## $\alpha$  and  $\alpha$ CISCO.

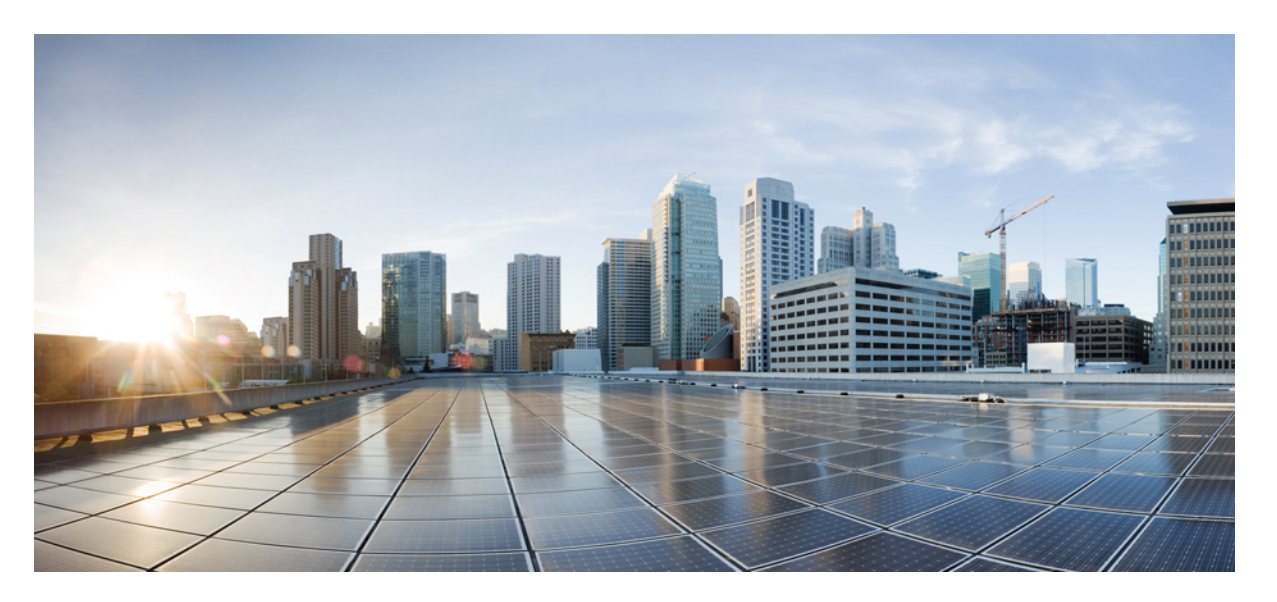

## **Przewodnik obs**ł**ugi administracyjnej wieloplatformowych telefonów konferencyjnych Cisco IP Phone z serii 8800 i 8832**

**Pierwsza publikacja:** 2016-01-29 **Ostatnia modyfikacja:** 2019-01-30

### **Americas Headquarters**

Cisco Systems, Inc. 170 West Tasman Drive San Jose, CA 95134-1706 USA http://www.cisco.com Tel: 408 526-4000 800 553-NETS (6387) Fax: 408 527-0883

THE SPECIFICATIONS AND INFORMATION REGARDING THE PRODUCTS IN THIS MANUAL ARE SUBJECT TO CHANGE WITHOUT NOTICE. ALL STATEMENTS, INFORMATION, AND RECOMMENDATIONS IN THIS MANUAL ARE BELIEVED TO BE ACCURATE BUT ARE PRESENTED WITHOUT WARRANTY OF ANY KIND, EXPRESS OR IMPLIED. USERS MUST TAKE FULL RESPONSIBILITY FOR THEIR APPLICATION OF ANY PRODUCTS.

THE SOFTWARE LICENSE AND LIMITED WARRANTY FOR THE ACCOMPANYING PRODUCT ARE SET FORTH IN THE INFORMATION PACKET THAT SHIPPED WITH THE PRODUCT AND ARE INCORPORATED HEREIN BY THIS REFERENCE. IF YOU ARE UNABLE TO LOCATE THE SOFTWARE LICENSE OR LIMITED WARRANTY, CONTACT YOUR CISCO REPRESENTATIVE FOR A COPY.

The following information is for FCC compliance of Class A devices: This equipment has been tested and found to comply with the limits for a Class A digital device, pursuant to part 15 of the FCC rules. These limits are designed to provide reasonable protection against harmful interference when the equipment is operated in a commercial environment. This equipment generates, uses, and can radiate radio-frequency energy and, if not installed and used in accordance with the instruction manual, may cause harmful interference to radio communications. Operation of this equipment in a residential area is likely to cause harmful interference, in which case users will be required to correct the interference at their own expense.

The following information is for FCC compliance of Class B devices: This equipment has been tested and found to comply with the limits for a Class B digital device, pursuant to part 15 of the FCC rules. These limits are designed to provide reasonable protection against harmful interference in a residential installation. This equipment generates, uses and can radiate radio frequency energy and, if not installed and used in accordance with the instructions, may cause harmful interference to radio communications. However, there is no guarantee that interference will not occur in a particular installation. If the equipment causes interference to radio or television reception, which can be determined by turning the equipment off and on, users are encouraged to try to correct the interference by using one or more of the following measures:

- Reorient or relocate the receiving antenna.
- Increase the separation between the equipment and receiver.
- Connect the equipment into an outlet on a circuit different from that to which the receiver is connected.
- Consult the dealer or an experienced radio/TV technician for help.

Modifications to this product not authorized by Cisco could void the FCC approval and negate your authority to operate the product.

The Cisco implementation of TCP header compression is an adaptation of a program developed by the University of California, Berkeley (UCB) as part of UCB's public domain version of the UNIX operating system. All rights reserved. Copyright © 1981, Regents of the University of California.

NOTWITHSTANDING ANY OTHER WARRANTY HEREIN, ALL DOCUMENT FILES AND SOFTWARE OF THESE SUPPLIERS ARE PROVIDED "AS IS" WITH ALL FAULTS. CISCO AND THE ABOVE-NAMED SUPPLIERS DISCLAIM ALL WARRANTIES, EXPRESSED OR IMPLIED, INCLUDING, WITHOUT LIMITATION, THOSE OF MERCHANTABILITY, FITNESS FOR A PARTICULAR PURPOSE AND NONINFRINGEMENT OR ARISING FROM A COURSE OF DEALING, USAGE, OR TRADE PRACTICE.

IN NO EVENT SHALL CISCO OR ITS SUPPLIERS BE LIABLE FOR ANY INDIRECT, SPECIAL, CONSEQUENTIAL, OR INCIDENTAL DAMAGES, INCLUDING, WITHOUT LIMITATION, LOST PROFITS OR LOSS OR DAMAGE TO DATA ARISING OUT OF THE USE OR INABILITY TO USE THIS MANUAL, EVEN IF CISCO OR ITS SUPPLIERS HAVE BEEN ADVISED OF THE POSSIBILITY OF SUCH DAMAGES.

Any Internet Protocol (IP) addresses and phone numbers used in this document are not intended to be actual addresses and phone numbers. Any examples, command display output, network topology diagrams, and other figures included in the document are shown for illustrative purposes only. Any use of actual IP addresses or phone numbers in illustrative content is unintentional and coincidental.

All printed copies and duplicate soft copies of this document are considered uncontrolled. See the current online version for the latest version.

Cisco has more than 200 offices worldwide. Addresses and phone numbers are listed on the Cisco website at www.cisco.com/go/offices.

Cisco and the Cisco logo are trademarks or registered trademarks of Cisco and/or its affiliatesin the U.S. and other countries. To view a list of Cisco trademarks, go to this URL: [www.cisco.com](www.cisco.com/go/trademarks) go [trademarks.](www.cisco.com/go/trademarks) Third-party trademarks mentioned are the property of their respective owners. The use of the word partner does not imply a partnership relationship between Cisco and any other company. (1721R)

© 2019 Cisco Systems, Inc. Wszelkie prawa zastrzeżone.

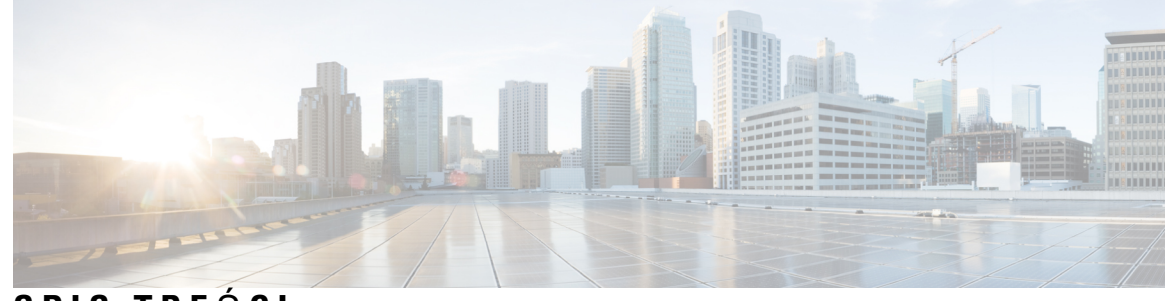

## **SPIS TRE** Ś **C I**

### **ROZDZIA** Ł **1 Wdra**ż**anie i obs**ł**uga [administracyjna](#page-8-0) 1**

Nowe i zmienione informacje o [oprogramowaniu](#page-8-1) sprzętowym w wersji 11.2(3) **1**

Nowe i zmienione informacje o [wieloplatformowych](#page-9-0) telefonach Cisco IP Phone z serii 8800 z [oprogramowaniem](#page-9-0) sprzętowym 11.2(1) **2**

Nowe i zmienione informacje o [wieloplatformowych](#page-10-0) telefonach Cisco IP Phone z serii 8800 **3**

Obsługa [administracyjna](#page-10-1) — omówienie **3**

Obsługa [administracyjna](#page-12-0) przy użyciu protokołu TR69 **5**

[Metody](#page-12-1) RPC **5**

Obsł[ugiwane](#page-12-2) metody RPC **5**

Obsł[ugiwane](#page-13-0) typy zdarzeń **6**

Działanie telefonu w [okresach](#page-13-1) dużego obciążenia sieci **6**

### [Wdro](#page-13-2)żenie **6**

[Dystrybucja](#page-13-3) zbiorcza **6**

[Dystrybucja](#page-14-0) detaliczna **7**

Proces ponownej [synchronizacji](#page-15-0) **8**

### [Dostarczanie](#page-16-0) **9**

Standardowy serwer obsługi [administracyjnej](#page-16-1) **9**

Kontrola dostępu do [konfiguracji](#page-16-2) **9**

[Otwieranie](#page-17-0) strony WWW telefonu **10**

Umożliwianie dostępu do [telefonu](#page-17-1) Cisco IP Phone przez Internet **10**

[Szyfrowanie](#page-18-0) komunikacji **11**

Zasady obsługi [administracyjnej](#page-18-1) telefonu **11**

Ręczna obsługa [administracyjna](#page-18-2) telefonu przy użyciu klawiatury **11**

Równy dostęp do [firmware](#page-19-0) **12**

Pomijanie ekranu [Ustawianie](#page-20-0) hasła **13**

**ROZDZIA** Ł **2 Skrypty obs**ł**ugi [administracyjnej](#page-22-0) 15**

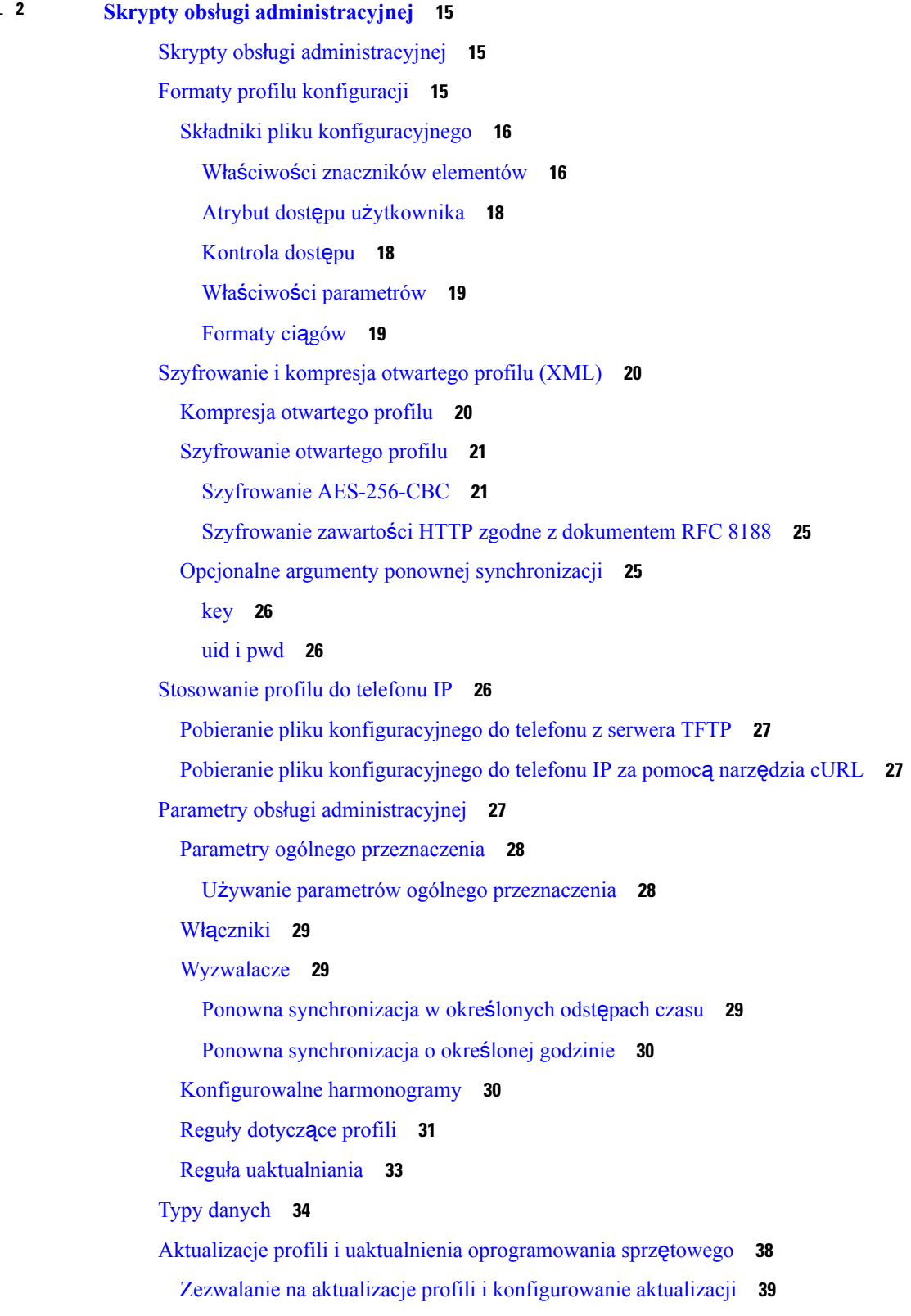

 $\blacksquare$ 

 $\mathbf{l}$ 

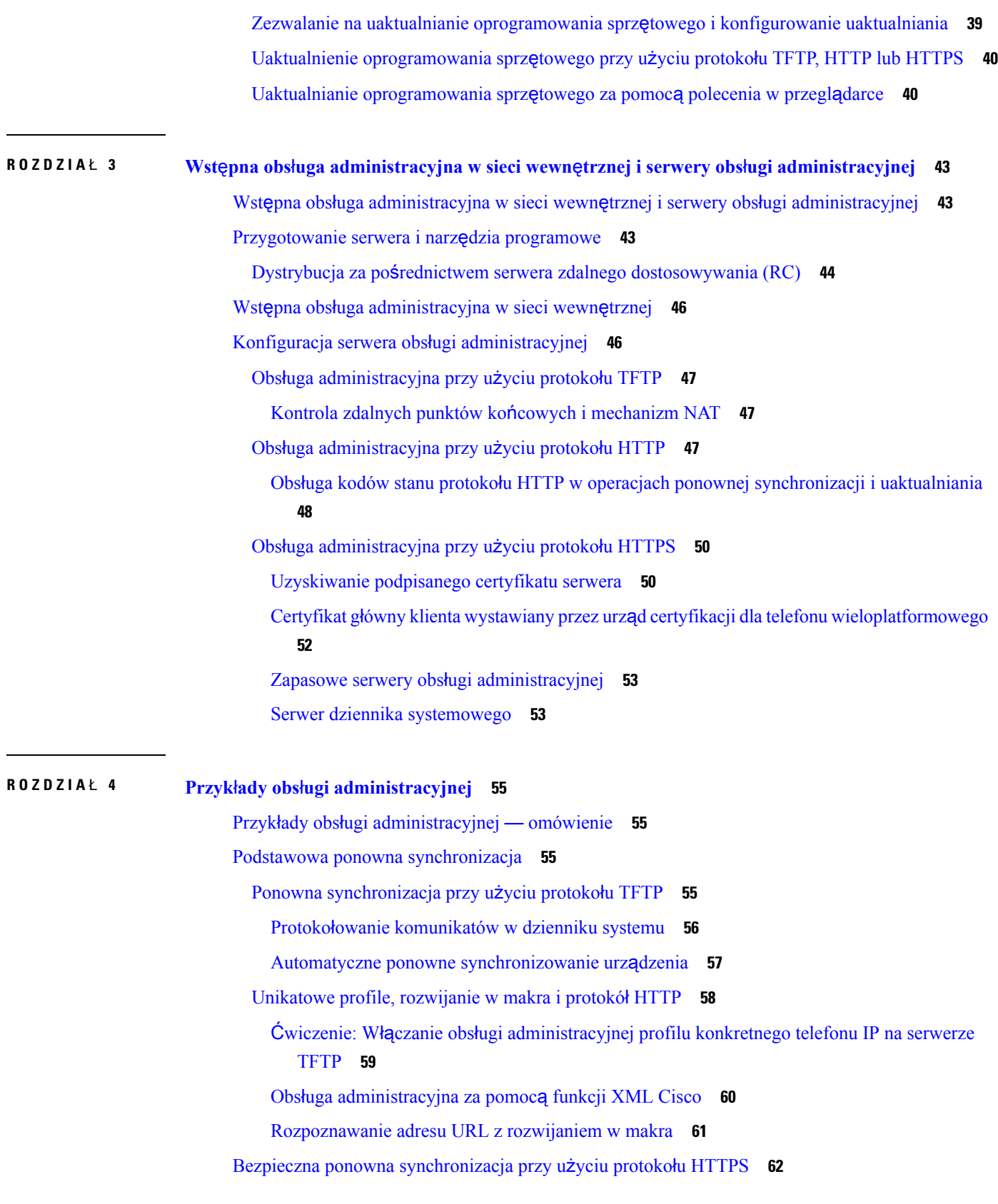

 $\blacksquare$ 

 $\mathbf{l}$ 

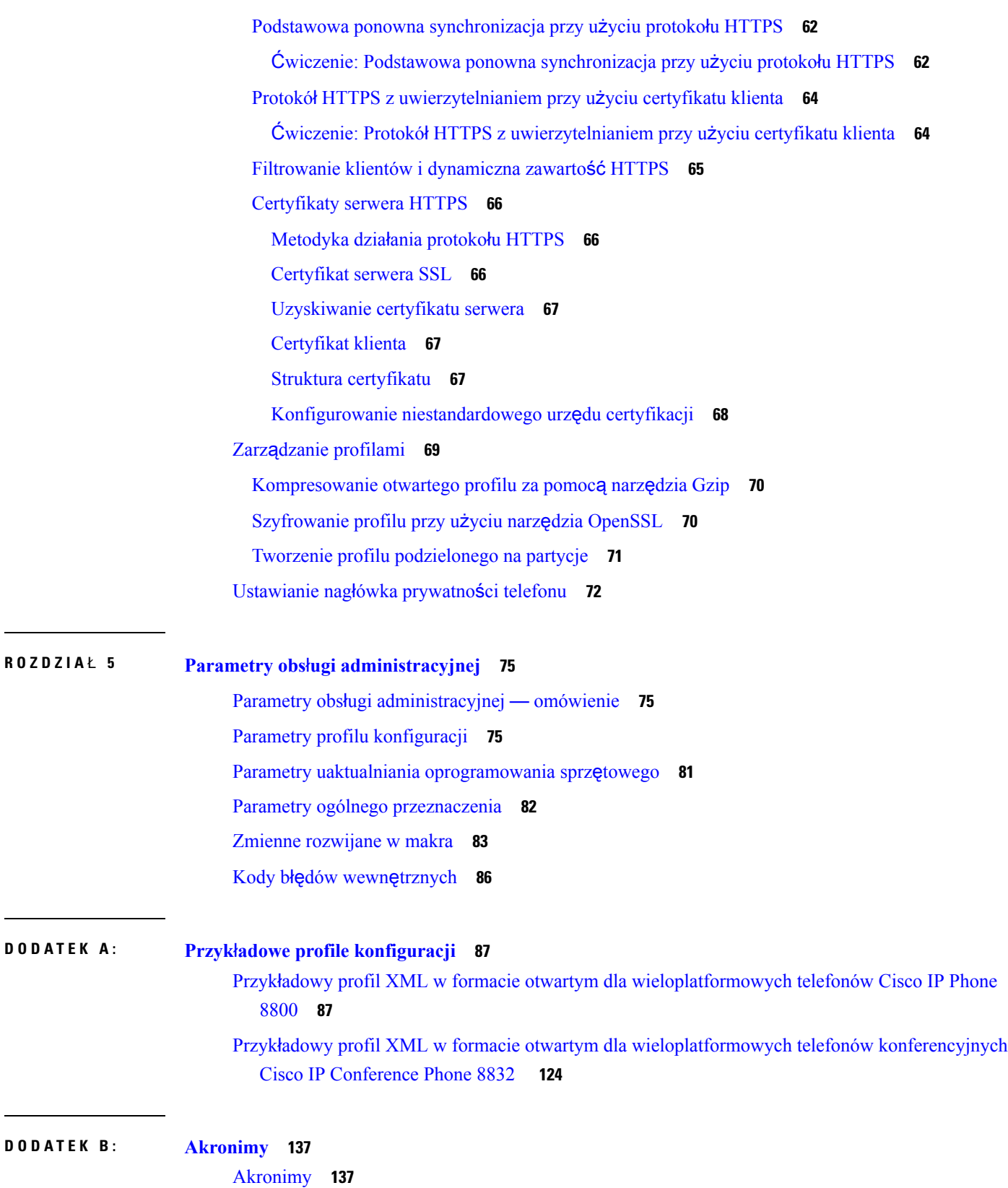

 $\overline{\phantom{a}}$ 

 $\mathbf{l}$ 

 $\overline{a}$ 

 $\overline{\phantom{a}}$ 

### **DODA TEK C : [Dokumentacja](#page-150-0) pokrewna 143**

[Dokumentacja](#page-150-1) pokrewna **143**

Telefon Cisco IP Phone 8800 [Dokumentacj](#page-150-2)ę **143**

Zasady pomocy technicznej dla [oprogramowania](#page-150-3) sprzętowego telefonów Cisco IP Phone **143**

 $\mathbf{l}$ 

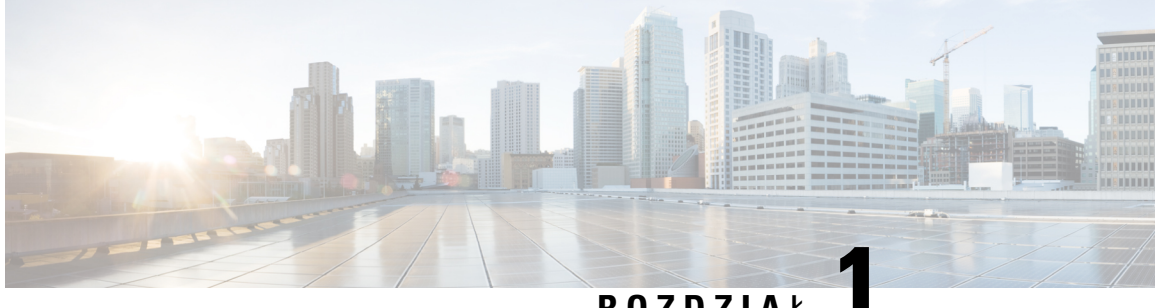

**ROZDZIA** <sup>Ł</sup> **1**

# <span id="page-8-0"></span>**Wdra**ż**anie i obs**ł**uga administracyjna**

- Nowe i zmienione informacje o [oprogramowaniu](#page-8-1) sprzętowym w wersji 11.2(3), na stronie 1
- Nowe i zmienione informacje o [wieloplatformowych](#page-9-0) telefonach Cisco IP Phone z serii 8800 z [oprogramowaniem](#page-9-0) sprzętowym 11.2(1), na stronie 2
- Nowe i zmienione informacje o [wieloplatformowych](#page-10-0) telefonach Cisco IP Phone z serii 8800, na stronie [3](#page-10-0)
- Obsługa [administracyjna](#page-10-1) omówienie, na stronie 3
- Obsługa [administracyjna](#page-12-0) przy użyciu protokołu TR69, na stronie 5
- Działanie telefonu w [okresach](#page-13-1) dużego obciążenia sieci, na stronie 6
- Wdrożenie, na [stronie](#page-13-2) 6
- [Dostarczanie,](#page-16-0) na stronie 9

## <span id="page-8-1"></span>**Nowe i zmienione informacje o oprogramowaniu sprz**ę**towym w wersji 11.2(3)**

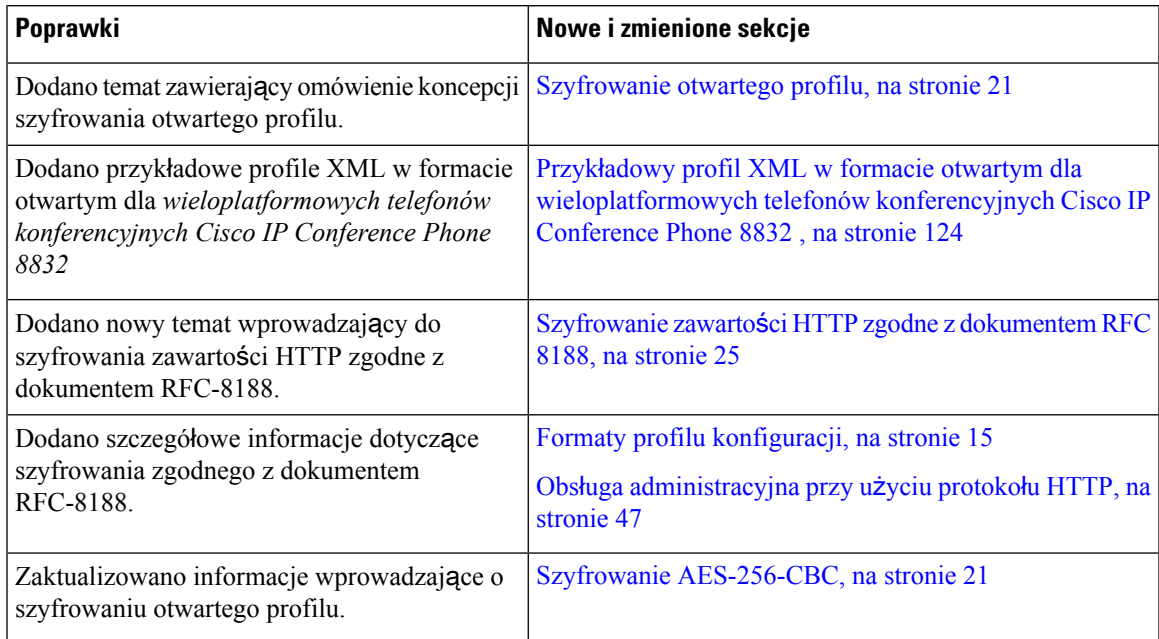

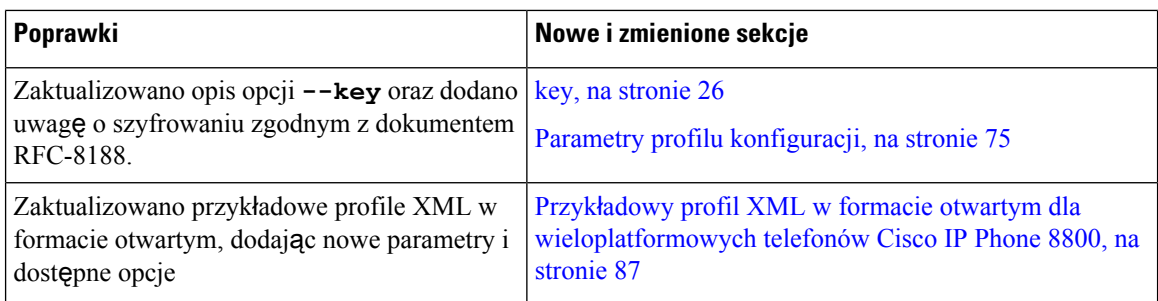

## <span id="page-9-0"></span>**Noweizmienioneinformacjeowieloplatformowychtelefonach Cisco IP Phone z serii 8800 z oprogramowaniem sprz**ę**towym 11.2(1)**

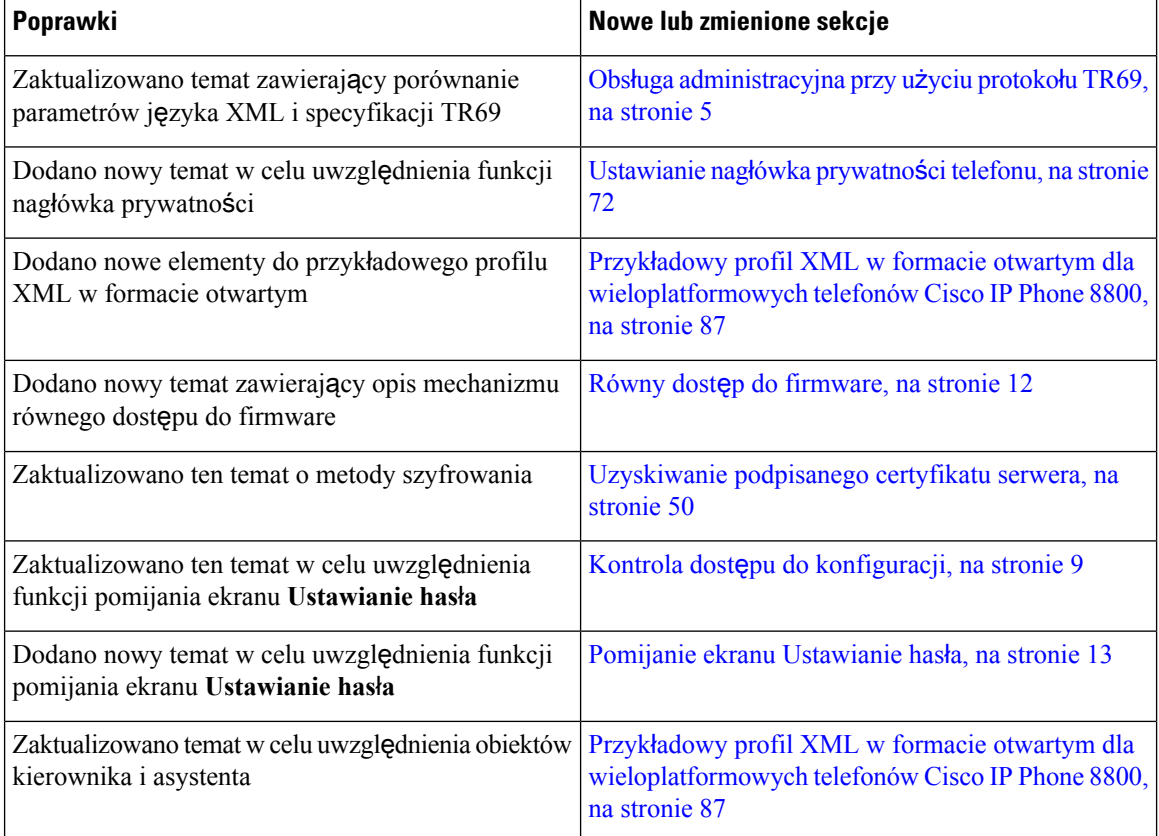

## <span id="page-10-0"></span>**Noweizmienioneinformacjeowieloplatformowychtelefonach Cisco IP Phone z serii 8800**

Dokument *Przewodnik obs*ł*ugi wieloplatformowych telefonów Cisco IP Phone 7800 Series i 8800 Series z oprogramowaniem sprz*ę*towym w wersji 11.0(1)* został podzielony w taki sposób, aby obejmował tylko wieloplatformowe telefony Cisco IP Phone z serii 8800.

## <span id="page-10-1"></span>**Obs**ł**uga administracyjna** — **omówienie**

Telefony Cisco IP Phone są przeznaczone do masowego wdrażania przez dostawców usług Voice over IP (VoIP) u klientów w domach, organizacjach i przedsiębiorstwach. W związku z tym obsługa administracyjna przy użyciu funkcji zdalnego zarządzania i konfigurowania zwiększa szanse na prawidłowe działanie telefonów w obiektach klientów.

Cisco wspiera ustawiczne niestandardowe konfigurowanie funkcji telefonu za pomocą następujących mechanizmów:

- Niezawodne zdalne sterowanie telefonem.
- Szyfrowanie komunikatów sterujących telefonem.
- Zoptymalizowane łączenie z kontem telefonu.

W ramach obsługi administracyjnej na telefonach można ustawić pobieranie profili konfiguracji lub zaktualizowanego oprogramowania sprzętowego ze zdalnego serwera. Pobieranie może następować po podłączeniu telefonów do sieci, ich włączeniu i w ustalonych odstępach czasu. Zazwyczaj obsługa administracyjna jest elementem masowych wdrożeń rozwiązań VoIP powszechnie realizowanych przez dostawców usług. Profile konfiguracji lub zaktualizowane oprogramowanie sprzętowe jest przesyłane do urządzeń przy użyciu protokołu TFTP, HTTP lub HTTPS.

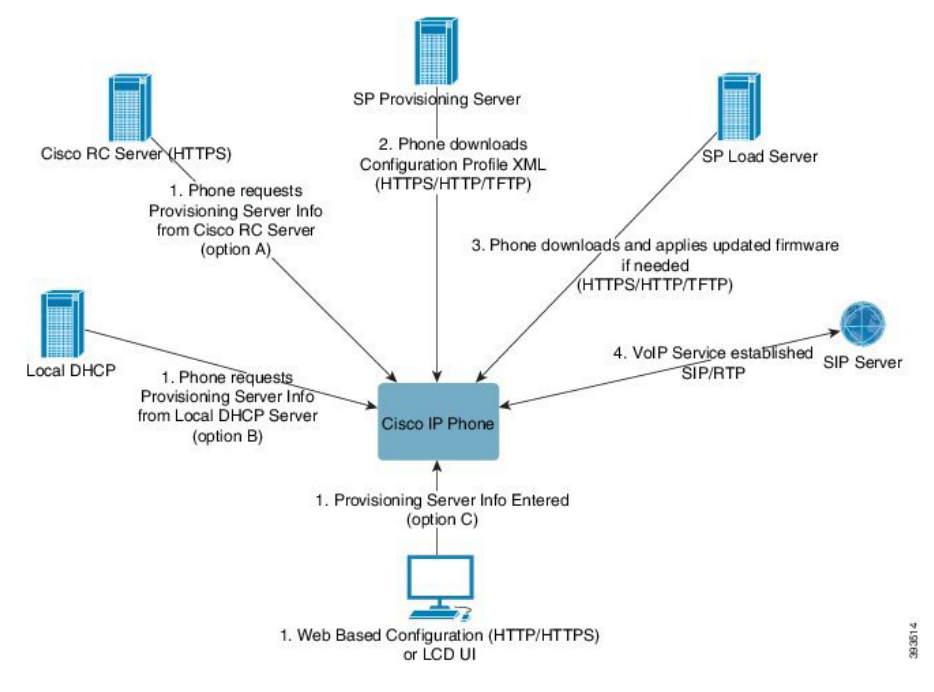

Na poziomie ogólnym proces obsługi administracyjnej telefonu przebiega następująco:

- **1.** Jeśli telefon nie jest skonfigurowany, informacje z serwera obsługi administracyjnej są wprowadzane do telefonu przy użyciu jednej z następujących opcji:
	- **A** pobranie z serwera zdalnego dostosowywania (RC) Cisco Enablement Data Orchestration System (EDOS) za pośrednictwem protokołu HTTPS.
	- **B** wysłanie zapytania do lokalnego serwera DHCP.
	- **C** ręczne wprowadzenie przy użyciu internetowego narzędzia konfiguracji telefonów Cisco lub interfejsu użytkownika telefonu.
- **2.** Telefon pobiera informacje z serwera obsługi administracyjnej i stosuje kod źródłowy XML konfiguracji przy użyciu protokołu HTTPS, HTTP lub TFTP.
- **3.** W razie potrzeby telefon pobiera i wdraża zaktualizowane oprogramowanie sprzętowe za pośrednictwem protokołu HTTPS, HTTP lub TFTP.
- **4.** Usługa VoIP jest ustanawiana przy użyciu podanej konfiguracji i oprogramowania sprzętowego.

Dostawcy usług VoIP wdrażają wiele telefonów u klientów indywidualnych i w małych firmach. W firmach i przedsiębiorstwach telefony mogą pełnić rolę węzłów końcowych. Usługodawcy rozprowadzają te urządzenia przez Internet, a klienci podłączają je u siebie przez routery i zapory.

Telefon może funkcjonować jako zdalne rozszerzenie systemów zaplecza dostawcy usług. Zdalne zarządzanie i konfigurowanie zwiększa szanse na prawidłowe działanie telefonów w siedzibach klientów.

Ш

## <span id="page-12-0"></span>**Obs**ł**uga administracyjna przy u**ż**yciu protoko**ł**u TR69**

Telefon Cisco IPPhone umożliwia administratorowi konfigurowanie parametrów protokołu TR69 za pomocą internetowego interfejsu użytkownika. Informacje związane z parametrami, w tym porównanie parametrów języka XML ispecyfikacji TR69, można znaleźć w Podręczniku administratora odpowiedniejserii telefonów.

Telefony obsługują wykrywanie danych serwera automatycznej konfiguracji (ACS) przy użyciu opcji DHCP 43, 60 i 125.

- Opcja 43 Informacje o adresie URL serwera ACS specyficzne dla dostawcy.
- Opcja 60 Identyfikator klasy dostawcy umożliwiający telefonowi identyfikowanie się na stronie dslforum.org wobec serwera ACS.
- Opcja 125 Informacje o skojarzeniu bramy specyficzne dla dostawcy.

## <span id="page-12-2"></span><span id="page-12-1"></span>**Metody RPC**

### **Obs**ł**ugiwane metody RPC**

Telefony obsługują tylko ograniczony zestaw metod zdalnego wywoływania procedur (RPC):

- GetRPCMethods
- SetParameterValues
- GetParameterValues
- SetParameterAttributes
- GetParameterAttributes
- GetParameterNames
- AddObject
- DeleteObject
- Reboot
- FactoryReset
- Inform
- Download: obsługiwane są następujące typy plików:
	- Obraz uaktualnienia oprogramowania sprzętowego
	- Plik konfiguracyjny dostawcy
	- Plik niestandardowego urzędu certyfikacji (CA)
- Transfer Complete

### <span id="page-13-0"></span>**Obs**ł**ugiwane typy zdarze**ń

Typy zdarzeń obsługiwanych w telefonach zależą od używanych funkcji i metod. Obecnie są obsługiwane są następujące typy zdarzeń:

- Ładowanie początkowe
- Rozruch
- Zmiana wartości
- Żądanie połączenia
- Okresowe
- Przesyłanie zakończone
- M Pobieranie
- M Ponowne uruchomienie

## <span id="page-13-1"></span>**Dzia**ł**anie telefonu w okresach du**ż**ego obci**ąż**enia sieci**

- zadania administracyjne, np. skanowanie portów wewnętrznych czy skanowanie zabezpieczeń,
- ataki na sieć, np. ataki typu "odmowa usługi".

## <span id="page-13-2"></span>**Wdro**ż**enie**

Telefony Cisco IPPhone udostępniają wygodny mechanizm obsługi administracyjnej oparty na następujących modelach wdrożenia:

- Dystrybucja zbiorcza dostawca usług kupuje dużą liczbę telefonów Cisco IP Phone, a następnie dokonuje ich wstępnej obsługi administracyjnej wewnętrznie albo kupuje od Cisco jednostki zdalnego dostosowania (RC). Następnie urządzenia są wydawane klientom w ramach umowy na usługę VoIP.
- Dystrybucja detaliczna klient kupuje telefon Cisco IP Phone w sklepie detalicznym i zamawia usługę VoIP u dostawcy usług. Wtedy dostawca usług musi zapewnić bezpieczne zdalne skonfigurowanie urządzenia.

## <span id="page-13-3"></span>**Dystrybucja zbiorcza**

W tym modelu dostawca usług przekazuje klientom telefony w ramach umowy o świadczenie usługi VoIP. Urządzenia są zdalnie sterowane lub wstępna obsługa administracyjna jest przeprowadzana lokalnie (w sieci wewnętrznej).

Cisco zapewnia wstępną obsługę administracyjną zdalnych urządzeń w celu zapewnienia ich synchronizacji z serwerem Cisco, który będzie pobierał profile urządzeń i aktualizacje ich oprogramowania sprzętowego.

Dostawca usług może wstępnie skonfigurować w telefonach żądane parametry, w tym parametry sterujące ponowną synchronizacją, przy użyciu różnych metod:

- W sieci wewnętrznej przy użyciu protokołów DHCP i TFTP
- Zdalnie przy użyciu protokołu TFTP, HTTP lub HTTPS
- Połączenie lokalnej i zdalnej obsługi administracyjnej

### <span id="page-14-0"></span>**Dystrybucja detaliczna**

W modelu dystrybucji detalicznej klient kupuje telefon i subskrybuje określoną usługę. Dostawca usług telefonii internetowej (ITSP) konfiguruje i utrzymuje serwer obsługi administracyjnej oraz dokonuje wstępnej obsługi administracyjnej telefonu, tak aby synchronizował się z serwerem u dostawcy usług.

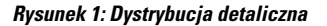

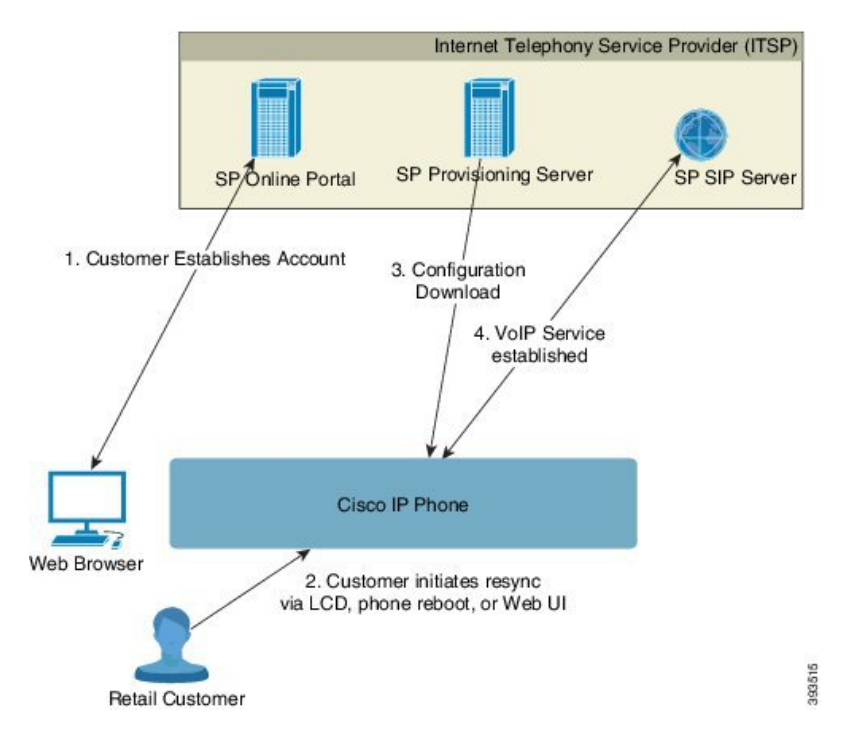

Telefon zawiera internetowe narzędzie konfiguracyjne, które pokazuje wewnętrzną konfigurację i przyjmuje nowe wartości parametrów konfiguracyjnych. Ponadto serwer akceptuje specjalną składnię poleceń z adresami URL, które służą do ponownej synchronizacji zdalnego profilu i uaktualniania oprogramowania sprzętowego.

Klient loguje się w usłudze i tworzy konto VoIP, często przez portal internetowy, a następnie wiąże urządzenie z przypisanym kontem usługi. Telefon bez obsługi administracyjnej otrzymuje instrukcję ponownej synchronizacji z konkretnym serwerem obsługi administracyjnej przy użyciu polecenia z adresem URL ponownej synchronizacji. Polecenie z adresem URL zwykle zawiera numer identyfikacyjny lub kod alfanumeryczny klienta, który kojarzy urządzenie z nowym kontem.

W przykładzie poniżej do urządzenia o adresie IP192.168.1.102, który został przypisany przez serwer DHCP, jest wysyłana instrukcja włączenia obsługi administracyjnej usługi SuperVoIP:

http://192.168.1.102/admin/resync?https://prov.supervoip.com/cisco-init/1234abcd

W tym przykładzie numerem identyfikacyjnym klienta na nowym koncie jest 1234abcd. Zdalny serwer obsługi administracyjnej kojarzy telefon wykonujący żądanie ponownejsynchronizacji z nowym kontem na podstawie adresu URL i podanego identyfikatora klienta. Dzięki tej początkowej operacji ponownej synchronizacji telefon zostałskonfigurowany w jednym kroku. Odtąd telefon będzie automatycznie kierowany do ponownej synchronizacji ze stałym adresem URL na serwerze. Na przykład:

https://prov.supervoip.com/cisco-init

Zarówno przy dostępie początkowym, jak i trwałym serwer wykonuje uwierzytelnianie za pomocącertyfikatu klienta zainstalowanego w telefonie. Serwer obsługi administracyjnej przekazuje odpowiednie wartości parametrów konfiguracyjnych na podstawie skojarzonego konta usługi.

Podczas włączania lub po upływie określonego czasu telefon synchronizuje się ponownie i pobiera najnowsze parametry. Te parametry mogą służyć celom takim jak skonfigurowanie grupy poszukiwania, ustawienie numerów szybkiego wybierania czy ograniczenie użytkownikowi możliwości edytowania funkcji.

### **Tematy pokrewne**

Wstępna obsługa [administracyjna](#page-53-0) w sieci wewnętrznej, na stronie 46

### <span id="page-15-0"></span>**Proces ponownej synchronizacji**

Oprogramowanie sprzętowe każdego telefonu zawiera administracyjny serwer WWW, który akceptuje nowe wartości parametrów konfiguracyjnych. Polecenie z adresem URL ponownej synchronizacji zawarte w profilu urządzenia może wymuszać ponowne synchronizowanie konfiguracji z konkretnym serwerem obsługi administracyjnej po restarcie telefonu lub w zaplanowanych odstępach czasu.

Domyślnie serwer WWW jest włączony. Aby wyłączyć lub włączyć serwer WWW, użyj polecenia z adresem URL ponownej synchronizacji.

W razie potrzeby adres URL z operacją "resync" może służyć do natychmiastowego żądania ponownej synchronizacji. Polecenie z adresem URL ponownej synchronizacji może zawierać numer identyfikacyjny lub kod alfanumeryczny klienta, który jednoznacznie kojarzy urządzenie z kontem użytkownika.

#### **Przyk**ł**ad.**

http://192.168.1.102/admin/resync?https://prov.supervoip.com/cisco-init/1234abcd

W tym przykładzie do urządzenia o adresie IP 192.168.1.102, który został przypisany przez serwer DHCP, jest wysyłana instrukcja włączenia obsługi administracyjnej usługi SuperVoIP działającej na serwerze prov.supervoip.com. Numerem identyfikacyjnym klienta na nowym koncie jest 1234abcd. Zdalny serwer obsługi administracyjnej kojarzy telefon wykonujący żądanie ponownejsynchronizacji z kontem na podstawie adresu URL i identyfikatora klienta.

Dzięki tej początkowej operacji ponownej synchronizacji telefon został skonfigurowany w jednym kroku. Odtąd telefon będzie automatycznie kierowany do ponownej synchronizacji ze stałym adresem URL na serwerze.

Zarówno przy dostępie początkowym, jak i trwałym serwer wykonuje uwierzytelnianie za pomocącertyfikatu klienta. Serwer przekazuje wartości parametrów konfiguracyjnych na podstawie skojarzonego konta usługi.

## <span id="page-16-0"></span>**Dostarczanie**

W telefonie można skonfigurować ponowne synchronizowanie wewnętrznego stanu konfiguracji ze zdalnym profilem okresowo oraz podczas włączania zasilania. Telefon kontaktuje się ze standardowym serwerem obsługi administracyjnej (NPS) z lub serwerem kontroli dostępu (ACS).

Domyślnie ponowna synchronizacja profilu następuje tylko w czasie, gdy telefon jest bezczynny. Takie rozwiązanie zapobiega uaktualnianiu, które mogłoby spowodować ponowne uruchomienie programowe i rozłączenie połączenia. Jeśli są konieczne pośrednie uaktualnienia w celu osiągnięcia przyszłego stanu uaktualnienia ze starszej wersji, mechanizm uaktualniania może zautomatyzować takie uaktualnianie wielostopniowe.

### <span id="page-16-1"></span>**Standardowy serwer obs**ł**ugi administracyjnej**

Standardowym serwerem obsługi administracyjnej (Normal Provisioning Server, NPS) może być serwer TFTP, HTTP lub HTTPS. Zdalne uaktualnianie oprogramowania sprzętowego może być wykonywane przy użyciu protokołu TFTP, HTTP lub HTTPS, ponieważ oprogramowanie sprzętowe nie zawiera wrażliwych informacji.

Zalecany jest protokół HTTPS, jednak komunikacja z serwerem NPS nie wymaga używania bezpiecznego protokołu, ponieważ zaktualizowany profil może być szyfrowany kluczem współdzielonym. Aby uzyskać więcej informacji na temat używania protokołu HTTPS, zobacz Szyfrowanie [komunikacji,](#page-18-0) na stronie 11. Obsługa administracyjna jest bezpiecznie inicjowana za pomocą mechanizmu wykorzystującego funkcje protokołu SSL. Telefon bez obsługi administracyjnej może odebrać profil szyfrowany 256-bitowym kluczem symetrycznym przeznaczony dla tego konkretnego urządzenia.

## <span id="page-16-2"></span>**Kontrola dost**ę**pu do konfiguracji**

Oprogramowanie sprzętowe telefonu zawiera mechanizmy ograniczające użytkownikom końcowym dostęp do niektórych parametrów. Konta **Admin** i **U**ż**ytkownik** mają różne uprawnienia. Każde konto może być niezależnie chronione hasłem.

- Konto Admin umożliwia dostawcy usług pełny dostęp do wszystkich parametrów administracyjnego serwera WWW.
- Konto Użytkownik ma uprawnienia do konfigurowania wybranych parametrów administracyjnego serwera WWW.

Dostawca usług może w profilu obsługi administracyjnej ograniczyć funkcjonalność konta użytkownika w następujący sposób:

- Wskazać, które parametry konfiguracyjne są dostępne na koncie użytkownika podczas tworzenia konfiguracji.
- Wyłączyć użytkownikowi dostęp do administracyjnego serwera WWW.
- Wyłączyć użytkownikowi dostęp do interfejsu użytkownika na wyświetlaczu LCD.
- Pominąć wyświetlanie użytkownikowi ekranu **Ustawianie has**ł**a**.

• Ograniczyć zbiór domen internetowych dostępnych z urządzenia na potrzeby ponownej synchronizacji, uaktualniania lub rejestracji SIP na linii 1.

### **Tematy pokrewne**

Właściwości [znaczników](#page-23-1) elementów, na stronie 16 [Kontrola](#page-25-1) dostępu, na stronie 18

### <span id="page-17-0"></span>**Otwieranie strony WWW telefonu**

Przejdź do strony WWW telefonu z przeglądarki internetowej na komputerze, który ma dostęp do telefonu w podsieci.

Jeśli dostawca usług wyłączył dostęp do narzędzia konfiguracji, poproś go o zmianę ustawień.

### **Procedura**

**Krok 1** Upewnij się, że komputer ma połączenie z telefonem. Nie używaj sieci VPN.

- **Krok 2** Uruchom przeglądarkę WWW.
- **Krok 3** Wpisz adres IP telefonu na pasku adresu w przeglądarce.
	- Dostęp użytkownika: **http://<adres ip>/user**
	- Dostęp administratora: **http://<adres ip>/admin/advanced**
	- Dostęp administratora: **http://<adres ip>**, kliknij opcję **Logowanie si**ę **administratora**, a następnie opcję **Zaawansowane** (Advanced).

Na przykład: http://10.64.84.147/admin

### <span id="page-17-1"></span>**Umo**ż**liwianie dost**ę**pu do telefonu Cisco IP Phone przez Internet**

Aby wyświetlić parametry telefonu, należy włączyć profil konfiguracji. Wprowadzanie jakichkolwiek modyfikacji parametrów wymaga zmiany konfiguracji profilu. Być może administrator systemu wyłączył w telefonie opcję umożliwiającą użytkownikom wyświetlanie interfejsu WWW telefonu i zapisywanie w nim.

Aby uzyskać więcej informacji, zobacz *Przewodnik obs*ł*ugi administracyjnej wieloplatformowych telefonów Cisco IP Phone 8800 Series*.

### **Zanim rozpoczniesz**

Przejdź do strony WWW administrowania telefonem. Zobacz [Otwieranie](#page-17-0) strony WWW telefonu, na stronie [10.](#page-17-0)

### **Procedura**

**Krok 1** Kliknij kolejno opcje **G**ł**os (Voice)** > **System**.

**Krok 2** W części **Konfiguracja systemu** (System Configuration) w parametrze **W**łą**cz serwer WWW** (Enable Web Server) ustaw wartość **Tak** (Yes).

**Krok 3** Aby zaktualizować profil konfiguracji, zmodyfikuj pola w interfejsie WWW telefonu, a następnie kliknij przycisk **Prze**ś**lij wszystkie zmiany** (Submit All Changes).

Telefon zostanie ponownie uruchomiony, a zmiany — zastosowane.

**Krok 4** Aby wyczyścić wszystkie zmiany wprowadzone w trakcie bieżącej sesji (lub po ostatnim kliknięciu przycisku **Prze**ś**lij wszystkie zmiany**), kliknij przycisk **Cofnij wszystkie zmiany** (Undo All Changes). Spowoduje to przywrócenie poprzednich wartości ustawień.

### <span id="page-18-0"></span>**Szyfrowanie komunikacji**

Parametry konfiguracyjne przekazywane do urządzenia mogą zawierać kody uwierzytelnienia i inne informacje, które chronią system przed nieautoryzowanym dostępem. W interesie dostawcy usług leży zapobieganie niedozwolonym działaniom użytkowników. Z kolei w interesie użytkownika leży zapobieganie nieuprawnionemu korzystaniu z jego konta. Dostawca usług może szyfrować przesyłanie danych profilu konfiguracji między serwerem obsługi administracyjnej a urządzeniem oraz ograniczyć dostęp do administracyjnego serwera WWW.

## <span id="page-18-1"></span>**Zasady obs**ł**ugi administracyjnej telefonu**

Zazwyczaj telefon Cisco IP Phone otrzymuje obsługę administracyjną, gdy po raz pierwszy nawiązuje połączenie z siecią. Ponadto obsługa jest inicjowana w zaplanowanych odstępach czasu ustawionych przez dostawcę usług albo dostawca VAR dokonuje wstępnej obsługi administracyjnej (skonfigurowania) telefonu. Dostawcy usług mogą upoważnić dostawców VAR lub zaawansowanych użytkowników do wykonywania ręcznej obsługi administracyjnej za pomocą klawiatury telefonu. Wreszcie obsługi administracyjnej można dokonywać w internetowym interfejsie użytkownika telefonu.

Obejrzyj wartość pola **Stan** > **Stan telefonu (Phone Status)** > **Obs**ł**uga administracyjna (Provisioning)** w interfejsie użytkownika na wyświetlaczu LCD telefonu lub pola Stan obsługi administracyjnej (Provisioning Status) na karcie **Stan** w internetowym narzędziu konfiguracyjnym.

### **Tematy pokrewne**

Ręczna obsługa [administracyjna](#page-18-2) telefonu przy użyciu klawiatury, na stronie 11

## <span id="page-18-2"></span>**R**ę**czna obs**ł**uga administracyjna telefonu przy u**ż**yciu klawiatury**

### **Procedura**

- **Krok 1** Naciśnij przycisk **Aplikacje** .
- **Krok 2** Wybierz kolejno opcje **Administrowanie urz**ą**dzeniem (Device administration)** > **Regu**ł**a profilu (Profile Rule)**.
- **Krok 3** Wprowadź regułę profilu w następującym formacie:

protokół://serwer[:port]/ścieżka\_pliku\_profilu

Na przykład:

tftp://192.168.1.5/CP\_x8xx\_MPP.cfg

Jeśli protokół nie zostanie podany, domyślnie będzie używany protokół TFTP. Jeśli nazwa serwera nie zostanie podana, jego rolę będzie pełnił host żądający adresu URL. Jeśli port nie zostanie podany, będzie używany port domyślny (69 w protokole TFTP, 80 w protokole HTTP lub 443 w protokole HTTPS).

**Krok 4** Naciśnij przycisk **Ponów synch.**

### **Tematy pokrewne**

Zasady obsługi [administracyjnej](#page-18-1) telefonu, na stronie 11

### <span id="page-19-0"></span>**Równy dost**ę**p do firmware**

Równy dostęp do oprogramowania sprzętowego (PFS) to model dystrybucji oprogramowania sprzętowego, który pozwala telefonowi Cisco IP Phone znaleźć w podsieci inne telefony o tym samym modelu lub serii, po czym udostępnić zaktualizowane pliki oprogramowania sprzętowego i w ten sposób odświeżyć wiele telefonów równocześnie. Model PFS używa autorskiego protokołu Cisco o nazwie Cisco Peer-to-Peer-Distribution Protocol (CPPDP). Dzięki protokołowi CPPDP wszystkie urządzenia w podsieci tworzą hierarchię równorzędną, a następnie kopiują między sobą oprogramowanie sprzętowe lub inne pliki. Aby zoptymalizować proces aktualizacji oprogramowania sprzętowego, telefon główny pobiera obraz tego oprogramowania z serwera pobierania, a następnie przesyła je do innych telefonów w podsieci przez połączenia TCP.

Równy dostęp do firmware:

- Ogranicza przeciążenie przy transferach TFTP ze scentralizowanych zdalnych serwerów pobierania.
- Likwiduje konieczność ręcznego sterowania uaktualnieniami oprogramowania firmware.
- Skraca niedostępność telefonów spowodowaną jednoczesnym zresetowaniem wielu telefonów.

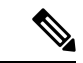

**Uwaga**

• Model Równy dostęp do oprogramowania sprzętowego działa tylko wtedy, gdy uaktualnianie w tym samym czasie zostanie skonfigurowane na więcej niż jednym telefonie.Po wysłaniu polecenia NOTIFY z parametrem Event:resync następuje zainicjowanie ponownejsynchronizacji telefonu. Oto przykładowy plik XML, który może zawierać konfigurację inicjowania uaktualnienia:

"**Event:resync;profile="**<http://10.77.10.141/profile.xml>

• Gdy ustawisz adres IP i port serwera dziennika mechanizmu równego dostępu do oprogramowania sprzętowego, dzienniki zdarzeń funkcji PFS będą wysyłane do tego serwera jako wiadomości UDP. To ustawienie należy skonfigurować na każdym telefonie. Komunikatów dziennika można następnie używać do rozwiązywania problemów z modelem PFS.

Parametr Peer\_Firmware\_Sharing\_Log\_Server określa nazw**e** hosta i port zdalnego serwera dziennika systemu używającego protokołu UDP. Domyślnie jest to port 514.

Na przykład:

<Peer Firmware Sharing Log Server>192.168.5.5</ Peer Firmware Sharing Log Server>

Aby używać funkcji PFS, należy ją włączyć na telefonach.

## <span id="page-20-0"></span>**Pomijanie ekranu Ustawianie has**ł**a**

Istnieje możliwość pomijania ekranu **Ustawianie has**ł**a** w telefonie podczas pierwszego rozruchu lub po przywróceniu do ustawieńfabrycznych, musząbyć jednak wykonane następujące czynności konfiguracyjne:

- Konfiguracja usługi DHCP
- Konfiguracja systemu EDOS
- Konfiguracja hasła użytkownika za pomocą pliku konfiguracyjnego XML telefonu

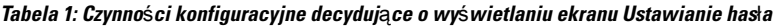

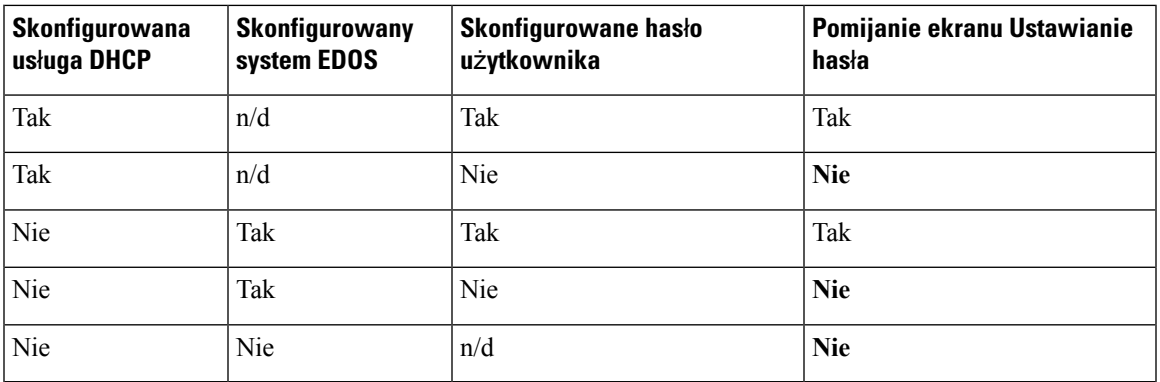

### **Procedura**

**Krok 1** Otwórz plik config.xml telefonu do edycji w edytorze tekstu lub kodu źródłowego XML.

- **Krok 2** Wstaw tag **<User\_Password>**, używając jednej z poniższych opcji.
	- **Brak has**ł**a (tagi pocz**ą**tkowy i ko**ń**cowy)**–**<User\_Password></User\_Password>**
	- **Warto**ść**has**ł**a (od4do 127 znaków)**–**<User\_Password ua="rw">abc123</User\_Password>**
	- **Brak has**ł**a (tylko tag pocz**ą**tkowy)**–**<User\_Password />**

**Krok 3** Zapisz zmiany dokonane w pliku config.xml.

 $\mathbf{l}$ 

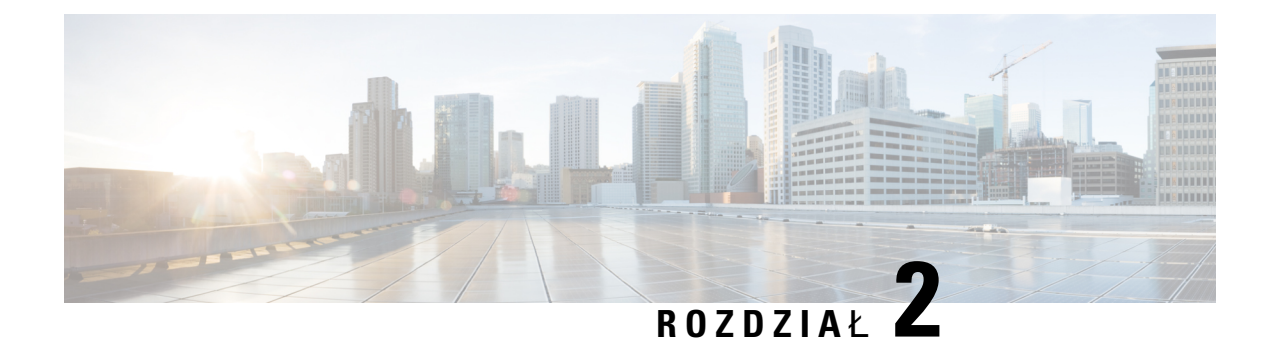

# <span id="page-22-0"></span>**Skrypty obs**ł**ugi administracyjnej**

- Skrypty obsługi [administracyjnej,](#page-22-1) na stronie 15
- Formaty profilu [konfiguracji,](#page-22-2) na stronie 15
- [Szyfrowanie](#page-27-0) i kompresja otwartego profilu (XML), na stronie 20
- [Stosowanie](#page-33-2) profilu do telefonu IP, na stronie 26
- Parametry obsługi [administracyjnej,](#page-34-2) na stronie 27
- Typy [danych,](#page-41-0) na stronie 34
- Aktualizacje profili i uaktualnienia [oprogramowania](#page-45-0) sprzętowego, na stronie 38

## <span id="page-22-1"></span>**Skrypty obs**ł**ugi administracyjnej**

Telefon akceptuje konfigurację w formacie XML.

W przykładach w tym dokumencie są wykorzystywane profile konfiguracji ze składnią w formacie XML (XML). Przykładowe profile znajdują się tutaj: Przykładowe profile [konfiguracji,](#page-94-2) na stronie 87.

Szczegółowe informacje o telefonie można znaleźć w podręczniku administrowania konkretnego urządzenia. W każdym przewodniku opisano parametry, które można konfigurować za pomocą administracyjnego serwera WWW.

## <span id="page-22-2"></span>**Formaty profilu konfiguracji**

Profil konfiguracji definiuje wartości parametrów telefonu.

Format XML profilu konfiguracji wykorzystuje standardowe narzędzia tworzenia XML do kompilowania parametrów i wartości.

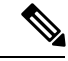

Obsługiwany jest tylko zestaw znaków UTF-8.Podczas modyfikowania profilu w edytorze nie należy zmieniać formatu kodowania. W przeciwnym razie telefon nie rozpozna pliku. **Uwaga**

Każdy telefon ma inny zestaw funkcji i w efekcie inny zbiór parametrów.

### **Profil w formacie XML**

Profil w formacie otwartym to plik tekstowy o składni przypominającej XML pod względem hierarchii elementów, z atrybutami i wartościami elementów. Ten format pozwala używać standardowych narzędzi do tworzenia pliku konfiguracyjnego.Plik konfiguracyjny w tym formacie może być wysyłany z serwera obsługi administracyjnej do telefonu podczas operacji ponownej synchronizacji. Plik może zostać wysłany bez kompilowania, jako obiekt binarny.

Telefon akceptuje formaty konfiguracji generowane przez standardowe narzędzia. Ta funkcjonalność ułatwia tworzenie oprogramowania serwera obsługi administracyjnej przeznaczonego do działania na zapleczu, które generuje profile konfiguracji na podstawie istniejących baz danych.

W celu ochrony poufnych informacji zawartych w profilu konfiguracji serwer obsługi administracyjnej przekazuje tego typu plik do telefonu przez kanał zabezpieczony protokołem TLS. Opcjonalnie plik można skompresować przy użyciu algorytmu Deflate stosowanego w narzędziu gzip (RFC1951).

Plik można szyfrować za pomocą jednej z następujących metod szyfrowania:

- Szyfrowanie AES-256-CBC
- Szyfrowanie zawartości HTTP zgodne z dokumentem RFC-8188 przy użyciu szyfru AES-128-GCM

### **Przyk**ł**ad: Format profilu otwartego**

```
<flat-profile>
<Resync_On_Reset> Yes </Resync_On_Reset>
<Resync_Periodic> 7200 </Resync_Periodic>
<Profile_Rule> tftp://prov.telco.com:6900/cisco/config/CP_xxxx_MPP.cfg</Profile_Rule>
</flat-profile>
```
Znacznik elementu <flat-profile> ujmuje wszystkie elementy parametrów rozpoznawane przez telefon.

### **Tematy pokrewne**

[Szyfrowanie](#page-27-0) i kompresja otwartego profilu (XML), na stronie 20

## <span id="page-23-0"></span>**Sk**ł**adniki pliku konfiguracyjnego**

Plik konfiguracyjny może zawierać następujące elementy:

- Znaczniki elementów
- Atrybuty
- Parametry
- Funkcje formatowania
- Komentarze XML

### <span id="page-23-1"></span>**W**ł**a**ś**ciwo**ś**ci znaczników elementów**

• Format obsługi administracyjnej przy użyciu kodu źródłowego XML i internetowy interfejs użytkownika umożliwiająkonfigurowanie tych samych ustawień. Nazwy znaczników XML i nazw pól w internetowym interfejsie użytkownika są podobne, ale różnią się z powodu ograniczeń w nazwach elementów XML. Na przykład zamiast spacji ("") zawierają znaki podkreślenia ().

- Telefon rozpoznaje elementy o prawidłowych nazwach parametrów, które są ujęte w specjalny element <flat-profile>.
- Nazwy elementów są otoczone nawiasami ostrymi.
- Większość nazw elementów jest podobna do nazw pól na stronach WWW administrowania urządzeniem, z następującymi modyfikacjami:
	- Nazwy elementów nie mogązawierać spacji ani znaków specjalnych. Aby utworzyć nazwęelementu na podstawie nazwy pola w interfejsie WWW administrowania, zastąp podkreśleniami wszystkie spacje i znaki specjalne  $\lbrack 1, 1, 1, 0 \rbrack$  lub  $\lbrack 1, 1, 0 \rbrack$

**Przyk**ł**ad:** Element <Resync\_On\_Reset> reprezentuje pole **Ponowna synchronizacja po zresetowaniu** (Resync On Reset).

• Nazwa każdego elementu musi być unikatowa. W interfejsie WWW administrowania te same pola mogą się pojawiać na różnych stronach, takich jak Linia, Użytkownika i Numer wewnętrzny. Dołącz ciąg [n] do nazwy elementu, aby pokazywać numer wyświetlany na karcie strony.

**Przyk**ł**ad:** Element <Dial\_Plan\_1\_> reprezentuje obiekt **Plan wybierania numerów** dla linii 1.

• Każdy znacznik elementu otwierającego musi mieć odpowiadający mu znacznik elementu zamykającego. Na przykład:

```
<flat-profile>
<Resync_On_Reset> Yes
</Resync_On_Reset>
<Resync_Periodic> 7200
</Resync_Periodic>
<Profile_Rule>tftp://prov.telco.com: 6900/cisco/config/CP_xxxx_MPP.cfg
</Profile_Rule>
</flat-profile>
```
- W znacznikach elementów jest uwzględniana wielkość liter.
- Puste znaczniki elementów są dozwolone i będą interpretowana jako ustawiające puste wartości. Wprowadź znacznik elementu otwierającego bez odpowiadającego mu znacznika elementu, a następnie dodaj spację i ukośnik przed zamykającym nawiasem ostrym (>). W tym przykładzie parametr Profile Rule B jest pusty:

```
<Profile_Rule_B />
```
• Pusty znacznik elementu może służyć do zapobiegania nadpisaniu wartości wprowadzonych przez użytkownika podczas operacji ponownej synchronizacji. W poniższym przykładzie nie zmieniły się ustawienia szybkiego wybierania zdefiniowane przez użytkownika:

```
<flat-profile>
<Speed_Dial_2_2_ ua="rw"/>
<Speed_Dial_3_2_ ua="rw"/>
<Speed Dial 4 2 ua="rw"/>
<Speed_Dial_5_2_ ua="rw"/>
\langleSpeed Dial 6 2 ua="rw"/>
<Speed_Dial_7_2_ ua="rw"/>
<Speed_Dial_8_2_ ua="rw"/>
```

```
<Speed_Dial_9_2_ ua="rw"/>
</flat-profile>
```
• Za pomocą pustej wartości ustaw pusty ciąg w odnośnym parametrze. Wprowadź elementy otwierający i zamykający bez wartości między nimi. W poniższym przykładzie w parametrze GPP\_A jest ustawiany pusty ciąg.

```
<flat-profile>
<GPP_A>
  \overline{\overline{G}}PP A>
</flat-profile>
```
• Nierozpoznane nazwy elementów są ignorowane.

### **Tematy pokrewne**

Kontrola dostępu do [konfiguracji,](#page-16-2) na stronie 9

### <span id="page-25-0"></span>**Atrybut dost**ę**pu u**ż**ytkownika**

Formanty atrybutu dostępu użytkownika (**ua**) mogąsłużyć do zmiany praw dostępu przyznawanych kontom użytkowników. Jeśli atrybut **ua** nie zostanie zdefiniowany, istniejące ustawienie dostępu użytkownika nie zmieni się. Atrybut nie wpływa na prawa dostępu z konta administratora.

Jeżeli atrybut **ua** zostanie podany, musi mieć jedną z następujących wartości:

- na brak dostępu
- ro tylko do odczytu
- rw odczyt i zapis

Poniższy przykład ilustruje działanie atrybutu **ua**:

```
<flat-profile>
   <SIP_TOS_DiffServ_Value_1_ ua="na"/>
   \text{Dial} Plan_1_ ua="ro"/>
   \langleDial Plan 2 ua="rw"/>
</flat-profile>
```
Wartość opcji **ua** musi być ujęta w podwójny cudzysłów.

### <span id="page-25-1"></span>**Kontrola dost**ę**pu**

Jeśli parametr <Phone-UI-User-Mode> jest włączony, graficzny interfejs użytkownika (GUI) telefonu akceptuje atrybut dostępu użytkownika w odnośnych parametrach podczas wyświetlania elementów menu w tym interfejsie.

W przypadku elementów menu skojarzonych z jednym parametrem konfiguracyjnym:

- Włączenie obsługi administracyjnej parametru poprzez zadeklarowanie "ua=na" ("ua" oznacza "dostęp użytkownika") powoduje, że element menu znika.
- Włączenie obsługi administracyjnej parametru poprzez zadeklarowanie "ua=ro" powoduje, że element jest tylko do odczytu i nie można go edytować.

W przypadku elementów menu skojarzonych z wieloma parametrami konfiguracyjnymi:

• Włączenie obsługi administracyjnej wszystkich odnośnych parametrów poprzez zadeklarowanie "ua=na" powoduje, że elementy menu znikają.

### **Tematy pokrewne**

Kontrola dostępu do [konfiguracji](#page-16-2), na stronie 9

### <span id="page-26-0"></span>**W**ł**a**ś**ciwo**ś**ci parametrów**

Parametry mają następujące właściwości:

- Wszystkie parametry, które nie zostały określone w profilu, pozostają w telefonie niezmienione.
- Nierozpoznane parametry są ignorowane.
- Jeśli profil w formacie otwartym zawiera wiele wystąpień tego samego znacznika parametru, ostatnie wystąpienie zastępuje wszystkie poprzednie wystąpienia. W celu uniknięcia przypadkowego nadpisania wartości konfiguracji w parametrze zalecamy, aby w każdym profilu było maksymalnie jedno wystąpienie parametru.
- Ostatnio przetwarzany profil ma pierwszeństwo.Jeśli ten sam parametr konfiguracyjny jest zdefiniowany w kilku profilach, pierwszeństwo ma wartość z ostatniego profilu.

### <span id="page-26-1"></span>**Formaty ci**ą**gów**

Podczas formatowania ciągów obowiązują poniższe zalecenia:

• Komentarze można dodawać za pomocą standardowej składni XML.

<!-- My comment is typed here -->

- Spacje początkowe i końcowe sądozwolone w celu poprawy czytelności, ale system usuwa je z wartości parametru.
- Nowe wiersze wewnątrz wartości są przekształcane na spacje.
- Nagłówek XML w postaci <? ?> jest dozwolony, ale telefon go ignoruje.
- Aby wprowadzać znaki specjalne, należy używać standardowych znaków modyfikacji XML, jak to pokazano w poniższej tabeli.

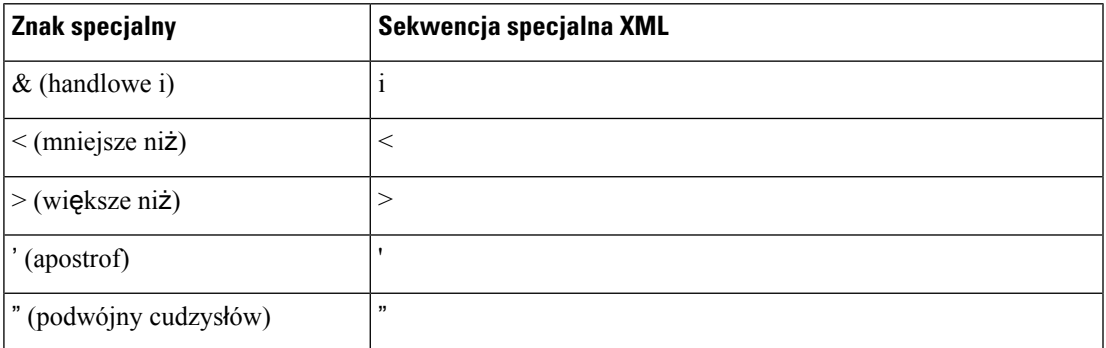

W przykładzie poniżej wprowadzono znaki modyfikacji (sekwencje specjalne) w celu reprezentowania symboli "większe niż" i "mniejsze niż", które są wymagane w regule planu wybierania. W tym przykładzie jest definiowany plan wybierania numeru infolinii informacyjnej, w którym parametr <Dial\_Plan\_1\_>

(**Logowanie si**ę **administratora** > **Zaawansowane (Advanced)** > **G**ł**os (Voice)** > **Wewn.(n)** > **(Ext (n))**) otrzymuje wartość (S0 <:18005551212>).

```
<flat-profile>
 <Dial Plan 1 >
  (S0 <:18005551212>)
 \langleDial Plan 1 >
</flat-profile>
```
- Liczbowe znaki modyfikacji, zawierające wartości dziesiętne i szesnastkowe (np. (i.), są przekształcane.
- Oprogramowanie sprzętowe telefonu obsługuje tylko znaki ASCII.

## <span id="page-27-0"></span>**Szyfrowanie i kompresja otwartego profilu (XML)**

Otwarty profil konfiguracji można skompresować w celu zmniejszenia ruchu sieciowego obsługiwanego przez serwer obsługi administracyjnej.Profil można również szyfrować w celu ochrony poufnych informacji. Kompresja nie jest wymagana, ale musi poprzedzać szyfrowanie.

#### **Tematy pokrewne**

Formaty profilu [konfiguracji](#page-22-2), na stronie 15

## <span id="page-27-1"></span>**Kompresja otwartego profilu**

Obsługiwaną metodą kompresji jest algorytm Deflate stosowany w narzędziu gzip (RFC1951). Narzędzie gzip oraz biblioteka kompresji, która implementuje ten sam algorytm (zlib), są dostępne do pobrania w Internecie.

Na potrzeby identyfikowania parametrów kompresji skompresowany plik pobrany do telefonu powinien zawierać nagłówek zgodny z narzędziem gzip. Wywołanie narzędzia gzip w oryginalnym otwartym profilu powoduje wygenerowanie nagłówka. W telefonie następuje sprawdzenie nagłówka pobranego pliku w celu rozpoznania formatu pliku.

Na przykład jeśli profile.xml jest prawidłowym profilem, zostanie zaakceptowany plik profile.xml.gz. Ten typu profilu może zostać wygenerowany przez dowolne z poniższych poleceń:

• >gzip profile.xml

Zastępuje oryginalny plik skompresowanym plikiem.

• >cat profile.xml | gzip > profile.xml.gz

Pozostawia oryginalny plik i tworzy nowy skompresowany plik.

Samouczek o kompresji znajduje się w rozdziale [Kompresowanie](#page-77-0) otwartego profilu za pomocą narzędzia Gzip, na [stronie](#page-77-0) 70.

#### **Tematy pokrewne**

[Kompresowanie](#page-77-0) otwartego profilu za pomocą narzędzia Gzip, na stronie 70

### <span id="page-28-0"></span>**Szyfrowanie otwartego profilu**

Szyfrowanie za pomocą klucza symetrycznego może służyć do szyfrowania otwartego profilu konfiguracji — bez względu na to, czy plik jest skompresowany, czy nie. Jeśli jest używana kompresja, należy ją zastosować przed szyfrowaniem.

Po wdrożeniu serwer obsługi administracyjnej zapewnia początkową obsługę administracyjną telefonu za pomocąprotokołu HTTPS. Wstępne zaszyfrowanie profili konfiguracji w trybie offline umożliwia stosowanie protokołu HTTP do późniejszego ponownego synchronizowania profili. Takie rozwiązanie zmniejsza obciążenie serwera HTTPS w dużych wdrożeniach.

Telefon obsługuje dwie metody szyfrowania plików konfiguracyjnych:

- Szyfrowanie AES-256-CBC
- Szyfrowanie zawartości HTTP zgodne z dokumentem RFC-8188 przy użyciu szyfru AES-128-GCM

Wcześniej należy dodać w urządzeniu obsługę administracyjną klucza lub materiału wejściowego klucza (IKM). Tajny klucz można bezpiecznie załadować wstępnie przy użyciu protokołu HTTPS.

Nazwa pliku konfiguracyjnego nie musi mieć żadnego konkretnego formatu, ale nazwa kończąca się rozszerzeniem .cfg zwykle oznacza profil konfiguracji.

### <span id="page-28-1"></span>**Szyfrowanie AES-256-CBC**

Telefon obsługuje szyfrowanie plików konfiguracyjnych metodą AES-256-CBC.

Szyfrowanie można wykonać za pomocą narzędzia szyfrującego OpenSSL, które jest dostępne do pobrania z różnych witryn internetowych. Aby umożliwić szyfrowanie 256-bitowymi kluczami AES, może być konieczne ponowne skompliowanie narzędzia w celu włączenia w nim obsługi kodu źródłowego algorytmu AES. Oprogramowanie sprzętowe przetestowano dla wersji openssl-0.9.7c.

[Szyfrowanie](#page-77-1) profilu przy użyciu narzędzia OpenSSL, na stronie 70 zawiera samouczek o szyfrowaniu.

Zaszyfrowany plik profilu powinien mieć taki sam format, jak plik wygenerowany przez następujące polecenie:

```
# example encryption key = SecretPhrase1234
openssl enc –e –aes-256-cbc –k SecretPhrase1234 –in profile.xml –out profile.cfg
# analogous invocation for a compressed xml file
openssl enc –e –aes-256-cbc –k SecretPhrase1234 –in profile.xml.gz –out profile.cfg
```
Mała litera -k poprzedza tajny klucz, którym może być dowolne wyrażenie tekstowe i który służy do wygenerowania losowego 64-bitowego ciągu zaburzającego. Przy użyciu tajnego klucza określonego przez argument -k, narzędzie szyfrowania generuje pochodny losowy 128-bitowy wektor inicjujący i faktyczny 256-bitowy klucz szyfrujący.

Jeżeli ta metoda jest używana dla profilu konfiguracji, w telefonie musi być dostępna wartość klucza poufnego, tak aby można było odszyfrować plik. Wartość ta jest podana jako kwalifikator w adresie URL profilu. Obowiązuje następująca składnia z jawnym adresem URL:

[--key "SecretPhrase1234"] http://prov.telco.com/path/profile.cfg

Ta wartość jest programowana za pomocą jednego z parametrów Profile\_Rule.

#### **Tematy pokrewne**

[Szyfrowanie](#page-77-1) profilu przy użyciu narzędzia OpenSSL, na stronie 70

### **Rozwijanie w makro**

Niektóre parametry obsługi administracyjnej są wewnętrznie rozwijane w makra przed oceną ich wartości. Ten krok wstępnej oceny zapewnia większą elastyczność sterowania procesami ponownej synchronizacji i uaktualniania telefonu.

Parametry z poniższych grup są rozwijane do makr przed fazą oceny:

- Resync Trigger \*
- Profile\_Rule\*
- Log\_xxx\_Msg
- Upgrade\_Rule

W pewnych warunkach również niektóre parametry ogólnego przeznaczenia (GPP  $*$ ) są rozwijane w makra, zgodnie z opisem w rozdziale Opcjonalne argumenty ponownej [synchronizacji,](#page-32-1) na stronie 25.

Podczas rozwijania w makra zawartość nazwanych zmiennych zastępuje wyrażenia typu \$NAZWA i \$(NAZWA). Te zmienne to między innymi parametry ogólnego przeznaczenia, niektóre identyfikatory produktów, wybrane zegary zdarzeń oraz wartości stanów obsługi administracyjnej. Pełna lista znajduje się w punkcie Zmienne [rozwijane](#page-90-0) w makra, na stronie 83.

W poniższym przykładzie wyrażenie \$(MAU) służy do wstawiania adresu MAC 000E08012345.

Administrator wpisuje: **\$ (MAU)** config.cfg

Rozwinięcie w makro dla urządzenia o adresie MAC 000E08012345 daje następujące dane wyjściowe: 000E08012345config.cfg

Jeśli rozwinięcie w makro nie jest rozpoznawane, zmienna pozostaje nierozwinięta. Na przykład nazwa STRANGE nie jest rozpoznawana jako prawidłowa nazwa makra, w przeciwieństwie do nazwy MAU.

Administrator wpisuje: **\$STRANGE\$MAU.cfg**

Rozwinięcie w makro dla urządzenia o adresie MAC 000E08012345 daje następujące dane wyjściowe: \$STRANGE000E08012345.cfg

Rozwijanie w makra nie jest cykliczne. Na przykład zmienna \$\$MAU" jest rozwijana do wartości \$MAU" (jest rozwijana część \$\$), a nie do adresu MAC.

Zawartość parametrów specjalnych od GPP\_SA do GPP\_SD jest mapowana na wyrażenia makr od \$SA do \$SD. Parametry te są rozwijane w makra tylko jako argumenty opcji **--key**, **--uid** i **--pwd** w adresie URL ponownej synchronizacji.

#### **Wyra**ż**enia warunkowe**

Wyrażenia warunkowe mogą inicjować zdarzenia ponownej synchronizacji oraz wybierać z dostępnej puli adresy URL do operacji ponownej synchronizacji i uaktualniania.

Wyrażenia warunkowe składają się z listy porównań rozdzielonych operatorem **I**. Aby warunek był spełniony, wszystkie porównania muszą mieć wartość prawda (true).

Każde porównanie może się odnosić do jednego z trzech następujących typów literałów:

- Wartości całkowite
- Numery wersji oprogramowania lub sprzętu
- Ciągi ujęte w podwójne cudzysłowy

#### **Numery wersji**

W telefonach wieloplatformowych (MPP) formalne numery wersji oprogramowania mają następujący format, gdzie BN oznacza numer kompilacji:

• Telefon Cisco IP Phone z serii 8800 - sip88xx.v1-v2-v3MPP-BN

Porównywany ciąg musi mieć ten sam format. W przeciwnym razie zostanie zgłoszony błąd analizy formatu.

W oznaczeniu wersji oprogramowania wartościami elementów v1-v2-v3-v4 mogą być różne cyfry i znaki, ale na początku zawsze musi się znajdować cyfra. Podczas porównywania wersji oprogramowania elementy v1-v2-v3-v4 sąporównywane kolejno, a cyfry po lewej stronie mająpierwszeństwo przed dalszymi cyframi.

Jeśli element v[x] zawiera tylko cyfry, są one porównywane. Jeśli element v[x] zawiera cyfry i znaki alfanumeryczne, najpierw są porównywane cyfry, a następnie znaki w kolejności alfabetycznej.

### **Przyk**ł**ad prawid**ł**owego numeru wersji**

sipyyyy.11-0-0MPP-BN

Z kolei format 11.0.0 jest nieprawidłowy.

#### **Porównanie**

sip88xx.11-0-0MPP-BN > sip88xx.9-3-1-7MPP-BN

Ciągi w cudzysłowach można porównywać, żeby sprawdzić, czy są takie same. Ponadto można arytmetycznie porównywać liczby całkowite i numery wersji. Operatory porównań mogą być wyrażone za pomocą symboli lub akronimów. Akronimy są wygodne do wyrażania warunków w profilu w formacie otwartym.

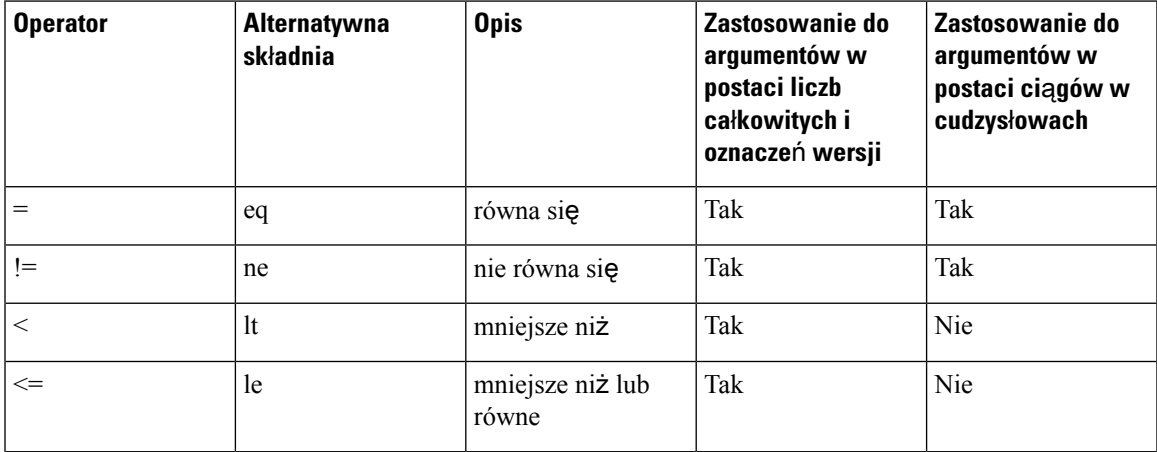

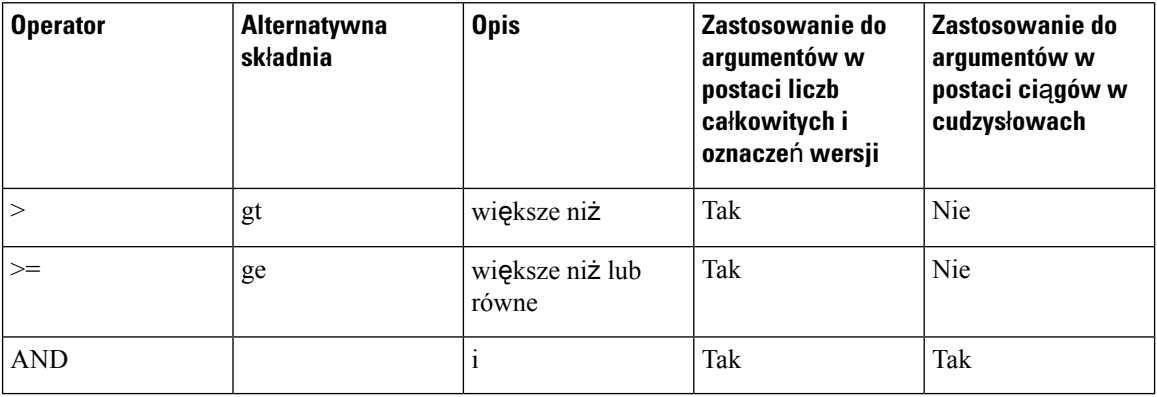

Jeśli oczekiwaną wartością jest literał w postaci ciągu, należy pamiętać, aby zmienne makr ująć w cudzysłowy. Nie należy tego robić, jeśli oczekiwaną wartością jest liczba lub numer wersji.

Jeżeli wyrażenia warunkowe sąużywane w kontekście parametrów Profile\_Rule\* i Upgrade\_Rule, muszą mieć składnię "(wyrażenie)?", tak jak w tym przykładzie reguły uaktualniania. Należy pamiętać, że element BN oznacza numer kompilacji.

(\$SWVER ne sip88xx.11-0-0MPP)? http://ps.tell.com/sw/sip88xx.11-0-0MPP-BN.loads

Nie należy używać powyższej składni z nawiasami do konfigurowania parametrów Resync Trigger<sup>\*</sup>.

### **Sk**ł**adnia adresu URL**

Do określenia, jak mają być pobierane pliki konfiguracyjne i oprogramowanie sprzętowe za pomocą parametrów odpowiednio Profile\_Rule\* i Upgrade\_Rule, należy użyć standardowej składni adresu URL. Składnia jest następująca:

```
[ schemat:// ] [ serwer [:port]] ścieżka_pliku
```
Gdzie atrybut **schemat** przybiera jedną z następujących wartości:

- tftp
- http
- https

Atrybut **schemat** można pominąć i będzie wtedy używany serwer tftp. Serwer można określić za pomocą nazwy hosta rozpoznawanej przez serwer DNS lub liczbowego adresu IP. Port to numer docelowego portu UDP lub TCP. Ścieżka pliku musi się rozpoczynać od katalogu głównego (/) i być ścieżką bezwzględną.

Jeśli nie będzie atrybutu **serwer**, zostanie użyty serwer tftp określony w protokole DHCP (opcja 66).

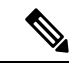

**Uwaga** W regułach uaktualniania podanie serwera jest wymagane.

Jeśli nie będzie atrybutu **port**, zostanie użyty standardowy port wskazanego schematu. Protokół tftp używa portu UDP 69, http portu TCP 80, a https portu TCP 443.

Podanie ścieżki pliku jest wymagane. Nie musi się odwoływać do statycznego pliku — może to być dynamiczna zawartość pobierana za pośrednictwem skryptu CGI.

Rozwijanie w makra działa wewnątrz adresów URL.Poniżej przedstawiono przykłady prawidłowych adresów URL:

/\$MA.cfg /cisco/cfg.xml 192.168.1.130/profiles/init.cfg tftp://prov.call.com/cpe/cisco\$MA.cfg http://neptune.speak.net:8080/prov/\$D/\$E.cfg https://secure.me.com/profile?Linksys

Jeśli w protokole DHCPjest używana opcja 66, pusta składnia jest niedopuszczalna w regułach uaktualniania. Ma zastosowanie tylko do reguły profilu\*.

### <span id="page-32-0"></span>**Szyfrowanie zawarto**ś**ci HTTP zgodne z dokumentem RFC 8188**

Telefon obsługuje szyfrowanie plików konfiguracyjnych zgodne z dokumentem RFC-8188 szyfrowania zawartości HTTP przy użyciu szyfru AES-128-GCM. Dzięki tej metodzie szyfrowania wszystkie podmioty mogą odczytywać nagłówki komunikatów HTTP. Jednak właściwe dane mogą odczytywać tylko podmioty znające materiał wejściowy klucza (IKM). Gdy w telefonie jest włączona obsługa funkcjonalności IKM, telefon i serwer obsługi administracyjnej mogą bezpiecznie przesyłać między sobą pliki konfiguracyjne, zezwalając przy tym zewnętrznym elementom sieci na wykorzystywanie nagłówków komunikatów do celów analitycznych i monitorowania.

Parametr konfiguracyjny XML **IKM HTTP\_Encrypt\_Content** przechowuje wartość IKM w telefonie. Ze względów bezpieczeństwa parametr ten nie jest dostępny na stronie WWW administrowania telefonem. Ponadto nie jest on widoczny w pliku konfiguracyjnym telefonu, który można obejrzeć po podaniu adresu IP telefonu lub w raportach o konfiguracji telefonu wysyłanych do serwera obsługi administracyjnej.

Aby można było używać szyfrowania zgodnego z dokumentem RFC-8188, musząbyć spełnione następujące warunki:

- Należy włączyć w telefonie obsługę funkcji IKM, ustawiając dla niej parametr XML **IKM\_HTTP\_Encrypt\_Content** w pliku konfiguracyjnym wysłanym z serwera obsługi administracyjnej do telefonu.
- Jeśli to szyfrowanie ma być stosowane do plików konfiguracyjnych wysyłanych z serwera obsługi administracyjnej do telefonu, należy się upewnić, że w pliku konfiguracyjnym nagłówek HTTP *Content-Encoding* ma wartość "aes128gcm".

W razie braku tego nagłówka pierwszeństwo ma metoda AES-256-CBC. Jeśli w regule profilu zostanie określony klucz AES-256-CBC, w telefonie jest stosowane odszyfrowywanie metodą AES-256-CBC, niezależnie od IKM.

• Aby stosować to szyfrowanie w telefonie do raportów o konfiguracji wysyłanych do serwera obsługi administracyjnej, należy usunąć z reguły raportu klucz AES-256-CBC.

## <span id="page-32-1"></span>**Opcjonalne argumenty ponownej synchronizacji**

Opcjonalne argumenty **key**, **uid** i **pwd**, wspólnie ujęte w nawiasy kwadratowe, mogą poprzedzać adresy URL wprowadzone w parametrach Profile\_Rule\*.

**key**

### <span id="page-33-0"></span>**key**

Opcja **--key** informuje telefon, że plik konfiguracyjny otrzymany z serwera obsługi administracyjnej jest zaszyfrowany metodą AES-256-CBC, chyba że nagłówek *Content-Encoding* w tym pliku określa szyfrowanie "aes128gcm". Sam klucz jest definiowany jako ciąg następujący po słowie kluczowym **--key**. Opcjonalnie klucz może być ujęty w podwójny cudzysłów ("). Klucz jest używany w telefonie do odszyfrowania pliku konfiguracyjnego.

### **Przyk**ł**ady u**ż**ycia**

```
[--key VerySecretValue]
[--key "my secret phrase"]
[--key a37d2fb9055c1d04883a0745eb0917a4]
```
Opcjonalne argumenty w nawiasach kwadratowych są rozwijane w makra. Parametry specjalne od GPP\_SA do GPP\_SD są rozwijane w makra ze zmiennych makr od \$SA do \$SD tylko wtedy, gdy pełnią rolę argumentów opcji klucza. Zobacz poniższe przykłady:

```
[--key $SC]
[--key "$SD"]
```
W profilach typu Format otwarty argument opcji **--key** musi być taki sam, jak argument opcji **-k** podawany do polecenia **openssl**.

### <span id="page-33-1"></span>**uid i pwd**

Opcje **uid** i **pwd** mogą służyć do określania identyfikatora użytkownika i hasła na potrzeby uwierzytelniania przy użyciu podanego adresu URL. Opcjonalne argumenty w nawiasach kwadratowych sąrozwijane w makra. Parametry specjalne od GPP\_SA do GPP\_SD są rozwijane w makra ze zmiennych makr od \$SA do \$SD tylko wtedy, gdy pełnią rolę argumentów opcji klucza. Zobacz poniższe przykłady:

GPP\_SA = MyUserID GPP SB = MySecretPassword

[--uid \$SA -pwd \$SB]

https://adres\_url\_serwera\_obsługi\_administracyjnej/ścieżka\_do\_konfiguracji/Twoja\_konfiguracja.xml

rozwinie się do:

[--uid MojIdentyfikatorUzytkownika -pwd MojeTajneHaslo] https://adres\_url\_serwera\_obsługi\_administracyjnej/ścieżka\_do\_konfiguracji/Twoja\_konfiguracja.xml

## <span id="page-33-2"></span>**Stosowanie profilu do telefonu IP**

Po utworzeniu skryptu konfiguracyjnego w formacie XML należy go przekazać do telefonu, w którym ma być zastosowany. W celu zastosowania konfiguracji można pobrać plik konfiguracyjny do telefonu z serwera TFTP, HTTP lub HTTPS za pomocą przeglądarki WWW albo przy użyciu narzędzia wiersza poleceń cURL.

## <span id="page-34-0"></span>**Pobieranie pliku konfiguracyjnego do telefonu z serwera TFTP**

Poniżej opisano procedurę pobierania pliku konfiguracyjnego do aplikacji serwera TFTP na komputerze.

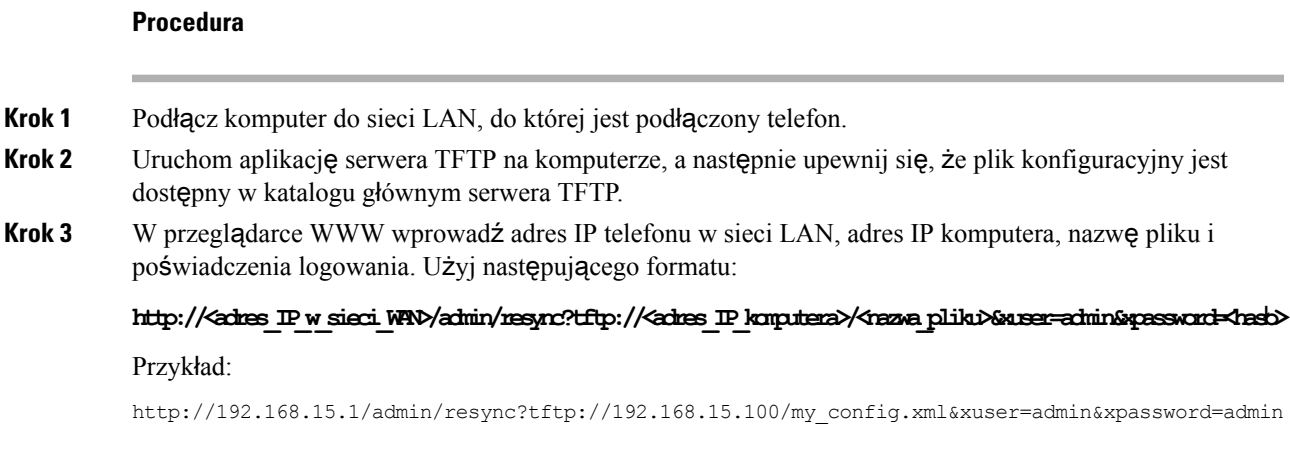

## <span id="page-34-1"></span>**Pobieranie pliku konfiguracyjnego do telefonu IP za pomoc**ą **narz**ę**dzia cURL**

Poniżej opisano procedurę pobierania konfiguracji do telefonu za pomocą narzędzia cURL. To narzędzie wiersza poleceń służy do przesyłania danych za pomocą opcji w składni adresu URL. Narzędzie cURL można pobrać z następującej strony:

<https://curl.haxx.se/download.html>

Zalecamy, aby nie używać narzędzia cURL do wysyłania konfiguracji do telefonu, ponieważ istnieje ryzyko przechwycenia nazwy użytkownika i hasła. **Uwaga**

**Procedura**

**Krok 1** Podłącz komputer do portu sieci LAN w telefonie.

<span id="page-34-2"></span>**Krok 2** Pobierz plik konfiguracyjny do telefonu, wpisując następujące polecenie w narzędziu cURL:

```
curl -d @my_config.xml
"http://192.168.15.1/admin/config.xml&xuser=admin&xpassword=admin"
```
## **Parametry obs**ł**ugi administracyjnej**

W tej części opisano parametry obsługi administracyjnej, ogólnie uporządkowane według funkcji:

Istnieją następujące typy parametrów obsługi administracyjnej:

- Przeznaczenie ogólne
- Włączniki
- Wyzwalacze
- Konfigurowalne harmonogramy
- Reguły dotyczące profili
- Reguła uaktualniania

### <span id="page-35-0"></span>**Parametry ogólnego przeznaczenia**

Parametry ogólnego przeznaczenia GPP\_\* (**Logowanie si**ę**administratora** > **Zaawansowane (Advanced)** > **G**ł**os (Voice)** > **Obs**ł**uga administracyjna (Provisioning)**) pełnią rolę tekstowych pól używanych podczas konfigurowania współpracy telefonu z określonym serwerem obsługi administracyjnej. Parametry GPP\_\* są domyślnie puste. Można skonfigurować przechowywanie w nich różnych wartości, w tym następujących:

- Klucze szyfrowania
- Adresy URL
- Informacje o stanie wielostopniowej obsługi administracyjnej
- Szablony żądań POST
- Mapy aliasów nazw parametrów
- Częściowe wartości ciągów łączone w kompletne wartości parametrów

Parametry GPP\_\* mogą być rozwijane w makra wewnątrz innych parametrów obsługi administracyjnej. W tym kontekście do identyfikowania zawartości parametrów od GPP\_A do GPP\_P wystarczają nazwy makr w postaci pojedynczych wielkich liter (od A do P). Ponadto nazwy makr składające się z dwóch wielkich liter od SA do SD identyfikują parametry od GPP\_SA do GPP\_SD w szczególnych przypadkach, gdy są używane jako argumenty w następujących opcjach adresów URL:

### **key**, **uid** i **pwd**

Te parametry mogą pełnić rolę zmiennych w regułach obsługi administracyjnej i uaktualniania. Odwołania do nich tworzy się przed dodanie prefiksu "\$" do nazwy zmiennej, np. \$GPP\_A.

### <span id="page-35-1"></span>**U**ż**ywanie parametrów ogólnego przeznaczenia**

Na przykład jeśli parametr GPP\_A zawiera ciąg ABC, a parametr GPP\_B ciąg 123, wyrażenie \$A\$B zostanie rozwinięte w makro o danych wyjściowych ABC123.

### **Zanim rozpoczniesz**

Przejdź do strony WWW administrowania telefonem. Zobacz [Otwieranie](#page-17-0) strony WWW telefonu, na stronie [10.](#page-17-0)
### **Procedura**

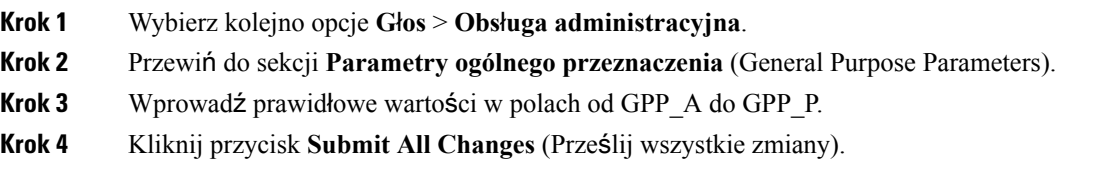

# **W**łą**czniki**

Parametry Provision\_Enable i Upgrade\_Enable sterują wszystkimi operacjami ponownej synchronizacji profili i uaktualniania oprogramowania sprzętowego. Działają one niezależnie od siebie. Ponadto sterują poleceniami ponownej synchronizacji i uaktualniania adresów URL wysyłanymi za pośrednictwem administracyjnego serwera WWW. Oba parametry mają domyślnie ustawioną wartość **Tak** (Yes).

Parametr Resync\_From\_SIP steruje żądaniami ponownej synchronizacji. Zdarzenie SIP NOTIFY jest wysyłane z serwera proxy dostawcy usług do telefonu. Jeśli na serwerze proxy są włączone odpowiednie funkcje, może się pojawić żądanie ponownej synchronizacji. W tym celu do urządzenia jest wysyłany komunikat SIP NOTIFY zawierający nagłówek Event: resync.

Żądanie jest kwestionowane przez urządzenie za pomocą odpowiedzi 401 (odmowa autoryzacji użytych poświadczeń). Żądanie ponownej synchronizacji z serwera proxy zostanie zrealizowane w urządzeniu po otrzymaniu uwierzytelnionego następnego żądania. Nagłówki Event: reboot\_now i Event: restart\_now powodują odpowiednio ponowny rozruch sprzętowy i programowy; one również są kwestionowane.

Dwa pozostałe włączniki to Resync\_On\_Reset i Resync\_After\_Upgrade\_Attempt. Parametry te decydują o tym, czy w urządzeniu jest wykonywana operacja ponownej synchronizacji po każdym ponownym uruchomieniu programowym i po każdej próbie uaktualnienia.

Jeżeli parametr Resync\_On\_Reset jest włączony, wówczas po sekwencji rozruchu, a przed wykonaniem resetu w urządzeniu jest dodawane losowe opóźnienie. Czas trwania opóźnienia jest losowy, jednak nie dłuższy niż wartość określona w parametrze Resync\_Random\_Delay (w sekundach). W puli telefonów włączanych jednocześnie to opóźnienie powoduje różnicowanie czasów rozpoczęcia wykonywania żądań ponownej synchronizacji z każdego urządzenia. Funkcja może być przydatna w dużych wdrożeniach na terenach mieszkalnych w razie awarii lokalnej sieci elektrycznej.

# **Wyzwalacze**

Telefon umożliwia ponowne synchronizowanie w określonych odstępach czasu lub określonych godzinach.

## **Ponowna synchronizacja w okre**ś**lonych odst**ę**pach czasu**

Telefon powinien się okresowo synchronizować z serwerem obsługi administracyjnej. Interwał ponownej synchronizacji jest ustawiany w parametrze Resync\_Periodic (w sekundach). Jeśli ta wartość jest pusta, urządzenie nie synchronizuje się okresowo.

Zazwyczaj ponowna synchronizacja odbywa się w okresie bezczynności linii głosowych. Jeśli linia głosowa jest aktywna w momencie, gdy powinna zostać wykonana ponowna synchronizacja, telefon opóźnia procedurę synchronizacji do czasu, aż linia znów będzie bezczynna. Ponowna synchronizacja może spowodować zmianę wartości parametrów konfiguracyjnych.

Operacja ponownej synchronizacji może się nie udać, jeśli telefon nie jest w stanie pobrać profilu z serwera, pobrany plik jest uszkodzony lub wystąpił błąd wewnętrzny. Urządzenie ponowi próbę synchronizacji po czasie określonym w parametrze Resync\_Error\_Retry\_Delay (w sekundach). Ustawienie w parametrze Resync\_Error\_Retry\_Delay wartości 0 spowoduje, że urządzenie nie będzie próbować ponownej synchronizacji po jednej nieudanej próbie.

W przypadku nieudanego uaktualnienia system ponawia próbę po liczbie sekund ustawionej w parametrze Upgrade\_Error\_Retry\_Delay.

Istnieją dwa konfigurowalne parametry umożliwiające warunkowe inicjowanie ponownej synchronizacji: Resync\_Trigger\_1 i Resync\_Trigger\_2. W każdym parametrze można zaprogramować wyrażenie warunkowe rozwijane do makra. Po upływie interwału ponownej synchronizacji (czasu do następnej synchronizacji) wyzwalacze (jeśli zostały ustawione) uniemożliwią ponowną synchronizację, jeżeli nie jest spełniony warunek co najmniej jednego z nich.

W przykładzie poniżej warunek powoduje zainicjowanie ponownej synchronizacji. Tutaj od ostatniej próby uaktualnienia telefonu upłynęło ponad 5 minut (300 sekund), a co najmniej 10 minut (600 sekund) upłynęło od ostatniej próby ponownej synchronizacji.

\$UPGTMR gt 300 and \$PRVTMR ge 600

## **Ponowna synchronizacja o okre**ś**lonej godzinie**

Parametr Resync\_At umożliwia synchronizowanie telefonu o konkretnie wybranej godzinie. Godzina jest ustalana na podstawie zegara w formacie 24-godzinnym (ggmm).

Parametr Resync\_At\_Random\_Delay umożliwia synchronizowanie telefonu z nieokreślonym opóźnieniem czasowym. Do określania czasu wykorzystywana jest dodatnia liczba całkowita.

Należy unikać zalewania serwera żądaniami ponownejsynchronizacji z wielu telefonów, dla których ustawiono synchronizowanie w tym samym czasie. Aby zapobiec temu zjawisku, ponowna synchronizacja telefonu może być inicjowana nawet 10 minut po wyznaczonej godzinie.

Jeśli na przykład ustawisz godzinę ponownej synchronizacji na 1000 (10 rano), synchronizacja rozpocznie się w dowolnym momencie między 10:00 a 10:10.

Domyślnie ta funkcja jest wyłączona. Włączenie parametru Resync\_At powoduje ignorowanie parametru Resync\_Periodic.

# **Konfigurowalne harmonogramy**

Za pomocą poniższych parametrów obsługi administracyjnej można skonfigurować harmonogramy okresowych ponownych synchronizacji oraz określić odstępy czasu między kolejnymi próbami po niepowodzeniach ponownej synchronizacji i uaktualniania:

- Resync Periodic
- Resync Error Retry Delay
- Upgrade\_Error\_Retry\_Delay

Każdy parametr może zawierać jedną wartość opóźnienia (w sekundach). Nowa rozszerzona składnia umożliwia wprowadzenie listy kolejnych elementów opóźnienia oddzielonych przecinkami. Ostatni element sekwencji jest domyślnie powtarzany bezterminowo.

Opcjonalnie za pomocą znaku plusa można podać inną wartość liczbową, która dodaje losowe dodatkowe opóźnienie.

### **Przyk**ł**ad 1**

W tym przykładzie telefon synchronizuje się ponownie regularnie co 2 godziny. Jeśli w trakcie ponownej synchronizacji wystąpi błąd, urządzenie będzie ponawiać próby w następujących odstępach: 30 minut, 1 godzina, 2 godziny i 4 godziny.Potem urządzenie będzie nadal próbować co 4 godziny do czasu, aż ponowna synchronizacja się powiedzie.

```
Resync_Periodic=7200
Resync_Error_Retry_Delay=1800,3600,7200,14400
```
#### **Przyk**ł**ad 2**

W tym przykładzie urządzenie synchronizuje się ponownie co godzinę (plus dodatkowe losowe opóźnienie wynoszące maksymalnie 10 minut). W razie błędu ponownej synchronizacji urządzenie będzie ponawiać próby w następujących odstępach: 30 minut (plus maksymalnie 5 minut). 1 godzina (plus maksymalnie 10 minut), 2 godziny (plus maksymalnie 15 minut). Potem urządzenie będzie nadal próbować co 2 godziny (plus maksymalnie 15 minut) do czasu, aż ponowna synchronizacja się powiedzie.

```
Resync_Periodic=3600+600
Resync_Error_Retry_Delay=1800+300,3600+600,7200+900
```
#### **Przyk**ł**ad 3**

W tym przykładzie w razie niepowodzenia próby zdalnego uaktualnienia urządzenie ponowi próbę po 30 minutach, następnie ponownie po 1 godzinie, a następnie po kolejnych 2 godzinach.Jeśli uaktualnienie nadal się nie uda, urządzenie będzie próbować co 4-5 godzin do momentu, aż uaktualnienie się powiedzie.

Upgrade\_Error\_Retry\_Delay = 1800,3600,7200,14400+3600

# **Regu**ł**y dotycz**ą**ce profili**

Telefon zawiera wiele parametrów zdalnych profili konfiguracji (Profile\_Rule\*). W efekcie podczas każdej operacji ponownej synchronizacji może być pobieranych wiele plików zarządzanych przez różne serwery.

W najprostszym scenariuszu urządzenie jest ponownie synchronizowane co pewien czas za pomocą jednego profilu na centralnym serwerze, co powoduje aktualizuję wszystkich odpowiednich wewnętrznych parametrów. Alternatywnie profil może być podzielony między różne pliki. Jeden plik jest wspólny dla wszystkich telefonów we wdrożeniu. Dodatkowo dla każdego konta istnieje oddzielny, unikatowy plik. Klucze szyfrowania i dane certyfikatów mogą być dostarczane przez jeszcze inny profil, przechowywany na osobnym serwerze.

Za każdym razem, gdy zbliża się operacja ponownej synchronizacji, telefon ocenia cztery parametry Profile Rule\* w następującej kolejności:

- **1.** Profile\_Rule
- **2.** Profile\_Rule\_B
- **3.** Profile\_Rule\_C

**4.** Profile\_Rule\_D

Każda ocena może spowodować pobranie profilu ze zdalnego serwera obsługi administracyjnej, a następnie aktualizację niektórych parametrów wewnętrznych. Jeżeli wynik będzie negatywny, sekwencja ponownej synchronizacji zostanie przerwana i rozpocznie się od nowa po czasie określonym przez parametr Resync\_Error\_Retry\_Delay (w sekundach). Jeśli wszystkie oceny będą pozytywne, urządzenie czeka przez liczbę sekund określoną parametrem Resync Periodic, a następnie wykonuje kolejną synchronizację.

Każdy parametr Profile Rule\* zawiera zbiór wartości alternatywnych. Wartości alternatywne są oddzielone znakiem | (potoku). Każda wartość alternatywna składa sięz wyrażenia warunkowego, wyrażenia przypisania, adresu URL profilu i powiązanych opcji w adresie URL. Wszystkie te składniki są opcjonalne w każdej wartości alternatywnej. Poniżej wymieniono prawidłowe kombinacje oraz kolejność, w jakiej muszą być uszeregowane, jeśli występują:

```
[ conditional-expr ] [ assignment-expr ] [[ options ] URL ]
```
W każdym parametrze Profile Rule\* wszystkie wartości alternatywne (poza ostatnią) muszą zawierać wyrażenie warunkowe. To wyrażenie jest oceniane i przetwarzane w następujący sposób:

- **1.** Warunki są oceniane w kolejności od lewej do prawej strony do czasu, aż zostanie znaleziony warunek dający rezultat Prawda (lub do momentu znalezienia wartości alternatywnej bez wyrażenia warunkowego).
- **2.** Wtedy następuje ocena towarzyszącego wyrażenia przypisania, jeśli takie występuje.
- **3.** Jeśli częścią wartości alternatywnej jest adres URL, następuje próba pobrania profilu znajdującego się pod tym adresem. Następnie system próbuje odpowiednio zaktualizować parametry wewnętrzne.

Jeśli wszystkie wartości alternatywne zawierają wyrażenia warunkowe, a żadna z nich po ocenie nie daje rezultatu Prawda (lub jeśli cała reguła profilu jest pusta), cały parametr Profile\_Rule\* jest pomijany. Wtedy rozpoczyna się ocena następnego w kolejności parametru reguły profilu.

### **Przyk**ł**ad 1**

W tym przykładzie następuje bezwarunkowa ponowna synchronizacja z profilem pod wskazanym adresem URL oraz wysłanie żądania HTTP GET do zdalnego serwera obsługi administracyjnej:

http://remote.server.com/cisco/\$MA.cfg

### **Przyk**ł**ad 2**

W tym przykładzie urządzenie synchronizuje się ponownie z dwoma różnymi adresami URL, zależnie od stanu rejestracji linii 1. W przypadku utraty rejestracji urządzenie wysyła żądanie HTTP POST do skryptu CGI. Urządzenie wysyła zawartość parametru GPP\_A rozwiniętego w makro, która może obejmować dodatkowe informacje o stanie urządzenia:

```
($PRVTMR ge 600)? http://p.tel.com/has-reg.cfg
| [--post a] http://p.tel.com/lost-reg?
```
#### **Przyk**ł**ad 3**

W tym przykładzie urządzenie synchronizuje się z tym samym serwerem. Jeśli na urządzeniu (z wersją oprogramowania starszą niż 2.0) nie jest zainstalowany certyfikat, przekazuje ono dodatkowe informacje:

```
("$CCERT" eq "Installed")? https://p.tel.com/config?
| https://p.tel.com/config?cisco$MAU
```
#### **Przyk**ł**ad 4**

W tym przykładzie linia 1 jest wyłączona do momentu, aż parametr GPP\_A zostanie ustawiony na obsługę administracyjną z pierwszego adresu URL. Później następuje ponowna synchronizacja z drugim adresem URL:

```
("$A" ne "Provisioned")? (Line_Enable_1_ = "No";)! https://p.tel.com/init-prov
| https://p.tel.com/configs
```
### **Przyk**ł**ad 5**

W tym przykładzie zakłada się, że profil zwracany przez serwer zawiera znaczniki elementów XML. Znaczniki należy przyporządkować odpowiednim nazwom parametrów zgodnie z mapą aliasów przechowywaną w parametrze GPP\_B:

```
[--alias b] https://p.tel.com/account/$PN$MA.xml
```
Ponowna synchronizacja jest zazwyczaj uznawana za nieudaną, jeśli urządzenie nie otrzyma żądanego profilu z serwera. To domyślne zachowanie można zastąpić parametrem Resync\_Fails\_On\_FNF. Ustawienie wartości Nie (No) w parametrze Resync\_Fails\_On\_FNFspowoduje, że urządzenie potraktuje odpowiedź "Nie znaleziono pliku" otrzymaną z serwera jako pomyślną ponowną synchronizację. Domyślna wartość parametru Resync Fails On FNF to Tak (Yes).

# **Regu**ł**a uaktualniania**

Reguła uaktualniania określa, że urządzenie ma zostać uaktywnione przy użyciu nowego pakietu oprogramowania sprzętowego, oraz w razie potrzeby wskazuje, gdzie można uzyskać ten pakiet. Jeśli pakiet już znajduje się na urządzeniu, próba pobrania nie nastąpi. Oznacza to, że prawidłowość lokalizacji pakietu oprogramowania sprzętowego nie ma znaczenia, jeżeli pakiet znajduje się na nieaktywnej partycji.

Parametr Upgrade Rule określa pakiet oprogramowania sprzętowego, który — jeśli różni się od bieżącego pakietu — zostanie pobrany i zastosowany, chyba że wyrażenie warunkowe nakłada pewne ograniczenia albo w parametrze Upgrade\_Enable ustawiono wartość **No**.

Telefon udostępnia jeden konfigurowalny parametr zdalnego uaktualniania — Upgrade\_Rule. Parametr akceptuje wartości o składni podobnej jak w parametrach reguł profilu. W uaktualnianiu w adresach URL nie można podawać opcji, natomiast można używać wyrażeń warunkowych i wyrażeń przypisania. W przypadku stosowania wyrażeń warunkowych parametr można wypełnić wieloma wartościami alternatywnymi, rozdzielając je znakiem |. Składnia każdej alternatywnej wartości wygląda następująco:

```
[ conditional-expr ] [ assignment-expr ] URL
```
Podobnie jak w przypadku parametrów Profile\_Rule\*, parametr Upgrade\_Rule ocenia każdą wartość alternatywnądo momentu, aż zostanie spełnione wyrażenie warunkowe lub wartość alternatywna nie będzie mieć wyrażenia warunkowego. Wtedy następuje ocena towarzyszącego wyrażenia przypisania, jeśli jest ono określone. Następnie system próbuje wykonać uaktualnienie z podanego adresu URL.

Jeśli parametr Upgrade\_Rule zawiera adres URL bez wyrażenia warunkowego, urządzenie uaktualni się do obrazu oprogramowania sprzętowego wskazanego przez adres URL.Po rozwinięciu do makra i ocenie reguły urządzenie nie ponawia prób uaktualnienia do momentu, aż reguła zostanie zmodyfikowana lub realnie zmieni się kombinacja schemat + serwer + port + ścieżka pliku.

Podczas próby uaktualnienia oprogramowania sprzętowego urządzenie wyłącza dźwięk na początku procedury i uruchomiania się ponownie po jej zakończeniu. Urządzenie automatycznie rozpoczyna uaktualnienie wymuszone zawartością parametru Upgrade\_Rule tylko wtedy, gdy wszystkie linie głosowe są nieaktywne.

Na przykład:

• Dla Cisco IP Phone z serii 8800:

http://p.tel.com/firmware/sip88xx.11-0-0MPP-BN.loads

where BN==Build Number

W tym przykładzie parametr Upgrade\_Rule powoduje uaktualnienie oprogramowania sprzętowego do obrazu zapisanego w ścieżce wskazanej przez adres URL.

Oto inny przykład dla telefonu Cisco IP Phone 8880 Series:

```
("$F" ne "beta-customer")? http://p.tel.com/firmware/sip88xx.11-0-0MPP-BN.loads
| http://p.tel.com/firmware/sip88xx.11-0-0MPP-BN.loads
```
where BN==Build Number

W tym przykładzie urządzenie otrzymuje instrukcję wczytania jednego z dwóch obrazów na podstawie zawartości parametru ogólnego przeznaczenia GPP\_F.

Urządzenie może wymuszać ograniczenie instalowania starszej wersji oprogramowania sprzętowego, co może się okazać przydatną opcją personalizacji. Jeśli w parametrze Downgrade\_Rev\_Limit zostanie podany prawidłowy numer wersji oprogramowania sprzętowego, urządzenie będzie odrzucało próby uaktualniania do wersji oprogramowania sprzętowego starszych niż podany limit.

# **Typy danych**

W parametrach profili konfiguracji są używane następujące typy danych:

- $\bullet$  {a,b,c,...} Wybór spośród wartości a, b, c...
- $\cdot$  Bool Wartość logiczna "tak" lub "nie".
- CadScript Miniskrypt określający parametry rytmu sygnału. Maksymalnie 127 znaków.

Składnia:  $S_1$ [; $S_2$ ], gdzie:

• S<sub>i</sub>=D<sub>i</sub>(wł.<sub>i,1</sub>/wył.<sub>i,1</sub>[,wł.<sub>i,2</sub>/wył.<sub>i,2</sub>[,wł.<sub>i,3</sub>/wył.<sub>i,4</sub>],wł.<sub>i,4</sub>/wył.<sub>i,4</sub>[,wł.<sub>i,5</sub>/wył.<sub>i,5</sub>[,wł.<sub>i,6</sub>/wył.<sub>i,6</sub>]]]]]); jest to "sekcja".

- wł.<sub>i.j</sub> i wył.<sub>i.j</sub> to podany w sekundach czas trwania włączenia/wyłączenia *segmentu*. i = 1 lub 2, a j  $=$  od 1 do 6.
- $\bullet$  D<sub>i</sub> to łączny czas trwania sekcji w sekundach.

Wszystkie wartości czasów trwania mogą zawierać do trzech miejsc po przecinku, co pozwala uzyskać rozdzielczość 1 ms. Symbol wieloznaczny "\*" oznacza nieograniczony czas trwania. Segmenty w sekcji są odtwarzane kolejno i powtarzane aż do upływu łącznego czasu trwania.

Przykład 1:

```
60(2/4)
Number of Cadence Sections = 1
Cadence Section 1: Section Length = 60 s
Number of Segments = 1
Segment 1: On=2s, Off=4s
Total Ring Length = 60s
```
Przykład 2 — Charakterystyczny dzwonek (krótki, krótki, krótki, długi):

```
60(.2/.2,.2/.2,.2/.2,1/4)
Number of Cadence Sections = 1
Cadence Section 1: Section Length = 60s
Number of Segments = 4
Segment 1: On=0.2s, Off=0.2s
Segment 2: On=0.2s, Off=0.2s
Segment 3: On=0.2s, Off=0.2s
Segment 4: On=1.0s, Off=4.0s
Total Ring Length = 60s
```
- DialPlanScript Składnia skryptowa, która służy do określania planów wybierania na linii 1 i linii 2.
- Float<n> Wartość zmiennoprzecinkowa zawierająca maksymalnie n miejsc dziesiętnych.
- FQDN W pełni kwalifikowana nazwa domeny. Może zawierać do 63 znaków. Oto kilka przykładów:
	- sip.Cisco.com:5060 lub 109.12.14.12:12345
	- sip.Cisco.com lub 109.12.14.12
- FreqScript Miniskrypt określający parametry częstotliwości i poziom sygnału dźwiękowego. Zawiera maksymalnie 127 znaków.

Składnia:  $F_1@L_1[F_2@L_2[F_3@L_3[F_4@L_4[F_5@L_5[F_6@L_6]]]]],$  gdzie:

- $F_1-F_6$  to częstotliwości w Hz (tylko liczby całkowite bez znaku).
- $L_1$ – $L_6$  to odnośne poziomy w dBm (z dokładnością do maksymalnie jednego miejsca po przecinku).

Spacje przed i po przecinku są dozwolone, ale nie zaleca się ich stosowania.

Przykład 1 — Sygnał połączenia oczekującego:

440@-10 Number of Frequencies = 1 Frequency  $1 = 440$  Hz at  $-10$  dBm

Przykład 2 — Sygnał wybierania:

```
350@-19,440@-19
Number of Frequencies = 2
Frequency 1 = 350 Hz at -19 dBm
Frequency 2 = 440 Hz at -19 dBm
```
- IP Prawidłowy adres IPv4 w postaci x.x.x.x, gdzie x to liczba od 0 do 255. Przykład: 10.1.2.100.
- UserID Identyfikator użytkownika w postaci, w jakiej jest wyświetlany w adresie URL; maksymalnie 63 znaki.
- Phone Ciąg określający numer telefonu, np. 14081234567, \*69, \*72, 345678; lub ogólny adres URL, taki jak 1234@10.10.10.100:5068 lub jsmith@Cisco.com. Ciąg może zawierać maksymalnie 39 znaków.
- PhTmplt Szablon numeru telefonu. Każdy szablon może zawierać jeden lub kilka wzorców oddzielonych przecinkami (,). Spacja na początku każdego wzorca jest ignorowana. "?" i "\*" to symbole wieloznaczne. Aby reprezentować te konkretne znaki, użyj składni "%xx". Na przykład wyrażenie "%2a" reprezentuje znak "\*". Szablon może zawierać maksymalnie 39 znaków. Przykłady: "1408\*, 1510\*", "1408123????, 555?1.".
- Port Numer portu TCP/UDP (0-65535). Można podać w formacie dziesiętnym lub szesnastkowym.
- ProvisioningRuleSyntax Składnia skryptowa, która służy do definiowania reguł ponownej synchronizacji konfiguracji i uaktualniania oprogramowania sprzętowego.
- PwrLevel Poziom mocy wyrażony w dBm z jednym miejscem po przecinku, np. –13,5 lub 1,5 (dBm).
- RscTmplt Szablon kodu stanu odpowiedzi w protokoleSIP, np. "404, 5\*", "61?", "407, 408, 487, 481". Może zawierać do 39 znaków.
- Sig<n> Wartość n-bitowa ze znakiem. Można podać w formacie dziesiętnym lub szesnastkowym. Wartości ujemne muszą być poprzedzone znakiem "-". Znak "+" przed wartościami dodatnimi jest opcjonalny.
- Kody z gwiazdką Kod aktywacji usługi pomocniczej, np. \*69. Kod może zawierać maksymalnie 7 znaków.
- Str<n> Ogólny ciągu zawierający maksymalnie n niezastrzeżonych znaków.
- Time<n> Czas trwania w sekundach, z dokładnością do maksymalnie n miejsc dziesiętnych. Dodatkowe liczby po przecinku są ignorowane.
- ToneScript Miniskrypt określający parametry częstotliwości, poziomu i rytmu sygnału dźwiękowego postępu połączenia. Skrypt może zawierać do 127 znaków.

Składnia: FreqScript; $Z_1$ [; $Z_2$ ].

Sekcja  $Z_1$  przypomina sekcję S<sub>1</sub> w typie danych CadScript, z tą różnicą, że po każdym segmencie wł./wył. jest umieszczony parametr składowych częstotliwości:  $Z_1 = D_1(wt_{i,1}/wyt_{i,1}/f_{i,1}[,wt_{i,2}/wyt_{i,2}/f_{i,2}]$  $[$ ,wł.<sub>i,3</sub>/wył.<sub>i,3</sub>/f<sub>i,3</sub> [,wł.<sub>i,4</sub>/wył.<sub>i,4</sub>/f<sub>i,4</sub> [,wł.<sub>i,5</sub>/wył.<sub>i,5</sub>/f<sub>i,5</sub> [,wł.<sub>i,6</sub>/wył.<sub>i,6</sub>/f<sub>i,6</sub>]]]]]), gdzie:

•  $f_{i,j} = n_1[+n_2]+n_3[+n_4[+n_5[+n_6]]]]$ .

•  $1 < n_k < 6$  określa składowe częstotliwości z typu danych FreqScript, które są używane w tym segmencie.

Jeżeli w segmencie jest używana więcej niż jedna składowa częstotliwości, wszystkie składowe są sumowane.

Przykład 1 — Sygnał wybierania:

```
350@-19,440@-19;10(*/0/1+2)
Number of Frequencies = 2
Frequency 1 = 350 Hz at -19 dBm
Frequency 2 = 440 Hz at -19 dBm
Number of Cadence Sections = 1
Cadence Section 1: Section Length = 10 s
Number of Segments = 1
Segment 1: On=forever, with Frequencies 1 and 2
```
# Total Tone Length = 10s

## Przykład 2 — Przerywany sygnał dźwiękowy:

```
350@-19,440@-19;2(.1/.1/1+2);10(*/0/1+2)
```

```
Number of Frequencies = 2
Frequency 1 = 350 Hz at -19 dBm
Frequency 2 = 440 Hz at -19 dBm
Number of Cadence Sections = 2
Cadence Section 1: Section Length = 2s
Number of Segments = 1
Segment 1: On=0.1s, Off=0.1s with Frequencies 1 and 2
Cadence Section 2: Section Length = 10s
Number of Segments = 1
Segment 1: On=forever, with Frequencies 1 and 2
Total Tone Length = 12s
```
• Uns $\leq$ n $\geq$ — Wartość n-bitowa bez znaku, gdzie n = 8, 16 lub 32. Może być określona w formacie dziesiętnym lub szesnastkowym, np. 12 lub 0x18, o ile tylko długość wartości nie przekracza n bitów.

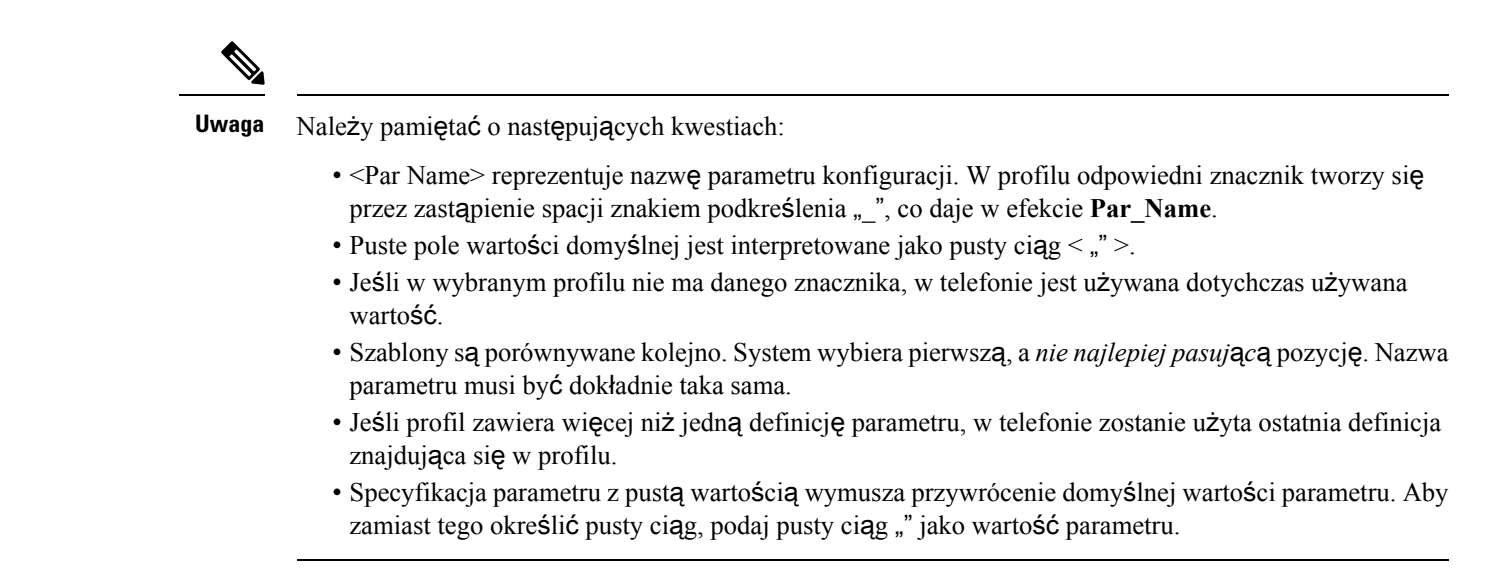

# <span id="page-45-0"></span>**Aktualizacje profili i uaktualnienia oprogramowania sprz**ę**towego**

Telefon obsługuje bezpieczne zdalne włączanie obsługi administracyjnej (konfigurowanie) i uaktualnianie oprogramowania sprzętowego. Telefon bez obsługi administracyjnej może odebrać zaszyfrowany profil przeznaczony specjalnie dla niego. Ponieważ jest stosowany bezpieczny mechanizm inicjowania obsługi administracyjnej wykorzystujący funkcje protokołu SSL, telefon nie wymaga konkretnego klucza.

Interwencja użytkownika nie jest wymagana do rozpoczęcia ani zakończenia procesu aktualizacji profilu, uaktualnienia oprogramowania sprzętowego ani w sytuacjach, gdy są potrzebne pośrednie uaktualnienia w celu osiągnięcia przyszłego stanu uaktualnienia ze starszej wersji. Próba ponownej synchronizacji profilu następuje tylko wtedy, gdy telefon jest bezczynny, ponieważ operacja może spowodować ponowne uruchomienie programowe i rozłączenie połączenia.

Proces obsługi administracyjnej jest zarządzany przez parametry ogólnego przeznaczenia. Na każdym telefonie można skonfigurować okresowe kontaktowanie się ze standardowym serwerem obsługi administracyjnej (NPS). Komunikacja z serwerem NPSnie wymaga używania bezpiecznego protokołu, ponieważ zaktualizowany profil jest szyfrowany kluczem współdzielonym. Rolę serwera NPS może pełnić standardowy serwer TFTP, HTTP lub HTTPS z certyfikatami klienta.

Administrator może uaktualniać, ponownie uruchamiać, restartować i ponownie synchronizować telefony za pomocą interfejsu WWW użytkownika telefonu. Administrator może wykonywać te zadania również za pomocą komunikatu powiadamiania w protokole SIP.

Profile konfiguracji są generowane przy użyciu popularnych narzędzi open source, które współpracują z systemami obsługi administracyjnej u dostawców usług.

#### **Tematy pokrewne**

Zezwalanie na aktualizacje profili i [konfigurowanie](#page-46-0) aktualizacji, na stronie 39

# <span id="page-46-0"></span>**Zezwalanie na aktualizacje profili i konfigurowanie aktualizacji**

Można zezwolić na aktualizowanie profili w określonych odstępach czasu. Zaktualizowane profile są wysyłane z serwera do telefonu przy użyciu protokołu TFTP, HTTP lub HTTPS.

### **Zanim rozpoczniesz**

Przejdź do strony WWW administrowania telefonem. Zobacz [Otwieranie](#page-17-0) strony WWW telefonu, na stronie [10](#page-17-0).

### **Procedura**

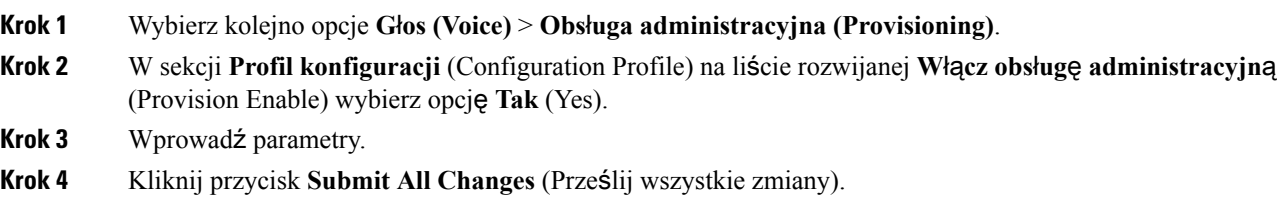

#### **Tematy pokrewne**

Aktualizacje profili i uaktualnienia [oprogramowania](#page-45-0) sprzętowego, na stronie 38

# **Zezwalanienauaktualnianieoprogramowaniasprz**ę**towegoikonfigurowanie uaktualniania**

Można zezwolić na aktualizowanie oprogramowania sprzętowego w określonych odstępach czasu. Zaktualizowane oprogramowanie sprzętowe jest wysyłane z serwera do telefonu przy użyciu protokołu TFTP lub HTTP. Podczas uaktualniania oprogramowania sprzętowego kwestie bezpieczeństwa są mniej istotne, ponieważ to oprogramowanie nie zawiera danych osobowych.

### **Zanim rozpoczniesz**

Przejdź do strony WWW administrowania telefonem. Zobacz [Otwieranie](#page-17-0) strony WWW telefonu, na stronie [10](#page-17-0).

### **Procedura**

**Krok 1** Wybierz kolejno opcje **G**ł**os** > **Obs**ł**uga administracyjna**.

- **Krok 2** W części **Uaktualnianie oprogramowania sprz**ę**towego** (Firmware Upgrade) na liście rozwijanej **W**łą**cz uaktualnianie** (Upgrade Enable) wybierz opcję **Tak** (Yes).
- **Krok 3** Wprowadź parametry.
- **Krok 4** Kliknij przycisk **Submit All Changes** (Prześlij wszystkie zmiany).

# **Uaktualnienie oprogramowania sprz**ę**towego przy u**ż**yciu protoko**ł**u TFTP, HTTP lub HTTPS**

Telefon obsługuje uaktualnianie przy użyciu jednego obrazu za pośrednictwem protokołu TFTP, HTTP lub HTTPS.

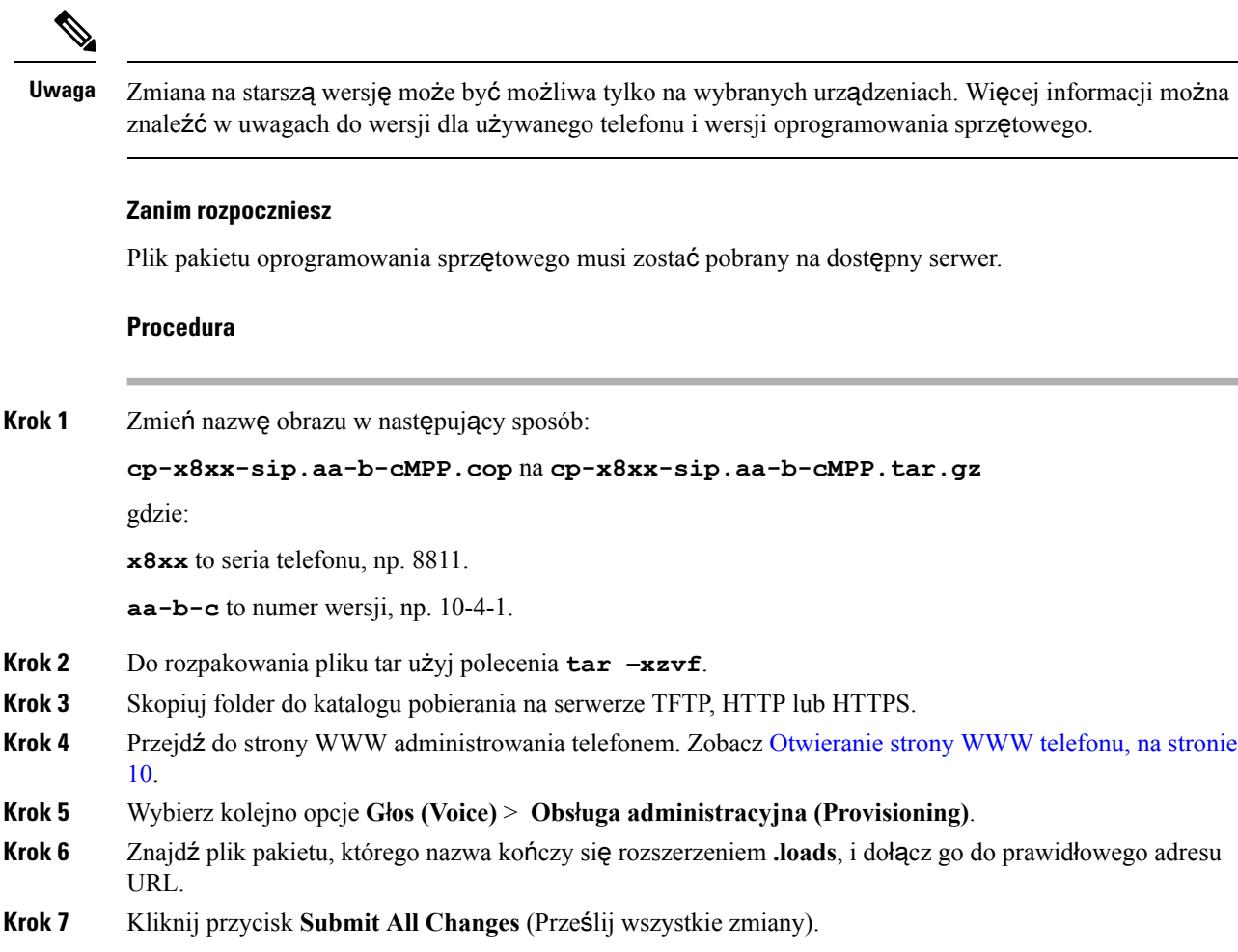

# **Uaktualnianie oprogramowania sprz**ę**towego za pomoc**ą **polecenia w przegl**ą**darce**

W celu uaktualnienia oprogramowania sprzętowego w telefonie można wpisać polecenie uaktualniania na pasku adresu w przeglądarce. Telefon zostanie zaktualizowany tylko wtedy, gdy jest wolny. System spróbuje automatycznie wykonać aktualizację po zakończeniu połączenia.

## **Procedura**

Aby uaktualnić telefon przy użyciu adresu URL w przeglądarce WWW, wprowadź następujące polecenie:

http://<phone\_ip>/admin/upgrade?<schema>://<serv\_ip[:port]>/filepath

 $\mathbf{l}$ 

**Uaktualnianie oprogramowania sprz**ę**towego za pomoc**ą **polecenia w przegl**ą**darce**

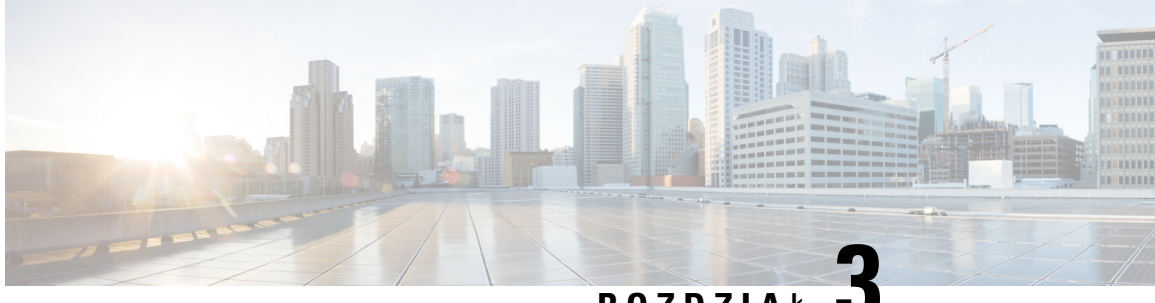

**ROZDZIA** <sup>Ł</sup> **3**

# **Wst**ę**pna obs**ł**uga administracyjna w sieci wewn**ę**trznej i serwery obs**ł**ugi administracyjnej**

- Wstępna obsługa administracyjna w sieci wewnętrznej i serwery obsługi [administracyjnej,](#page-50-0) na stronie 43
- [Przygotowanie](#page-50-1) serwera i narzędzia programowe, na stronie 43
- Wstępna obsługa [administracyjna](#page-53-0) w sieci wewnętrznej, na stronie 46
- Konfiguracja serwera obsługi [administracyjnej,](#page-53-1) na stronie 46

# <span id="page-50-0"></span>**Wst**ę**pna obs**ł**uga administracyjna w sieci wewn**ę**trznej i serwery obs**ł**ugi administracyjnej**

Dostawca usług zapewnia wstępną obsługę administracyjną (z wyjątkiem urządzeń dostosowywanych zdalnie) za pomocą profilu. Profil wstępnej obsługi administracyjnej może zawierać ograniczony zbiór parametrów, które służą tylko do synchronizacji telefonu. Jednak w profilu mogą się również znajdować wszystkie parametry dostarczane ze zdalnego serwera. Domyślnie telefon synchronizuje się ponownie po włączeniu zasilania oraz w odstępach czasu skonfigurowanych w profilu. Gdy użytkownik podłączy telefon w swojej siedzibie, urządzenie pobierze zaktualizowany profil i wszelkie aktualizacje oprogramowania sprzętowego.

Ten proces wstępnej obsługi administracyjnej, wdrażania i zdalnej obsługi administracyjnej może być realizowany na wiele sposobów.

# <span id="page-50-1"></span>**Przygotowanie serwera i narz**ę**dzia programowe**

Przykłady w tym rozdziale wymagają dostępności co najmniej jednego serwera. Serwery mogą być zainstalowane i uruchomione na lokalnym komputerze:

- TFTP (port UDP 69)
- Dziennik systemu (port UDP 514)
- HTTP (port TCP 80)
- HTTPS (port TCP 443)

Aby ułatwić rozwiązywanie ewentualnych problemów z konfiguracją serwerów, warto instalować klienty różnych typów serwerów na osobnych komputerach. Pomoże to zapewnić prawidłowe działanie serwerów, niezależne od interakcji z telefonami.

Zalecamy również zainstalowanie następujących narzędzi programowych:

- Do generowania profili konfiguracji zainstaluj narzędzie kompresujące open source gzip.
- Do szyfrowania profili i obsługi serwerów HTTPS zainstaluj pakiet oprogramowania open source OpenSSL.
- Do testowania funkcji dynamicznego tworzenia profili i jednoetapowego włączania zdalnej obsługi administracyjnej przy użyciu protokołu HTTPS zalecamy zainstalowanie kompilatora języka skryptowego z obsługą skryptów CGI. Przykładem takiego kompilatora są narzędzia open source języka Perl.
- Do sprawdzania bezpieczeństwa wymiany danych między serwerami obsługi administracyjnej a telefonami zainstaluj narzędzie do podsłuchiwania pakietów Ethernet (na przykład bezpłatne narzędzie Ethereal/Wireshark). Przechwyć informacje o pakietach Ethernet w interakcji między telefonem a serwerem obsługi administracyjnej. W tym celu uruchom narzędzie do podsłuchiwania pakietów na komputerze podłączonym do przełącznika z włączonym dublowaniem portów. Do operacji realizowanych za pośrednictwem protokołu HTTPS można używać narzędzia ssldump.

# **Dystrybucja za po**ś**rednictwem serwera zdalnego dostosowywania (RC)**

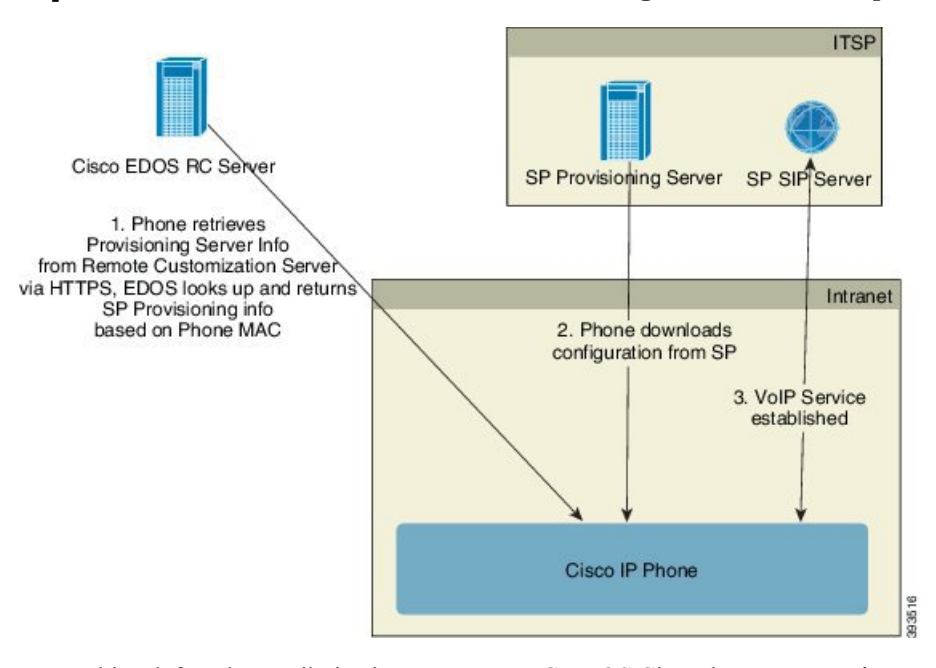

Wszystkie telefony komunikują się z serwerem RC EDOS Cisco do momentu, aż otrzymają wstępną obsługę administracyjną.

W modelu dystrybucji z serwerem RC klient kupuje telefon, który został już skojarzony z określonym dostawcą usług na serwerze RC EDOS Cisco. Dostawca usług telefonii internetowej (ITSP) konfiguruje i utrzymuje serwer obsługi administracyjnej oraz rejestruje informacje z tego serwera na serwerze RC EDOS Cisco.

Gdy telefon bez obsługi administracyjnej, ale podłączony do Internetu, zostanie włączony, będzie miał stan dostosowania **Otwarte**. Telefon najpierw wysyła do lokalnego serwera DHCP zapytanie o dane serwera

obsługi administracyjnej i ustawia swój stan dostosowania. Jeśli zapytanie do serwera DHCP powiedzie się, stan dostosowania jest ustawiany na **Przerwano**, a system nie próbuje dokonać zdalnego dostosowania, ponieważ serwer DHCP przekazał niezbędne informacje z serwera obsługi administracyjnej.

Gdy telefon nawiązuje połączenie z siecią po raz pierwszy lub po przywróceniu do ustawień fabrycznych, to w razie nieskonfigurowania opcji usługi DHCP kontaktuje się z serwerem aktywacji urządzeń w scenariuszu automatycznego inicjowania obsługi administracyjnej (konfiguracji automatycznej). W nowych telefonach inicjowanie obsługi administracyjnej będzie się odbywało przez domenę "activate.cisco.com", a nie "webapps.cisco.com". Telefony z oprogramowaniem sprzętowym w wersji starszej niż 11.2(1) nadal będą używały domeny webapps.cisco.com. Cisco zaleca, aby w zaporze zezwolić na ruch z obu domen.

Jeśliserwer DHCPnie przekaże danych serwera obsługi administracyjnej, telefon wysyła zapytanie do serwera RC EDOS Cisco, przekazuje swój adres MAC i model, po czym ustawia stan dostosowania **Operacja oczekuj**ą**ca**. Serwer EDOS Cisco odpowiada informacjami z serwera obsługi administracyjnej skojarzonego z dostawcąusług, w tym przekazuje adres URL serwera obsługi administracyjnej, a stan dostosowania telefonu jest ustawiany na **Niestandardowe oczekuj**ą**ce**. Następnie telefon wykonuje polecenie z adresem URL ponownej synchronizacji w celu pobrania konfiguracji dostawcy usług. Jeżeli ta operacja się powiedzie, stan dostosowania jest ustawiany na **Pobrano**.

Jeśli na serwerze RC EDOS Cisco telefon nie jest skojarzony z żadnym dostawcą usług, stan dostosowania telefonu jest ustawiany na **Niedost**ę**pne**. Telefon można skonfigurować ręcznie lub na serwerze EDOS Cisco można dodać skojarzenie dostawcy usług z telefonem.

Jeśli obsługa administracyjna telefonu jest wykonywana z wyświetlacza LCD lub internetowego narzędzia konfiguracyjnego, przed ustawieniem stanu dostosowania **Pobrano** jest ustawiany stan **Przerwano**, a do serwera EDOS Cisco nie będzie wysyłane zapytanie, chyba że na telefonie zostaną przywrócone ustawienia fabryczne.

Po zainicjowaniu obsługi administracyjnej telefonu serwer RC EDOS Cisco przestaje być używany do czasu, aż nastąpi przywrócenie ustawień fabrycznych telefonu.

# <span id="page-53-0"></span>**Wst**ę**pna obs**ł**uga administracyjna w sieci wewn**ę**trznej**

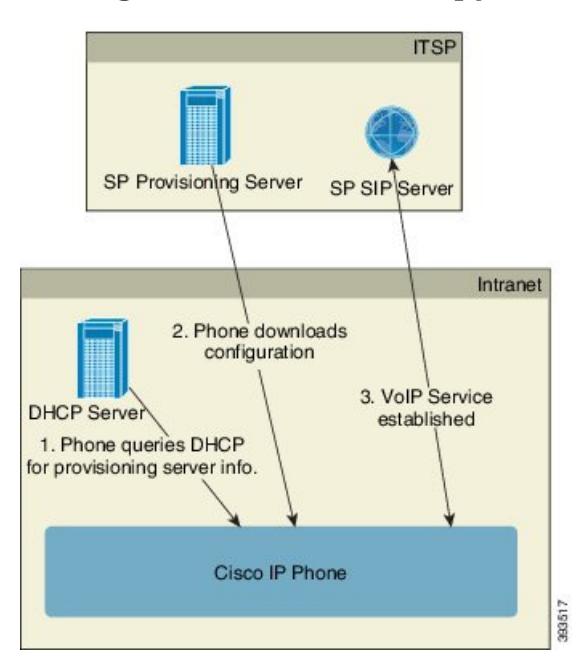

Zgodnie z domyślną fabryczną konfiguracją Cisco telefon automatycznie próbuje się synchronizować z profilem przechowywanym na serwerze TFTP. Zarządzany serwer DHCP w sieci LAN dostarcza do urządzenia informacje o profilu i o skonfigurowanym serwerze TFTP wstępnej obsługi administracyjnej. Dostawca usług podłącza każdy nowy telefon do sieci LAN. Telefon automatycznie synchronizuje się ponownie z lokalnym serwerem TFTP i inicjuje swój wewnętrzny stan w celu przygotowania do wdrożenia. Zazwyczaj profil wstępnej obsługi administracyjnej zawiera adres URL zdalnego serwera obsługi administracyjnej.Po wdrożeniu urządzenia i podłączeniu go do sieci u klienta serwer obsługi administracyjnej na bieżąco aktualizuje urządzenia.

Zanim telefon ze wstępną obsługą administracyjną zostanie wysłany do klienta, można zeskanować jego kod kreskowy i zapisać adres MAC lub numer seryjny. Informację tę można wykorzystać do utworzenia profilu, z którym telefon będzie synchronizowany.

Po odebraniu telefonu klient podłącza go do sieci szerokopasmowej. Gdy telefon zostanie włączony, skontaktuje sięz serwerem obsługi administracyjnej przy użyciu adresu URL skonfigurowanego w fazie wstępnej obsługi administracyjnej. W ten sposób telefon może się wielokrotnie synchronizować i zgodnie z potrzebami aktualizować swój profil oraz oprogramowanie sprzętowe.

#### **Tematy pokrewne**

[Dystrybucja](#page-14-0) detaliczna, na stronie 7 Obsługa [administracyjna](#page-54-0) przy użyciu protokołu TFTP, na stronie 47

# <span id="page-53-1"></span>**Konfiguracja serwera obs**ł**ugi administracyjnej**

W tej części opisano wymagania konfiguracyjne w zakresie obsługi administracyjnej telefonu przy użyciu różnych serwerów i w różnych scenariuszach. Na potrzeby tego dokumentu i wykonywania testów serwery obsługi administracyjnej zostały zainstalowane i uruchomione na lokalnym komputerze.Ponadto do zapewnienia obsługi administracyjnej telefonów przydadzą się ogólnie dostępnie narzędzia programowe.

# <span id="page-54-0"></span>**Obs**ł**uga administracyjna przy u**ż**yciu protoko**ł**u TFTP**

Telefony mogą współpracować z serwerem TFTP podczas ponownych synchronizacji na potrzeby obsługi administracyjnej i uaktualniania oprogramowania sprzętowego. Podczas wdrażania urządzeń zdalnie zaleca się używanie serwera HTTPS, jednak można również używać serwerów HTTP i TFTP. Następnie w celu zwiększenia bezpieczeństwa należy włączyć obsługę administracyjną funkcji szyfrowania plików, ponieważ oferuje ona większą niezawodność dzięki wykorzystywaniu mechanizmów translacji adresów sieciowych i ochrony routerów. Serwer TFTP sprawdza się dobrze w wewnętrznej obsłudze administracyjnej dużej liczby urządzeń.

Telefon może pobierać adres IP serwera TFTP bezpośrednio z serwera DHCP przy użyciu jego opcji 66. Jeśli w parametrze Profile\_Rule skonfigurowano ścieżkę do pliku na tym serwerze TFTP, profil zostanie pobrany na urządzenie z serwera TFTP. Pobieranie nastąpi po podłączeniu urządzenia do sieci LAN i włączeniu go.

Parametr Profile\_Rule w domyślnej konfiguracji fabrycznej ma wartość *&PN*.cfg, gdzie *&PN* reprezentuje nazwę modelu telefonu.

Na przykład dla modelu CP-8841-3PCC plik nosi nazwę CP-8841-3PCC.cfg.

Na urządzeniu z domyślnym profilem fabrycznym po włączeniu zasilania następuje ponowna synchronizacja z tym plikiem umieszczonym na lokalnym serwerze TFTP określonym w opcji 66 serwera DHCP. Ścieżka do pliku jest względna wobec wirtualnego katalogu głównego serwera TFTP.

#### **Tematy pokrewne**

Wstępna obsługa [administracyjna](#page-53-0) w sieci wewnętrznej, na stronie 46

## **Kontrola zdalnych punktów ko**ń**cowych i mechanizm NAT**

Telefon obsługuje mechanizm translacji adresów sieciowych (NAT) umożliwiający dostęp do Internetu za pośrednictwem routera. W celu zwiększenia bezpieczeństwa router może próbować zablokować nieautoryzowane pakiety przychodzące poprzez zaimplementowanie symetrycznego mechanizmu NAT strategii filtrowania pakietów, która znacząco ogranicza grupę pakietów mających pozwolenie na wejście do chronionejsieci z Internetu. Z tego powodu nie zaleca sięzdalnej obsługi administracyjnej za pośrednictwem protokołu TFTP.

Funkcjonalność VoIP może współistnieć z mechanizmem NAT tylko pod warunkiem zapewnienia możliwości przechodzenia ruchu przez zabezpieczenia NAT. Konfigurowanie prostego przechodzenia ruchu protokołu UDP przez zabezpieczenia NAT. Ta opcja wymaga, aby użytkownik miał:

- Dynamiczny zewnętrzny (publiczny) adres IP z usługi
- Komputer z zainstalowanym oprogramowaniem serwera STUN
- Urządzenie brzegowe z mechanizmem asymetrycznej translacji adresów sieciowych

# **Obs**ł**uga administracyjna przy u**ż**yciu protoko**ł**u HTTP**

Telefon zachowuje się podobnie do przeglądarki, która żąda stron WWW ze zdalnej witryny internetowej. Takie rozwiązanie pozwala niezawodnie dotrzeć do serwera obsługi administracyjnej, nawet jeśli na routerze klienta zaimplementowano symetryczną translację adresów sieciowych (NAT) lub inne mechanizmy ochrony. W zdalnych wdrożeniach protokoły HTTP i HTTPS działają bardziej niezawodnie niż protokół TFTP, szczególnie jeśli połączone wdrożone urządzenia znajdująsięza lokalnymi zaporami lub routerami z funkcją NAT. Protokoły HTTP i HTTPS są używane zamiennie w scenariuszach z poniższymi rodzajami żądań.

W podstawowej obsłudze administracyjnej opartej na protokole HTTP profile konfiguracji są pobierane za pomocą metody HTTP GET. Zazwyczaj plik konfiguracyjny jest tworzony dla każdego wdrożonego telefonu, a powstałe pliki są przechowywane w katalogu na serwerze HTTP. Gdy serwer odbierze żądanie GET, po prostu zwraca plik wskazany w nagłówku tego żądania.

Profil konfiguracji nie musi być statyczny, ale może być generowany dynamicznie poprzez wykonanie zapytania do bazy danych klientów. W oparciu o otrzymane informacje zostanie utworzony na bieżąco.

Gdy telefon żąda ponownej synchronizacji, może za pomocą metody HTTP POST wnioskować o odpowiednie dane konfiguracyjne. Na urządzeniu można skonfigurować przekazywanie pewnych informacji o stanie i identyfikacyjnych do serwera w treści żądania HTTP POST. Na podstawie tych informacji serwer wygeneruje żądany profil konfiguracji w celu przesłania go w odpowiedzi albo może zapisać informacje o stanie na potrzeby późniejszej analizy i monitorowania.

W ramach żądań GET iPOST telefon automatycznie dołącza podstawowe informacje identyfikacyjne w polu User-Agent w nagłówku żądania. Informacje te obejmują producenta, nazwę produktu, obecną wersję oprogramowania sprzętowego i numer seryjny urządzenia.

Oto przykładowe pole User-Agent w żądaniu dla modelu CP-8841-3PCC:

User-Agent: Cisco-CP-8841-3PCC/11.0 (00562b043615)

Jeżeli na telefonie ustawiono ponowne synchronizowanie z profilem konfiguracji przy użyciu protokołu HTTP, zalecamy stosowanie protokołu HTTPS albo szyfrowane profilu, tak aby zapewnić ochronę poufnych informacji. Zaszyfrowane profile konfiguracji pobierane przez telefon za pośrednictwem protokołu HTTP nie są narażone na ryzyko ujawnienia zawartych w nich poufnych informacji. W porównaniu z używaniem protokołu HTTPS ten tryb ponownej synchronizacji w mniejszym stopniu obciąża serwer obsługi administracyjnej zadaniami obliczeniowymi.

Telefon potrafi odszyfrować profile zaszyfrowane za pomocą jednej z następujących metod:

- Szyfrowanie AES-256-CBC
- Szyfrowanie zgodne z dokumentem RFC-8188 przy użyciu szyfru AES-128-GCM

Telefony obsługują protokół HTTP w wersjach 1.0 i 1.1, a jeśli wynegocjowanym protokołem transmisji jest HTTP 1.1, dodatkowo obsługą kodowanie fragmentów. **Uwaga**

## **Obs**ł**uga kodów stanu protoko**ł**u HTTP w operacjach ponownej synchronizacji i uaktualniania**

Telefon obsługuje nadsyłanie odpowiedzi przez protokół HTTP podczas zdalnej obsługi administracyjnej (ponownej synchronizacji). Obecne zachowanie telefonu można podzielić na trzy kategorie:

• A — Powodzenie, gdzie wartości "Okresowa ponowna synchronizacja" i "Losowe opóźnienie ponownej synchronizacji" określają kolejne żądania.

- B Niepowodzenie z powodu błędu Nie znaleziono pliku lub uszkodzenia profilu. Wartość "Opóźnienie kolejnych prób po błędzie synchronizacji" określa kolejne żądania.
- C Inny problem, błąd połączenia powodowany przez błędny adres URL lub IP. Wartość "Opóźnienie kolejnych prób po błędzie synchronizacji" określa kolejne żądania.

### **Tabela 2: Zachowanie telefonu <sup>w</sup> odpowiedziach HTTP**

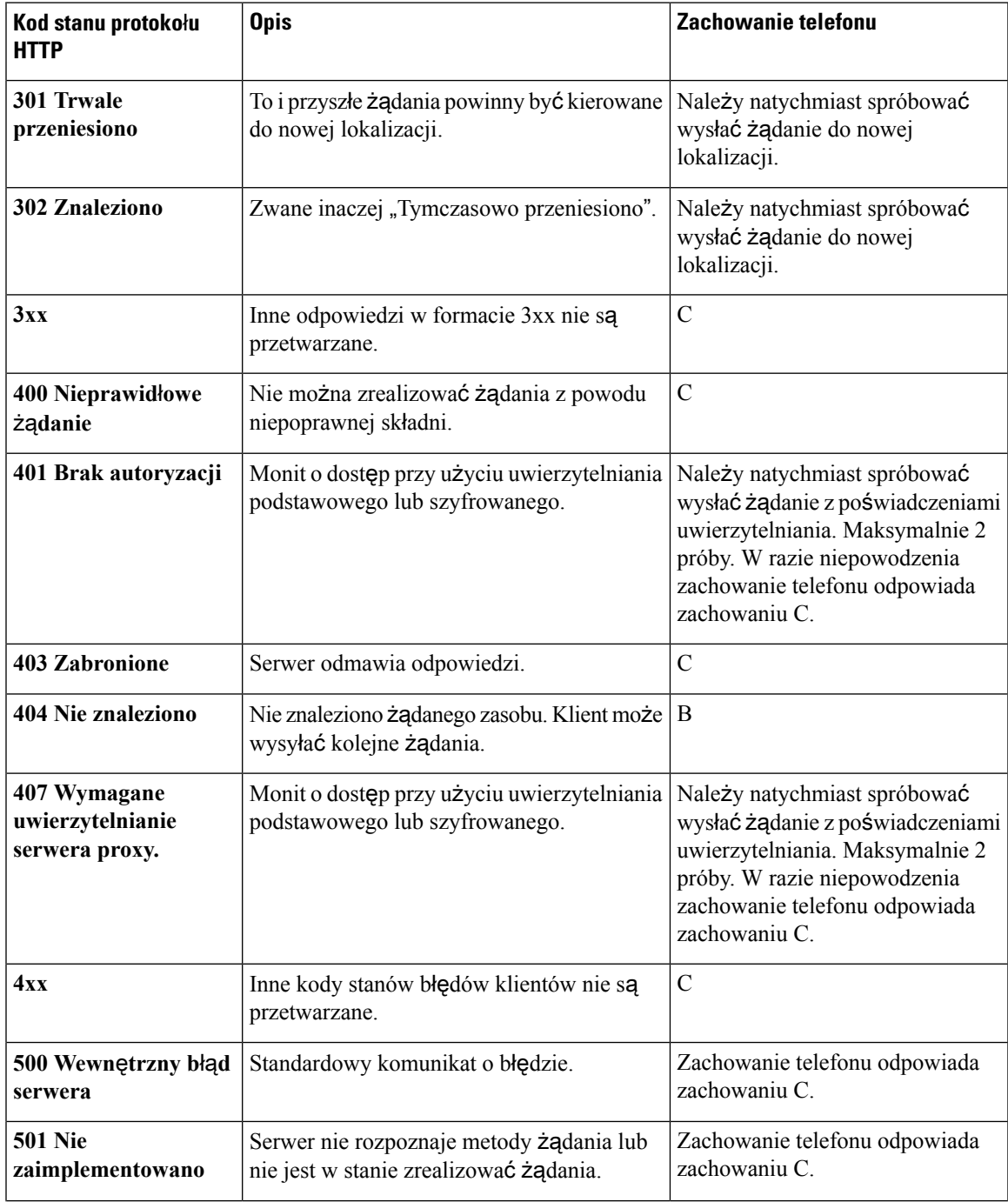

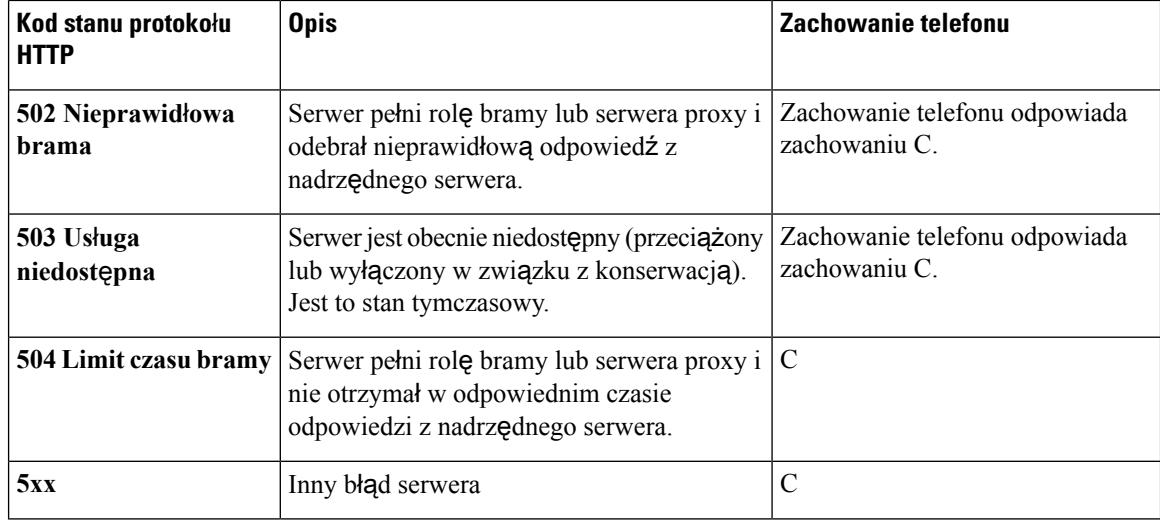

# **Obs**ł**uga administracyjna przy u**ż**yciu protoko**ł**u HTTPS**

Obsługa administracyjna telefonu jest możliwa przy użyciu protokołu HTTPS, co zapewnia większe bezpieczeństwo zarządzania zdalnie wdrożonymi urządzeniami. Do każdego telefonu jest przypisany unikatowy certyfikat klienta SSL (i skojarzony z nim klucz prywatny) oraz główny certyfikat serwera wystawiony przez urząd certyfikacji Sipura CA. Ten ostatni umożliwia telefonowi rozpoznawanie autoryzowanych serwerów obsługi administracyjnej i odrzucanie nieautoryzowanych. Z drugiej strony certyfikat klienta umożliwia serwerowi obsługi administracyjnej zidentyfikowanie konkretnego urządzenia, które wysłało żądanie.

Aby dostawca usług mógł zarządzać wdrożeniem przy użyciu protokołu HTTPS, dla każdego serwera obsługi administracyjnej, z którym telefony będą się ponownie synchronizowały przez protokół HTTPS, musi być wygenerowany certyfikat serwera. Certyfikat serwera musi być podpisany kluczem głównym wystawionym przez urząd certyfikacji skonfigurowany na serwerze Cisco, a certyfikat tego urzędu musi się znajdować na wszystkich wdrożonych urządzeniach. Aby uzyskać podpisany certyfikat serwera, dostawca usług musi przesłać żądanie podpisania certyfikatu do firmy Cisco. Cisco podpisze certyfikat i odeśle go z prośbą o zainstalowanie na serwerze obsługi administracyjnej.

Certyfikat serwera obsługi administracyjnej musi zawierać pole Nazwa pospolita (CN), a w temacie nazwę FQDN hosta, na którym działa serwer. Opcjonalnie po nazwie FQDN mogą się znajdować dodatkowe informacje, które należy oddzielić znakiem ukośnika (/). Poniżej znajdują się przykłady wpisów CN, które telefon akceptuje jako prawidłowe:

```
CN=sprov.callme.com
CN=pv.telco.net/mailto:admin@telco.net
CN=prof.voice.com/info@voice.com
```
Telefon nie tylko weryfikuje certyfikat serwera, ale również sprawdza adres IP serwera poprzez wyszukiwanie w usłudze DNS nazwy serwera podanej w certyfikacie serwera.

## **Uzyskiwanie podpisanego certyfikatu serwera**

Narzędzie OpenSSL może wygenerować żądanie podpisania certyfikatu. W poniższym przykładzie pokazano polecenie narzędzia **openssl**, które powoduje wygenerowanie pary 1024-bitowych kluczy prywatnego/publicznego RSA oraz żądania podpisania certyfikatu:

openssl req –new –out provserver.csr

To polecenie generuje klucz prywatny serwera w pliku **privkey.pem** oraz odpowiednie żądanie podpisania certyfikatu w pliku **provserver.csr**. Dostawca usług zachowuje poufność pliku **privkey.pem**, a plik **provserver.csr** wysyła do Cisco w celu podpisania. Po odebraniu pliku **provserver.csr** Cisco generuje plik **provserver.crt** — podpisany certyfikat serwera.

### **Procedura**

- **Krok 1** Przejdź do strony <https://software.cisco.com/software/edos/home> i zalogujsięprzy użyciu swoich poświadczeń CCO.
	- Gdy telefon nawiązuje połączenie z siecią po raz pierwszy lub po przywróceniu do ustawień fabrycznych, to w razie nieskonfigurowania opcji usługi DHCP kontaktuje się z serwerem aktywacji urządzeń w scenariuszu automatycznego inicjowania obsługi administracyjnej (konfiguracji automatycznej). W nowych telefonach inicjowanie obsługi administracyjnej odbywa się przez domenę"activate.cisco.com", a nie "webapps.cisco.com". Telefony z oprogramowaniem sprzętowym w wersji starszej niż 11.2(1) nadal będą używały domeny "webapps.cisco.com". Zaleca się, aby w zaporze zezwolić na ruch z obu domen. **Uwaga**
- **Krok 2** Wybierz opcję **Zarz**ą**dzanie certyfikatami** (Certificate Management).

Na karcie **Podpisz** żą**danie CSR** (Sign CSR) żądanie CSR z poprzedniego kroku jest załadowane i oczekuje na podpisanie.

- **Krok 3** Na liście rozwijanej **Wybierz produkt** (Select Product) wybierz pozycję **Oprogramowanie sprz**ę**towe SPA1xx 1.3.3 i nowsze /Oprogramowanie sprz**ę**towe SPA232D 1.3.3 i nowsze / Oprogramowanie sprz**ę**towe SPA5xx 7.5.6 i nowsze /CP-78xx-3PCC/CP-88xx-3PCC** (SPA1xx firmware 1.3.3 and newer/SPA232D firmware 1.3.3 and newer/SPA5xx firmware 7.5.6 and newer/CP-78xx-3PCC/CP-88xx-3PCC).
- **Krok 4** W polu **Plik CSR** (CSR File) kliknij przycisk **Przegl**ą**daj** (Browse) i wybierz żądanie CSR, które chcesz podpisać.
- **Krok 5** Wybierz metodę szyfrowania:
	- $\cdot$  MD5
	- SHA1
	- SHA256

Cisco zaleca wybór opcji szyfrowania SHA256.

- **Krok 6** Na liście rozwijanej **Czas trwania zalogowania** (Sign in Duration) zaznacz odpowiedni czasu trwania (na przykład 1 rok).
- **Krok 7** Kliknij przycisk **Podpisz** żą**danie certyfikatu** (Sign Certificate Request).
- **Krok 8** Wybierz jedną z następujących opcji odebrania podpisanego certyfikatu:
	- **Wprowad**ź **adres e-mail odbiorcy** (Enter Recipient's Email Address) Jeśli chcesz otrzymać certyfikat pocztą elektroniczną, w tym polu wpisz swój adres e-mail.
	- **Pobierz** (Download) Ta opcja pozwala bezpośrednio pobrać podpisany certyfikat.

**Krok 9** Kliknij przycisk **Wy**ś**lij**.

Podpisany certyfikat serwera zostanie wysłany pocztą e-mail na podany wcześniej adres lub pobrany.

## **Certyfikat g**ł**ówny klienta wystawiany przez urz**ą**d certyfikacji dla telefonu wieloplatformowego**

Wieloplatformowe telefony Cisco okazują dostawcom usług certyfikaty główne klienta. Taki certyfikat główny potwierdza autentyczność certyfikatu klienta znajdującego się na każdym telefonie. Wieloplatformowe telefony obsługują również podpisane certyfikaty innych firm, takich jak Verisign, Cybertrust itd.

Unikatowy certyfikat klienta okazywany przez każde urządzenie podczas sesji komunikacji przy użyciu protokołu HTTPS zawiera informacje identyfikacyjne osadzone w polu tematu. Informacje te mogą być udostępniane przez serwer HTTPS skryptowi CGI wywoływanemu w celu obsługi bezpiecznych żądań. W szczególności temat certyfikatu wskazuje nazwę produktu urządzenia (element OU), adres MAC (element S) i numer seryjny (element L).

W poniższym przykładzie certyfikatu klienta wieloplatformowego telefonu Cisco IP Phone 8841 widać te elementy:

OU=CP-8841-3PCC, L=88012BA01234, S=000e08abcdef

Aby ustalić, czy telefon zawiera indywidualny certyfikat, użyj zmiennej makra obsługi administracyjnej \$CCERT. Zmienna rozwija się do wartości Zainstalowano lub Nie zainstalowano, zależnie od obecności lub braku unikatowego certyfikatu klienta. W przypadku ogólnego certyfikatu numer seryjny urządzenia można uzyskać z pola User-Agent w nagłówku żądania HTTP.

Na serwerach HTTPS można skonfigurować wysyłanie żądań o certyfikaty SSL z klientów nawiązujących połączenie. Po włączeniu tej opcji serwer może używać głównego certyfikatu klienta umieszczonego przez Cisco na telefonie wieloplatformowym do weryfikowania certyfikatu klienta. Następnie serwer może przekazać informacje z certyfikatu do skryptu CGI w celu dalszego przetwarzania.

Certyfikat może być przechowywany w różnych miejscach. Na przykład w instalacji serwera Apache do przechowywania certyfikatu podpisanego serwer obsługi administracyjnej, jego powiązanego klucza prywatnego oraz głównego certyfikatu klienta wystawionego przez urząd certyfikacji na telefonie wieloplatformowym są używane następujące ścieżki plików:

```
# Server Certificate:
SSLCertificateFile /etc/httpd/conf/provserver.crt
# Server Private Key:
SSLCertificateKeyFile /etc/httpd/conf/provserver.key
# Certificate Authority (CA):
SSLCACertificateFile /etc/httpd/conf/spacroot.crt
```
Szczegółowe informacje można znaleźć w dokumentacji serwera HTTPS.

Główny urząd certyfikacji na kliencie Cisco podpisuje każdy unikatowy certyfikat. Odpowiedni certyfikat główny jest udostępniany dostawcom usług na potrzeby uwierzytelniania klienta.

# **Zapasowe serwery obs**ł**ugi administracyjnej**

Serwer obsługi administracyjnej można określić za pomocą adresu IP lub w pełni kwalifikowanej nazwy domeny (FQDN). Użycie nazwy FQDN umożliwia dodanie zapasowych serwerów obsługi administracyjnej. Jeżeli serwer obsługi administracyjnej jest identyfikowany za pomocą nazwy FQDN, telefon próbuje zinterpretować nazwę FQDN jako adres IP za pośrednictwem systemu DNS. W obsłudze administracyjnej można stosować wyłącznie rekordy DNS typu A; rozpoznawanie adresów zapisanych w rekordach SRV nie działa. Telefon kontynuuje przetwarzanie rekordów A do uzyskania odpowiedzi serwera. Jeśli żaden serwer skojarzony z rekordem A nie odpowie, telefon zarejestruje błąd na serwerze dziennika systemu.

## **Serwer dziennika systemowego**

Jeśli serwer dziennika systemu został skonfigurowany w telefonie przy użyciu parametrów w grupie <Serwer dziennika systemu>, operacje ponownej synchronizacji i uaktualniania będą powodowały wysyłanie komunikatów do tego serwera. Komunikat może być generowany na początku żądania przesłania zdalnego pliku (profilu konfiguracji lub oprogramowania sprzętowego) oraz po zakończeniu operacji (wskazując powodzenie lub niepowodzenie).

Rejestrowane komunikaty konfiguruje się w poniższych parametrach i są one rozwijane w makra do faktycznych komunikatów dziennika systemowego:

- Log Request Msg
- Log\_Success\_Msg
- Log Failure Msg

**Wst**ę**pna obs**ł**uga administracyjna w sieci wewn**ę**trznej i serwery obs**ł**ugi administracyjnej**

**Serwer dziennika systemowego**

 $\mathbf{l}$ 

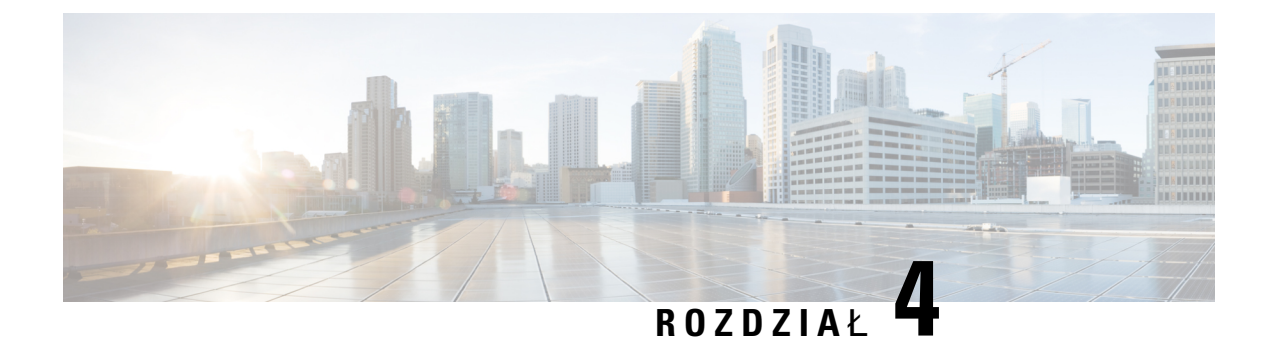

# **Przyk**ł**ady obs**ł**ugi administracyjnej**

- Przykłady obsługi [administracyjnej](#page-62-0) omówienie, na stronie 55
- Podstawowa ponowna [synchronizacja,](#page-62-1) na stronie 55
- Bezpieczna ponowna [synchronizacja](#page-69-0) przy użyciu protokołu HTTPS, na stronie 62
- Zarządzanie [profilami,](#page-76-0) na stronie 69
- [Ustawianie](#page-79-0) nagłówka prywatności telefonu, na stronie 72

# <span id="page-62-0"></span>**Przyk**ł**ady obs**ł**ugi administracyjnej** — **omówienie**

Ten rozdział zawiera przykładowe procedury wysyłania profili konfiguracji między telefonem a serwerem obsługi administracyjnej.

Informacje na temat tworzenia profili konfiguracji zawiera część Skrypty obsługi [administracyjnej,](#page-22-0) na stronie [15](#page-22-0).

# <span id="page-62-2"></span><span id="page-62-1"></span>**Podstawowa ponowna synchronizacja**

W tej części opisano funkcję podstawowej ponownej synchronizacji dostępną w telefonie.

# **Ponowna synchronizacja przy u**ż**yciu protoko**ł**u TFTP**

Profile konfiguracji można pobierać na telefon przy użyciu wielu protokołów sieciowych. Podstawowym protokołem wykorzystywanym do przesyłania profili jest protokół TFTP (RFC1350). Protokół TFTP jest szeroko stosowany do obsługi urządzeń sieciowych wewnątrz prywatnych sieci LAN. Wprawdzie nie zaleca się używania protokołu TFTP do wdrażania zdalnych punktów końcowych w Internecie, jednak może on być wygodnym rozwiązaniem podczas wdrożeń w małych organizacjach do zapewnienia wstępnej obsługi administracyjnej w sieci wewnętrznej oraz na potrzeby opracowywania i testowania rozwiązań. Więcej informacji o wstępnej obsłudze administracyjnej w sieci wewnętrznej zawiera temat [Wst](#page-53-0)ępna obsługa [administracyjna](#page-53-0) w sieci wewnętrznej, na stronie 46. W poniższej procedurze profil jest modyfikowany po pobraniu pliku z serwera TFTP.

### **Procedura**

- **Krok 1** W środowisku sieci LAN połącz komputer z telefonem za pośrednictwem koncentratora, przełącznika lub małego routera.
- **Krok 2** Zainstaluj na komputerze i aktywuj serwer TFTP.
- **Krok 3** W edytorze tekstu napisz profil konfiguracji, w którym parametr GPP\_A ma wartość 12345678, jak pokazano w przykładzie.

```
<flat-profile>
  <GPP_A> 12345678
  \langle/GPP A></flat-profile>
```
**Krok 4** Zapisz profil pod nazwą basic.txt w katalogu głównym serwera TFTP.

Można sprawdzić, czy serwer TFTP jest prawidłowo skonfigurowany: wyślij żądanie pobrania pliku basic.txt z urządzenia klienckiego TFTP innego niż telefon. Najlepiej użyj klienta TFTP podłączonego do innego hosta (tzn. nie do serwera obsługi administracyjnej).

**Krok 5** W przeglądarce WWW na komputerze otwórz stronę admin/advanced configuration. Na przykład jeśli telefon ma adres IP 192.168.1.100:

http://192.168.1.100/admin/advanced

- **Krok 6** Wybierz kartę **G**ł**os (Voice)** > **Obs**ł**uga administracyjna (Provisioning)**, a następnie sprawdź wartości parametrów ogólnego przeznaczenia od GPP\_A do GPP\_P. Powinny być puste.
- **Krok 7** Otwórz adres URL ponownej synchronizacji w oknie przeglądarki WWW i wykonaj ponowną synchronizację telefonu do profilu konfiguracji basic.txt.

Jeśli serwer TFTP ma adres IP 192.168.1.200, polecenie powinno być podobne do poniższego:

http://192.168.1.100/admin/resync?tftp://192.168.1.200/basic.txt

Gdy telefon otrzyma to polecenie, urządzenie pod adresem 192.168.1.100 zażąda pliku basic.txt z serwera TFTP o adresie IP 192.168.1.200. Następnie w telefonie zostanie sprawdzona składnia pobranego pliku i parametr GPP\_A otrzyma wartość 12345678.

<span id="page-63-0"></span>**Krok 8** Sprawdź, czy parametr został poprawnie zaktualizowany: Odśwież stronę konfiguracji w przeglądarce internetowej na komputerze i wybierz kartę **G**ł**os (Voice)** > **Obs**ł**uga administracyjna (Provisioning)**.

Parametr GPP\_A powinien teraz zawierać wartość 12345678.

## **Protoko**ł**owanie komunikatów w dzienniku systemu**

Telefon wysyła komunikat dziennika systemu do wyznaczonego serwera dziennika systemu, gdy urządzenie ma rozpocząć ponowną synchronizację z serwerem obsługi administracyjnej, oraz po udanej lub nieudanej ponownej synchronizacji. W celu zidentyfikowania tego serwera można przejść do strony WWW administrowania telefonem (zobacz [Otwieranie](#page-17-0) strony WWW telefonu, na stronie 10), wybrać kolejno opcje

**G**ł**os (Voice)** > **System**, po czym wskazać serwer w parametrze **Serwer dziennika systemu** (Syslog Server) w sekcji **Opcjonalna konfiguracja sieci** (Optional Network Configuration). Skonfiguruj adres IP serwera dziennika systemu na urządzeniu, a następnie obserwuj komunikaty generowane w trakcie wykonywania pozostałych procedur.

## **Procedura**

- **Krok 1** Zainstaluj i aktywuj serwer dziennika systemu na lokalnym komputerze.
- **Krok 2** Zaprogramuj adres IP komputera w parametrze Syslog\_Server w profilu i prześlij zmiany:

<Syslog\_Server>192.168.1.210</Syslog\_Server>

- **Krok 3** Kliknij kartę System i wprowadź w parametrze Syslog\_Server wartość lokalnego serwera dziennika systemu.
- **Krok 4** Powtórz operację ponownej synchronizacji zgodnie z opisem w punkcie Ponowna [synchronizacja](#page-62-2) przy użyciu [protoko](#page-62-2)łu TFTP, na stronie 55.

W trakcie ponownej synchronizacji w urządzeniu zostaną wygenerowane dwa komunikaty dziennika systemu. Pierwszy komunikat wskazuje, że trwa wykonywanie żądania. Drugi komunikat informuje o powodzeniu lub niepowodzeniu ponownej synchronizacji.

**Krok 5** Sprawdź, czy serwer dziennika systemu odebrał komunikaty podobne do następującego:

CP-88xx-3PCC 00:0e:08:ab:cd:ef –- Successful resync tftp://192.168.1.200/basic.txt

Aby otrzymywać szczegółowe komunikaty, należy zaprogramować adres IP serwera dziennika systemu w parametrze Debug\_Server (zamiast w parametrze Syslog\_Server), a w parametrze Debug\_Level ustawić wartość z przedziału od 0 do 3 (3 oznacza najbardziej szczegółowy komunikat):

```
<Debug_Server>192.168.1.210</Debug_Server>
<Debug_Level>3</Debug_Level>
```
Treść tych komunikatów można skonfigurować za pomocą następujących parametrów:

- Log Request Msg
- Log\_Success\_Msg
- Log Failure Msg

Jeśli dowolny z tych parametrów będzie pusty, odpowiedni komunikat dziennika systemu nie będzie generowany.

## **Automatyczne ponowne synchronizowanie urz**ą**dzenia**

Urządzenie może się okresowo samoczynnie synchronizować z serwerem obsługi administracyjnej. Dzięki temu wszystkie zmiany profilu wprowadzone na serwerze sąpropagowane do urządzenia punktu końcowego (w odróżnieniu od wysyłania jednoznacznego żądania ponownej synchronizacji do punktu końcowego).

Aby zapewnić regularne automatyczne synchronizowanie się telefonu z serwerem, należy zdefiniować w parametrze Profile Rule adres URL profilu konfiguracji, a w parametrze Resync Periodic – okres ponawiania.

### **Zanim rozpoczniesz**

Przejdź do strony WWW administrowania telefonem. Zobacz [Otwieranie](#page-17-0) strony WWW telefonu, na stronie [10.](#page-17-0)

## **Procedura**

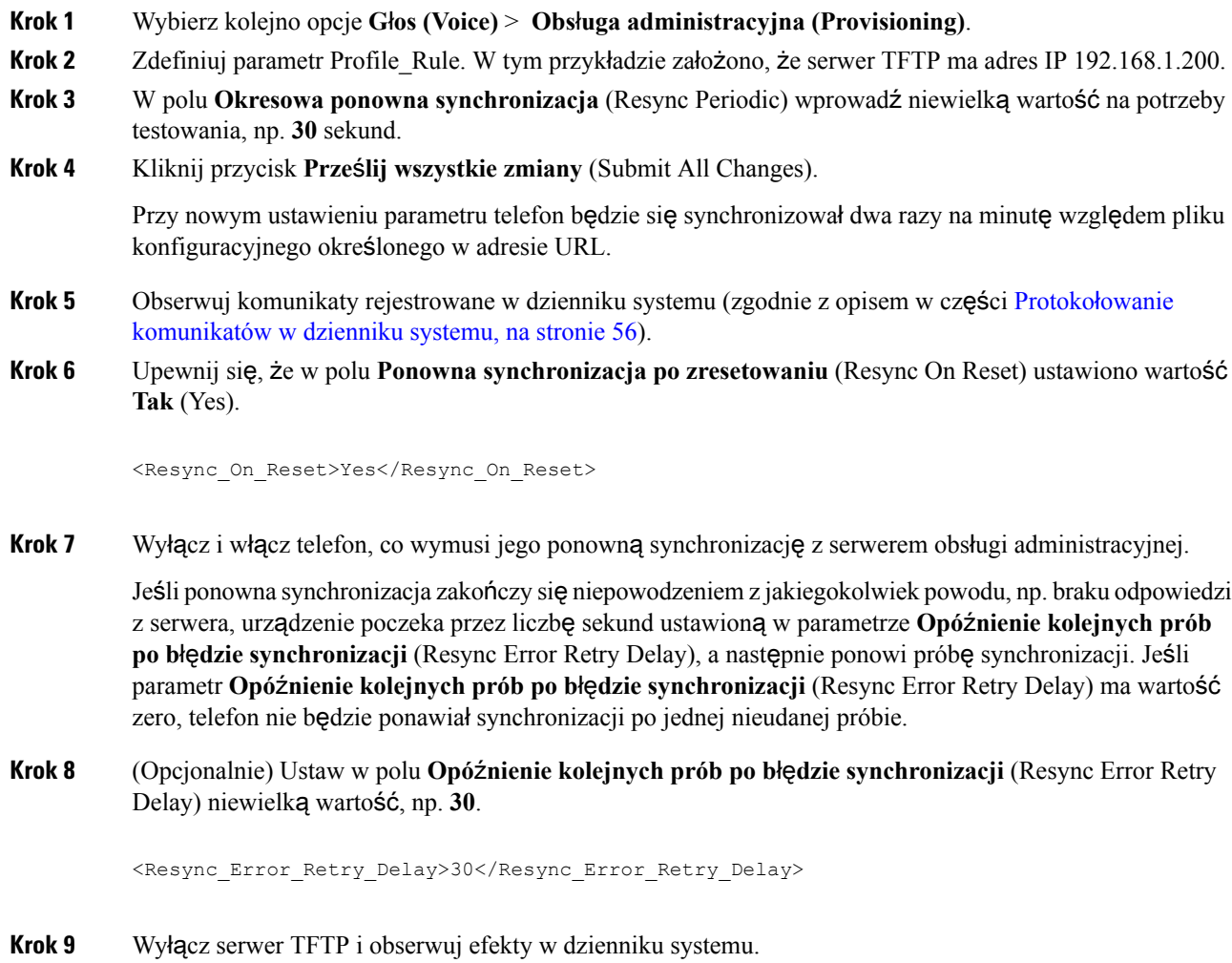

# **Unikatowe profile, rozwijanie w makra i protokó**ł **HTTP**

W ramach wdrożenia, w którym na każdym telefonie należy skonfigurować różne wartości wybranych parametrów, takich jak User\_ID lub Display\_Name, dostawca usług może utworzyć unikatowy profil dla każdego wdrożonego urządzenia, a następnie obsługiwać te profile na serwerze obsługi administracyjnej. Z kolei każdy telefon należy skonfigurować do ponownych synchronizacji z własnym profilem zgodnie z wcześniej ustaloną konwencją nazewnictwa profili.

Składnia adresu URL profilu może zawierać informacje identyfikacyjne specyficzne dla każdego telefonu, takie jak adres MAC lub numer seryjny. Do tego celu można użyć wbudowanych zmiennych rozwijanych do makr. Rozwijanie do makr eliminuje konieczność podawania tych wartości w wielu miejscach każdego profilu.

Zanim reguła profilu zostanie zastosowana do telefonu jest rozwijana w makro. Funkcja rozwijania do makr może sterować różnymi wartościami. Na przykład:

- \$MA rozwija siędo 12-cyfrowego adresu MAC urządzenia (adres zawiera znakiszesnastkowe z małymi literami). Na przykład: 000e08abcdef.
- \$SN rozwija się do numeru seryjnego urządzenia. Na przykład: 88012BA01234.

W taki sam sposób do makr mogą się rozwijać również inne wartości, w tym wszystkie parametry ogólnego przeznaczenia — od GPP\_A do GPP\_P. Przykład tego procesu widać w punkcie Ponowna [synchronizacja](#page-62-2) przy użyciu [protoko](#page-62-2)łu TFTP, na stronie 55. Rozwijanie w makra nie jest ograniczone do nazwy pliku w adresie URL, ale może być stosowane również do dowolnej części parametru reguły profilu. Odwołania do tych parametrów odbywają się za pomocą elementów od \$A do \$P. Pełną listę zmiennych, które mogą się rozwijać w makra, zawiera punkt Zmienne [rozwijane](#page-90-0) w makra, na stronie 83.

W tym ćwiczeniu profil specyficzny dla telefonu jest obsługiwany administracyjnie na serwerze TFTP.

## Ć**wiczenie:W**łą**czanie obs**ł**ugi administracyjnej profilu konkretnego telefonu IPna serwerze TFTP**

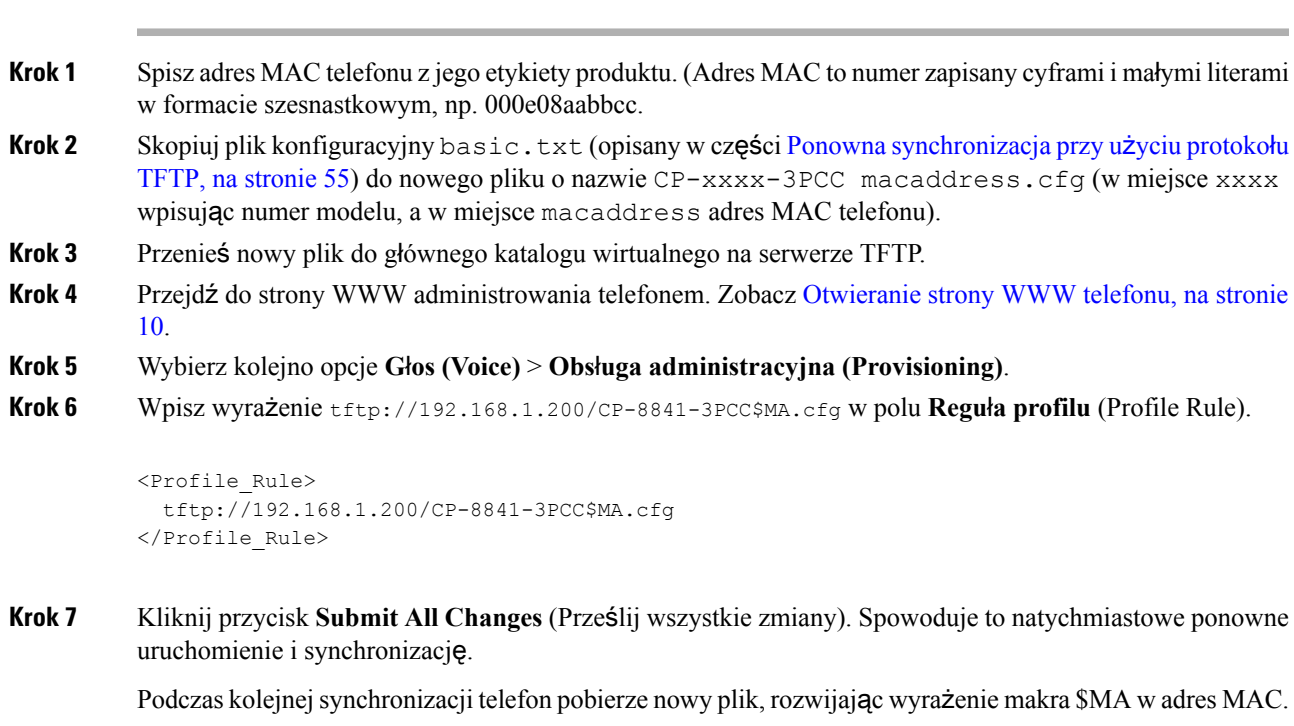

### **Procedura**

#### **Ponowna synchronizacja przy u**ż**yciu** żą**dania HTTP GET**

Protokół HTTP zapewnia bardziej niezawodny mechanizm ponownej synchronizacji niż protokół TFTP, ponieważ ustanawia połączenie przez protokół TCP, podczas gdy TFTP używa mniej pewnego protokołu UDP. Ponadto serwery HTTP mają lepsze funkcje filtrowania i protokołowania niż serwery TFTP.

Urządzenie klienckie (telefon) nie musi mieć żadnego specjalnego ustawienia konfiguracyjnego dla serwera, aby mogło się synchronizować przez protokół HTTP. Składnia parametru Profile\_Rule dotycząca używania protokołu HTTP z metodą GET jest podobna do składni używanej dla protokołu TFTP. Jeśli standardowa przeglądarka internetowa jest w stanie pobrać profil z serwera HTTP, powinien to zrobić również telefon.

Ćwiczenie: Ponowna synchronizacja przy <sup>u</sup>życiu żądania HTTP GET

**Procedura**

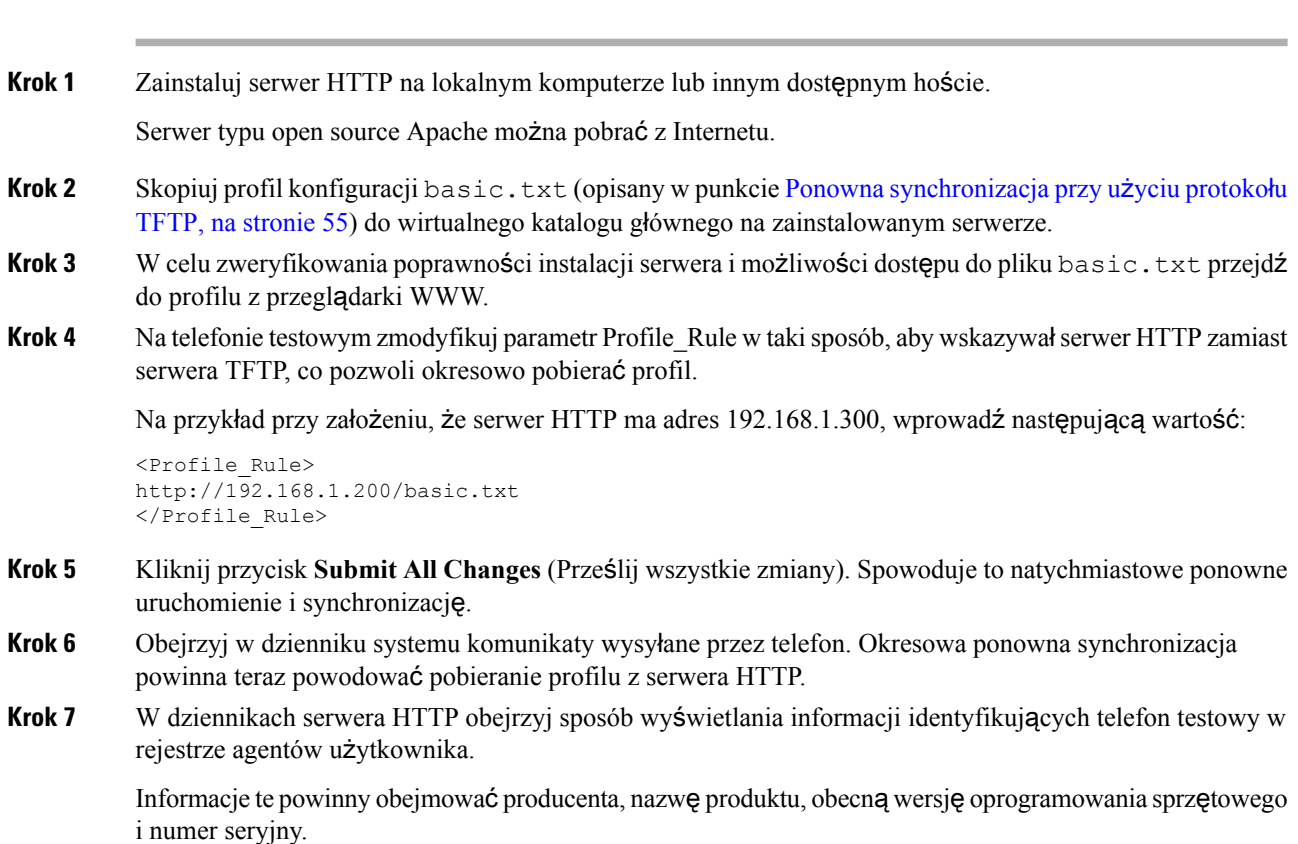

## **Obs**ł**uga administracyjna za pomoc**ą **funkcji XML Cisco**

Dla każdego telefonu, oznaczonego tutaj wyrażeniem xxxx, można uruchomić obsługę administracyjną za pomocą funkcji XML Cisco.

W tym celu można wysłać obiekt XML do telefonu, przy użyciu pakietu SIP Notify, lub żądanie HTTP Post do interfejsu CGI telefonu: http://adresIPtelefonu/CGI/Execute.

Znacznik CP-xxxx-3PCC rozszerza możliwości funkcji XML Cisco o wsparcie obsługi administracyjnej przy użyciu obiektu XML:

```
<CP-xxxx-3PCCExecute>
       <ExecuteItem URL=Resync:[profile-rule]/>
</CP-xxxx-3PCCExecute>
```
Gdy telefon odbierze obiekt XML, pobierze plik obsługi administracyjnej z lokalizacji [reguła profilu]. Zastosowanie makr w tej regule pozwala uprościć tworzenie aplikacji wykorzystującej usługi XML.

## **Rozpoznawanie adresu URL z rozwijaniem w makra**

Utworzenie na serwerze podkatalogów z wieloma profilami to wygodny sposób zarządzania dużą liczbą wdrożonych urządzeń. Adres URL profilu może zawierać następujące informacje:

- Nazwa serwera lub jawny adres IP serwera obsługi administracyjnej. Jeśli serwer obsługi administracyjnej jest identyfikowany w profilu za pomocą nazwy, telefon wykonuje wyszukiwanie w usłudze DNS w celu jej rozpoznania.
- Niestandardowy port serwera podany w adresie URL za pomocą standardowej składni : port po nazwie serwera.
- Podkatalog wirtualnego katalogu głównego serwera zawierający profil, podany za pomocą standardowego zapisu adresu URL i zarządzany poprzez rozwijanie do makra.

Na przykład następujący parametr Profile\_Rule powoduje wysłanie do serwera żądania przesłania pliku profilu (\$PN.cfg) znajdującego się w podkatalogu /cisco/config serwera TFTP działającego na hoście prov.telco.com nasłuchującym komunikacji na porcie 6900:

```
<Profile_Rule>
tftp://prov.telco.com:6900/cisco/config/$PN.cfg
</Profile_Rule>
```
Profil każdego telefonu może być identyfikowany w parametrze ogólnego przeznaczenia, a do jego wartości we wspólnej regule profili będzie się można odwoływać przy użyciu mechanizmu rozwijania w makro.

Załóżmy na przykład, że w parametrze GPP\_B zdefiniowano wartość  $D_16Lmp23Q$ .

Parametr Profile Rule ma następującą wartość:

```
tftp://prov.telco.com/cisco/$B/$MA.cfg
```
Gdy urządzenie wykonuje synchronizację i następuje rozwinięcie makr, telefon o adresie MAC 000e08012345 żąda profilu o nazwie zawierającej adres MAC urządzenia pod następującym adresem URL:

tftp://prov.telco.com/cisco/Dj6Lmp23Q/000e08012345.cfg

# <span id="page-69-0"></span>**Bezpieczna ponowna synchronizacja przy u**ż**yciu protoko**ł**u HTTPS**

W telefonie sądostępne następujące mechanizmy ponownejsynchronizacji przy użyciu procesu bezpiecznej komunikacji:

- Podstawowa ponowna synchronizacja przy użyciu protokołu HTTPS
- Protokół HTTPS z uwierzytelnianiem przy użyciu certyfikatu klienta
- Filtrowanie klientów i dynamiczna zawartość HTTPS

# <span id="page-69-1"></span>**Podstawowa ponowna synchronizacja przy u**ż**yciu protoko**ł**u HTTPS**

Protokół HTTPS różni się od HTTP dodatkową ochroną za pomocą protokołu SSL na potrzeby zdalnej obsługi administracyjnej, tak aby:

- telefon mógł uwierzytelnić serwer obsługi administracyjnej;
- serwer obsługi administracyjnej mógł uwierzytelnić telefon;
- była zapewniona poufność informacji wymienianych między telefonem a serwerem obsługi administracyjnej.

Mechanizm protokołu SSL generuje i wymienia tajne klucze (symetryczne) w każdym połączeniu między telefonem a serwerem, używając par kluczy publicznych/prywatnych wstępnie zainstalowanych w telefonie i na serwerze obsługi administracyjnej.

Urządzenie klienckie (telefon) nie wymaga żadnych specjalnych ustawieńkonfiguracyjnych dla serwera, aby mogło się synchronizować przez protokół HTTPS. Składnia parametru Profile\_Rule dotycząca używania protokołu HTTPS z metodą GET jest podobna do składni używanej dla protokołu HTTP lub TFTP. Jeśli standardowa przeglądarka internetowa jest w stanie pobrać profil z serwera HTTPS, powinien to zrobić również telefon.

Na serwerze obsługi administracyjnej musi być zainstalowany nie tylko serwer HTTPS, ale również certyfikat serwera SSL podpisany przez Cisco. Urządzenia nie mogą się ponownie synchronizować z serwerem używającym protokołu HTTPS, jeśli nie ma on certyfikatu serwera podpisanego przez Cisco. Instrukcje tworzenia podpisanego certyfikatu SSL dla urządzeń do komunikacji głosowej znajdują się na stronie [https://supportforums.cisco.com/docs/DOC-9852.](https://supportforums.cisco.com/docs/DOC-9852)

## Ć**wiczenie: Podstawowa ponowna synchronizacja przy u**ż**yciu protoko**ł**u HTTPS**

### **Procedura**

**Krok 1** Zainstaluj serwer HTTPS na hoście, którego adres IP jest znany serwerowi DNS przy użyciu zwykłej operacji translacji nazwy hosta.

> Serwer open source Apache można skonfigurować do roli serwera HTTPS po zainstalowaniu na nim pakietu open source mod\_ssl.

**Krok 2** Wygeneruj żądanie podpisania certyfikatu serwera. W tym kroku może być konieczne zainstalowanie pakietu open source OpenSSL lub analogicznego oprogramowania. Jeśli używasz narzędzia OpenSSL, polecenie generowania podstawowego pliku żądania CSR wygląda następująco:

openssl req –new –out provserver.csr

To polecenie spowoduje utworzenie pary klucz publiczny/prywatny, która zostanie zapisana w pliku privkey.pem.

**Krok 3** Prześlij plik CSR (provserver.csr) do Cisco w celu podpisania.

Zostanie zwrócony podpisany certyfikat serwera (provserver.cert) oraz certyfikat główny klienta wystawiony przez urząd certyfikacji Sipura — spacroot.cert.

Więcej informacji można znaleźć w sekcji <https://supportforums.cisco.com/docs/DOC-9852>.

**Krok 4** Zapisz podpisany certyfikat serwera, plik pary kluczy i certyfikat główny klienta w odpowiednich folderach na serwerze.

W przypadku instalacji serwera Apache w systemie Linux są to zazwyczaj następujące lokalizacje:

```
# Server Certificate:
SSLCertificateFile /etc/httpd/conf/provserver.cert
# Server Private Key:
SSLCertificateKeyFile /etc/httpd/conf/pivkey.pem
# Certificate Authority:
SSLCACertificateFile /etc/httpd/conf/spacroot.cert
```
- **Krok 5** Uruchom ponownie serwer.
- **Krok 6** Skopiuj plik konfiguracyjny basic.txt (opisany w punkcie Ponowna [synchronizacja](#page-62-2) przy użyciu protokołu TFTP, na [stronie](#page-62-2) 55) do wirtualnego katalogu głównego na serwerze HTTPS.
- **Krok 7** Sprawdź, czy serwer HTTPS działa poprawnie, pobierając z niego plik basic.txt za pomocą standardowej przeglądarki na lokalnym komputerze.
- **Krok 8** Sprawdź certyfikat serwera podawany przez serwer.

Przeglądarka prawdopodobnie nie uznaje certyfikatu za prawidłowy, chyba że skonfigurowano w niej wcześniej akceptowanie firmy Cisco jako głównego urzędu certyfikacji. Tak czy inaczej telefony oczekują, że certyfikat będzie podpisany w ten sposób.

Na urządzeniu testowym zmodyfikuj parametr Profile\_Rule, tak aby zawierał odwołanie do serwera HTTPS. Na przykład:

```
<Profile_Rule>
https://my.server.com/basic.txt
</Profile_Rule>
```
W tym przykładzie założono, że serwer HTTPS ma nazwę **my.server.com**.

- **Krok 9** Kliknij przycisk **Submit All Changes** (Prześlij wszystkie zmiany).
- **Krok 10** Obejrzyj w dzienniku systemowym zapis operacji wysłany z telefonu.

Komunikat w dzienniku systemowym powinien wskazywać, że wskutek ponownej synchronizacji pobrano profil z serwera HTTPS.

## **Krok 11** (Opcjonalne) Za pomocą analizatora protokołu Ethernet w podsieci telefonu sprawdź, czy pakiety są zaszyfrowane.

W tym ćwiczeniu funkcja weryfikowania certyfikatów klienta nie została włączona. Połączenie między telefonem a serwerem jest szyfrowane. Jednak przesyłanie nie jest bezpieczne, ponieważ każde urządzenie klienckie może się połączyć z serwerem i zażądać pliku, o ile tylko zna jego nazwę i katalog. Aby ponowna synchronizacja przebiegła bezpiecznie, serwer musi dodatkowo uwierzytelnić klienta, jak pokazano w ćwiczeniu opisanym w punkcie Protokół HTTPS z [uwierzytelnianiem](#page-71-0) przy użyciu certyfikatu klienta, na stronie 64.

# <span id="page-71-0"></span>**Protokó**ł **HTTPS z uwierzytelnianiem przy u**ż**yciu certyfikatu klienta**

W domyślnej konfiguracji fabrycznej serwer nie żąda od klienta certyfikatu SSL. Przesyłanie profilu nie jest bezpieczne, ponieważ dowolny klient może się połączyć z serwerem i zażądać profilu. Dlatego konfigurację można edytować i włączyć w niej uwierzytelnianie klienta. Wtedy serwer przed zaakceptowaniem żądania połączenia będzie wymagał certyfikatu klienta w celu jego uwierzytelnienia.

Ze względu na to wymaganie nie można niezależnie przetestować operacji ponownej synchronizacji przy użyciu przeglądarki, która nie ma odpowiednich poświadczeń. Wymianę kluczy SSL wewnątrz połączenia HTTPS między testowym telefonem a serwerem można obserwować za pomocą narzędzia ssldump. Ślad rejestrowany przez narzędzie pokazuje interakcję między klientem a serwerem.

## Ć**wiczenie: Protokó**ł **HTTPS z uwierzytelnianiem przy u**ż**yciu certyfikatu klienta**

#### **Procedura**

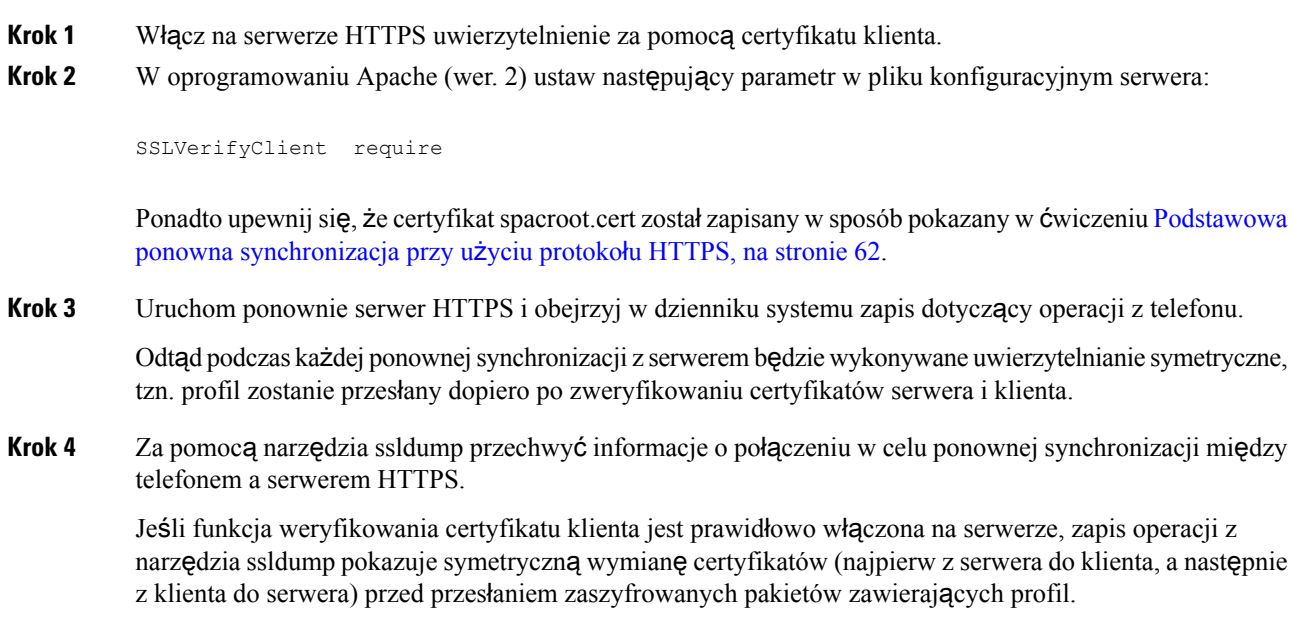
Po włączeniu funkcji uwierzytelniania klienta tylko telefon z adresem MAC pasującym do prawidłowego certyfikatu klienta może wysyłać do serwera obsługi administracyjnej żądania przesłania profilu. Serwer odrzuca żądania od zwykłych przeglądarek internetowych i innych nieautoryzowanych urządzeń.

### **Filtrowanie klientów i dynamiczna zawarto**ść **HTTPS**

Jeśli na serwerze HTTPS skonfigurowano wymaganie certyfikatu klienta, informacje zawarte w certyfikacie identyfikują telefon dokonujący ponownej synchronizacji i dostarczają mu odpowiednie informacje o konfiguracji.

Serwer HTTPS udostępnia informacje z certyfikatu skryptom CGI (lub skompilowanym programom CGI), które są wywoływane w ramach żądania ponownej synchronizacji. Dla celów ilustracyjnych w ćwiczeniu jest wykorzystywany język skryptowy open source Perl oraz założono, że rolę serwera HTTPS pełni oprogramowanie serwera Apache (wer. 2).

#### **Procedura**

**Krok 1** Zainstaluj kompilator języka Perl na hoście zawierającym serwer HTTPS.

**Krok 2** Wygeneruj następujący skrypt typu reflector dla języka Perl:

```
#!/usr/bin/perl -wT
use strict;
print "Content-Type: text/plain\n\n";
print "<flat-profile><GPP_D>";
print "OU=$ENV{'SSL CLIENT I DN OU'}, \n";
print "L=$ENV{'SSL CLIENT I DN L'}, \n";
print "S=$ENV{'SSL CLIENT I DN S'}\n";
print "</GPP_D></flat-profile>";
```
- **Krok 3** Zapisz ten plik pod nazwą reflect.pl z uprawnieniem wykonywalności (chmod 755 w systemie Linux) w katalogu skryptów CGI na serwerze HTTPS.
- **Krok 4** Sprawdź dostępność skryptów CGI na serwerze (tzn. w folderze /cgi-bin/…).
- **Krok 5** Zmodyfikuj parametr Profile Rule na urządzeniu testowym w taki sposób, aby synchronizacja odbywała się ze skryptem typu reflector, jak w przykładzie poniżej:

https://prov.server.com/cgi-bin/reflect.pl?

- **Krok 6** Kliknij przycisk **Submit All Changes** (Prześlij wszystkie zmiany).
- **Krok 7** Obejrzyj ślad w dzienniku systemu i oceń, czy synchronizacja zakończyła się powodzeniem.
- **Krok 8** Przejdź do strony WWW administrowania telefonem. Zobacz [Otwieranie](#page-17-0) strony WWW telefonu, na stronie [10](#page-17-0).
- **Krok 9** Wybierz kolejno opcje **G**ł**os (Voice)** > **Obs**ł**uga administracyjna (Provisioning)**.
- **Krok 10** Sprawdź, czy parametr GPP\_D zawiera informacje przechwycone przez skrypt.

Informacje te zawierająnazwę, adres MAC i numerseryjny produktu, o ile urządzenie testowe ma unikatowy certyfikat od producenta. Natomiast jeśli urządzenie zostało wyprodukowane z oprogramowaniem sprzętowym w wersji starszej niż 2.0, informacje zawierają standardowe ciągi.

Podobny skrypt może rozpoznawać informacje o urządzeniu, dla którego jest wykonywana ponowna synchronizacja, a następnie przekazywać do niego odpowiednie wartości parametrów konfiguracyjnych.

### **Certyfikaty serwera HTTPS**

Telefon udostępnia niezawodną i bezpieczną strategię obsługi administracyjnej opartą na wysyłaniu żądań HTTPSz urządzenia do serwera obsługi administracyjnej. Do uwierzytelniania telefonu na serwerze iserwera na telefonie są używane certyfikaty serwera i klienta.

Aby używać protokołu HTTPS na telefonie, należy wygenerować żądanie podpisania certyfikatu (CSR) i wysłać je do firmy Cisco. W telefonie zostanie wygenerowany certyfikat przeznaczony do zainstalowania na serwerze obsługi administracyjnej. Certyfikat zostanie zaakceptowany w telefonie w trakcie próby nawiązania połączenia przez protokół HTTPS z serwerem obsługi administracyjnej.

#### **Metodyka dzia**ł**ania protoko**ł**u HTTPS**

Protokół HTTPS szyfruje komunikację między klientem i serwerem, zabezpieczając w ten sposób zawartość komunikatu przed dostępem z innych urządzeń sieciowych. Metoda szyfrowania treści komunikacji między klientem a serwerem bazuje na kryptografii wykorzystującej klucz symetryczny. W kryptografii z kluczem symetrycznym klient i serwer wymieniają się jednym tajnym kluczem przez bezpieczny kanał chroniony kluczem publicznym/prywatnym.

Komunikaty szyfrowane tajnym kluczem mogą być odszyfrowane tylko przy użyciu tego samego klucza. Protokół HTTPS obsługuje wiele różnych algorytmów szyfrowania symetrycznego. W telefonie można zaimplementować szyfrowanie kluczami symetrycznymi o długości do 256 bitów przy użyciu algorytmu AES (American Encryption Standard) oraz szyfrowanie 128-bitowymi kluczami RC4.

Protokół HTTPS zapewnia również uwierzytelnianie serwera i klienta w ramach bezpiecznej transakcji. Ta funkcja gwarantuje, że serwer obsługi administracyjnej i urządzenie klienckie nie zostaną oszukane przez inne urządzenia pracujące w sieci.Jest to niezbędne w kontekście obsługi administracyjnej zdalnych punktów końcowych.

Uwierzytelnianie serwera i klienta odbywa się przy użyciu szyfrowania kluczem prywatnym/publicznym z certyfikatem zawierającym klucz publiczny. Tekst zaszyfrowany kluczem publicznym można odszyfrować tylko za pomocą pasującego klucza prywatnego (i odwrotnie). Telefon obsługuje szyfrowanie kluczami prywatnymi/publicznymi przy użyciu algorytmu RSA (Rivest-Shamir-Adleman).

#### **Certyfikat serwera SSL**

Dla każdego bezpiecznego serwera obsługi administracyjnej jest wystawiany certyfikat serwera SSL (Secure Sockets Layer), który firma Cisco podpisuje bezpośrednio. Oprogramowanie sprzętowe działające w telefonie rozpoznaje jako prawidłowy wyłącznie certyfikat Cisco. Gdy klient nawiązuje połączenie z serwerem za pomocą protokołu HTTPS, odrzuca każdy certyfikat serwera, który nie jest podpisany przez firmę Cisco.

Ten mechanizm chroni dostawcę usług przed nieautoryzowanym dostępem do telefonu oraz wszelkimi próbami oszukania serwera obsługi administracyjnej. Bez takiej ochrony napastnik mógłby zmienić parametry obsługi administracyjnej telefonu, uzyskać informacje o konfiguracji lub używać innej usługi VoIP. Bez

klucza prywatnego odpowiadającego ważnemu certyfikatowiserwera napastnik nie może nawiązać połączenia z telefonem.

#### **Uzyskiwanie certyfikatu serwera**

#### **Procedura**

- **Krok 1** Skontaktujsięz pracownikiem pomocy technicznej w Cisco, który pomoże w procesie uzyskiwania certyfikatu. Jeśli nie współpracujesz z żadną konkretną osobą, wyślij prośbę na adres ciscosb-certadmin@cisco.com.
- **Krok 2** Wygeneruj klucz prywatny, który będzie używany w żądaniu podpisania certyfikatu (CSR). Ten klucz jest prywatny i nie trzeba go podawać działowi pomocy technicznej Cisco. Do wygenerowania klucza użyj narzędzia open source "openssl". Na przykład:

openssl genrsa -out <plik.klucza> 1024

**Krok 3** Wygeneruj żądanie CSR zawierające pola, które identyfikują Twoją organizację i lokalizację. Na przykład:

openssl req -new -key <plik.klucza> -out <plik.csr>

Potrzebujesz następujących informacji:

- Pole tematu Wprowadź nazwę pospolitą (CN) w formacie w pełni kwalifikowanej nazwy domeny (FQDN). Podczas uzgadniania poprzez uwierzytelnianie za pomocą protokołu SSL telefon sprawdza, czy certyfikat, który otrzymał, pochodzi z urządzenia, które go okazało.
- Nazwa hosta serwera Na przykład provserv.domain.com.
- Adres e-mail Wprowadź adres e-mail, który umożliwi pracownikom działu obsługi klienta kontaktowanie się Tobą w razie potrzeby. Ten adres e-mail jest widoczny w żądaniu CSR.
- **Krok 4** Wyślij żądanie CSR (w formacie pliku .zip) do konkretnej osoby w dziale pomocy technicznej Cisco lub na ogólny adres ciscosb-certadmin@cisco.com. Certyfikat zostanie podpisany przez firmę Cisco. Następnie certyfikat zostanie odesłany w celu zainstalowania go na Twoim komputerze.

#### **Certyfikat klienta**

Oprócz bezpośredniego ataku na telefon napastnik może również próbować nawiązać połączenie z serwerem obsługi administracyjnej za pomocą standardowej przeglądarki internetowej lub innego klienta HTTPS w celu pobrania profilu konfiguracji z tego serwera. Aby zapobiec takiemu atakowi, każdy telefon zawiera unikatowy certyfikat klienta podpisany przez firmę Cisco. Zawiera on informacje identyfikacyjne o każdym punkcie końcowym. Każdy dostawca usług otrzymuje certyfikat główny urzędu certyfikacji, który umożliwia uwierzytelnianie certyfikatu urządzenia klienckiego. Dzięki tej ścieżce uwierzytelniania serwer obsługi administracyjnej może odrzucać nieautoryzowane żądania o profile konfiguracji.

#### **Struktura certyfikatu**

Połączenie certyfikatu serwera z certyfikatem klienta gwarantuje bezpieczną łączność między zdalnym telefonem i serwerem obsługi administracyjnej. Na poniższej ilustracji przedstawiono wzajemne relacje i umiejscowienie certyfikatów, par kluczy prywatnych/publicznych i podpisujących głównych urzędów certyfikacji między klientem Cisco, serwerem obsługi administracyjnej i urzędami certyfikacji.

Górna połowa diagramu pokazuje główny urząd certyfikacjiserwera obsługi administracyjnej, który podpisuje indywidualny certyfikat serwera obsługi administracyjnej. Odpowiedni certyfikat główny jest kompilowany do oprogramowania sprzętowego, co umożliwia uwierzytelnianie w telefonie autoryzowanych serwerów obsługi administracyjnej.

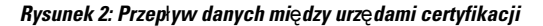

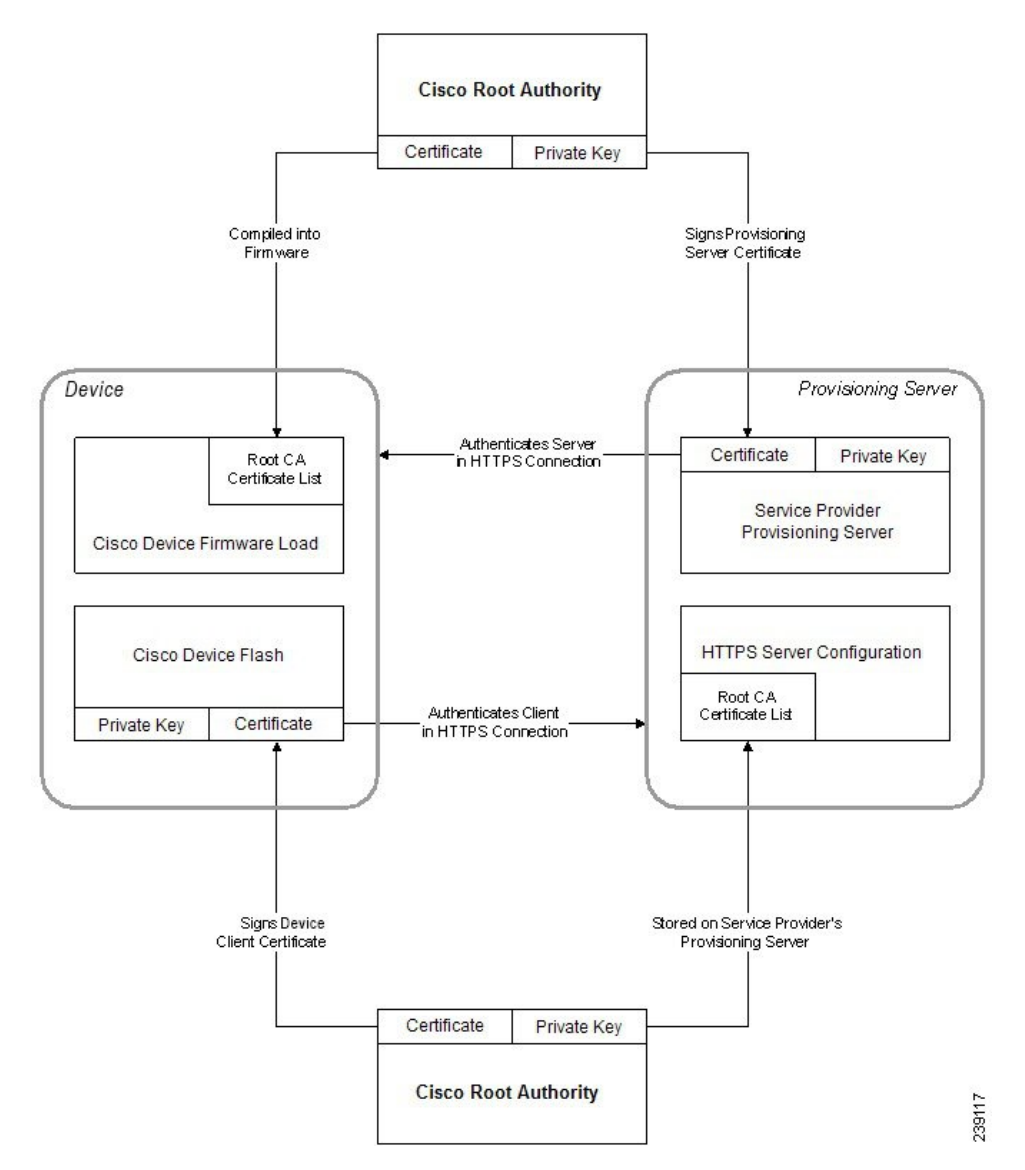

#### **Konfigurowanie niestandardowego urz**ę**du certyfikacji**

Certyfikaty cyfrowe mogą służyć do uwierzytelniania urządzeń sieciowych i użytkowników w sieci. Mogą być używane do negocjowania sesji chronionych protokołem IPSec między węzłami sieci.

Na podstawie certyfikatu urzędu certyfikacji strona trzecia sprawdza i uwierzytelnia dwa lub więcej węzłów, z których następuje próba nawiązania połączenia. Każdy węzeł ma klucze publiczny i prywatny. Klucz publiczny szyfruje dane. Klucz prywatny odszyfrowuje dane. Ponieważ węzły uzyskały swoje certyfikaty z tego samego źródła, mają gwarancję autentyczności tożsamości drugiej strony.

Urządzenie może uwierzytelniać połączenia chronione protokołem IPSec za pomocącyfrowych certyfikatów dostarczonych przez zewnętrzny urząd certyfikacji (CA).

Telefony obsługują kilka głównych urzędów certyfikacji wbudowanych w oprogramowaniu sprzętowym:

- Cisco Small Business CA
- CyberTrust CA
- Verisign CA
- Sipura CA
- Linksys CA

#### **Zanim rozpoczniesz**

Przejdź do strony WWW administrowania telefonem. Zobacz [Otwieranie](#page-17-0) strony WWW telefonu, na stronie [10](#page-17-0).

#### **Procedura**

**Krok 1** Wybierz kolejno opcje **Info (Informacje)** > **Stan (Status)**.

- **Krok 2** Przewińdo obszaru**Stanniestandardowegourz**ę**ducertyfikacji** (Custom CA Status) i obejrzyj następujące pola:
	- Stan obsługi administracyjnej niestandardowego urzędu certyfikacji wskazuje stan obsługi administracyjnej.
		- Ostatnia obsługa administracyjna powiodła się o mm/dd/rrrr GG:MM:SS; lub
		- Ostatnia obsługa administracyjna nie powiodła się o mm/dd/rrrr GG:MM:SS
	- Informacje o niestandardowym urzędzie certyfikacji pokazuje informacje dotyczące niestandardowego urzędu certyfikacji.
		- Zainstalowano zawiera informację "CN wartość", gdzie "wartość" to wartość parametru CN z pola Temat w pierwszym certyfikacie.
		- Nie zainstalowano wskazuje, że nie został zainstalowany żaden certyfikat niestandardowego urzędu certyfikacji.

## **Zarz**ą**dzanie profilami**

W tej części przedstawiono sposób tworzenia profili konfiguracji w ramach przygotowań do ich pobrania. Wyjaśnienie działania funkcji pokazano na przykładzie metody ponownejsynchronizacji przy użyciu protokołu TFTP z lokalnego komputera, chociaż można użyć również protokołu HTTP lub HTTPS.

### <span id="page-77-0"></span>**Kompresowanie otwartego profilu za pomoc**ą **narz**ę**dzia Gzip**

Profil konfiguracji w formacie XML może być bardzo duży, jeśli definiuje każdy parametr osobno. Aby zmniejszyć obciążenie serwera obsługi administracyjnej, telefon umożliwia kompresowanie pliku XML przy użyciu formatu kompresji Deflate obsługiwanego przez narzędzie gzip (RFC 1951).

#### Uwaga Aby telefon rozpoznawał skompresowany i zaszyfrowany profil XML, kompresja musi poprzedzać szyfrowanie.

Na potrzeby integracji z niestandardowymi serwerami obsługi administracyjnej działającymi na zapleczu profil można skompresować nie przy użyciu samodzielnego narzędzia gzip, ale biblioteki open source zlib służącej do kompresji danych. Jednak plik pobrany do telefonu powinien zawierać prawidłowy nagłówek gzip.

#### **Procedura**

**Krok 1** Zainstaluj narzędzie gzip na lokalnym komputerze.

**Krok 2** Skompresuj profil konfiguracji basic.txt (opisany w punkcie Ponowna [synchronizacja](#page-62-0) przy użyciu protokołu TFTP, na [stronie](#page-62-0) 55), uruchamiając narzędzie gzip z wiersza poleceń:

gzip basic.txt

Spowoduje to wygenerowanie pliku basic.txt.gz skompresowanego do formatu Deflate.

- **Krok 3** Zapisz plik basic.txt.gz w wirtualnym katalogu głównym serwera TFTP.
- **Krok 4** Zmodyfikuj parametr Profile Rule na urządzeniu testowym w taki sposób, aby synchronizacja odbywała się przy użyciu pliku w formacie Deflate zamiast oryginalnego pliku XML, jak pokazano w poniższym przykładzie:

tftp://192.168.1.200/basic.txt.gz

- **Krok 5** Kliknij przycisk **Prze**ś**lij wszystkie zmiany**.
- **Krok 6** Obejrzyj zapis operacji z telefonu w dzienniku systemowym.

Po ponownej synchronizacji do telefonu zostanie pobrany nowy plik z nowymi wartościami parametrów.

#### **Tematy pokrewne**

[Kompresja](#page-27-0) otwartego profilu, na stronie 20

### **Szyfrowanie profilu przy u**ż**yciu narz**ę**dzia OpenSSL**

Skompresowany lub nieskompresowany profil można zaszyfrować (jednak przed zaszyfrowaniem pliku trzeba go koniecznie skompresować).Szyfrowanie jest przydatne, gdy trzeba zapewnić poufność informacji zawartych w profilu, np. jeśli komunikacja między telefonem a serwerem obsługi administracyjnej odbywa się przez protokół TFTP lub HTTP.

Telefon obsługuje szyfrowanie kluczem symetrycznym przy użyciu 256-bitowego algorytmu AES. Do takiego szyfrowania można użyć narzędzia open source OpenSSL.

#### **Procedura**

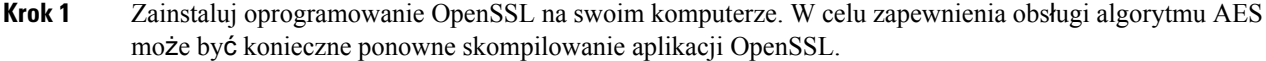

**Krok 2 Korzystając z pliku konfiguracyjnego** basic.txt (opisanego w punkcie Ponowna [synchronizacja](#page-62-0) przy użyciu [protoko](#page-62-0)łu TFTP, na stronie 55), wygeneruj zaszyfrowany plik przy użyciu następującego polecenia:

>openssl enc –aes-256-cbc –k MyOwnSecret –in basic.txt –out basic.cfg

Można również użyć skompresowanego pliku basic.txt.gz utworzonego w punkcie [Kompresowanie](#page-77-0) [otwartego](#page-77-0) profilu za pomocą narzędzia Gzip, na stronie 70, ponieważ profil XML może być równocześnie skompresowany i zaszyfrowany.

- **Krok 3** Zapisz zaszyfrowany plik basic.cfg w wirtualnym katalogu głównym serwera TFTP.
- **Krok 4** Zmodyfikuj parametr Profile\_Rule na urządzeniu testowym, tak aby ponowna synchronizacja następowała przy użyciu zaszyfrowanego pliku, a nie oryginalnego pliku XML. Klucz szyfrowania jest przekazywany do telefonu za pomocą następującej opcji w adresie URL:

[--key MyOwnSecret ] tftp://192.168.1.200/basic.cfg

- **Krok 5** Kliknij przycisk **Submit All Changes** (Prześlij wszystkie zmiany).
- **Krok 6** Obejrzyj zapis operacji z telefonu w dzienniku systemowym.

Po ponownej synchronizacji do telefonu zostanie pobrany nowy plik z nowymi wartościami parametrów.

#### **Tematy pokrewne**

Szyfrowanie [AES-256-CBC,](#page-28-0) na stronie 21

### **Tworzenie profilu podzielonego na partycje**

Podczas każdej ponownej synchronizacji telefon pobiera wiele oddzielnych profili. Taki system umożliwia zarządzanie różnymi rodzajami danych profili na różnych serwerach oraz przechowywanie oddzielnie wspólnych wartości parametrów konfiguracyjnych i wartości specyficznych dla kont.

#### **Procedura**

**Krok 1** Utwórz nowy profil XML basic2.txt i ustaw w nim wartość parametru inną niż w poprzednich ćwiczeniach. Na przykład w profilu basic.txt dodaj następujące informacje:

<GPP\_B>ABCD</GPP\_B>

- **Krok 2** Umieść profil basic2.txt w wirtualnym katalogu głównym serwera TFTP.
- **Krok 3** Pozostaw w folderze pierwszą regułę profilu z wcześniejszych ćwiczeń, ale drugą regułę profilu (Profile\_Rule\_B) skonfiguruj w taki sposób, aby wskazywała nowy plik:

```
<Profile_Rule_B>tftp://192.168.1.200/basic2.txt
</Profile_Rule_B>
```
**Krok 4** Kliknij przycisk **Submit All Changes** (Prześlij wszystkie zmiany).

Odtąd podczas każdej operacji ponownej synchronizacji telefon będzie się synchronizował z profilami pierwszym i drugim, w tej kolejności.

**Krok 5** Obejrzyj w dzienniku systemu zapis dotyczący operacji i sprawdź, czy odnotowane zachowanie jest zgodne z oczekiwaniami.

## **Ustawianie nag**ł**ówka prywatno**ś**ci telefonu**

Nagłówek prywatności użytkownika w komunikacie SIP konfiguruje ochronę użytkownika dla ruchu w zaufanej sieci.

Za pomocą tagu XML w pliku config.xml można ustawić wartość nagłówka prywatności użytkownika dla każdego numeru wewnętrznego na linii.

Dostępne są następujące opcje nagłówka prywatności:

- Wyłączone (wartość domyślna)
- brak Użytkownik wnioskuje, aby usługa prywatności nie stosowała żadnych funkcji ochrony do tego komunikatu SIP.
- nagłówek Użytkownik wniokuje, aby usługa prywatności zasłaniała nagłówki, z których nie można usunąć informacji identyfikacyjnych.
- warstwa sesji Użytkownik wnioskuje, aby usługa prywatności zapewniała anonimowość sesji.
- użytkownik Użytkownik wnioskuje o ochronę tylko w komunikacji z urządzeniami pośredniczącymi.
- identyfikator Użytkownik wnioskuje, aby system podstawiał identyfikator, który nie ujawnia nazwy hosta ani adresu IP.

#### **Procedura**

**Krok 1** Otwórz plik config.xml telefonu do edycji w edytorze tekstu lub kodu źródłowego XML.

- **Krok 2** Wstaw tag **<Privacy\_Header\_N\_ ua="na">***Warto*ść**</Privacy\_Header\_N\_>**, gdzie N jest numerem wewnętrznym na linii (1–10), i użyj jednej z następujących wartości.
	- Wartość domyślna: **Wy**łą**czone**
	- **brak**
	- **nag**ł**ówek**
- **warstwa sesji**
- **u**ż**ytkownik**
- **identyfikator**
- **Krok 3** (Opcjonalne) Za pomocą tego samego tagu skonfiguruj wszystkie pozostałe numery wewnętrzne na linii, podając ich numery.
- **Krok 4** Zapisz zmiany dokonane w pliku config.xml.

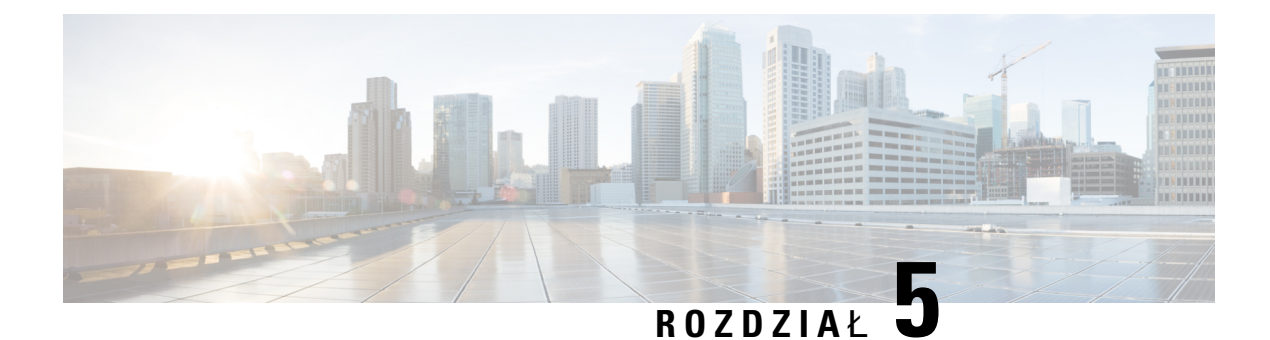

# **Parametry obs**ł**ugi administracyjnej**

- Parametry obsługi [administracyjnej](#page-82-0) omówienie, na stronie 75
- Parametry profilu [konfiguracji,](#page-82-1) na stronie 75
- Parametry uaktualniania [oprogramowania](#page-88-0) sprzętowego, na stronie 81
- Parametry ogólnego [przeznaczenia,](#page-89-0) na stronie 82
- Zmienne [rozwijane](#page-90-0) w makra, na stronie 83
- Kody błędów wewnę[trznych,](#page-93-0) na stronie 86

# <span id="page-82-1"></span><span id="page-82-0"></span>**Parametry obs**ł**ugi administracyjnej** — **omówienie**

W tym rozdziale opisano parametry obsługi administracyjnej, których można używać w skryptach profili konfiguracji.

## **Parametry profilu konfiguracji**

Poniższa tabela zawiera informacje na temat przeznaczenia i zastosowania parametrów znajdujących się w części **Parametryprofilukonfiguracji** (ConfigurationProfileParameters) na karcie **Obs**ł**uga administracyjna** (Provisioning).

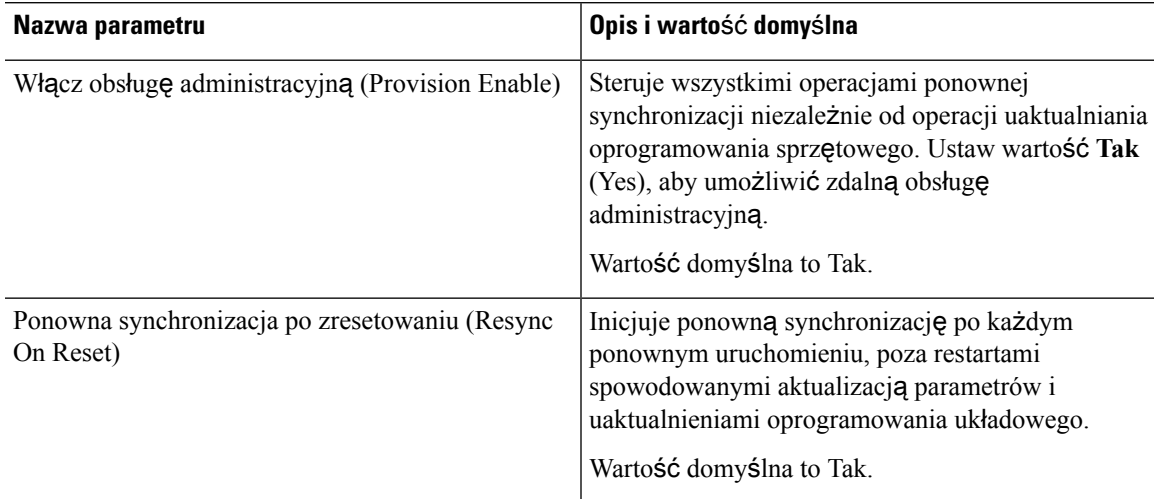

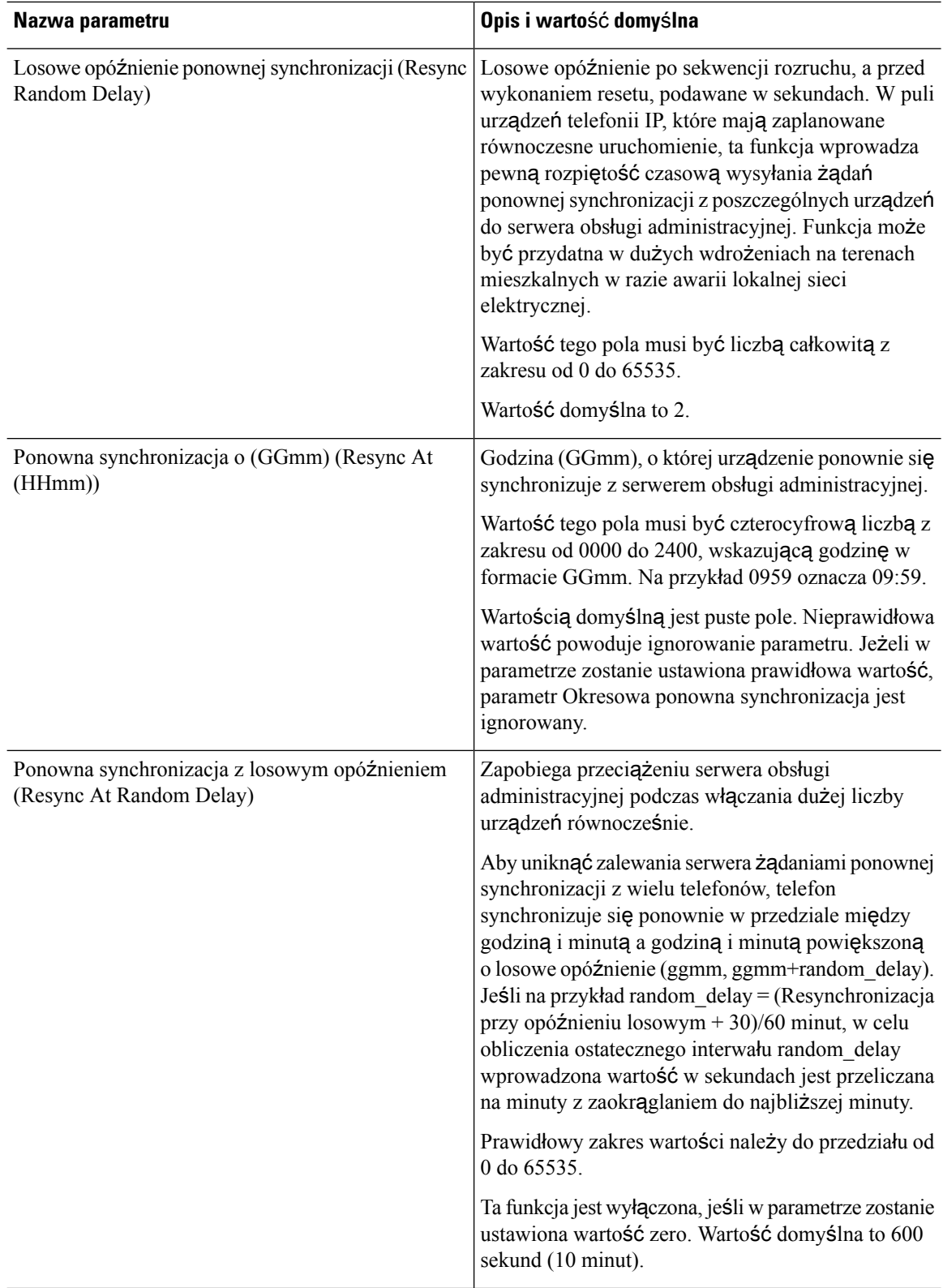

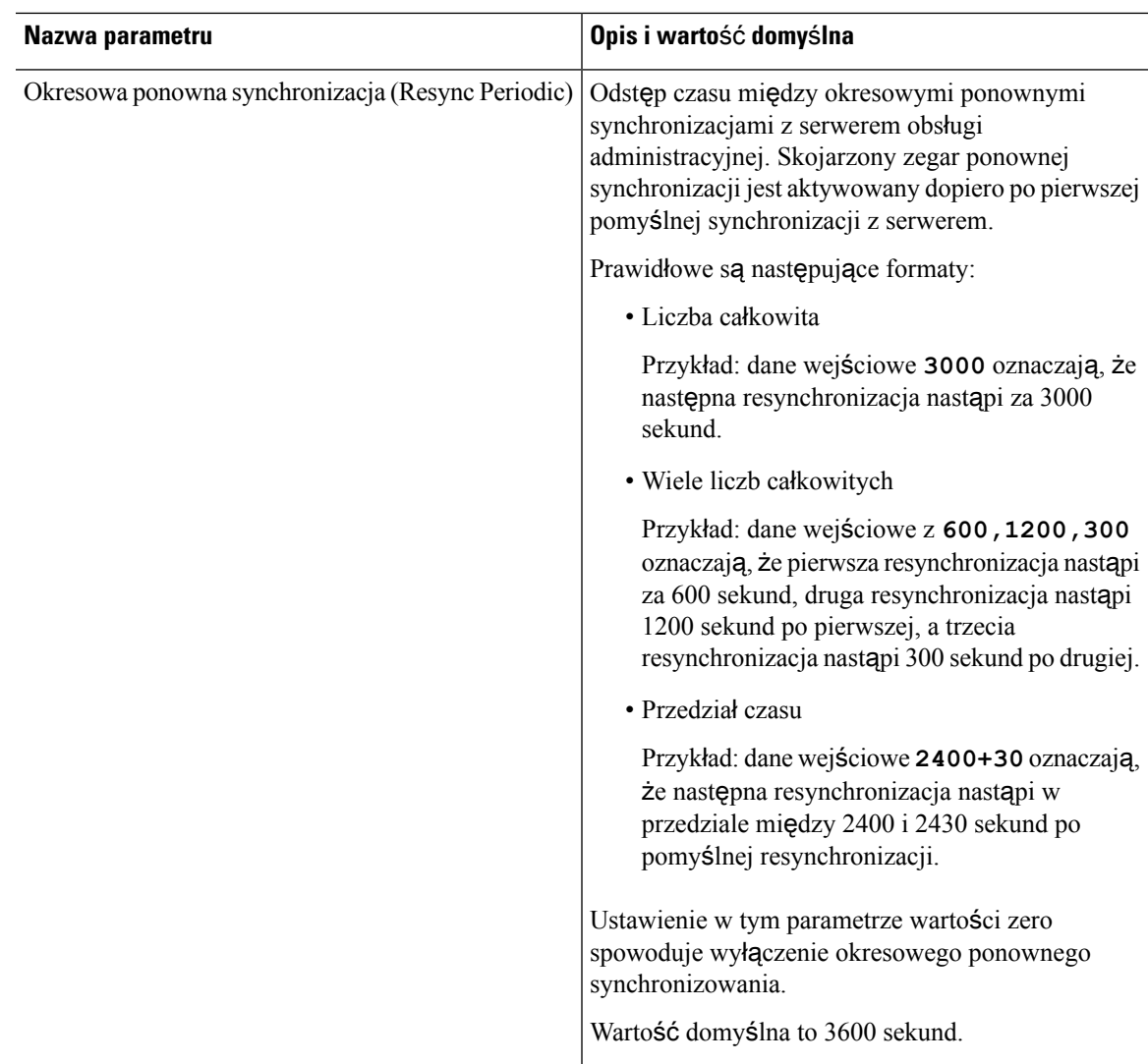

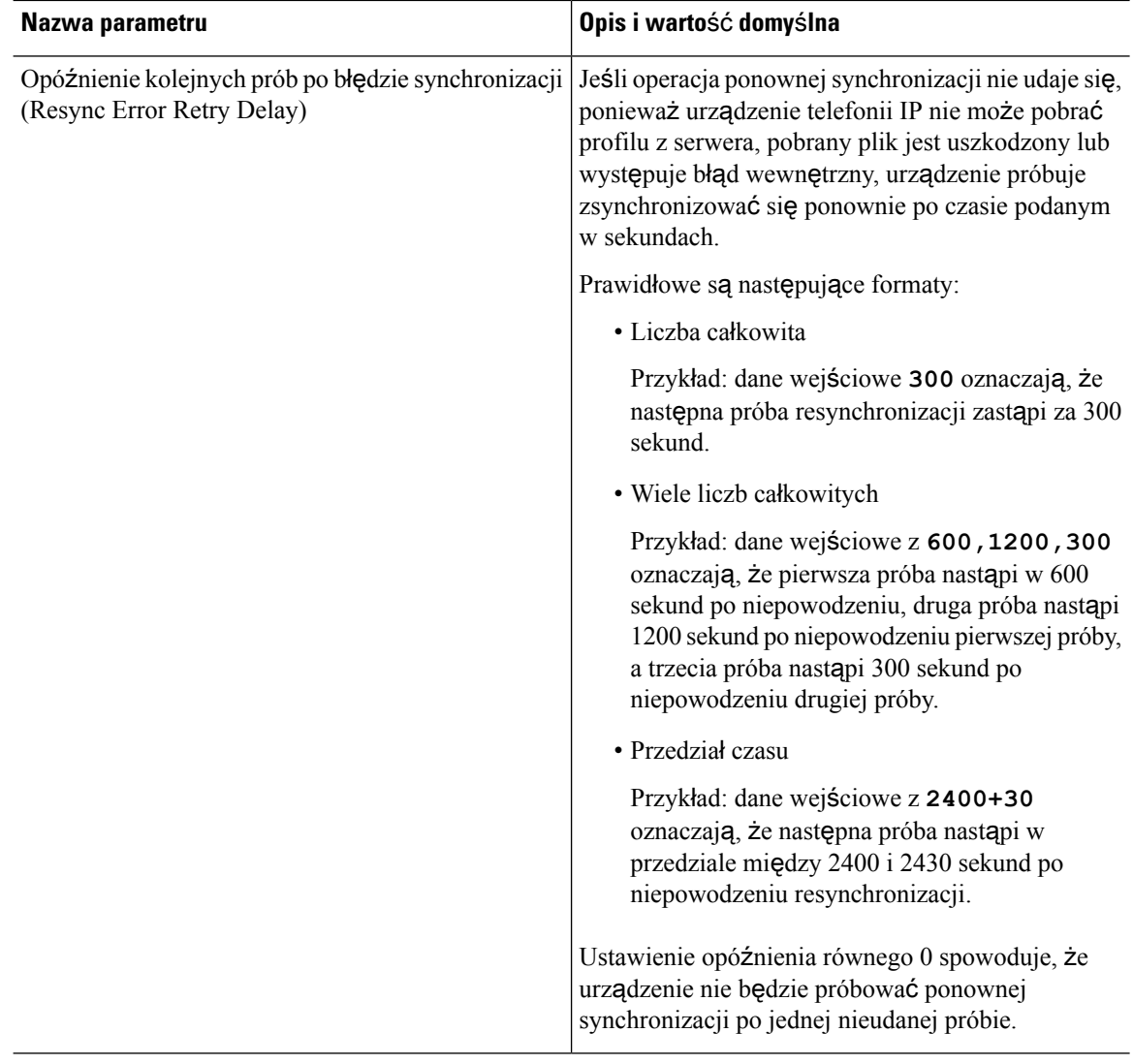

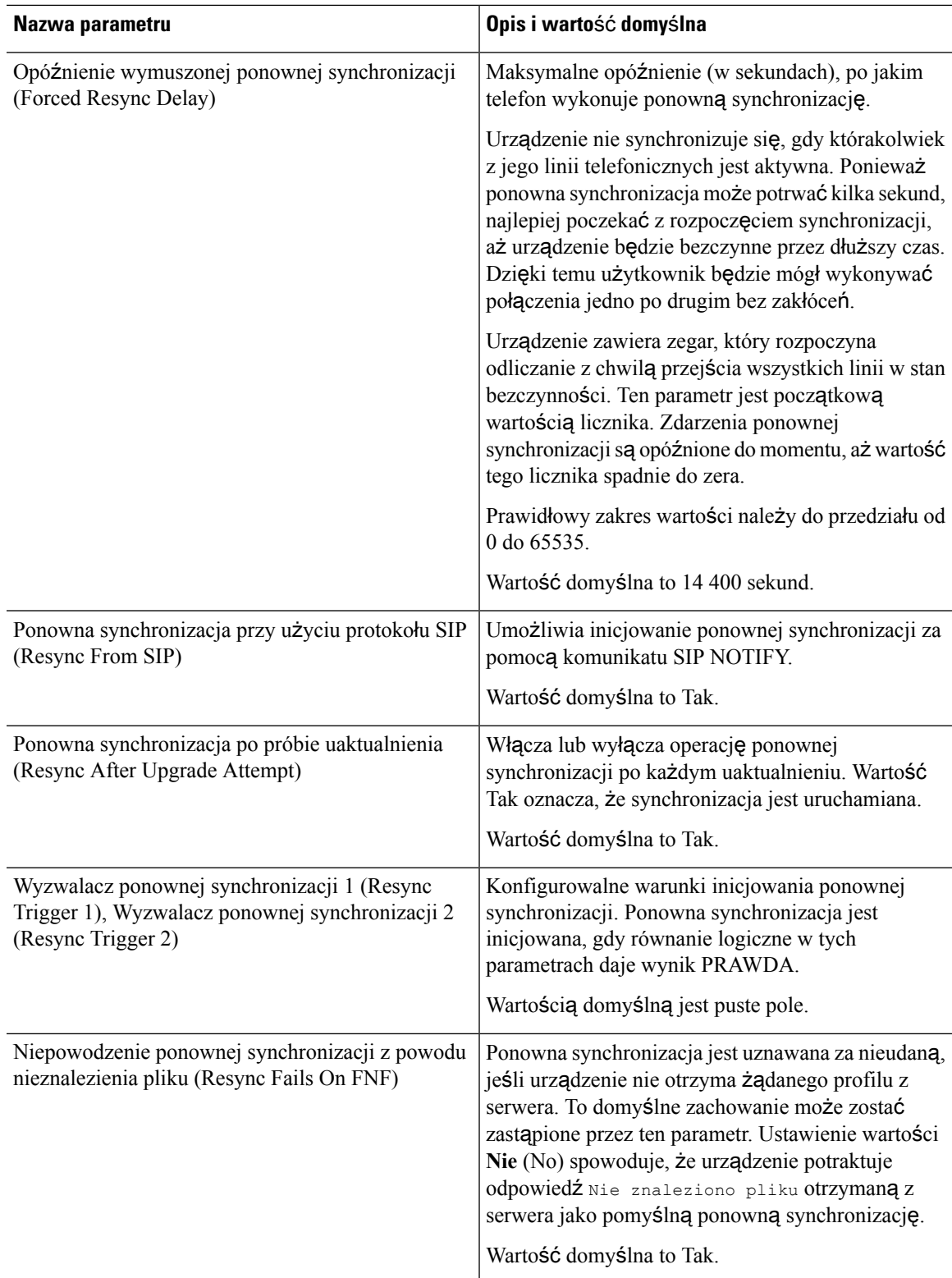

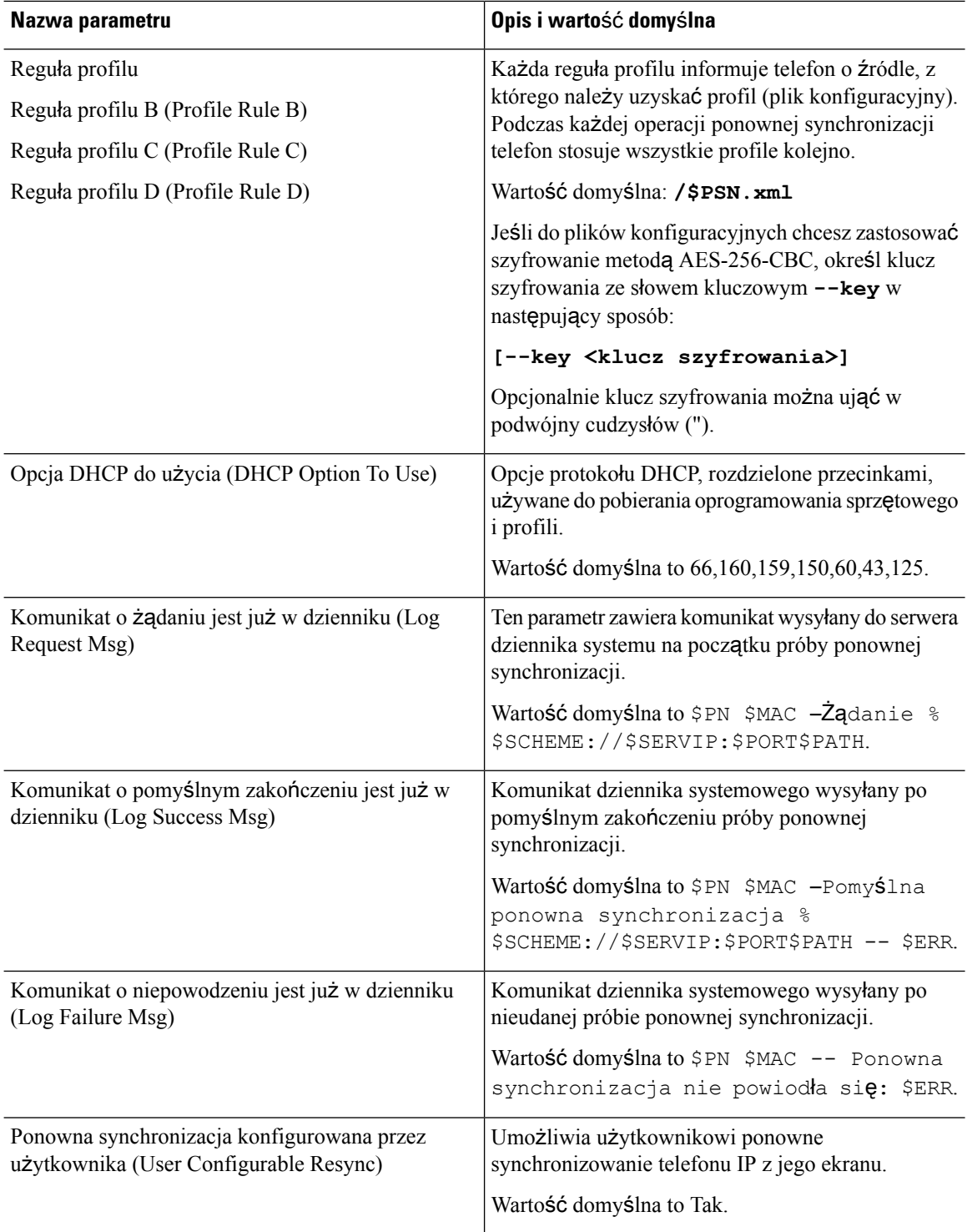

# <span id="page-88-0"></span>**Parametry uaktualniania oprogramowania sprz**ę**towego**

Poniższa tabela zawiera informacje na temat przeznaczenia i zastosowania parametrów znajdujących się w części **Uaktualnianie oprogramowania sprz**ę**towego** (Firmware Upgrade) na karcie **Obs**ł**uga administracyjna** (Provisioning).

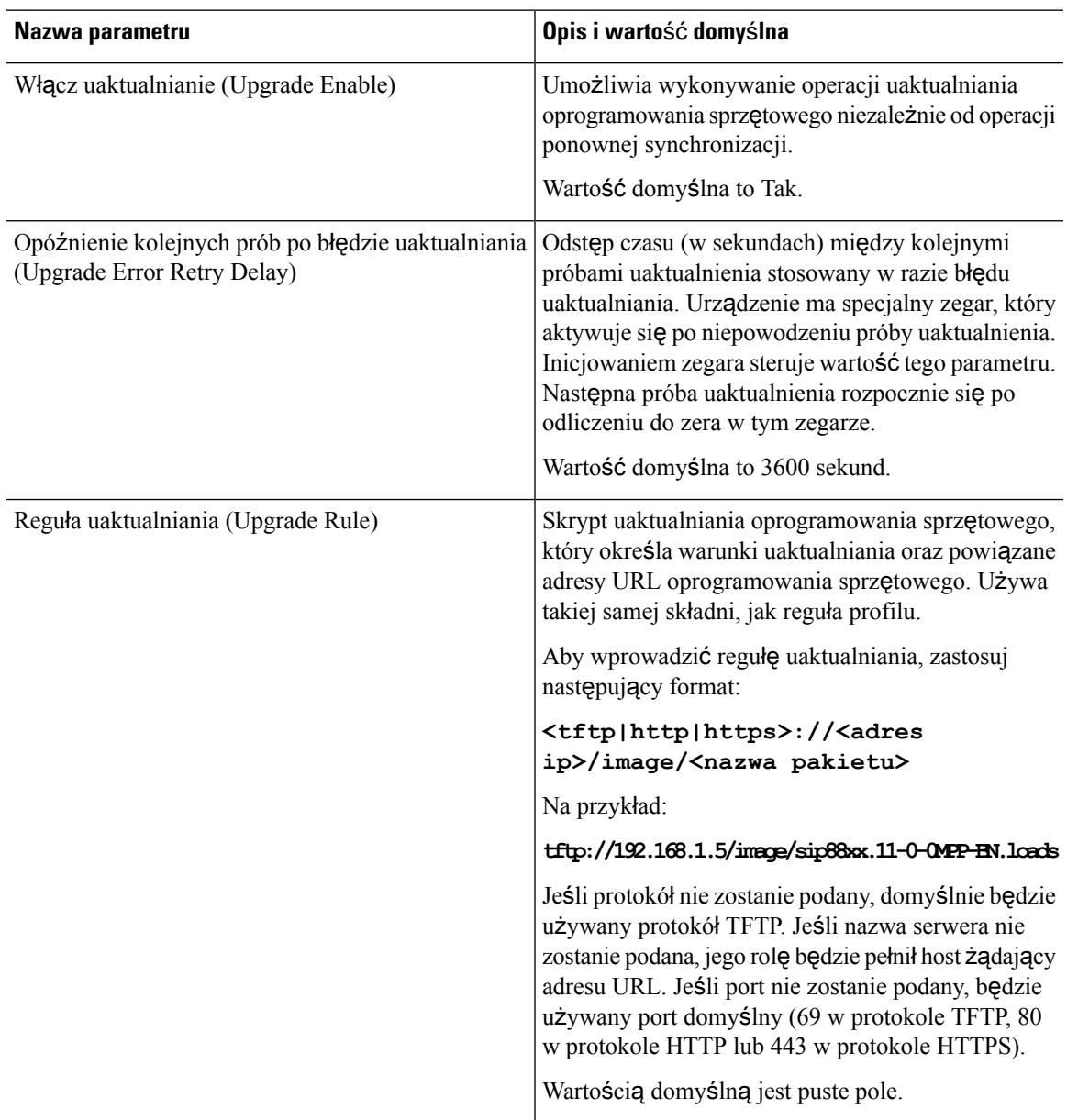

I

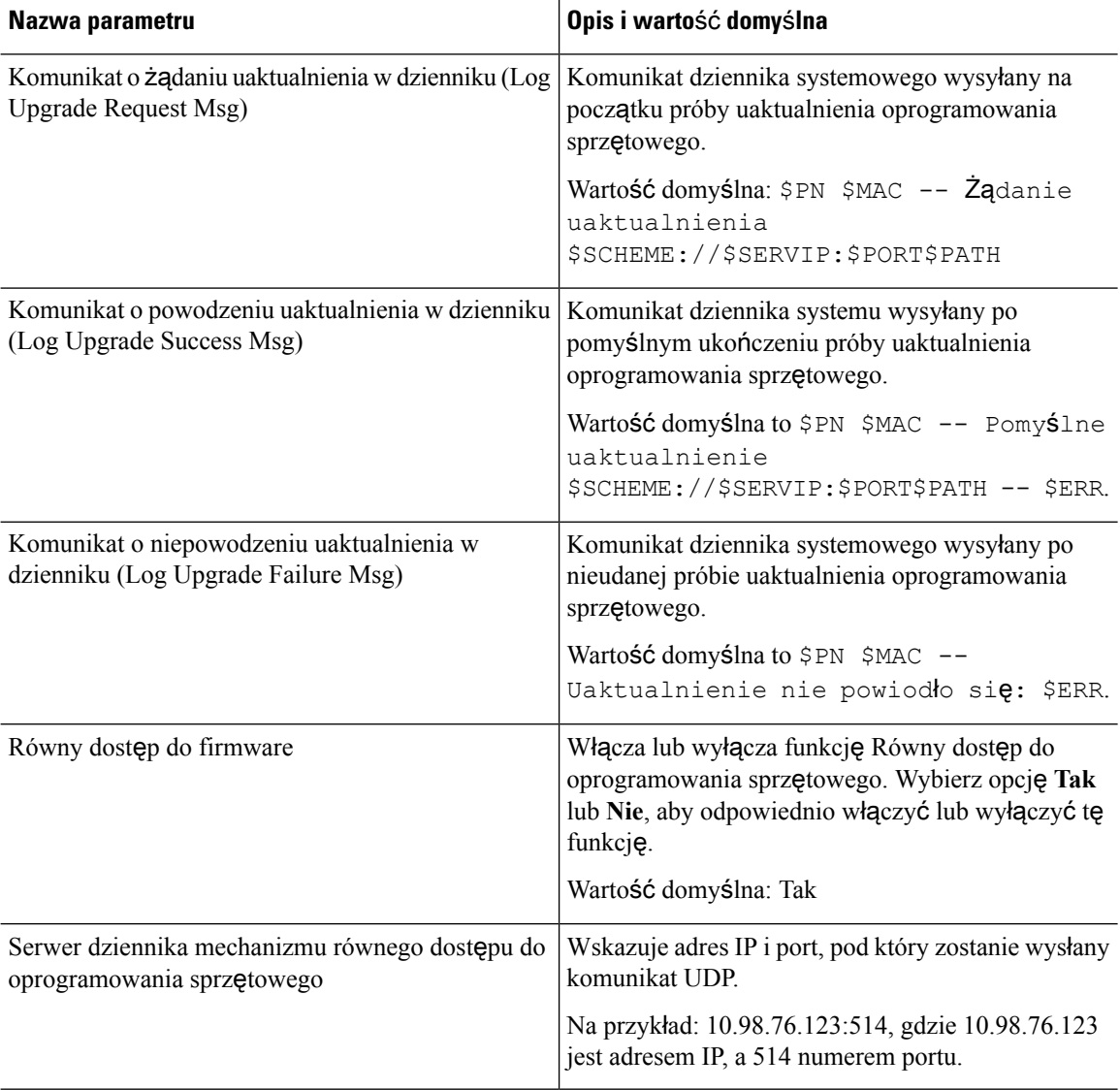

# <span id="page-89-0"></span>**Parametry ogólnego przeznaczenia**

Poniższa tabela zawiera informacje na temat przeznaczenia i zastosowania parametrów znajdujących się w sekcji **Parametry ogólnegoprzeznaczenia** (GeneralPurposeParameters) na karcie **Obs**ł**uga administracyjna** (Provisioning).

Ш

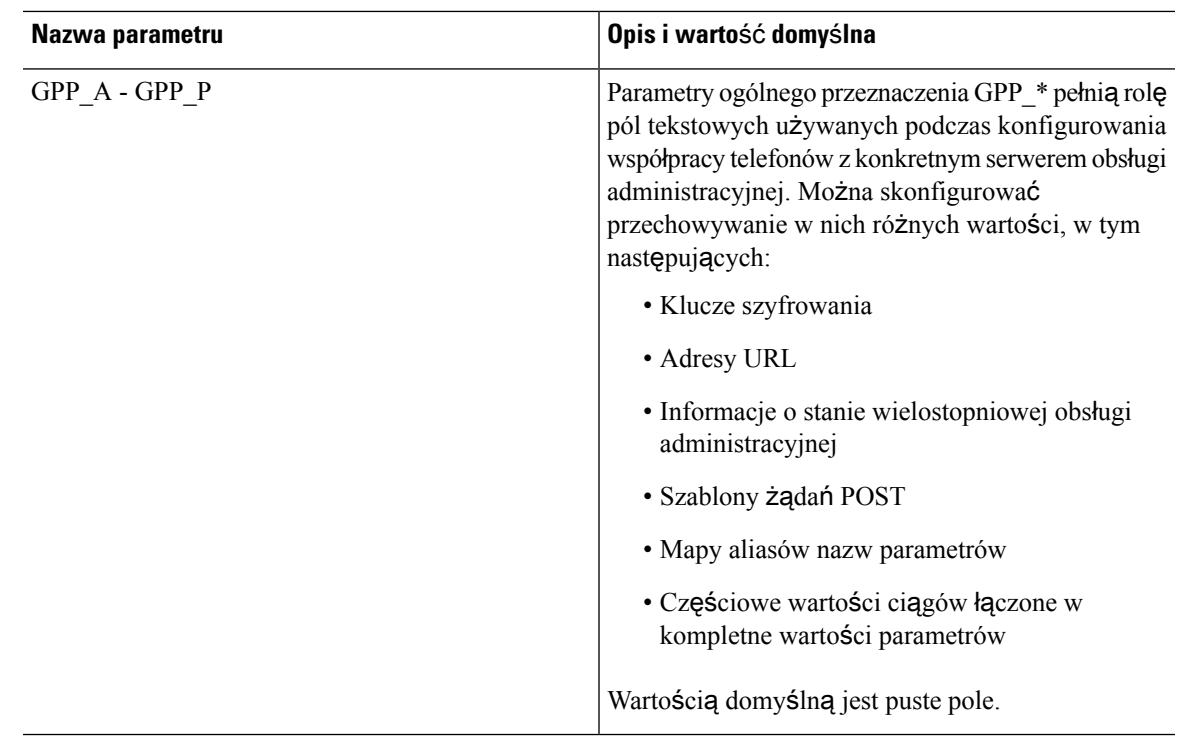

## <span id="page-90-0"></span>**Zmienne rozwijane w makra**

Niektóre zmienne makr są rozpoznawane wewnątrz następujących parametrów obsługi administracyjnej:

- Profile\_Rule
- Profile Rule \*
- Resync Trigger \*
- Upgrade\_Rule
- $\cdot$  Log  $*$
- GPP\_\* (w określonych warunkach)

Wewnątrz tych parametrów są rozpoznawane i rozwijane typy składni takie jak \$NAZWA lub \$(NAZWA).

Podciągi zmiennych makr można definiować za pomocą zapisu  $\mathcal{S}(NAZWA:p)$  i  $\mathcal{S}(NAZWA:p:q)$ , gdzie "p" i "q" są nieujemnymi liczbami całkowitymi (funkcjonalność dostępna w wersji 2.0.11 i nowszych). Powstałe rozwinięcie w makro jest podciągiem rozpoczynającym się na przesunięciu znaku p i mającym długość q (lub sięgającym do końca ciągu, jeśli atrybut q nie został określony). Na przykład jeśli parametr GPP\_A zawiera wartość ABCDEF, to ciąg podrzędny \$(A:2) powoduje rozwinięcie do danych wyjściowych CDEF, a ciąg podrzędny \$(A:2:3) rozwinięcie do danych wyjściowych CDE.

Nierozpoznawana nazwa nie jest przekształcana, a po rozwinięciu w makro zapis \$NAZWA lub \$(NAZWA) pozostaje niezmieniony jako wartość parametru.

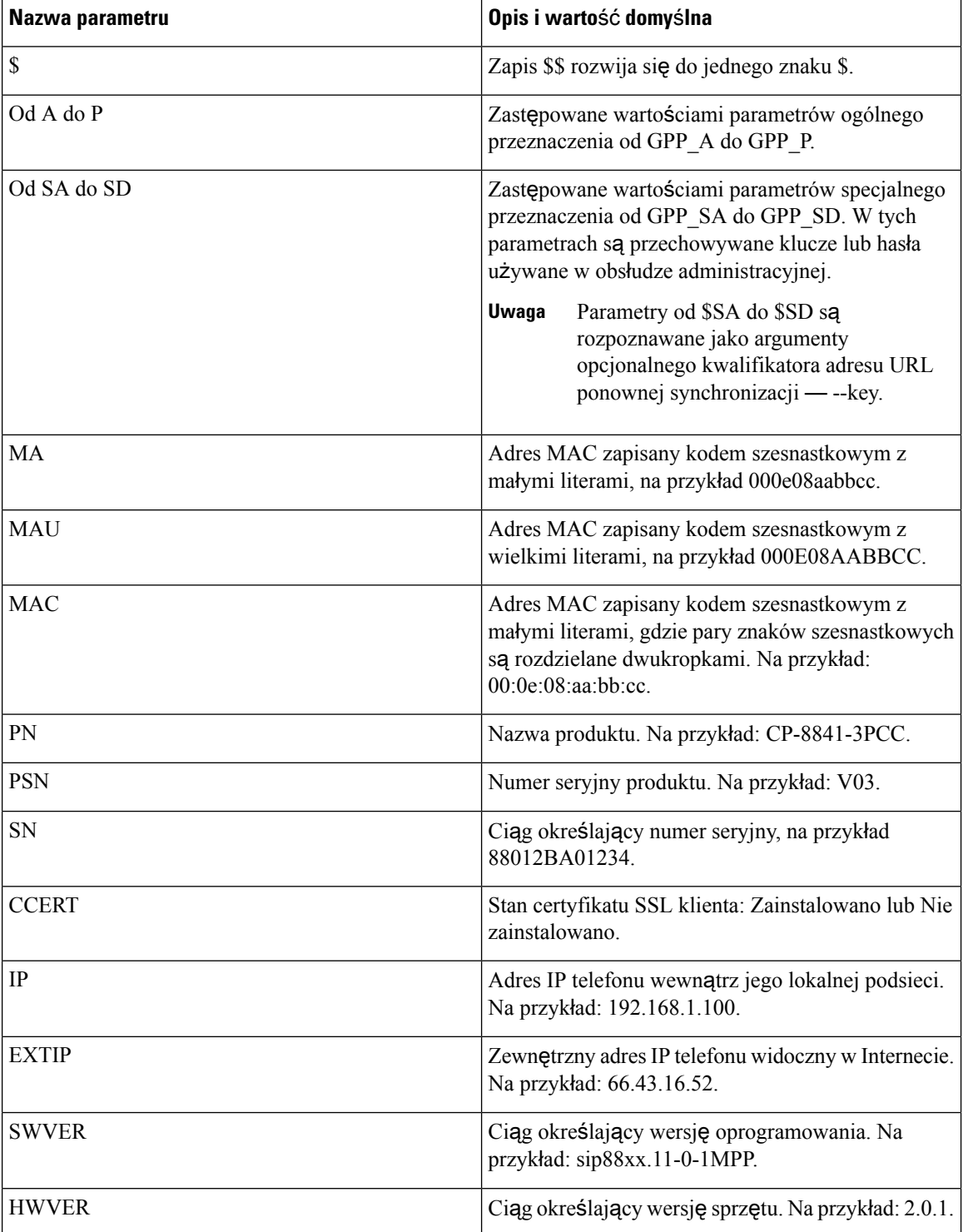

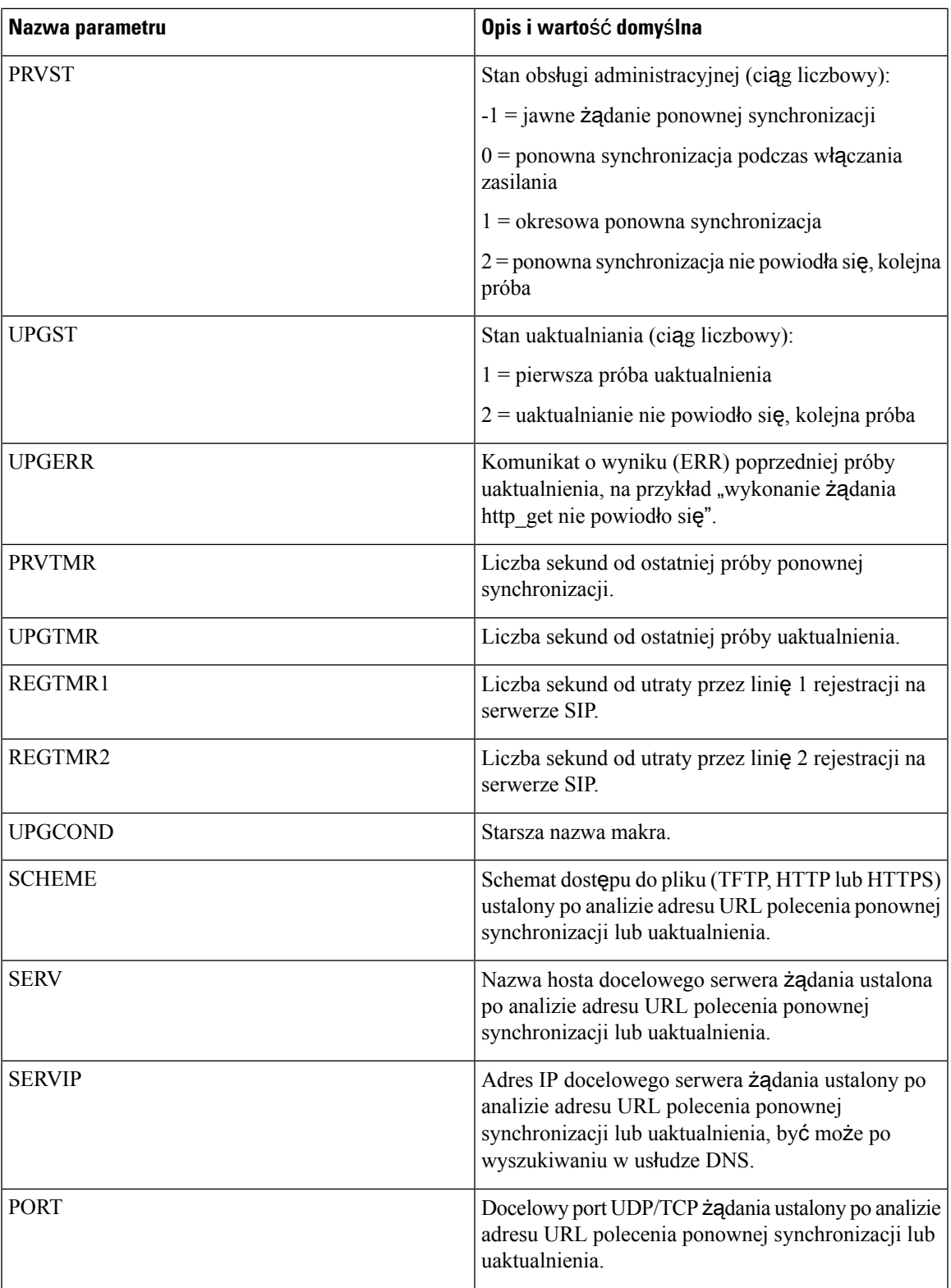

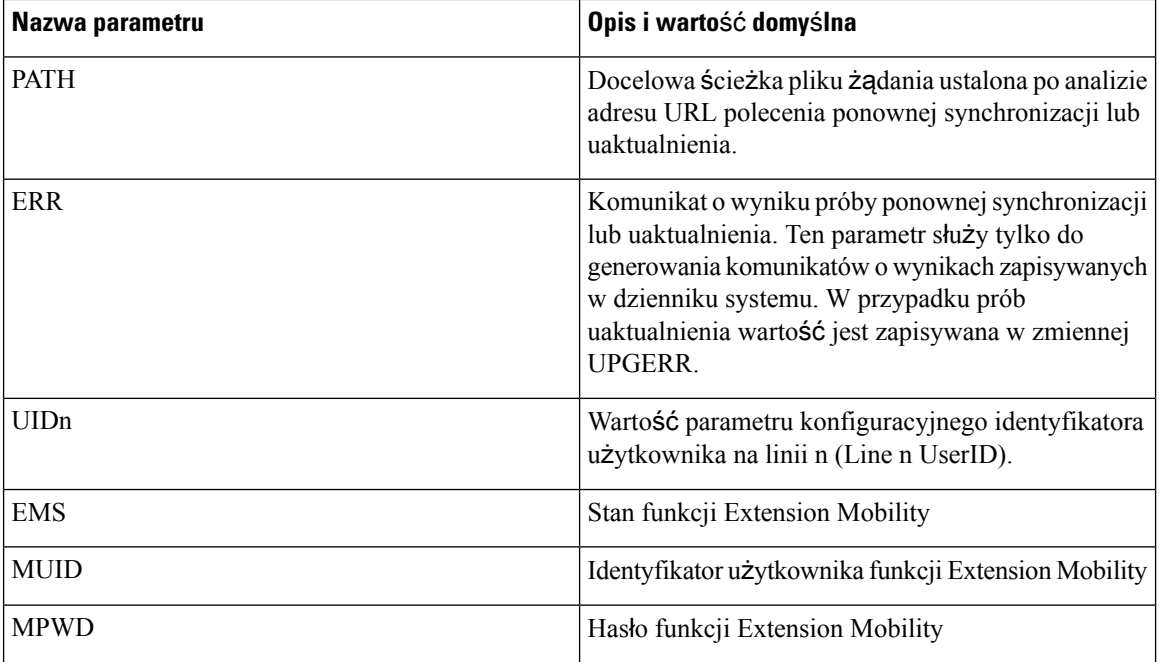

# <span id="page-93-0"></span>**Kody b**łę**dów wewn**ę**trznych**

W telefonie zdefiniowano szereg kodów błędów wewnętrznych (X00–X99), które umożliwiają bardziej precyzyjną kontrolę zachowania urządzenia w pewnych sytuacjach problemowych.

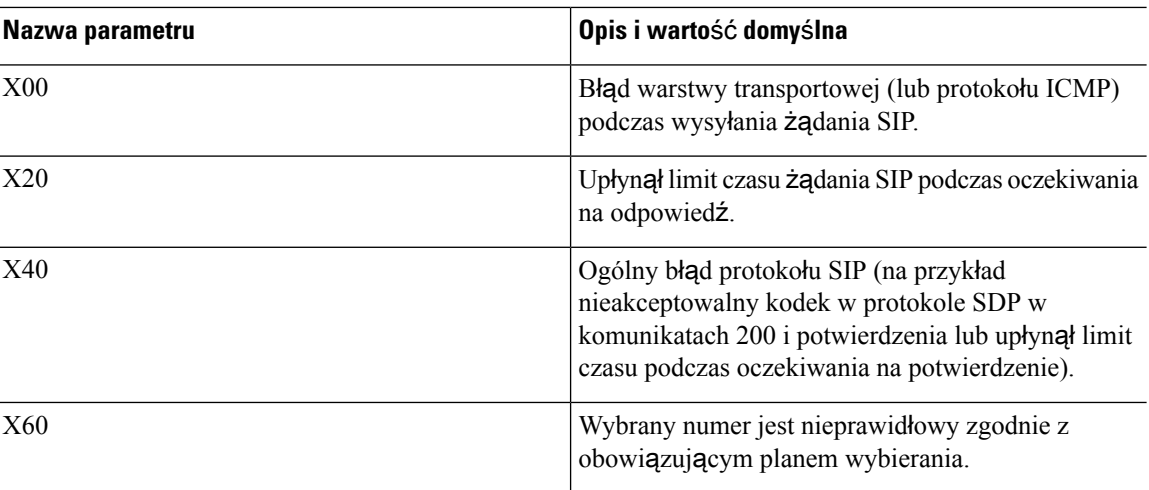

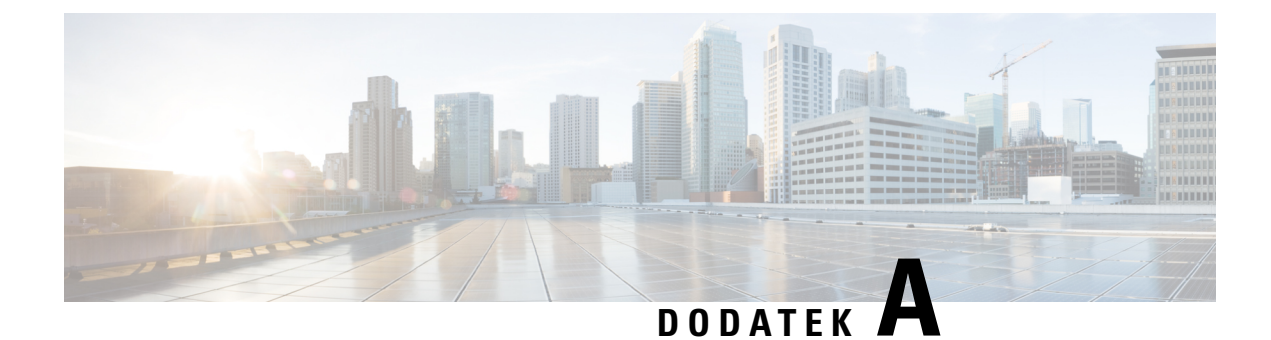

# **Przyk**ł**adowe profile konfiguracji**

- Przykładowy profil XML w formacie otwartym dla [wieloplatformowych](#page-94-0) telefonów Cisco IPPhone 8800, na [stronie](#page-94-0) 87
- Przykładowy profil XML w formacie otwartym dla [wieloplatformowych](#page-131-0) telefonów konferencyjnych Cisco IP [Conference](#page-131-0) Phone 8832 , na stronie 124

# <span id="page-94-0"></span>**Przyk**ł**adowy profil XML w formacie otwartym dla wieloplatformowych telefonów Cisco IP Phone 8800**

```
<flat-profile>
<!-- System Configuration -->
<Restricted_Access_Domains ua="na"/>
<Enable_Web_Server ua="na">Yes</Enable_Web_Server>
<Enable_Protocol ua="na">Http</Enable_Protocol>
<!-- available options: Http|Https -->
<Enable_Direct_Action_Url ua="na">Yes</Enable_Direct_Action_Url>
<Session_Max_Timeout ua="na">3600</Session_Max_Timeout>
<Session_Idle_Timeout ua="na">3600</Session_Idle_Timeout>
<Web Server Port ua="na">80</Web Server Port>
<Enable_Web_Admin_Access ua="na">Yes</Enable_Web_Admin_Access>
<!-- <Admin Password ua="na"/> -->
<!-- <User_Password ua="rw"/> -->
<Phone-UI-readonly ua="na">No</Phone-UI-readonly>
<Phone-UI-User-Mode ua="na">No</Phone-UI-User-Mode>
<User_Password_Prompt ua="na">Yes</User_Password_Prompt>
<Block_Nonproxy_SIP ua="na">No</Block_Nonproxy_SIP>
<!-- Power Settings -->
<PoE_Power_Required ua="na">Normal</PoE_Power_Required>
<!-- available options: Normal|Maximum -->
<Disable_Back_USB_Port ua="na">No</Disable_Back_USB_Port>
<!-- Network Settings -->
<IP_Mode ua="rw">Dual Mode</IP_Mode>
<!-- available options: IPv4 Only|IPv6 Only|Dual Mode -->
 <!-- IPv4 Settings -->
<Connection_Type ua="rw">DHCP</Connection_Type>
<!-- available options: DHCP|Static IP -->
<Static_IP ua="rw"/>
<NetMask ua="rw"/>
<Gateway ua="rw"/>
<Primary_DNS ua="rw">10.89.81.187</Primary_DNS>
\overline{\phantom{x}} <Secondary DNS ua="rw"/>
<!-- IPv6 Settings -->
<IPv6_Connection_Type ua="rw">DHCP</IPv6_Connection_Type>
```
<!-- available options: DHCP|Static IP --> <IPv6\_Static\_IP ua="rw"/> <Prefix\_Length ua="rw">1</Prefix\_Length> <IPv6\_Gateway ua="rw"/> <IPv6\_Primary\_DNS ua="rw"/> <IPv6\_Secondary\_DNS ua="rw"/> <Broadcast\_Echo ua="rw">Disabled</Broadcast\_Echo> <!-- available options: Disabled|Enabled --> <Auto\_Config ua="rw">Enabled</Auto\_Config> <!-- available options: Disabled|Enabled --> <!-- 802.1X Authentication --> <Enable\_802.1X\_Authentication ua="rw">No</Enable\_802.1X\_Authentication> <!-- Optional Network Configuration --> <Host\_Name ua="rw"/> <Domain ua="rw"/> <DNS\_Server\_Order ua="na">Manual,DHCP</DNS\_Server\_Order> <!-- available options: Manual|Manual, DHCP|DHCP, Manual <DNS\_Query\_Mode ua="na">Parallel</DNS\_Query\_Mode> <!-- available options: Parallel|Sequential --> <DNS\_Caching\_Enable ua="na">Yes</DNS\_Caching\_Enable> <Switch\_Port\_Config ua="na">AUTO</Switch\_Port\_Config> <!-- available options: AUTO|10 HALF|10 FULL|100 HALF|100 FULL|1000 FULL --> <PC\_Port\_Config ua="na">AUTO</PC\_Port\_Config> <!-- available options: AUTO|10 HALF|10 FULL|100 HALF|100 FULL|1000 FULL --> <PC\_PORT\_Enable ua="na">Yes</PC\_PORT\_Enable> <Enable\_PC\_Port\_Mirror ua="na">No</Enable\_PC\_Port\_Mirror> <Syslog\_Server ua="na"/> <Syslog\_Identifier ua="na">Syslog Identifier</Syslog\_Identifier> <!-- available options: None|\$MA|\$MAU|\$MAC|\$SN --> <Debug\_Level ua="na">DEBUG</Debug\_Level> <!-- available options: EMERGENCY|ALERT|CRITICAL|ERROR|WARNING|NOTICE|INFO|DEBUG --> <Primary\_NTP\_Server ua="rw"/> <Secondary\_NTP\_Server ua="rw"/> <Enable\_SSLv3 ua="na">No</Enable\_SSLv3> <Use\_Config\_TOS ua="na">No</Use\_Config\_TOS> <!-- VLAN Settings --> <Enable\_VLAN ua="rw">No</Enable\_VLAN>  $\langle$ VLAN ID ua="rw">1</VLAN ID> <PC\_Port\_VLAN\_ID ua="na">1</PC\_Port\_VLAN\_ID> <Enable\_CDP ua="na">Yes</Enable\_CDP> <Enable\_LLDP-MED ua="na">Yes</Enable\_LLDP-MED> <Network\_Startup\_Delay ua="na">3</Network\_Startup\_Delay> <DHCP\_VLAN\_Option ua="na"/> <!-- Wi-Fi Settings --> <Phone-wifi-on ua="rw">No</Phone-wifi-on> <!-- Wi-Fi Profile 1 --> <Network\_Name\_1\_ ua="rw">cisco</Network\_Name\_1\_> <Security\_Mode\_1\_ ua="rw">None</Security\_Mode\_1\_> <!-- available options: Auto|EAP-FAST|PEAP-GTC|PEAP-MSCHAPV2|PSK|WEP|None -->  $\overline{\text{Wil-Fi\_User\_ID_1}}$  ua="rw"/>  $\langle$ !--  $\langle$ Wi-Fi\_Password\_1\_ ua="rw"/> -->  $\langle$ !--  $\langle$ WEP\_Key\_1\_ ua="rw"/> --> <!-- <PSK\_Passphrase\_1\_ ua="rw"/> --> <Frequency\_Band\_1\_ ua="rw">Auto</Frequency\_Band\_1\_> <!-- available options: Auto|2.4 GHz|5 GHz --> <Wi-Fi\_Profile\_Order\_1\_ ua="rw">1</Wi-Fi\_Profile\_Order\_1\_> <!-- available options: 1|2|3|4 --> <!-- Wi-Fi Profile 2 --> <Network\_Name\_2\_ ua="rw"/> <Security\_Mode\_2\_ ua="rw">None</Security\_Mode\_2\_> <!-- available options: Auto|EAP-FAST|PEAP-GTC|PEAP-MSCHAPV2|PSK|WEP|None -->  $\leq$ Wi-Fi User ID 2 ua="rw"/>  $\langle$ !--  $\langle$ Wi-Fi Password 2 ua="rw"/> -->  $\langle$  !--  $\langle$  WEP Key 2 ua="rw"/> -->

```
<!-- <PSK_Passphrase_2_ ua="rw"/> -->
<Frequency_Band_2_ ua="rw">Auto</Frequency_Band_2_>
<!-- available options: Auto|2.4 GHz|5 GHz -->
<Wi-Fi_Profile_Order_2_ ua="rw">2</Wi-Fi_Profile_Order_2_>
<!-- available options: 1|2|3|4 -->
<!-- Wi-Fi Profile 3 -->
<Network_Name_3_ ua="rw"/>
<Security_Mode_3_ ua="rw">None</Security_Mode_3_>
<!-- available options: Auto|EAP-FAST|PEAP-GTC|PEAP-MSCHAPV2|PSK|WEP|None -->
Wi-Fi_User_ID_3 ua="rw"/>
 <!-- <Wi-Fi_Password_3_ ua="rw"/> -->
 <!-- <WEP_Key_3_ ua="rw"/> -->
\langle!-- \langle PSK_Passphrase_3 ua="rw"/> -->
<Frequency_Band_3_ ua="rw">Auto</Frequency_Band_3_>
<!-- available options: Auto|2.4 GHz|5 GHz -->
<Wi-Fi_Profile_Order_3_ ua="rw">3</Wi-Fi_Profile_Order_3_>
<!-- available options: 1|2|3|4 -->
<!-- Wi-Fi Profile 4 -->
<Network_Name_4_ ua="rw"/>
<Security_Mode_4_ ua="rw">None</Security_Mode_4_>
<!-- available options: Auto|EAP-FAST|PEAP-GTC|PEAP-MSCHAPV2|PSK|WEP|None -->
\overline{\text{Wil-Fi}_\text{user} \text{ID}_4} ua="rw"/>
\langle!-- \langleWi-Fi Password 4 ua="rw"/> -->
\overline{<}! -- \overline{<} WEP Key 4 ua="rw"/> -->
\langle -- \langle -- \rangle --> \langle --> \rangle<Frequency_Band_4_ ua="rw">Auto</Frequency_Band_4_>
<!-- available options: Auto|2.4 GHz|5 GHz -->
<Wi-Fi_Profile_Order_4_ ua="rw">4</Wi-Fi_Profile_Order_4_>
<!-- available options: 1|2|3|4 -->
<!-- Inventory Settings -->
<Asset_ID ua="na"/>
<!-- SIP Parameters -->
<Max_Forward ua="na">70</Max_Forward>
<Max_Redirection ua="na">5</Max_Redirection>
<Max_Auth ua="na">2</Max_Auth>
<SIP_User_Agent_Name ua="na">$VERSION</SIP_User_Agent_Name>
<SIP_Server_Name ua="na">$VERSION</SIP_Server_Name>
<SIP_Reg_User_Agent_Name ua="na"/>
<SIP_Accept_Language ua="na"/>
<DTMF_Relay_MIME_Type ua="na">application/dtmf-relay</DTMF_Relay_MIME_Type>
<Hook_Flash_MIME_Type ua="na">application/hook-flash</Hook_Flash_MIME_Type>
<Remove_Last_Reg ua="na">No</Remove_Last_Reg>
<Use_Compact_Header ua="na">No</Use_Compact_Header>
<Escape_Display_Name ua="na">No</Escape_Display_Name>
<Talk_Package ua="na">No</Talk_Package>
<Hold_Package ua="na">No</Hold_Package>
<Conference_Package ua="na">No</Conference_Package>
<RFC_2543_Call_Hold ua="na">Yes</RFC_2543_Call_Hold>
<Random_REG_CID_on_Reboot ua="na">No</Random_REG_CID_on_Reboot>
<SIP_TCP_Port_Min ua="na">5060</SIP_TCP_Port_Min>
<SIP_TCP_Port_Max ua="na">5080</SIP_TCP_Port_Max>
<Caller_ID_Header ua="na">PAID-RPID-FROM</Caller_ID_Header>
<!-- available options: PAID-RPID-FROM|PAID-FROM|RPID-PAID-FROM|RPID-FROM|FROM -->
<Hold_Target_Before_Refer ua="na">No</Hold_Target_Before_Refer>
<Dialog_SDP_Enable ua="na">No</Dialog_SDP_Enable>
<Keep Referee When Refer Failed ua="na">No</Keep Referee When Refer Failed>
<Display_Diversion_Info ua="na">No</Display_Diversion_Info>
<Display_Anonymous_From_Header ua="na">No</Display_Anonymous_From_Header>
<Sip_Accept_Encoding ua="na">none</Sip_Accept_Encoding>
<!-- available options: none|gzip -->
<SIP_IP_Preference ua="na">IPv4</SIP_IP_Preference>
<!-- available options: IPv4|IPv6 -->
<Disable_Local_Name_To_Header ua="na">No</Disable_Local_Name_To_Header>
<!-- SIP Timer Values (sec) -->
```
<SIP\_T1\_ua="na">.5</SIP\_T1>  $<$ SIP T2 ua="na">4 $<$ /SIP T2>  $<$ SIP T4 ua="na">5 $<$ /SIP T4> <SIP\_Timer\_B ua="na">16</SIP\_Timer\_B> <SIP\_Timer\_F ua="na">16</SIP\_Timer\_F> <SIP\_Timer\_H ua="na">16</SIP\_Timer\_H> <SIP\_Timer\_D ua="na">16</SIP\_Timer\_D> <SIP\_Timer\_J ua="na">16</SIP\_Timer\_J> <INVITE\_Expires ua="na">240</INVITE\_Expires> <ReINVITE\_Expires ua="na">30</ReINVITE\_Expires> <Reg\_Min\_Expires ua="na">1</Reg\_Min\_Expires> <Reg\_Max\_Expires ua="na">7200</Reg\_Max\_Expires> <Reg\_Retry\_Intvl ua="na">30</Reg\_Retry\_Intvl> <Reg\_Retry\_Long\_Intvl ua="na">1200</Reg\_Retry\_Long\_Intvl> <Reg\_Retry\_Random\_Delay ua="na">0</Reg\_Retry\_Random\_Delay> <Reg\_Retry\_Long\_Random\_Delay ua="na">0</Reg\_Retry\_Long\_Random\_Delay> <Reg\_Retry\_Intvl\_Cap\_ua="na">0</Reg\_Retry\_Intvl\_Cap> <Sub\_Min\_Expires ua="na">10</Sub\_Min\_Expires> <Sub\_Max\_Expires ua="na">7200</Sub\_Max\_Expires> <Sub\_Retry\_Intvl ua="na">10</Sub\_Retry\_Intvl> <!-- Response Status Code Handling --> <Try\_Backup\_RSC ua="na"/> <Retry Reg\_RSC ua="na"/> <!-- RTP Parameters --> <RTP\_Port\_Min\_ua="na">16384</RTP\_Port\_Min> <RTP\_Port\_Max\_ua="na">16482</RTP\_Port\_Max> <RTP\_Packet\_Size ua="na">0.02</RTP\_Packet\_Size> <Max\_RTP\_ICMP\_Err ua="na">0</Max\_RTP\_ICMP\_Err> <RTCP\_Tx\_Interval ua="na">5</RTCP\_Tx\_Interval> <SDP\_IP\_Preference ua="na">IPv4</SDP\_IP\_Preference> <!-- available options: IPv4|IPv6 --> <!-- SDP Payload Types --> <G711u\_Codec\_Name ua="na">PCMU</G711u\_Codec\_Name> <G711a\_Codec\_Name ua="na">PCMA</G711a\_Codec\_Name> <G729a\_Codec\_Name ua="na">G729a</G729a\_Codec\_Name> <G729b\_Codec\_Name ua="na">G729ab</G729b\_Codec\_Name> <G722\_Codec\_Name ua="na">G722</G722\_Codec\_Name> <G722.2\_Codec\_Name ua="na">AMR-WB</G722.2\_Codec\_Name> <iLBC\_Codec\_Name ua="na">iLBC</iLBC\_Codec\_Name> <iSAC\_Codec\_Name ua="na">iSAC</iSAC\_Codec\_Name> <OPUS\_Codec\_Name ua="na">OPUS</OPUS\_Codec\_Name> <AVT\_Codec\_Name ua="na">telephone-event</AVT\_Codec\_Name> <G722.2\_Dynamic\_Payload ua="na">96</G722.2\_Dynamic\_Payload> <G722.2\_OA\_Dynamic\_Payload ua="na">103</G722.2\_OA\_Dynamic\_Payload> <iLBC\_Dynamic\_Payload ua="na">97</iLBC\_Dynamic\_Payload> <iLBC\_30ms\_Dynamic\_Payload ua="na">105</iLBC\_30ms\_Dynamic\_Payload> <iSAC\_Dynamic\_Payload ua="na">98</iSAC\_Dynamic\_Payload> <OPUS\_Dynamic\_Payload ua="na">99</OPUS\_Dynamic\_Payload> <H264\_BP0\_Dynamic\_Payload ua="na">110</H264 BP0 Dynamic Payload> <H264\_BP1\_Dynamic\_Payload ua="na">111</H264\_BP1\_Dynamic\_Payload> <H264\_HP\_Dynamic\_Payload ua="na">112</H264\_HP\_Dynamic\_Payload> <AVT\_Dynamic\_Payload ua="na">101</AVT\_Dynamic\_Payload> <AVT\_16kHz\_Dynamic\_Payload ua="na">107</AVT\_16kHz\_Dynamic\_Payload> <AVT\_48kHz\_Dynamic\_Payload ua="na">108</AVT\_48kHz\_Dynamic\_Payload> <INFOREQ\_Dynamic\_Payload ua="na"/> <!-- NAT Support Parameters --> <Handle\_VIA\_received ua="na">No</Handle\_VIA\_received> <Handle\_VIA\_rport ua="na">No</Handle\_VIA\_rport> <Insert\_VIA\_received ua="na">No</Insert\_VIA\_received> <Insert\_VIA\_rport ua="na">No</Insert\_VIA\_rport> <Substitute\_VIA\_Addr ua="na">No</Substitute\_VIA\_Addr> <Send\_Resp\_To\_Src\_Port ua="na">No</Send\_Resp\_To\_Src\_Port> <STUN\_Enable ua="na">No</STUN\_Enable> <STUN\_Test\_Enable ua="na">No</STUN\_Test\_Enable>

```
<STUN Server ua="na"/>
<EXT_IP ua="na"/>
<EXT_RTP_Port_Min ua="na">0</EXT_RTP_Port_Min>
<NAT_Keep_Alive_Intvl ua="na">15</NAT_Keep_Alive_Intvl>
<Redirect_Keep_Alive ua="na">No</Redirect_Keep_Alive>
 <!-- Configuration Profile -->
<Provision_Enable ua="na">Yes</Provision_Enable>
<Resync_On_Reset ua="na">Yes</Resync_On_Reset>
<Resync_Random_Delay ua="na">2</Resync_Random_Delay>
<Resync_At__HHmm_ ua="na"/>
<Resync_At_Random_Delay ua="na">600</Resync_At_Random_Delay>
<Resync_Periodic ua="na">61</Resync_Periodic>
<Resync_Error_Retry_Delay ua="na">3600</Resync_Error_Retry_Delay>
<Forced_Resync_Delay ua="na">14400</Forced_Resync_Delay>
<Resync_From_SIP ua="na">Yes</Resync_From_SIP>
<Resync_After_Upgrade_Attempt ua="na">Yes</Resync_After_Upgrade_Attempt>
<Resync_Trigger_1 ua="na"/>
<Resync_Trigger_2 ua="na"/>
<User_Configurable_Resync ua="na">Yes</User_Configurable_Resync>
<Resync_Fails_On_FNF ua="na">Yes</Resync_Fails_On_FNF>
<Profile_Authentication_Type ua="na">Disabled</Profile_Authentication_Type>
<!-- available options: Disabled|Basic Http Authentication|XSI Authentication -->
<Profile_Rule ua="na">
http://10.89.81.183:80/dms/CP-78-68-88-3PCC-EM/EM_CiscoDev.xml
</Profile_Rule>
<Profile_Rule_B ua="na"/>
<Profile_Rule_C ua="na"/>
<Profile_Rule_D ua="na"/>
<DHCP_Option_To_Use ua="na">66,160,159,150,60,43,125</DHCP_Option_To_Use>
<DHCPv6 Option To Use ua="na">17,160,159</DHCPv6 Option To Use>
<Log_Request_Msg ua="na">
$PN $MAC -- Requesting resync $SCHEME://$SERVIP:$PORT$PATH
</Log_Request_Msg>
<Log_Success_Msg ua="na">
$PN $MAC -- Successful resync $SCHEME://$SERVIP:$PORT$PATH
</Log_Success_Msg>
<Log_Failure_Msg ua="na">$PN $MAC -- Resync failed: $ERR</Log_Failure_Msg>
<!-- Upload Configuration Options -->
<Report_Rule ua="na"/>
<HTTP_Report_Method ua="na">POST</HTTP_Report_Method>
<!-- available options: POST|PUT -->
<Report_To_Server ua="na">Never Report</Report_To_Server>
<!-- available options: On Request|On Local Change|Periodically -->
<Periodic_Upload_To_Server ua="na">3600</Periodic_Upload_To_Server>
<Upload_Delay_On_Local_Change ua="na">60</Upload_Delay_On_Local_Change>
<!-- Firmware Upgrade -->
<Upgrade_Enable ua="na">Yes</Upgrade_Enable>
<Upgrade_Error_Retry_Delay ua="na">3600</Upgrade_Error_Retry_Delay>
<Upgrade_Rule ua="na">
http://10.74.10.205:6970/sip8845_65.0104-MPP-9875dev.loads
</Upgrade_Rule>
<Log_Upgrade_Request_Msg ua="na">
$PN $MAC -- Requesting upgrade $SCHEME://$SERVIP:$PORT$PATH
</Log_Upgrade_Request_Msg>
<Log_Upgrade_Success_Msg ua="na">
$PN $MAC -- Successful upgrade $SCHEME://$SERVIP:$PORT$PATH -- $ERR
</Log_Upgrade_Success_Msg>
<Log_Upgrade_Failure_Msg ua="na">$PN $MAC -- Upgrade failed: $ERR</Log_Upgrade_Failure_Msg>
<Peer_Firmware_Sharing ua="na">Yes</Peer_Firmware_Sharing>
<Peer_Firmware_Sharing_Log_Server ua="na"/>
 <!-- Cisco Headset Firmware Upgrade
<Cisco_Headset_Upgrade_Rule ua="na"/>
<!-- CA Settings -->
<Custom_CA_Rule ua="na"/>
```

```
<!-- HTTP Settings -->
<HTTP_User_Agent_Name ua="na">$VERSION ($MA)</HTTP_User_Agent_Name>
 <!-- Problem Report Tool -->
<PRT_Upload_Rule ua="na"/>
<PRT_Upload_Method ua="na">POST</PRT_Upload_Method>
<!-- available options: POST|PUT
<PRT_Max_Timer ua="na"/>
<PRT_Name ua="na"/>
 <!-- General Purpose Parameters -->
<GPP_A ua="na"/>
\langleGPP B ua="na"/>
\langleGPP C ua="na"/>
\langle \text{GPP} \quad D \quad ua="na"/>
\langle \text{GPP E u}a="na"\rangle<GPP F ua="na"/>
<GPP_G ua="na"/>
<GPP H ua="na"/>
\langle \text{GPP I} ua="na"/>
\overline{\text{GPP}} J ua="na"/>
\langleGPP K ua="na"/>
<GPP_L ua="na"/>
\langleGPP M ua="na"/>
\langleGPP N ua="na"/>
\overline{\text{GPP}} 0 ua="na"/>
<GPP_P ua="na"/>
 <!-- Call Progress Tones -->
<Dial_Tone ua="na">350@-19,440@-19;10(*/0/1+2)</Dial_Tone>
<Outside Dial Tone ua="na">420@-16;10(*/0/1)</Outside Dial Tone>
<Prompt Tone ua="na">520@-19,620@-19;10(*/0/1+2)</Prompt Tone>
<Busy_Tone ua="na">480@-19,620@-19;10(.5/.5/1+2)</Busy_Tone>
<Reorder Tone ua="na">480@-19,620@-19;10(.25/.25/1+2)</Reorder Tone>
<Off Hook Warning Tone ua="na">480@-10,620@0;10(.125/.125/1+2)</Off Hook Warning Tone>
<Ring_Back_Tone ua="na">440@-19,480@-19;*(2/4/1+2)</Ring_Back_Tone>
\text{1} Waiting Tone ua="na">440@-10;30(.3/9.7/1)</Call Waiting Tone>
\overline{\text{Confirm}} Tone ua="na">600@-16;1(.25/.25/1)</Confirm Tone>
<MWI_Dial_Tone ua="na">350@-19,440@-19;2(.1/.1/1+2);10(*/0/1+2)</MWI_Dial_Tone>
<Cfwd Dial Tone ua="na">350@-19,440@-19;2(.2/.2/1+2);10(*/0/1+2)</Cfwd Dial Tone>
<Holding_Tone ua="na">600@-19;25(.1/.1/1,.1/.1/1,.1/9.5/1)</Holding_Tone>
<Conference Tone ua="na">350@-19;20(.1/.1/1,.1/9.7/1)</Conference Tone>
<Secure_Call_Indication_Tone
ua="na">397@-19,507@-19;15(0/2/0,.2/.1/1,.1/2.1/2)</Secure Call Indication Tone>
<Page_Tone ua="na">600@-16;.3(.05/0.05/1)</Page_Tone>
<Alert Tone ua="na">600@-19;.2(.05/0.05/1)</Alert Tone>
<Mute Tone ua="na">600@-19;.2(.1/0.1/1)</Mute Tone>
<Unmute_Tone ua="na">600@-19;.3(.1/0.1/1)</Unmute_Tone>
<System_Beep ua="na">600@-16;.1(.05/0.05/1)</System_Beep>
\text{1} Pickup Tone ua="na">440@-10;30(.3/9.7/1)</Call Pickup Tone>
 <!-- Distinctive Ring Patterns -->
<Cadence 1 ua="na">60(2/4)</Cadence 1>
\sqrt{2} ua="na">60(.3/.2,1/.2,.3/4)</Cadence 2>
<Cadence_3 ua="na">60(.8/.4,.8/4)</Cadence_3>
<Cadence_4 ua="na">60(.4/.2,.3/.2,.8/4)</Cadence_4>
<Cadence 5 ua="na">60(.2/.2,.2/.2,.2/.2,1/4)</Cadence 5>
\overline{\text{c}^{2}(1)} <Cadence 6 ua="na">60(.2/.4,.2/.4,.2/4)</Cadence 6>
<Cadence_7 ua="na">60(4.5/4)</Cadence_7>
<Cadence_8 ua="na">60(0.25/9.75)</Cadence_8>
<Cadence_9 ua="na">60(.4/.2,.4/2)</Cadence_9>
 <!-- Control Timer Values (sec) -->
<Reorder_Delay ua="na">255</Reorder_Delay>
<Interdigit_Long_Timer ua="na">10</Interdigit_Long_Timer>
<Interdigit_Short_Timer ua="na">3</Interdigit_Short_Timer>
 <!-- Vertical Service Activation Codes -->
<Call_Return_Code ua="na">*69</Call_Return_Code>
<Blind_Transfer_Code ua="na">*95</Blind_Transfer_Code>
```

```
<Cfwd_All_Act_Code ua="na">*72</Cfwd_All_Act_Code>
<Cfwd_All_Deact_Code ua="na">*73</Cfwd_All_Deact_Code>
<Cfwd_Busy_Act_Code ua="na">*90</Cfwd_Busy_Act_Code>
<Cfwd_Busy_Deact_Code ua="na">*91</Cfwd_Busy_Deact_Code>
<Cfwd_No_Ans_Act_Code ua="na">*92</Cfwd_No_Ans_Act_Code>
<Cfwd_No_Ans_Deact_Code ua="na">*93</Cfwd_No_Ans_Deact_Code>
<CW_Act_Code ua="na">*56</CW_Act_Code>
<CW_Deact_Code ua="na">*57</CW_Deact_Code>
<CW_Per_Call_Act_Code_ua="na">*71</CW_Per_Call_Act_Code>
<CW_Per_Call_Deact_Code ua="na">*70</CW_Per_Call_Deact_Code>
<Block_CID_Act_Code ua="na">*61</Block_CID_Act_Code>
<Block_CID_Deact_Code ua="na">*62</Block_CID_Deact_Code>
<Block_CID_Per_Call_Act_Code ua="na">*81</Block_CID_Per_Call_Act_Code>
<Block_CID_Per_Call_Deact_Code ua="na">*82</Block_CID_Per_Call_Deact_Code>
<Block_ANC_Act_Code ua="na">*77</Block_ANC_Act_Code>
<Block_ANC_Deact_Code ua="na">*87</Block_ANC_Deact_Code>
<DND_Act_Code ua="na">*78</DND_Act_Code>
<DND_Deact_Code ua="na">*79</DND_Deact_Code>
<Secure_All_Call_Act_Code ua="na">*16</Secure_All_Call_Act_Code>
<Secure_No_Call_Act_Code ua="na">*17</Secure_No_Call_Act_Code>
<Secure_One_Call_Act_Code ua="na">*18</Secure_One_Call_Act_Code>
<Secure One Call Deact Code ua="na">*19</Secure One Call Deact Code>
<Paging_Code ua="na">*96</Paging_Code>
<Call_Park_Code ua="na">*68</Call_Park_Code>
<Call_Pickup_Code ua="na">*97</Call_Pickup_Code>
<Call_Unpark_Code ua="na">*88</Call_Unpark_Code>
<Group_Call_Pickup_Code ua="na">*98</Group_Call_Pickup_Code>
<Exec_Assistant_Call_Initiate_Code ua="na">#64</Exec_Assistant_Call_Initiate_Code>
<Exec_Call_Filter_Act_Code ua="na">#61</Exec_Call_Filter_Act_Code>
<Exec_Call_Filter_Deact_Code ua="na">#62</Exec_Call_Filter_Deact_Code>
<Exec_Assistant_Call_Push_Code ua="na">#63</Exec_Assistant_Call_Push_Code>
<Exec_Call_Retrieve_Code ua="na">*11</Exec_Call_Retrieve_Code>
<Exec_Call_Bridge_Code ua="na">*15</Exec_Call_Bridge_Code>
<Referral_Services_Codes ua="na"/>
<Feature_Dial_Services_Codes ua="na"/>
 <!-- Vertical Service Announcement Codes -->
<Service_Annc_Base_Number ua="na"/>
<Service_Annc_Extension_Codes ua="na"/>
 <!-- Outbound Call Codec Selection Codes -->
<Prefer_G711u_Code ua="na">*017110</Prefer_G711u_Code>
<Force_G711u_Code ua="na">*027110</Force_G711u_Code>
<Prefer_G711a_Code ua="na">*017111</Prefer_G711a_Code>
<Force_G711a_Code ua="na">*027111</Force_G711a_Code>
<Prefer_G722_Code ua="na">*01722</Prefer_G722_Code>
<Force_G722_Code ua="na">*02722</Force_G722_Code>
<Prefer_G722.2_Code ua="na">*01724</Prefer_G722.2_Code>
<Force_G722.2_Code ua="na">*02724</Force_G722.2_Code>
<Prefer_G729a_Code ua="na">*01729</Prefer_G729a_Code>
<Force_G729a_Code ua="na">*02729</Force_G729a_Code>
<Prefer_iLBC_Code ua="na">*01016</Prefer_iLBC_Code>
<Force_iLBC_Code ua="na">*02016</Force_iLBC_Code>
<Prefer_ISAC_Code ua="na">*01026</Prefer_ISAC_Code>
<Force_ISAC_Code ua="na">*02026</Force_ISAC_Code>
<Prefer_OPUS_Code ua="na">*01056</Prefer_OPUS_Code>
<Force_OPUS_Code ua="na">*02056</Force_OPUS_Code>
 \langle!-- Time -->
<Set_Local_Date__mm_dd_yyyy_ ua="na"/>
<Set_Local_Time__HH_mm_ ua="na"/>
<Time_Zone ua="na">GMT-08:00</Time_Zone>
<!-- available options:
GMT-12:00|GMT-11:00|GMT-10:00|GMT-09:00|GMT-08:00|GMT-07:00|GMT-06:00|GMT-05:00|GMT-04:00|GMT-03:30|GMT-03:00|GMT-02:00|GMT-01:00|GMT|GMT+01:00|GMT+02:00|GMT+03:00|GMT+03:30|GMT+04:00|GMT+04:30|GMT+05:00|GMT+05:30|GMT+05:45|GMT+06:00|GMT+06:30|GMT+07:00|GMT+08:00|GMT+09:00|GMT+09:30|GMT+10:00|GMT+11:00|GMT+12:00|GMT+13:00|GMT+14:00
  -->
<Time_Offset__HH_mm_ ua="na"/>
```

```
<Ignore_DHCP_Time_Offset ua="na">Yes</Ignore_DHCP_Time_Offset>
```

```
<Daylight_Saving_Time_Rule
ua="na">start=3/-1/7/2;end=10/-1/7/2;save=1</Daylight_Saving_Time_Rule>
<Daylight_Saving_Time_Enable ua="na">Yes</Daylight_Saving_Time_Enable>
 \langle!-- Language -->
<Dictionary_Server_Script ua="na"/>
<Language_Selection ua="na">English-US</Language_Selection>
<Locale ua="na">en-US</Locale>
<!-- available options:
en-US|en-CA|en-AU|en-GB|fr-FR|fr-CA|es-ES|it-IT|de-DE|nn-NO|pt-PT|nl-NL|sv-SE|pt-BZ|es-MX|en-NZ|da-DK|ru-RU|pl-PL|tr-TR|cs-CZ|hu-HU|fi-FI|sk-SK|bg-BG|hr-HR|ja-JP|ko-KR|zh-CN|zh-HK
 --><!-- General -->
<Station Name ua="na"/>
<Station_Display_Name ua="na"/>
<Voice_Mail_Number ua="na"/>
 <!-- Video Configuration -->
<Bandwidth_Allowance ua="na">Auto</Bandwidth_Allowance>
<!-- available options: Auto|2 Mbps|1 Mbps|750 Kbps|500 Kbps|250 Kbps -->
 <!-- Handsfree -->
<Bluetooth_Mode ua="na">Both</Bluetooth_Mode>
<!-- available options: Phone|Handsfree|Both -->
<Line ua="na">5</Line>
<!-- available options: 1|2|3|4|5|6|7|8|9|10|Disabled -->
<Extension_1_ ua="na">1</Extension_1_>
\langle!-- available options: 1|2|3|4|5|6|7|8|9|10|Disabled -->
<Short_Name_1_ ua="na">$USER</Short_Name_1_>
<Share_Call_Appearance_1_ ua="na">private</Share_Call_Appearance_1_>
<!-- available options: private|shared -->
<Extended_Function_1_ ua="na"/>
\overline{\phantom{0}} \overline{\phantom{0}} \overline{\<!-- available options: 1|2|3|4|5|6|7|8|9|10|Disabled -->
<Short_Name_2_ ua="na">$USER</Short_Name_2_>
\langleShare_Call_Appearance_2_ ua="na">private\langle/Share_Call_Appearance 2 >
<!-- available options: private|shared -->
<Extended_Function_2_ ua="na"/>
\overline{\text{Extension 3}} ua="na">3</Extension 3 >
<!-- available options: 1|2|3|4|5|6|7|8|9|10|Disabled -->
<Short_Name_3_ ua="na">$USER</Short_Name_3_>
<Share_Call_Appearance_3_ ua="na">shared</Share_Call_Appearance_3_>
<!-- available options: private|shared
<Extended_Function_3_ ua="na"/>
<Extension_4_ ua="na">4</Extension_4_>
<!-- available options: 1|2|3|4|5|6|7|8|9|10|Disabled -->
<Short_Name_4_ ua="na">$USER</Short_Name_4_>
<Share_Call_Appearance_4_ ua="na">shared</Share_Call_Appearance_4_>
<!-- available options: private|shared -->
<Extended_Function_4_ ua="na"/>
<Extension_5_ ua="na">5</Extension_5_>
<!-- available options: 1|2|3|4|5|6|7|8|9|10|Disabled -->
<Short_Name_5_ ua="na">$USER</Short_Name_5_>
<Share_Call_Appearance_5_ ua="na">shared</Share_Call_Appearance_5_>
<!-- available options: private|shared -->
<Extended_Function_5_ ua="na"/>
<Extension_6_ ua="na">6</Extension_6_>
<!-- available options: 1|2|3|4|5|6|7|8|9|10|Disabled -->
<Short_Name_6_ ua="na">$USER</Short_Name_6_>
<Share_Call_Appearance_6_ ua="na">private</Share_Call_Appearance_6_>
<!-- available options: private|shared -->
<Extended_Function_6_ ua="na"/>
\overline{\text{Extension 7}} ua="na">7</Extension 7 >
<!-- available options: 1|2|3|4|5|6|7|8|9|10|Disabled -->
<Short_Name_7_ ua="na">$USER</Short_Name_7_>
<Share_Call_Appearance_7_ ua="na">private</Share_Call_Appearance_7_>
<!-- available options: private|shared -->
<Extended_Function_7_ ua="na"/>
```

```
<Extension_8_ ua="na">8</Extension_8_>
<!-- available options: 1|2|3|4|5|6|7|8|9|10|Disabled -->
<Short_Name_8_ ua="na">$USER</Short_Name_8_>
\langleShare_Call_Appearance_8_ ua="na">private\langle/Share Call Appearance 8 >
<!-- available options: private|shared -->
<Extended_Function_8_ ua="na"/>
<Extension_9_ ua="na">9</Extension_9_>
<!-- available options: 1|2|3|4|5|6|7|8|9|10|Disabled -->
<Short_Name_9_ ua="na">$USER</Short_Name_9_>
<Share_Call_Appearance_9_ ua="na">private</Share_Call_Appearance_9_>
<!-- available options: private|shared -->
<Extended_Function_9_ ua="na"/>
\overline{\text{Extension 10}} ua=\overline{\text{max}}>10</Extension_10_>
<!-- available options: 1|2|3|4|5|6|7|8|9|10|Disabled -->
<Short_Name_10_ ua="na">$USER</Short_Name_10_>
<Share_Call_Appearance_10_ ua="na">private</Share_Call_Appearance_10_>
<!-- available options: private|shared
<Extended_Function_10_ ua="na"/>
<!-- Miscellaneous Line Key Settings -->
<Line_ID_Mapping ua="na">Horizontal First</Line_ID_Mapping>
<!-- available options: Horizontal First|Vertical First -->
<SCA_Barge-In-Enable ua="na">No</SCA_Barge-In-Enable>
<SCA_Sticky_Auto_Line_Seize ua="na">No</SCA_Sticky_Auto_Line_Seize>
<Call Appearances Per Line ua="na">2</Call Appearances Per Line>
<!-- available options: 2|3|4|5|6|7|8|9|10 -->
<!-- Supplementary Services -->
<Conference_Serv ua="na">Yes</Conference_Serv>
<Attn_Transfer_Serv ua="na">Yes</Attn_Transfer_Serv>
<Blind_Transfer_Serv ua="na">Yes</Blind_Transfer_Serv>
<DND_Serv ua="na">Yes</DND_Serv>
<Block_ANC_Serv ua="na">Yes</Block_ANC_Serv>
<Block_CID_Serv ua="na">Yes</Block_CID_Serv>
<Secure_Call_Serv ua="na">Yes</Secure_Call_Serv>
<Cfwd_All_Serv ua="na">Yes</Cfwd_All_Serv>
<Cfwd_Busy_Serv ua="na">Yes</Cfwd_Busy_Serv>
<Cfwd_No_Ans_Serv ua="na">Yes</Cfwd_No_Ans_Serv>
<Paging_Serv ua="na">Yes</Paging_Serv>
<Call_Park_Serv ua="na">Yes</Call_Park_Serv>
<Call_Pick_Up_Serv ua="na">Yes</Call_Pick_Up_Serv>
<ACD Login Serv ua="na">No</ACD Login Serv>
<Group_Call_Pick_Up_Serv ua="na">Yes</Group_Call_Pick_Up_Serv>
<Service_Annc_Serv ua="na">No</Service_Annc_Serv>
<Call_Recording_Serv ua="na">No</Call_Recording_Serv>
<Video_Serv ua="na">Yes</Video_Serv>
<Reverse_Phone_Lookup_Serv ua="na">Yes</Reverse_Phone_Lookup_Serv>
<!-- Ringtone -->
<Ring1 ua="na">n=Sunrise;w=file://Sunrise.rwb;c=1</Ring1>
<Ring2 ua="na">n=Chirp 1;w=file://chirp1.raw;c=1</Ring2>
<Ring3 ua="na">n=Chirp 2;w=file://chirp2.raw;c=1</Ring3>
<Ring4 ua="na">n=Delight;w=file://Delight.rwb;c=1</Ring4>
<Ring5 ua="na">n=Evolve;w=file://Evolve.rwb;c=1</Ring5>
<Ring6 ua="na">n=Mellow;w=file://Mellow.rwb;c=1</Ring6>
<Ring7 ua="na">n=Mischief;w=file://Mischief.rwb;c=1</Ring7>
<Ring8 ua="na">n=Reflections;w=file://Reflections.rwb;c=1</Ring8>
<Ring9 ua="na">n=Ringer;w=file://Ringer.rwb;c=1</Ring9>
<Ring10 ua="na">n=Ascent;w=file://Ascent.rwb;c=1</Ring10>
<Ring11 ua="na">n=Are you there;w=file://AreYouThereF.raw;c=1</Ring11>
<Ring12 ua="na">n=Chime;w=file://Chime.raw;c=1</Ring12>
<Silent_Ring_Duration ua="na">60</Silent_Ring_Duration>
<!-- Extension Mobility -->
<EM_Enable ua="na">No</EM_Enable>
<EM_User_Domain ua="na"/>
<Session_Timer_m_ ua="na">480</Session_Timer_m_>
<Countdown_Timer_s_ ua="na">10</Countdown_Timer_s_>
```

```
<Preferred_Password_Input_Mode ua="na">Alphanumeric</Preferred_Password_Input_Mode>
<!-- available options: Alphanumeric|Numeric -->
<!-- XSI Phone Service -->
<XSI_Host_Server ua="na"/>
<XSI_Authentication_Type ua="na">SIP Credentials</XSI_Authentication_Type>
     available options: Login Credentials|SIP Credentials -->
<Login_User_ID ua="na">4081005300@as1bsoft22.sipurash.com</Login_User_ID>
<!-- <Login_Password ua="na"/> -->
<SIP_Auth_ID ua="na">sophia5300</SIP_Auth_ID>
<!-- <SIP_Password ua="na"/> -->
<Directory_Enable ua="na">Yes</Directory_Enable>
<Directory_Name ua="na">Broadsoft Directory</Directory_Name>
<Directory_Type ua="na">Enterprise</Directory_Type>
<!-- available options: Enterprise|Group|Personal|Enterprise Common|Group Common -->
<CallLog_Enable ua="na">Yes</CallLog_Enable>
<CallLog_Associated_Line ua="na">1</CallLog_Associated_Line>
<!-- available options: 1|2|3|4|5|6|7|8|9|10 -->
<Display_Recents_From ua="na">Phone</Display_Recents_From>
<!-- available options: Phone|Server -->
<!-- Broadsoft XMPP -->
<XMPP_Enable ua="na">No</XMPP_Enable>
<XMPP_Server ua="na"/>
<XMPP_Port ua="na">5222</XMPP_Port>
<XMPP_User_ID ua="na"/>
<!-- <XMPP_Password ua="na"/> -->
<Login_Invisible ua="na">No</Login_Invisible>
<XMPP_Retry_Interval ua="na">30</XMPP_Retry_Interval>
 <!-- Informacast -->
<Page_Service_URL ua="na"/>
<!-- XML Service -->
<XML_Directory_Service_Name ua="na"/>
<XML_Directory_Service_URL ua="na"/>
<XML_Application_Service_Name ua="na"/>
<XML_Application_Service_URL ua="na"/>
<XML_User_Name ua="na"/>
<!-- <XML_Password ua="na"/> -->
<CISCO_XML_EXE_Enable ua="na">No</CISCO_XML_EXE_Enable>
<CISCO_XML_EXE_Auth_Mode ua="na">Local Credential</CISCO_XML_EXE_Auth_Mode>
<!-- available options: Trusted|Local Credential|Remote Credential
<!-- Multiple Paging Group Parameters -->
<Group_Paging_Script ua="na">
<u>pyrI46686866ar4lpr60)itrysyitgyrI461686366ar6q$pr61)itrysyi1gyrI468636364ar6q$pr6Ditrysyi2gyrI4686366ar6q6vr6Diirys</u>
</Group_Paging_Script>
\langle!-- LDAP -->
<LDAP_Dir_Enable ua="na">No</LDAP_Dir_Enable>
<LDAP_Corp_Dir_Name ua="na"/>
<LDAP_Server ua="na"/>
<LDAP_Search_Base ua="na"/>
<LDAP_Client_DN ua="na"/>
<LDAP_Username ua="na"/>
<!-- <LDAP_Password ua="na"/> -->
<LDAP_Auth_Method ua="na">None</LDAP_Auth_Method>
<!-- available options: None|Simple|DIGEST-MD5 -->
<LDAP_Last_Name_Filter ua="na"/>
<LDAP_First_Name_Filter ua="na"/>
<LDAP_Search_Item_3 ua="na"/>
<LDAP_Item_3_Filter ua="na"/>
<LDAP_Search_Item_4 ua="na"/>
<LDAP_Item_4_Filter ua="na"/>
<LDAP_Display_Attrs ua="na"/>
<LDAP_Number_Mapping ua="na"/>
<!-- Programmable Softkeys -->
<Programmable_Softkey_Enable ua="na">Yes</Programmable_Softkey_Enable>
<Idle_Key_List ua="na">
```

```
em_login;acd_login;acd_logout;astate;avail;unavail;redial;recents;cfwd;dnd;lcr;pickup;gpickup;unpark;em_logout;guestin;guestout;selfview;callretrieve;bridgein;
</Idle_Key_List>
<Missed_Call_Key_List ua="na">lcr|1;miss|4;</Missed_Call_Key_List>
<Off_Hook_Key_List ua="na">
option;redial;cancel;dir;cfwd;dnd;lcr;unpark;pickup;gpickup;
</Off_Hook_Key_List>
<Dialing_Input_Key_List ua="na">option|1;call|2;delchar|3;cancel|4;</Dialing_Input_Key_List>
<Progressing_Key_List ua="na">endcall|2;</Progressing_Key_List>
<Connected_Key_List ua="na">
hold|1;endcall|2;conf|3;xfer|4;showvideo;bxfer;confLx;xferLx;park;phold;crdstart;crdpause;crdresume;crdstop;dnd;
</Connected_Key_List>
<Start-Xfer_Key_List ua="na">hold|1;endcall|2;xfer|3;dnd;</Start-Xfer_Key_List>
<Start-Conf_Key_List ua="na">hold|1;endcall|2;conf|3;dnd;</Start-Conf_Key_List>
<Conferencing_Key_List ua="na">
hold|1;endcall|2;join|4;phold;crdstart|5;crdpause|5;crdresume|5;crdstop|6;dnd;
</Conferencing_Key_List>
<Releasing_Key_List ua="na">endcall|2;</Releasing_Key_List>
<Hold_Key_List ua="na">
resume|1;endcall|2;newcall|3;redial;dir;cfwd;dnd;callpush;
</Hold_Key_List>
<Ringing_Key_List ua="na">answer|1;ignore|2;ignoresilent|3;</Ringing_Key_List>
<Shared_Active_Key_List ua="na">
newcall|1;barge|2;bargesilent|3;cfwd|4;dnd|5;callretrieve;bridgein;
</Shared_Active_Key_List>
<Shared_Held_Key_List ua="na">resume|1;barge|2;cfwd|3;dnd|4;</Shared_Held_Key_List>
<Connected_Video_Key_List
ua="na">hold|1;endcall|2;calllist|3;pip|4;swap|5;</Connected Video Key List>
<Exec_Assistant_Key_List ua="na">proxycall|2;divert|3;</Exec_Assistant_Key_List>
<PSK 1 ua="na"/>
\overline{SPSK} 2 ua="na"/>
<PSK 3 ua="na"/>
<PSK_4 ua="na"/>
<PSK_5 ua="na"/>
<PSK 6 ua="na"/>
<PSK\overline{7} ua="na"/>
<PSK 8 ua="na"/>
<PSK 9 ua="na"/>
<PSK_10 ua="na"/>
<PSK_11 ua="na"/>
<PSK_12 ua="na"/>
<PSK 13 ua="na"/>
<PSK_14 ua="na"/>
<PSK_15 ua="na"/>
<PSK_16 ua="na"/>
<!-- General -->
<Line_Enable_1_ ua="na">Yes</Line_Enable_1_>
<!-- Share Line Appearance -->
<Share_Ext_1_ ua="na">No</Share_Ext_1_>
<Shared_User_ID_1_ ua="na"/>
<Subscription_Expires_1_ ua="na">3600</Subscription_Expires_1_>
<Restrict_MWI_1_ ua="na">No</Restrict_MWI_1_>
<!-- NAT Settings -->
<NAT_Mapping_Enable_1_ ua="na">No</NAT_Mapping_Enable_1_>
<NAT_Keep_Alive_Enable_1_ ua="na">No</NAT_Keep_Alive_Enable_1_>
<NAT_Keep_Alive_Msg_1_ ua="na">$NOTIFY</NAT_Keep_Alive_Msg_1_>
<NAT_Keep_Alive_Dest_1_ ua="na">$PROXY</NAT_Keep_Alive_Dest_1_>
<!-- Network Settings -->
<\!\!SIP\_TOS\_DiffServer\_Value\_1\_ua="na">0x68</SIP_TOS_DiffServ_Value_1_>
<RTP_TOS_DiffServ_Value_1_ ua="na">0xb8</RTP_TOS_DiffServ_Value_1_>
<Video_RTP_TOS_DiffServ_Value_1_ ua="na">0x80</Video_RTP_TOS_DiffServ_Value_1_>
 <!-- SIP Settings -->
<SIP_Transport_1_ ua="na">UDP</SIP_Transport_1_>
<!-- available options: UDP|TCP|TLS|AUTO -->
\langleSIP_Port_1_ ua="na">5060</SIP_Port_1_>
```

```
<SIP_100REL_Enable_1_ ua="na">No</SIP_100REL_Enable_1_>
\overline{\text{EXT\_SIP\_Port\_1}} ua="na">0</EXT_SIP_Port_1_>
<Auth_Resync-Reboot_1_ ua="na">Yes</Auth_Resync-Reboot_1_>
<SIP_Proxy-Require_1_ ua="na"/>
<SIP_Remote-Party-ID_1_ ua="na">No</SIP_Remote-Party-ID_1_>
<Referor_Bye_Delay_1_ ua="na">4</Referor_Bye_Delay_1_>
<Refer-To_Target_Contact_1_ ua="na">No</Refer-To_Target_Contact_1_>
<Referee_Bye_Delay_1_ ua="na">0</Referee Bye Delay 1 >
<Refer Target Bye Delay 1 ua="na">0</Refer Target Bye Delay 1 >
\overline{\text{Sticky}}183_1_ ua="na">No</Sticky_183_1_>
<Auth_INVITE_1_ ua="na">No</Auth_INVITE_1_>
<Ntfy_Refer_On_1xx-To-Inv_1_ ua="na">Yes</Ntfy_Refer_On_1xx-To-Inv_1_>
<Set_G729_annexb_1_ ua="na">yes</Set_G729_annexb_1_>
<!-- available options: none|no|yes|follow silence supp setting -->
<Voice_Quality_Report_Address_1_ ua="na"/>
<VQ_Report_Interval_1_ ua="na">0</VQ_Report_Interval_1_>
<User_Equal_Phone_1_ ua="na">No</User_Equal_Phone_1_>
<Call_Recording_Protocol_1_ ua="na">SIPREC</Call_Recording_Protocol_1_>
<!-- available options: SIPREC|SIPINFO -->
<Privacy_Header_1_ ua="na">Disabled</Privacy_Header_1_>
<!-- available options: Disabled|none|header|session|user|id -->
<P-Early-Media_Support_1_ ua="na">No</P-Early-Media_Support_1_>
<!-- Call Feature Settings -->
<Blind_Attn-Xfer_Enable_1_ ua="na">No</Blind_Attn-Xfer_Enable_1_>
\leqMessage Waiting 1 ua="na">No</Message Waiting 1 >
<Auth_Page_1_ ua="na">No</Auth_Page_1_>
\leqDefault_Ring_1_ ua="rw">1</Default_Ring_1_>
<!-- available options: No Ring|1|2|3|4|5|6|7|8|9|10|11|12|13|14 -->
<Auth_Page_Realm_1_ ua="na"/>
<Conference_Bridge_URL_1_ ua="na"/>
<Conference_Single_Hardkey_1_ ua="na">No</Conference_Single_Hardkey_1_>
<!-- <Auth_Page_Password_1_ ua="na"/> -->
<Mailbox_ID_1_ ua="na"/>
<Voice_Mail_Server_1_ ua="na"/>
<Voice_Mail_Subscribe_Interval_1_ ua="na">86400</Voice_Mail_Subscribe_Interval_1_>
<Auto_Ans_Page_On_Active_Call_1_ ua="na">Yes</Auto_Ans_Page_On_Active_Call_1_>
<Feature_Key_Sync_1_ ua="na">No</Feature_Key_Sync_1_>
<Call_Park_Monitor_Enable_1_ ua="na">No</Call_Park_Monitor_Enable_1_>
<Enable_Broadsoft_Hoteling_1_ ua="na">Yes</Enable_Broadsoft_Hoteling_1_>
\leqHoteling Subscription Expires 1 ua="na">3600</Hoteling Subscription Expires 1 >
<Secure_Call_Option_1_ ua="na">Optional</Secure_Call_Option_1_>
<!-- available options: Optional|Required -->
<!-- ACD Settings -->
<Broadsoft_ACD_1_ ua="na">No</Broadsoft_ACD_1_>
<Call_Information_Enable_1_ ua="na">Yes</Call_Information_Enable_1_>
<Disposition_Code_Enable_1_ ua="na">Yes</Disposition_Code_Enable_1_>
<Trace_Enable_1_ ua="na">Yes</Trace_Enable_1_>
<Emergency_Escalation_Enable_1_ ua="na">Yes</Emergency_Escalation_Enable_1_>
<Queue_Status_Notification_Enable_1_ ua="na">Yes</Queue_Status_Notification_Enable_1_>
 <!-- Proxy and Registration -->
<Proxy_1_ ua="na">as1bsoft.sipurash.com</Proxy_1_>
<Outbound_Proxy_1_ ua="na"/>
<Alternate_Proxy_1_ ua="na"/>
<Alternate_Outbound_Proxy_1_ ua="na"/>
<Use_OB_Proxy_In_Dialog_1_ ua="na">Yes</Use_OB_Proxy_In_Dialog_1_>
<Register_1_ ua="na">Yes</Register_1_>
<Make_Call_Without_Reg_1_ ua="na">No</Make_Call_Without_Reg_1_>
\leqRegister_Expires_1_ ua="na">3600</Register_Expires_1_>
<Ans_Call_Without_Reg_1_ ua="na">No</Ans_Call_Without_Reg_1_>
\leqUse_DNS_SRV_1_ ua="na">No\lt/Use_DNS_SRV 1 >
<DNS_SRV_Auto_Prefix_1_ ua="na">Yes</DNS_SRV_Auto_Prefix_1_>
<Proxy_Fallback_Intvl_1_ ua="na">3600</Proxy_Fallback_Intvl_1_>
<Proxy_Redundancy_Method_1_ ua="na">Normal</Proxy_Redundancy_Method_1_>
<!-- available options: Normal|Based on SRV Port -->
```

```
<Dual_Registration_1_ ua="na">No</Dual_Registration_1_>
<Auto_Register_When_Failover_1_ ua="na">No</Auto_Register_When_Failover_1_>
\overline{S} \overline{S} \overline{<!-- Subscriber Information -->
<Display_Name_1_ ua="na"/>
<User_ID_1_ ua="na">4085273251</User_ID_1_>
\langle -- \langle Password 1 ua="na"/> -->
\lambdauth ID 1 ua="na"/>
<Reversed_Auth_Realm_1_ ua="na"/>
\text{SIP\_URI}_1 ua="na"/>
<!-- XSI Line Service -->
<XSI_Host_Server_1_ ua="na">xspbsoft.sipurash.com</XSI_Host_Server_1_>
<XSI_Authentication_Type_1_ ua="na">Login Credentials</XSI_Authentication_Type_1_>
<!-- available options: Login Credentials|SIP Credentials -->
<Login_User_ID_1_ ua="na">4085273251@as1bsoft.sipurash.com</Login_User_ID_1_>
<!-- <Login_Password_1_ ua="na">************</Login_Password_1 > -->
<Anywhere_Enable_1_ ua="na">No</Anywhere_Enable_1_>
<Block_CID_Enable_1_ ua="na">No</Block_CID_Enable_1_>
<DND_Enable_1_ ua="na">Yes</DND_Enable_1_>
<CFWD_Enable_1_ ua="na">Yes</CFWD_Enable_1_>
<!-- Audio Configuration -->
<Preferred_Codec_1_ ua="na">G711u</Preferred_Codec_1_>
<!-- available options: G711u|G711a|G729a|G722|G722.2|iLBC|iSAC|OPUS -->
<Use_Pref_Codec_Only_1_ ua="na">No</Use_Pref_Codec_Only_1_>
<Second_Preferred_Codec_1_ ua="na">Unspecified</Second_Preferred_Codec_1_>
<!-- available options: Unspecified|G711u|G711a|G729a|G722|G722.2|iLBC|iSAC|OPUS -->
<Third_Preferred_Codec_1_ ua="na">Unspecified</Third_Preferred_Codec_1_>
<!-- available options: Unspecified|G711u|G711a|G729a|G722|G722.2|iLBC|iSAC|OPUS -->
\langleG711u Enable 1 ua="na">Yes\langle/G711u Enable 1 >
\leqG711a_Enable_1_ ua="na">Yes\leq/G711a_Enable_1 >
<G729a_Enable_1_ ua="na">Yes</G729a_Enable_1_>
<\!\!G722\_\mathrm{Enable}\!\!\!\!\perp\!\!\!\perp\\langleG722.2_Enable_1_ ua="na">Yes</G722.2 Enable 1 >
<iLBC_Enable_1_ ua="na">Yes</iLBC_Enable_1_>
\leqiSAC_Enable_1_ ua="na">No</iSAC_Enable 1 >
<OPUS_Enable_1_ ua="na">Yes</OPUS_Enable_1_>
<Silence_Supp_Enable_1_ ua="na">No</Silence_Supp_Enable_1_>
\overline{\text{OPTMF\_Tx\_Method\_1}} ua="na">Auto</DTMF_Tx_Method_1_>
<!-- available options: InBand|AVT|INFO|Auto|InBand+INFO|AVT+INFO -->
<Codec_Negotiation_1_ ua="na">Default</Codec_Negotiation_1_>
<!-- available options: Default|List All -->
<Encryption_Method_1_ ua="na">AES 128</Encryption_Method_1_>
<!-- available options: AES 128|AES 256 GCM -->
<!-- Video Configuration -->
<H264_BP0_Enable_1_ ua="na">Yes</H264_BP0_Enable_1_>
<H264_BP1_Enable_1_ ua="na">Yes</H264_BP1_Enable_1_>
-H264 HP Enable 1 ua="na">Yes</H264 HP Enable 1 >
<Video_Encryption_Method_1_ ua="na">AES 128</Video_Encryption_Method_1_>
<!-- available options: AES 128|AES 256 GCM -->
<!-- Dial Plan -->
<Dial_Plan_1_ ua="na">
(*xx|[3469]11|0|00|[2-9]xxxxxx|1xxx[2-9]xxxxxxS0|xxxxxxxxxxxx.)
\langleDial Plan 1 >
<Caller_ID_Map_1_ ua="na"/>
<Enable_URI_Dialing_1_ ua="na">No</Enable_URI_Dialing_1_>
<Emergency_Number_1_ ua="na"/>
<!-- E911 Geolocation Configuration -->
<Company_UUID_1_ ua="na"/>
<Primary_Request_URL_1_ ua="na"/>
<Secondary_Request_URL_1_ ua="na"/>
 <!-- General -->
<Line_Enable_2_ ua="na">Yes</Line_Enable_2_>
<!-- Share Line Appearance -->
<Share_Ext_2_ ua="na">No</Share_Ext_2_>
```

```
<Shared_User_ID_2_ ua="na"/>
<Subscription_Expires_2_ ua="na">3600</Subscription_Expires_2_>
\overline{\text{S}} / \overline{\text{S}} / 
<!-- NAT Settings -->
<NAT_Mapping_Enable_2_ ua="na">No</NAT_Mapping_Enable_2_>
<NAT_Keep_Alive_Enable_2_ ua="na">No</NAT_Keep_Alive_Enable_2_>
<NAT_Keep_Alive_Msg_2_ ua="na">$NOTIFY</NAT_Keep_Alive_Msg_2_>
<NAT_Keep_Alive_Dest_2_ ua="na">$PROXY</NAT_Keep_Alive_Dest_2_>
 <!-- Network Settings -->
<SIP_TOS_DiffServ_Value_2_ ua="na">0x68</SIP_TOS_DiffServ_Value_2_>
<RTP_TOS_DiffServ_Value_2_ ua="na">0xb8</RTP_TOS_DiffServ_Value_2_>
<Video_RTP_TOS_DiffServ_Value_2_ ua="na">0x80</Video_RTP_TOS_DiffServ_Value_2_>
<!-- SIP Settings -->
<SIP_Transport_2_ ua="na">UDP</SIP_Transport_2_>
<!-- available options: UDP|TCP|TLS|AUTO -->
\text{SIP_Port}_2 ua="na">5061</SIP_Port_2_>
<SIP_100REL_Enable_2_ ua="na">No</SIP_100REL_Enable_2_>
\overline{\text{exr}} SIP_Port_2_ ua="na">0</EXT_SIP_Port_2_>
<Auth_Resync-Reboot_2_ ua="na">Yes</Auth_Resync-Reboot_2_>
<SIP_Proxy-Require_2_ ua="na"/>
<SIP_Remote-Party-ID_2_ ua="na">No</SIP_Remote-Party-ID_2_>
<Referor_Bye_Delay_2_ ua="na">4</Referor_Bye_Delay_2_>
<Refer-To_Target_Contact_2_ ua="na">No</Refer-To_Target_Contact_2_>
Referee Bye Delay 2 ua="na">0</Referee Bye Delay 2 >
<Refer_Target_Bye_Delay_2_ ua="na">0</Refer_Target_Bye_Delay_2_>
<Sticky_183_2_ ua="na">No</Sticky_183_2_>
\text{KAuth\_INVITE}_2 ua="na">No</Auth_INVITE_2_>
<Ntfy_Refer_On_1xx-To-Inv_2_ ua="na">Yes</Ntfy_Refer_On_1xx-To-Inv_2_>
\overline{S} <Set G729 annexb 2 ua="na">yes</Set G729 annexb 2
<!-- available options: none|no|yes|follow silence supp setting -->
<Voice_Quality_Report_Address_2_ ua="na"/>
<VQ_Report_Interval_2_ ua="na">0</VQ_Report_Interval_2_>
<User_Equal_Phone_2_ ua="na">No</User_Equal_Phone_2_>
<Call_Recording_Protocol_2_ ua="na">SIPREC</Call_Recording_Protocol_2_>
<!-- available options: SIPREC|SIPINFO -->
<Privacy_Header_2_ ua="na">Disabled</Privacy_Header_2_>
<!-- available options: Disabled|none|header|session|user|id -->
<P-Early-Media_Support_2_ ua="na">No</P-Early-Media_Support_2_>
 <!-- Call Feature Settings -->
<Blind_Attn-Xfer_Enable_2_ ua="na">No</Blind_Attn-Xfer_Enable_2_>
<Message_Waiting_2_ ua="na">Yes</Message_Waiting_2_>
<Auth_Page_2_ ua="na">No</Auth_Page_2_>
<Default_Ring_2_ ua="rw">1</Default_Ring_2_>
\langle!-- available options: No Ring|1|2|3|4|5|6|7|8|9|10|11|12|13|14 -->
<Auth_Page_Realm_2_ ua="na"/>
<Conference_Bridge_URL_2_ ua="na"/>
<Conference_Single_Hardkey_2_ ua="na">No</Conference_Single_Hardkey_2_>
<!-- <Auth_Page_Password_2_ ua="na"/> -->
<Mailbox_ID_2_ ua="na"/>
<Voice_Mail_Server_2_ ua="na"/>
<Voice_Mail_Subscribe_Interval_2_ ua="na">86400</Voice_Mail_Subscribe_Interval_2_>
<Auto_Ans_Page_On_Active_Call_2_ ua="na">Yes</Auto_Ans_Page_On_Active_Call_2_>
<Feature_Key_Sync_2_ ua="na">No</Feature_Key_Sync_2_>
<Call_Park_Monitor_Enable_2_ ua="na">No</Call_Park_Monitor_Enable_2_>
<Enable_Broadsoft_Hoteling_2_ ua="na">No</Enable_Broadsoft_Hoteling_2_>
<Hoteling_Subscription_Expires_2_ ua="na">3600</Hoteling_Subscription_Expires_2_>
<Secure_Call_Option_2_ ua="na">Optional</Secure_Call_Option_2_>
<!-- available options: Optional|Required -->
<!-- ACD Settings -->
<Broadsoft_ACD_2_ ua="na">No</Broadsoft_ACD_2_>
<Call_Information_Enable_2_ ua="na">No</Call_Information_Enable_2_>
<Disposition_Code_Enable_2_ ua="na">No</Disposition_Code_Enable_2_>
\overline{\text{Trace}} Enable 2 ua="na">No</Trace_Enable_2_>
<Emergency_Escalation_Enable_2_ ua="na">No</Emergency_Escalation_Enable_2_>
```
```
<Queue_Status_Notification_Enable_2_ ua="na">No</Queue_Status_Notification_Enable_2_>
<!-- Proxy and Registration -->
<Proxy_2_ ua="na">as1bsoft22.sipurash.com</Proxy_2_>
<Outbound_Proxy_2_ ua="na"/>
<Alternate_Proxy_2_ ua="na"/>
<Alternate_Outbound_Proxy_2_ ua="na"/>
<Use_OB_Proxy_In_Dialog_2_ ua="na">Yes</Use_OB_Proxy_In_Dialog_2_>
<Register_2_ ua="na">Yes</Register_2_>
<Make_Call_Without_Reg_2_ ua="na">No</Make_Call_Without_Reg_2_>
<Register_Expires_2_ ua="na">3600</Register_Expires_2_>
<Ans_Call_Without_Reg_2_ ua="na">No</Ans_Call_Without_Reg_2_>
<Use_DNS_SRV_2_ ua="na">No</Use_DNS_SRV_2_>
<DNS_SRV_Auto_Prefix_2_ ua="na">Yes</DNS_SRV_Auto_Prefix_2_>
\overline{P} \overline{P} \overline{<Proxy_Redundancy_Method_2_ ua="na">Normal</Proxy_Redundancy_Method_2_>
<!-- available options: Normal|Based on SRV Port -->
<Dual_Registration_2_ ua="na">No</Dual_Registration_2_>
<Auto Register When Failover 2 ua="na">No</Auto Register When Failover 2 >
<TLS_Name_Validate_2_ ua="na">Yes</TLS_Name_Validate_2_>
 <!-- Subscriber Information -->
<Display_Name_2_ ua="na"/>
<User_ID_2_ ua="na">4081005303</User_ID_2_>
 \langle!-- \langle Password 2 ua="na"/> -->
\langleAuth ID 2 ua="na"/>
<Reversed_Auth_Realm_2_ ua="na"/>
<SIP_URI_2_ ua="na"/>
<!-- XSI Line Service -->
<XSI_Host_Server_2_ ua="na">xspbsoft22.sipurash.com</XSI_Host_Server_2_>
<XSI_Authentication_Type_2_ ua="na">Login Credentials</XSI_Authentication_Type_2_>
<!-- available options: Login Credentials|SIP Credentials -->
<Login_User_ID_2_ ua="na">4081005303@as1bsoft22.sipurash.com</Login_User_ID_2_>
<!-- <Login_Password_2_ ua="na">************</Login_Password_2_> -->
<Anywhere_Enable_2_ ua="na">No</Anywhere_Enable_2_>
<Block_CID_Enable_2_ ua="na">No</Block_CID_Enable_2_>
\leqDND_Enable_2_ ua="na">No\leq/DND_Enable_2_>
<CFWD_Enable_2_ ua="na">No</CFWD_Enable_2_>
<!-- Audio Configuration -->
<Preferred_Codec_2_ ua="na">G711u</Preferred_Codec_2_>
<!-- available options: G711u|G711a|G729a|G722|G722.2|iLBC|iSAC|OPUS -->
<Use_Pref_Codec_Only_2_ ua="na">No</Use_Pref_Codec_Only_2_>
<Second_Preferred_Codec_2_ ua="na">Unspecified</Second_Preferred_Codec_2_>
<!-- available options: Unspecified|G711u|G711a|G729a|G722|G722.2|iLBC|iSAC|OPUS -->
<Third_Preferred_Codec_2_ ua="na">Unspecified</Third_Preferred_Codec_2_>
<!-- available options: Unspecified|G711u|G711a|G729a|G722|G722.2|iLBC|iSAC|OPUS -->
<G711u_Enable_2_ ua="na">Yes</G711u_Enable_2_>
<G711a_Enable_2_ ua="na">Yes</G711a_Enable_2_>
\overline{q}<G729a_Enable_2_ ua="na">Yes</G729a_Enable_2_>
<G722_Enable_2_ ua="na">Yes</G722_Enable_2_>
\sqrt{G}722.2 Enable 2 ua="na">Yes</G722.2 Enable 2 >
<iLBC_Enable_2_ ua="na">Yes</iLBC_Enable_2_>
<iSAC_Enable_2_ ua="na">No</iSAC_Enable_2_>
<OPUS_Enable_2_ ua="na">Yes</OPUS_Enable_2_>
<Silence_Supp_Enable_2_ ua="na">No</Silence_Supp_Enable_2_>
\overline{\phantom{0}} \overline{\phantom{0}} \overline{\<!-- available options: InBand|AVT|INFO|Auto|InBand+INFO|AVT+INFO -->
<Codec_Negotiation_2_ ua="na">Default</Codec_Negotiation_2_>
<!-- available options: Default|List All -->
<Encryption_Method_2_ ua="na">AES 128</Encryption_Method_2_>
<!-- available options: AES 128|AES 256 GCM -->
<!-- Video Configuration -->
<H264_BP0_Enable_2_ ua="na">Yes</H264_BP0_Enable_2_>
<H264_BP1_Enable_2_ ua="na">Yes</H264_BP1_Enable_2_>
K = 4 HP Enable 2 ua="na">Yes</H264 HP Enable 2 >
<Video_Encryption_Method_2_ ua="na">AES 128</Video_Encryption_Method_2_>
```

```
<!-- available options: AES 128|AES 256 GCM -->
<!-- Dial Plan -->
<Dial_Plan_2_ ua="na">
(*xx|[3469]11|0|00|[2-9]xxxxxx|1xxx[2-9]xxxxxxS0|xxxxxxxxxxxx.)
\langleDial Plan 2 >
<Caller_ID_Map_2_ ua="na"/>
<Enable_URI_Dialing_2_ ua="na">No</Enable_URI_Dialing_2_>
\epsilonEmergency_Number_2<sup>-da="na"/></sup>
 <!-- E911 Geolocation Configuration -->
<Company_UUID_2_ ua="na"/>
<Primary_Request_URL_2_ ua="na"/>
<Secondary_Request_URL_2_ ua="na"/>
<!-- General -->
<Line_Enable_3_ ua="na">Yes</Line_Enable_3_>
<!-- Share Line Appearance -->
<Share_Ext_3_ ua="na">Yes</Share_Ext_3_>
<Shared_User_ID_3_ ua="na">3252_shared</Shared_User_ID_3_>
<Subscription_Expires_3_ ua="na">3600</Subscription_Expires_3_>
<Restrict_MWI_3_ ua="na">No</Restrict_MWI_3_>
<!-- NAT Settings -->
<NAT_Mapping_Enable_3_ ua="na">No</NAT_Mapping_Enable_3_>
<NAT_Keep_Alive_Enable_3_ ua="na">No</NAT_Keep_Alive_Enable_3_>
<NAT_Keep_Alive_Msg_3_ ua="na">$NOTIFY</NAT_Keep_Alive_Msg_3_>
<NAT_Keep_Alive_Dest_3_ ua="na">$PROXY</NAT_Keep_Alive_Dest_3_>
<!-- Network Settings -->
<SIP_TOS_DiffServ_Value_3_ ua="na">0x68</SIP_TOS_DiffServ_Value_3_>
<RTP_TOS_DiffServ_Value_3_ ua="na">0xb8</RTP_TOS_DiffServ_Value_3_>
<Video_RTP_TOS_DiffServ_Value_3_ ua="na">0x80</Video_RTP_TOS_DiffServ_Value_3_>
<!-- SIP Settings -->
<SIP_Transport_3_ ua="na">UDP</SIP_Transport_3_>
<!-- available options: UDP|TCP|TLS|AUTO -->
<SIP_Port_3_ ua="na">5062</SIP_Port_3_>
\leSIP 100REL Enable 3 ua="na">No\lt/SIP 100REL Enable 3 >
<EXT_SIP_Port_3_ ua="na">0</EXT_SIP_Port_3_>
<Auth_Resync-Reboot_3_ ua="na">Yes</Auth_Resync-Reboot_3_>
<SIP_Proxy-Require_3_ ua="na"/>
<SIP_Remote-Party-ID_3_ ua="na">No</SIP_Remote-Party-ID_3_>
<Referor_Bye_Delay_3_ ua="na">4</Referor_Bye_Delay_3_>
<Refer-To_Target_Contact_3_ ua="na">No</Refer-To_Target_Contact_3_>
\overline{S} = \overline{S}ye Delay 3 ua="na">0</Referee Bye Delay 3
<Refer_Target_Bye_Delay_3_ ua="na">0</Refer_Target_Bye_Delay_3_>
<Sticky_183_3_ ua="na">No</Sticky_183_3_>
<\!\!\texttt{Author\_INVITE\_3}\_\texttt{ua}=" \texttt{na}=" \texttt{No}</math><Ntfy_Refer_On_1xx-To-Inv_3_ ua="na">Yes</Ntfy_Refer_On_1xx-To-Inv_3_>
<Set_G729_annexb_3_ ua="na">yes</Set_G729_annexb_3_>
<!-- available options: none|no|yes|follow silence supp setting -->
<Voice_Quality_Report_Address_3_ ua="na"/>
<VQ_Report_Interval_3_ ua="na">0</VQ_Report_Interval_3_>
<User_Equal_Phone_3_ ua="na">No</User_Equal_Phone_3_>
<Call_Recording_Protocol_3_ ua="na">SIPREC</Call_Recording_Protocol_3_>
<!-- available options: SIPREC|SIPINFO -->
<Privacy_Header_3_ ua="na">Disabled</Privacy_Header_3_>
<!-- available options: Disabled|none|header|session|user|id -->
<P-Early-Media_Support_3_ ua="na">No</P-Early-Media_Support_3_>
<!-- Call Feature Settings -->
<Blind_Attn-Xfer_Enable_3_ ua="na">No</Blind_Attn-Xfer_Enable_3_>
<Message_Waiting_3_ ua="na">No</Message_Waiting_3_>
<Auth_Page_3_ ua="na">No</Auth_Page_3_>
<Default_Ring_3_ ua="rw">1</Default_Ring_3_>
<!-- available options: No Ring|1|2|3|4|5|6|7|8|9|10|11|12|13|14 -->
<Auth_Page_Realm_3_ ua="na"/>
<Conference_Bridge_URL_3_ ua="na"/>
<Conference_Single_Hardkey_3_ ua="na">No</Conference_Single_Hardkey_3_>
 <!-- <Auth_Page_Password_3_ ua="na"/> -->
```

```
<Mailbox_ID_3_ ua="na"/>
<Voice_Mail_Server_3_ ua="na"/>
<Voice_Mail_Subscribe_Interval_3_ ua="na">86400</Voice_Mail_Subscribe_Interval_3_>
<Auto_Ans_Page_On_Active_Call_3_ ua="na">Yes</Auto_Ans_Page_On_Active_Call_3_>
\overline{\text{F}} / \overline{\text{F}} / 
<Call_Park_Monitor_Enable_3_ ua="na">No</Call_Park_Monitor_Enable_3_>
<Enable_Broadsoft_Hoteling_3_ ua="na">No</Enable_Broadsoft_Hoteling_3_>
<Hoteling Subscription Expires 3 ua="na">3600</Hoteling Subscription Expires 3 >
<Secure Call Option 3 ua="na">Optional</Secure Call Option 3 >
<!-- available options: Optional|Required -->
<!-- ACD Settings -->
<Broadsoft_ACD_3_ ua="na">Yes</Broadsoft_ACD_3_>
<Call_Information_Enable_3_ ua="na">No</Call_Information_Enable_3_>
<Disposition_Code_Enable_3_ ua="na">Yes</Disposition_Code_Enable_3_>
<Trace_Enable_3_ ua="na">No</Trace_Enable_3_>
<Emergency_Escalation_Enable_3_ ua="na">No</Emergency_Escalation_Enable_3_>
<Queue_Status_Notification_Enable_3_ ua="na">No</Queue_Status_Notification_Enable_3_>
<!-- Proxy and Registration -->
<Proxy_3_ ua="na">as1bsoft.sipurash.com</Proxy_3_>
<Outbound_Proxy_3_ ua="na"/>
<Alternate_Proxy_3_ ua="na"/>
<Alternate_Outbound_Proxy_3_ ua="na"/>
<Use_OB_Proxy_In_Dialog_3_ ua="na">Yes</Use_OB_Proxy_In_Dialog_3_>
<Register_3_ ua="na">Yes</Register_3_>
<Make_Call_Without_Reg_3_ ua="na">No</Make_Call_Without_Reg_3_>
\overline{\text{Kepister}} Expires 3 ua="na">3600</Register Expires 3 >
<Ans_Call_Without_Reg_3_ ua="na">No</Ans_Call_Without_Reg_3_>
<Use_DNS_SRV_3_ ua="na">No</Use_DNS_SRV_3_>
<DNS_SRV_Auto_Prefix_3_ ua="na">Yes</DNS_SRV_Auto_Prefix_3_>
<Proxy_Fallback_Intvl_3_ ua="na">3600</Proxy_Fallback_Intvl_3_>
<Proxy_Redundancy_Method_3_ ua="na">Normal</Proxy_Redundancy_Method_3_>
<!-- available options: Normal|Based on SRV Port -->
<Dual_Registration_3_ ua="na">No</Dual_Registration_3_>
<Auto Register When Failover 3 ua="na">No</Auto Register When Failover 3 >
<TLS_Name_Validate_3_ ua="na">Yes</TLS_Name_Validate_3_>
 <!-- Subscriber Information -->
<Display_Name_3_ ua="na"/>
<User_ID_3_ ua="na">3252_shared</User_ID_3_>
 \langle -- \langle Password 3 ua="na"/> -->
\lambdauth ID 3 ua="na"/>
<Reversed_Auth_Realm_3_ ua="na"/>
\text{SIP} URI 3 ua="na"/>
<!-- XSI Line Service -->
<XSI_Host_Server_3_ ua="na"/>
<XSI_Authentication_Type_3_ ua="na">Login Credentials</XSI_Authentication_Type_3_>
<!-- available options: Login Credentials|SIP Credentials -->
<Login_User_ID_3_ ua="na"/>
 <!-- <Login_Password_3_ ua="na"/> -->
\langleAnywhere_Enable_3_ ua="na">No\langleAnywhere Enable 3 >
\texttt{<Block\_CID\_Enable\_3} ua="na">No</Block_CID_Enable_3_>
<DND_Enable_3_ ua="na">No</DND_Enable_3_>
\overline{C}FWD Enable 3 ua="na">No</CFWD_Enable_3_>
 <!-- Audio Configuration -->
<Preferred_Codec_3_ ua="na">G711u</Preferred_Codec_3_>
<!-- available options: G711u|G711a|G729a|G722|G722.2|iLBC|iSAC|OPUS -->
<Use_Pref_Codec_Only_3_ ua="na">No</Use_Pref_Codec_Only_3_>
<Second_Preferred_Codec_3_ ua="na">Unspecified</Second_Preferred_Codec_3_>
<!-- available options: Unspecified|G711u|G711a|G729a|G722|G722.2|iLBC|iSAC|OPUS -->
<Third_Preferred_Codec_3_ ua="na">Unspecified</Third_Preferred_Codec_3_>
<!-- available options: Unspecified|G711u|G711a|G729a|G722|G722.2|iLBC|iSAC|OPUS -->
<G711u_Enable_3_ ua="na">Yes</G711u_Enable_3_>
<G711a_Enable_3_ ua="na">Yes</G711a_Enable_3_>
\leqG729a_Enable_3_ ua="na">Yes\leq/G729a_Enable_3_>
<G722_Enable_3_ ua="na">Yes</G722_Enable_3_>
```

```
\langleG722.2 Enable 3 ua="na">Yes</G722.2 Enable 3 >
\overline{\text{63}} \overline{\text{63}} \overline{\text{64}} \overline{\text{65}} \overline{\text{66}} \overline{\text{67}} \overline{\text{68}} \overline{\text{68}} \overline{\text{69}} \overline{\text{69}} \overline{\text{69}} \overline{\text{69}} \overline{\text{69}} \overline{\text{69}} \overline{\text{69}} \overline{\text{69}} \overline{\text{69}} \overline{\text{69}} \overline{\\leqiSAC_Enable_3_ ua="na">No\lt/iSAC_Enable 3 >
<OPUS_Enable_3_ ua="na">Yes</OPUS_Enable_3_>
<Silence_Supp_Enable_3_ ua="na">No</Silence_Supp_Enable_3_>
<DTMF_Tx_Method_3_ ua="na">Auto</DTMF_Tx_Method_3_>
<!-- available options: InBand|AVT|INFO|Auto|InBand+INFO|AVT+INFO -->
<Codec_Negotiation_3_ ua="na">Default</Codec_Negotiation_3_>
<!-- available options: Default|List All -->
<Encryption_Method_3_ ua="na">AES 128</Encryption_Method_3_>
<!-- available options: AES 128|AES 256 GCM -->
<!-- Video Configuration -->
<H264_BP0_Enable_3_ ua="na">Yes</H264_BP0_Enable_3_>
<H264_BP1_Enable_3_ ua="na">Yes</H264_BP1_Enable_3_>
<H264_HP_Enable_3_ ua="na">Yes</H264_HP_Enable_3_>
<Video_Encryption_Method_3_ ua="na">AES 128</Video_Encryption_Method_3_>
<!-- available options: AES 128|AES 256 GCM -->
\langle!-- Dial Plan -->
<Dial_Plan_3_ ua="na">
(*xx|[3469]11|0|00|[2-9]xxxxxx|1xxx[2-9]xxxxxxS0|xxxxxxxxxxxx.)
\langleDial_Plan_3_><Caller_ID_Map_3_ ua="na"/>
<Enable_URI_Dialing_3_ ua="na">No</Enable_URI_Dialing_3_>
<Emergency_Number_3_ ua="na"/>
<!-- E911 Geolocation Configuration -->
<Company_UUID_3_ ua="na"/>
<Primary_Request_URL_3_ ua="na"/>
<Secondary_Request_URL_3_ ua="na"/>
\langle!-- General -->
<Line_Enable_4_ ua="na">Yes</Line_Enable_4_>
<!-- Share Line Appearance -->
<Share_Ext_4_ ua="na">Yes</Share_Ext_4_>
\overline{\text{Shared\_User\_ID_4}} ua="na">5301_shared</Shared User_ID_4_>
<Subscription_Expires_4_ ua="na">3600</Subscription_Expires_4_>
\overline{\text{S}} / \overline{\text{M}} = \overline{\text{M}} = \overline{\text{M}} a="na">No</Restrict_MWI_4_ >
<!-- NAT Settings -->
<NAT_Mapping_Enable_4_ ua="na">No</NAT_Mapping_Enable_4_>
<NAT_Keep_Alive_Enable_4_ ua="na">No</NAT_Keep_Alive_Enable_4_>
<NAT Keep Alive Msg 4 ua="na">$NOTIFY</NAT Keep Alive Msg 4 >
<NAT_Keep_Alive_Dest_4_ ua="na">$PROXY</NAT_Keep_Alive_Dest_4_>
<!-- Network Settings -->
<SIP_TOS_DiffServ_Value_4_ ua="na">0x68</SIP_TOS_DiffServ_Value_4_>
<RTP_TOS_DiffServ_Value_4_ ua="na">0xb8</RTP_TOS_DiffServ_Value_4_>
<Video_RTP_TOS_DiffServ_Value_4_ ua="na">0x80</Video_RTP_TOS_DiffServ_Value_4_>
<!-- SIP Settings -->
<SIP_Transport_4_ ua="na">UDP</SIP_Transport_4_>
<!-- available options: UDP|TCP|TLS|AUTO -->
\langleSIP_Port_4_ ua="na">5063</SIP_Port_4_>
\overline{\text{SIP}} 100REL_Enable_4_ ua="na">No</SIP_100REL_Enable_4_>
<EXT_SIP_Port_4_ ua="na">0</EXT_SIP_Port_4_>
<Auth_Resync-Reboot_4_ ua="na">Yes</Auth_Resync-Reboot_4_>
<SIP_Proxy-Require_4_ ua="na"/>
<SIP_Remote-Party-ID_4_ ua="na">No</SIP_Remote-Party-ID_4_>
<Referor_Bye_Delay_4_ ua="na">4</Referor_Bye_Delay_4_>
<Refer-To_Target_Contact_4_ ua="na">No</Refer-To_Target_Contact_4_>
<Referee_Bye_Delay_4_ ua="na">0</Referee_Bye_Delay_4_>
<Refer_Target_Bye_Delay_4_ ua="na">0</Refer_Target_Bye_Delay_4_>
<Sticky_183_4_ ua="na">No</Sticky_183_4_>
\text{KAuth\_INVITE}_4 ua="na">No</Auth_INVITE_4_>
\langleNtfy_Refer_On_1xx-To-Inv_4_ ua="na">Yes</Ntfy_Refer_On_1xx-To-Inv_4_>
<Set_G729_annexb_4_ ua="na">yes</Set_G729_annexb_4_>
<!-- available options: none|no|yes|follow silence supp setting -->
<Voice_Quality_Report_Address_4_ ua="na"/>
<VQ_Report_Interval_4_ ua="na">0</VQ_Report_Interval_4_>
```

```
<User_Equal_Phone_4_ ua="na">No</User_Equal_Phone_4_>
<Call_Recording_Protocol_4_ ua="na">SIPREC</Call_Recording_Protocol_4_>
<!-- available options: SIPREC|SIPINFO -->
<Privacy_Header_4_ ua="na">Disabled</Privacy_Header_4_>
<!-- available options: Disabled|none|header|session|user|id -->
<P-Early-Media_Support_4_ ua="na">No</P-Early-Media_Support_4_>
<!-- Call Feature Settings -->
<Blind_Attn-Xfer_Enable_4_ ua="na">No</Blind_Attn-Xfer_Enable_4_>
<Message_Waiting_4_ ua="na">No</Message_Waiting_4_>
<Auth_Page_4_ ua="na">No</Auth_Page_4_>
<Default_Ring_4_ ua="rw">1</Default_Ring_4_>
<!-- available options: No Ring|1|2|3|4|5|6|7|8|9|10|11|12|13|14 -->
<Auth_Page_Realm_4_ ua="na"/>
<Conference_Bridge_URL_4_ ua="na"/>
<\!\!{\tt Conference\_Single\_Hardkey\_4\_ ua="na"}\!\!>\!\!{\tt No}\!\!<\!\!/{\tt Conference\_Single\_Hardkey\_4\_}\!\!><!-- <Auth_Page_Password_4_ ua="na"/> -->
<Mailbox_ID_4_ ua="na"/>
<Voice_Mail_Server_4_ ua="na"/>
<Voice_Mail_Subscribe_Interval_4_ ua="na">86400</Voice_Mail_Subscribe_Interval_4_>
<Auto_Ans_Page_On_Active_Call_4_ ua="na">Yes</Auto_Ans_Page_On_Active_Call_4_>
<Feature_Key_Sync_4_ ua="na">No</Feature_Key_Sync_4_>
<Call_Park_Monitor_Enable_4_ ua="na">No</Call_Park_Monitor_Enable_4_>
<Enable_Broadsoft_Hoteling_4_ ua="na">No</Enable_Broadsoft_Hoteling_4_>
<Hoteling_Subscription_Expires_4_ ua="na">3600</Hoteling_Subscription_Expires_4_>
<Secure Call Option 4 ua="na">Optional</Secure Call Option 4 >
<!-- available options: Optional|Required -->
<!-- ACD Settings -->
<Broadsoft_ACD_4_ ua="na">Yes</Broadsoft_ACD_4_>
<Call_Information_Enable_4_ ua="na">No</Call_Information_Enable_4_>
\triangleDisposition Code Enable \overline{4} ua="na">Yes</Disposition Code Enable \overline{4} >
<Trace_Enable_4_ ua="na">No</Trace_Enable_4_>
<Emergency_Escalation_Enable_4_ ua="na">No</Emergency_Escalation_Enable_4_>
<Queue_Status_Notification_Enable_4_ ua="na">No</Queue_Status_Notification_Enable_4_>
<!-- Proxy and Registration -->
<Proxy_4_ ua="na">as1bsoft22.sipurash.com</Proxy_4_>
<Outbound_Proxy_4_ ua="na"/>
<Alternate_Proxy_4_ ua="na"/>
<Alternate_Outbound_Proxy_4_ ua="na"/>
<Use_OB_Proxy_In_Dialog_4_ ua="na">Yes</Use_OB_Proxy_In_Dialog_4_>
<Register_4_ ua="na">Yes</Register_4_>
<Make_Call_Without_Reg_4_ ua="na">No</Make_Call_Without_Reg_4_>
<Register_Expires_4_ ua="na">3600</Register_Expires_4_>
<Ans Call Without Reg 4 ua="na">No</Ans Call Without Reg 4 >
<Use_DNS_SRV_4_ ua="na">No</Use_DNS_SRV_4_>
<DNS_SRV_Auto_Prefix_4_ ua="na">Yes</DNS_SRV_Auto_Prefix_4_>
<Proxy_Fallback_Intvl_4_ ua="na">3600</Proxy_Fallback_Intvl_4_>
<Proxy_Redundancy_Method_4_ ua="na">Normal</Proxy_Redundancy_Method_4_>
<!-- available options: Normal|Based on SRV Port -->
<Dual_Registration_4_ ua="na">No</Dual_Registration_4_>
<Auto Register When Failover 4 ua="na">No</Auto Register When Failover 4 >
<TLS_Name_Validate_4_ ua="na">Yes</TLS_Name_Validate_4_>
<!-- Subscriber Information -->
<Display_Name_4_ ua="na"/>
\overline{L} = \overline{L} = \overline{L} na">5301_shared</User_ID_4_>
\langle!-- \langle Password 4 ua="na"/> -->
<Auth_ID_4_ ua="na"/>
<Reversed_Auth_Realm_4_ ua="na"/>
<SIP URI 4 ua="na"/>
<!-- XSI Line Service -->
<XSI_Host_Server_4_ ua="na"/>
<XSI_Authentication_Type_4_ ua="na">Login Credentials</XSI_Authentication_Type_4_>
<!-- available options: Login Credentials|SIP Credentials -->
<Login_User_ID_4_ ua="na"/>
 <!-- <Login_Password_4_ ua="na"/> -->
```

```
<Anywhere_Enable_4_ ua="na">No</Anywhere_Enable_4_>
<Block_CID_Enable_4_ ua="na">No</Block_CID_Enable_4_>
<DND_Enable_4_ ua="na">No</DND_Enable_4_>
<CFWD_Enable_4_ ua="na">No</CFWD_Enable_4_>
<!-- Audio Configuration -->
<Preferred_Codec_4_ ua="na">G711u</Preferred_Codec_4_>
<!-- available options: G711u|G711a|G729a|G722|G722.2|iLBC|iSAC|OPUS -->
<Use_Pref_Codec_Only_4_ ua="na">No</Use_Pref_Codec_Only_4_>
<Second_Preferred_Codec_4_ ua="na">Unspecified</Second_Preferred_Codec_4_>
<!-- available options: Unspecified|G711u|G711a|G729a|G722|G722.2|iLBC|iSAC|OPUS -->
<Third_Preferred_Codec_4_ ua="na">Unspecified</Third_Preferred_Codec_4_>
<!-- available options: Unspecified|G711u|G711a|G729a|G722|G722.2|iLBC|iSAC|OPUS -->
<\!\!G711u\_Enable\_4\_ua="na">\!\!Yes</math> <math display="inline">/G711u\_Enable\_4\_></math>\overline{\text{G711a}} Enable 4 ua="na">Yes</G711a Enable 4 >
\leqG729a_Enable_4_ ua="na">Yes\leq/G729a_Enable_4_>
\sqrt{G}Enable_4_ ua="na">Yes</G722_Enable_4_>
\langleG722.2 Enable 4 ua="na">Yes</G722.2 Enable 4 >
<iLBC_Enable_4_ ua="na">Yes</iLBC_Enable_4_>
\overline{\text{SAC\_Enable}} = \frac{1}{4} ua="na">No</iSAC_Enable \overline{4} >
\angleOPUS_Enable_4_ ua="na">Yes</OPUS Enable 4 >
<Silence_Supp_Enable_4_ ua="na">No</Silence_Supp_Enable_4_>
<DTMF_Tx_Method_4_ ua="na">Auto</DTMF_Tx_Method_4_>
<!-- available options: InBand|AVT|INFO|Auto|InBand+INFO|AVT+INFO -->
<Codec_Negotiation_4_ ua="na">Default</Codec_Negotiation_4_>
<!-- available options: Default|List All -->
<Encryption_Method_4_ ua="na">AES 128</Encryption_Method_4_>
<!-- available options: AES 128|AES 256 GCM -->
 <!-- Video Configuration -->
<H264_BP0_Enable_4_ ua="na">Yes</H264_BP0_Enable_4_>
\leqH264_BP1_Enable_4_ ua="na">Yes</H264_BP1_Enable_4_>
<H264_HP_Enable_4_ ua="na">Yes</H264_HP_Enable_4_>
<Video_Encryption_Method_4_ ua="na">AES 128</Video_Encryption_Method_4_>
<!-- available options: AES 128|AES 256 GCM -->
\langle!-- Dial Plan -->
<Dial_Plan_4_ ua="na">
(*xx|[3469]11|0|00|[2-9]xxxxxx|1xxx[2-9]xxxxxxS0|xxxxxxxxxxxx.)
\langleDial Plan 4 >
<Caller_ID_Map_4_ ua="na"/>
<Enable_URI_Dialing_4_ ua="na">No</Enable_URI_Dialing_4_>
<Emergency_Number_4_ ua="na"/>
<!-- E911 Geolocation Configuration -->
<Company_UUID_4_ ua="na"/>
<Primary_Request_URL_4_ ua="na"/>
<Secondary_Request_URL_4_ ua="na"/>
<!-- General -->
<Line_Enable_5_ ua="na">Yes</Line_Enable_5_>
<!-- Share Line Appearance -->
<Share_Ext_5_ ua="na">No</Share_Ext_5_>
<Shared_User_ID_5_ ua="na"/>
<Subscription_Expires_5_ ua="na">3600</Subscription_Expires_5_>
<Restrict_MWI_5_ ua="na">No</Restrict_MWI_5_>
<!-- NAT Settings -->
<NAT_Mapping_Enable_5_ ua="na">No</NAT_Mapping_Enable_5_>
<NAT_Keep_Alive_Enable_5_ ua="na">No</NAT_Keep_Alive_Enable_5_>
<NAT_Keep_Alive_Msg_5_ ua="na">$NOTIFY</NAT_Keep_Alive_Msg_5_>
<NAT_Keep_Alive_Dest_5_ ua="na">$PROXY</NAT_Keep_Alive_Dest_5_>
<!-- Network Settings -->
<SIP_TOS_DiffServ_Value_5_ ua="na">0x68</SIP_TOS_DiffServ_Value_5_>
<RTP_TOS_DiffServ_Value_5_ ua="na">0xb8</RTP_TOS_DiffServ_Value_5_>
<Video_RTP_TOS_DiffServ_Value_5_ ua="na">0x80</Video_RTP_TOS_DiffServ_Value_5_>
<!-- SIP Settings -->
<SIP_Transport_5_ ua="na">UDP</SIP_Transport_5_>
<!-- available options: UDP|TCP|TLS|AUTO -->
\langleSIP_Port_5_ ua="na">5064</SIP_Port_5_>
```

```
\leSIP 100REL Enable 5 ua="na">No\lt/SIP 100REL Enable 5 >
\overline{\text{EXT\_SIP\_Port\_5}} ua="na">0</EXT_SIP_Port_5_>
<Auth_Resync-Reboot_5_ ua="na">Yes</Auth_Resync-Reboot_5_>
<SIP_Proxy-Require_5_ ua="na"/>
<SIP_Remote-Party-ID_5_ ua="na">No</SIP_Remote-Party-ID_5_>
<Referor_Bye_Delay_5_ ua="na">4</Referor_Bye_Delay_5_>
<Refer-To_Target_Contact_5_ ua="na">No</Refer-To_Target_Contact_5_>
\overline{S} = \overline{S}ye Delay 5 ua="na">0</Referee Bye Delay 5 >
<Refer Target Bye Delay 5 ua="na">0</Refer Target Bye Delay 5 >
<Sticky_183_5_ ua="na">No</Sticky_183_5_>
<Auth_INVITE_5_ ua="na">No</Auth_INVITE_5_>
<Ntfy_Refer_On_1xx-To-Inv_5_ ua="na">Yes</Ntfy_Refer_On_1xx-To-Inv_5_>
<Set_G729_annexb_5_ ua="na">yes</Set_G729_annexb_5_>
<!-- available options: none|no|yes|follow silence supp setting -->
<Voice_Quality_Report_Address_5_ ua="na"/>
<VQ_Report_Interval_5_ ua="na">0</VQ_Report_Interval_5_>
<User_Equal_Phone_5_ ua="na">No</User_Equal_Phone_5_>
<Call_Recording_Protocol_5_ ua="na">SIPREC</Call_Recording_Protocol_5_>
<!-- available options: SIPREC|SIPINFO -->
<Privacy_Header_5_ ua="na">Disabled</Privacy_Header_5_>
<!-- available options: Disabled|none|header|session|user|id -->
<P-Early-Media_Support_5_ ua="na">No</P-Early-Media_Support_5_>
 <!-- Call Feature Settings -->
<Blind_Attn-Xfer_Enable_5_ ua="na">No</Blind_Attn-Xfer_Enable_5_>
\overline{\text{Message}} Waiting 5 ua="na">Yes</Message Waiting 5 >
<Auth_Page_5_ ua="na">No</Auth_Page_5_>
<Default_Ring_5_ ua="rw">1</Default_Ring_5_>
<!-- available options: No Ring|1|2|3|4|5|6|7|8|9|10|11|12|13|14 -->
<Auth_Page_Realm_5_ ua="na"/>
<Conference_Bridge_URL_5_ ua="na"/>
<Conference_Single_Hardkey_5_ ua="na">No</Conference_Single_Hardkey_5_>
\langle -- \langle Auth Page Password 5 ua="na"/> -->
<Mailbox_ID_5_ ua="na"/>
<Voice_Mail_Server_5_ ua="na"/>
<Voice_Mail_Subscribe_Interval_5_ ua="na">86400</Voice_Mail_Subscribe_Interval_5_>
<Auto_Ans_Page_On_Active_Call_5_ ua="na">Yes</Auto_Ans_Page_On_Active_Call_5_>
<Feature_Key_Sync_5_ ua="na">No</Feature_Key_Sync_5_>
<Call_Park_Monitor_Enable_5_ ua="na">No</Call_Park_Monitor_Enable_5_>
<Enable_Broadsoft_Hoteling_5_ ua="na">No</Enable_Broadsoft_Hoteling_5_>
\overline{\phantom{0}} <Hoteling Subscription Expires 5 ua="na">3600</Hoteling Subscription Expires 5 >
<Secure_Call_Option_5_ ua="na">Optional</Secure_Call_Option_5_>
<!-- available options: Optional|Required -->
<!-- ACD Settings -->
<Broadsoft_ACD_5_ ua="na">Yes</Broadsoft_ACD_5_>
<Call_Information_Enable_5_ ua="na">Yes</Call_Information_Enable_5_>
<Disposition_Code_Enable_5_ ua="na">Yes</Disposition_Code_Enable_5_>
\langleTrace Enable 5 ua="na">Yes</Trace Enable 5 >
<Emergency_Escalation_Enable_5_ ua="na">Yes</Emergency_Escalation_Enable_5_>
<Queue_Status_Notification_Enable_5_ ua="na">Yes</Queue_Status_Notification_Enable_5_>
 <!-- Proxy and Registration -->
<Proxy_5_ ua="na">sipurash22.com</Proxy_5_>
<Outbound_Proxy_5_ ua="na"/>
<Alternate_Proxy_5_ ua="na"/>
<Alternate_Outbound_Proxy_5_ ua="na"/>
<Use_OB_Proxy_In_Dialog_5_ ua="na">Yes</Use_OB_Proxy_In_Dialog_5_>
<Register_5_ ua="na">Yes</Register_5_>
<Make_Call_Without_Reg_5_ ua="na">No</Make_Call_Without_Reg_5_>
\overline{\text{E}} = \overline{\text{E}} = 
<Ans Call Without Reg 5 ua="na">No</Ans Call Without Reg 5 >
\leqUse_DNS_SRV_5_ ua="na">No\leq/Use_DNS_SRV_5 >
<DNS_SRV_Auto_Prefix_5_ ua="na">Yes</DNS_SRV_Auto_Prefix_5_>
<Proxy_Fallback_Intvl_5_ ua="na">3600</Proxy_Fallback_Intvl_5_>
<Proxy_Redundancy_Method_5_ ua="na">Normal</Proxy_Redundancy_Method_5_>
<!-- available options: Normal|Based on SRV Port -->
```

```
<Dual_Registration_5_ ua="na">No</Dual_Registration_5_>
<Auto_Register_When_Failover_5_ ua="na">No</Auto_Register_When_Failover_5_>
<TLS_Name_Validate_5_ ua="na">Yes</TLS_Name_Validate_5_>
 <!-- Subscriber Information -->
<Display_Name_5_ ua="na"/>
<User_ID_5_ ua="na">4081007217</User_ID_5_>
 \langle -- \langle Password 5 ua="na"/> -->
\lambdauth ID 5 ua="na"/>
<Reversed_Auth_Realm_5_ ua="na"/>
\text{SIP\_URI\_5\_ ua="na" / ><!-- XSI Line Service -->
<XSI_Host_Server_5_ ua="na"/>
<XSI_Authentication_Type_5_ ua="na">Login Credentials</XSI_Authentication_Type_5_>
<!-- available options: Login Credentials|SIP Credentials -->
<Login_User_ID_5_ ua="na"/>
 <!-- <Login_Password_5_ ua="na"/> -->
<Anywhere_Enable_5_ ua="na">No</Anywhere_Enable_5_>
<Block_CID_Enable_5_ ua="na">No</Block_CID_Enable_5_>
\overline{\phantom{0}} \overline{\phantom{0}} \overline{\<CFWD_Enable_5_ ua="na">No</CFWD_Enable_5_>
 <!-- Audio Configuration -->
<Preferred_Codec_5_ ua="na">G711u</Preferred_Codec_5_>
<!-- available options: G711u|G711a|G729a|G722|G722.2|iLBC|iSAC|OPUS -->
<Use_Pref_Codec_Only_5_ ua="na">No</Use_Pref_Codec_Only_5_>
<Second_Preferred_Codec_5_ ua="na">Unspecified</Second_Preferred_Codec_5_>
<!-- available options: Unspecified|G711u|G711a|G729a|G722|G722.2|iLBC|iSAC|OPUS -->
<Third_Preferred_Codec_5_ ua="na">Unspecified</Third_Preferred_Codec_5_>
<!-- available options: Unspecified|G711u|G711a|G729a|G722|G722.2|iLBC|iSAC|OPUS -->
\leqG711u Enable 5 ua="na">Yes\leq/G711u Enable 5 >
\leqG711a_Enable_5_ ua="na">Yes\leq/G711a_Enable_5_>
<G729a_Enable_5_ ua="na">Yes</G729a_Enable_5_>
\texttt{<G722\_Enable\_5\_ ua="na">\nYes</a>\overline{q} <G722.2_Enable_5_ ua="na">Yes</G722.2 Enable 5 >
<iLBC_Enable_5_ ua="na">Yes</iLBC_Enable_5_>
<iSAC_Enable_5_ ua="na">No</iSAC_Enable_5_>
<OPUS_Enable_5_ ua="na">Yes</OPUS_Enable_5_>
<Silence_Supp_Enable_5_ ua="na">No</Silence_Supp_Enable_5_>
\overline{\text{OPTMF\_Tx\_Method\_5}} ua="na">Auto</DTMF_Tx_Method_5_>
<!-- available options: InBand|AVT|INFO|Auto|InBand+INFO|AVT+INFO -->
<Codec_Negotiation_5_ ua="na">Default</Codec_Negotiation_5_>
<!-- available options: Default|List All -->
<Encryption_Method_5_ ua="na">AES 128</Encryption_Method_5_>
<!-- available options: AES 128|AES 256 GCM -->
 <!-- Video Configuration -->
<H264_BP0_Enable_5_ ua="na">Yes</H264_BP0_Enable_5_>
<H264_BP1_Enable_5_ ua="na">Yes</H264_BP1_Enable_5_>
<H264 HP Enable 5 ua="na">Yes</H264 HP Enable 5 >
<Video_Encryption_Method_5_ ua="na">AES 128</Video_Encryption_Method_5_>
<!-- available options: AES 128|AES 256 GCM -->
 <!-- Dial Plan -->
<Dial_Plan_5_ ua="na">
(*xx|[3469]11|0|00|[2-9]xxxxxx|1xxx[2-9]xxxxxxS0|xxxxxxxxxxxx.)
\langleDial Plan 5 >
<Caller_ID_Map_5_ ua="na"/>
<Enable_URI_Dialing_5_ ua="na">No</Enable_URI_Dialing_5_>
<Emergency_Number_5_ ua="na"/>
 <!-- E911 Geolocation Configuration -->
<Company_UUID_5_ ua="na"/>
<Primary_Request_URL_5_ ua="na"/>
<Secondary_Request_URL_5_ ua="na"/>
 \langle!-- General -->
<Line_Enable_6_ ua="na">Yes</Line_Enable_6_>
 <!-- Share Line Appearance -->
<Share Ext 6 ua="na">No</Share Ext 6 >
```

```
<Shared_User_ID_6_ ua="na"/>
<Subscription_Expires_6_ ua="na">3600</Subscription_Expires_6_>
<Restrict MWI_6_ ua="na">No</Restrict_MWI_6_>
 <!-- NAT Settings -->
<NAT_Mapping_Enable_6_ ua="na">No</NAT_Mapping_Enable_6_>
<NAT_Keep_Alive_Enable_6_ ua="na">No</NAT_Keep_Alive_Enable_6_>
XAT\_Keep\_Alive\_Msg_6\_ua="na" > $NOTIFY</math><NAT_Keep_Alive_Dest_6_ ua="na">$PROXY</NAT_Keep_Alive_Dest_6_>
 <!-- Network Settings -->
<SIP_TOS_DiffServ_Value_6_ ua="na">0x68</SIP_TOS_DiffServ_Value_6_>
<RTP_TOS_DiffServ_Value_6_ ua="na">0xb8</RTP_TOS_DiffServ_Value_6_>
<Video_RTP_TOS_DiffServ_Value_6_ ua="na">0x80</Video_RTP_TOS_DiffServ_Value_6_>
<!-- SIP Settings -->
<SIP_Transport_6_ ua="na">UDP</SIP_Transport_6_>
<!-- available options: UDP|TCP|TLS|AUTO -->
\text{SIP\_Port\_6\_ ua="na"} > 5065 \text{ SIP} Port 6 >
<SIP_100REL_Enable_6_ ua="na">No</SIP_100REL_Enable_6_>
<EXT_SIP_Port_6_ ua="na">0</EXT_SIP_Port_6_>
<Auth_Resync-Reboot_6_ ua="na">Yes</Auth_Resync-Reboot_6_>
<SIP_Proxy-Require_6_ ua="na"/>
<SIP_Remote-Party-ID_6_ ua="na">No</SIP_Remote-Party-ID_6_>
<Referor_Bye_Delay_6_ ua="na">4</Referor_Bye_Delay_6_>
<Refer-To_Target_Contact_6_ ua="na">No</Refer-To_Target_Contact_6_>
Referee Bye Delay 6 ua="na">0</Referee Bye Delay 6 >
<Refer Target Bye Delay 6 ua="na">0</Refer Target Bye Delay 6 >
<Sticky_183_6_ ua="na">No</Sticky_183_6_>
\frac{1}{2} <Auth_INVITE_6_ ua="na">No</Auth_INVITE_6 >
<Ntfy_Refer_On_1xx-To-Inv_6_ ua="na">Yes</Ntfy_Refer_On_1xx-To-Inv_6_>
\overline{S} <Set G729 annexb 6 ua="na">yes</Set G729 annexb 6 >
<!-- available options: none|no|yes|follow silence supp setting -->
<Voice_Quality_Report_Address_6_ ua="na"/>
<VQ_Report_Interval_6_ ua="na">0</VQ_Report_Interval_6_>
<User_Equal_Phone_6_ ua="na">No</User_Equal_Phone_6_>
<Call_Recording_Protocol_6_ ua="na">SIPREC</Call_Recording_Protocol_6_>
<!-- available options: SIPREC|SIPINFO -->
<Privacy_Header_6_ ua="na">Disabled</Privacy_Header_6_>
<!-- available options: Disabled|none|header|session|user|id -->
<P-Early-Media_Support_6_ ua="na">No</P-Early-Media_Support_6_>
 <!-- Call Feature Settings -->
<Blind_Attn-Xfer_Enable_6_ ua="na">No</Blind_Attn-Xfer_Enable_6_>
<Message_Waiting_6_ ua="na">No</Message_Waiting_6_>
<Auth_Page_6_ ua="na">No</Auth_Page_6_>
<Default_Ring_6_ ua="rw">1</Default_Ring_6_>
\langle!-- available options: No Ring|1|2|3|4|5|6|7|8|9|10|11|12|13|14 -->
<Auth_Page_Realm_6_ ua="na"/>
<Conference_Bridge_URL_6_ ua="na"/>
<Conference_Single_Hardkey_6_ ua="na">No</Conference_Single_Hardkey_6_>
<!-- <Auth Page Password 6 ua="na"/> -->
<Mailbox_ID_6_ ua="na"/>
<Voice_Mail_Server_6_ ua="na"/>
<Voice_Mail_Subscribe_Interval_6_ ua="na">86400</Voice_Mail_Subscribe_Interval_6_>
<Auto_Ans_Page_On_Active_Call_6_ ua="na">Yes</Auto_Ans_Page_On_Active_Call_6_>
<Feature_Key_Sync_6_ ua="na">No</Feature_Key_Sync_6_>
<Call_Park_Monitor_Enable_6_ ua="na">No</Call_Park_Monitor_Enable_6_>
<Enable_Broadsoft_Hoteling_6_ ua="na">No</Enable_Broadsoft_Hoteling_6_>
<Hoteling_Subscription_Expires_6_ ua="na">3600</Hoteling_Subscription_Expires_6_>
<Secure_Call_Option_6_ ua="na">Optional</Secure_Call_Option_6_>
<!-- available options: Optional|Required -->
<!-- ACD Settings -->
<Broadsoft_ACD_6_ ua="na">No</Broadsoft_ACD_6_>
<Call_Information_Enable_6_ ua="na">No</Call_Information_Enable_6_>
<Disposition_Code_Enable_6_ ua="na">No</Disposition_Code_Enable_6_>
\langleTrace Enable 6 ua="na">No</Trace_Enable_6_>
<Emergency_Escalation_Enable_6_ ua="na">No</Emergency_Escalation_Enable_6_>
```

```
<Queue_Status_Notification_Enable_6_ ua="na">No</Queue_Status_Notification_Enable_6_>
<!-- Proxy and Registration -->
<Proxy 6 ua="na"/>
<Outbound_Proxy_6_ ua="na"/>
<Alternate_Proxy_6_ ua="na"/>
<Alternate_Outbound_Proxy_6_ ua="na"/>
<Use_OB_Proxy_In_Dialog_6_ ua="na">Yes</Use_OB_Proxy_In_Dialog_6_>
<Register_6_ ua="na">Yes</Register_6_>
<Make Call Without Reg 6 ua="na">No</Make Call Without Reg 6 >
<Register_Expires_6_ ua="na">3600</Register_Expires_6_>
<Ans_Call_Without_Reg_6_ ua="na">No</Ans_Call_Without_Reg_6_>
<Use_DNS_SRV_6_ ua="na">No</Use_DNS_SRV_6_>
<DNS_SRV_Auto_Prefix_6_ ua="na">Yes</DNS_SRV_Auto_Prefix_6_>
<Proxy_Fallback_Intvl_6_ ua="na">3600</Proxy_Fallback_Intvl_6_>
<Proxy_Redundancy_Method_6_ ua="na">Normal</Proxy_Redundancy_Method_6_>
<!-- available options: Normal|Based on SRV Port -->
<Dual_Registration_6_ ua="na">No</Dual_Registration_6_>
<Auto Register When Failover 6 ua="na">No</Auto Register When Failover 6 >
<TLS_Name_Validate_6_ ua="na">Yes</TLS_Name_Validate_6_>
<!-- Subscriber Information -->
<Display_Name_6_ ua="na"/>
<User_ID_6_ ua="na"/>
 <!-- <Password_6_ ua="na"/> -->
<Auth_ID_6_ ua="na"/>
<Reversed_Auth_Realm_6_ ua="na"/>
<SIP_URI_6_ ua="na"/>
<!-- XSI Line Service -->
<XSI_Host_Server_6_ ua="na"/>
<XSI_Authentication_Type_6_ ua="na">Login Credentials</XSI_Authentication_Type_6_>
<!-- available options: Login Credentials|SIP Credentials -->
<Login_User_ID_6_ ua="na"/>
<!-- <Login_Password_6_ ua="na"/> -->
<Anywhere_Enable_6_ ua="na">No</Anywhere_Enable_6_>
<Block_CID_Enable_6_ ua="na">No</Block_CID_Enable_6_>
\overline{\text{S}} \overline{\text{E}} \overline{\text{E}} <CFWD_Enable_6_ ua="na">No</CFWD_Enable_6_>
<!-- Audio Configuration -->
<Preferred_Codec_6_ ua="na">G711u</Preferred_Codec_6_>
<!-- available options: G711u|G711a|G729a|G722|G722.2|iLBC|iSAC|OPUS -->
<Use_Pref_Codec_Only_6_ ua="na">No</Use_Pref_Codec_Only_6_>
<Second_Preferred_Codec_6_ ua="na">Unspecified</Second_Preferred_Codec_6_>
<!-- available options: Unspecified|G711u|G711a|G729a|G722|G722.2|iLBC|iSAC|OPUS -->
<Third_Preferred_Codec_6_ ua="na">Unspecified</Third_Preferred_Codec_6_>
<!-- available options: Unspecified|G711u|G711a|G729a|G722|G722.2|iLBC|iSAC|OPUS -->
<G711u_Enable_6_ ua="na">Yes</G711u_Enable_6_>
<G711a_Enable_6_ ua="na">Yes</G711a_Enable_6_>
\overline{\text{G729a\_Enable\_6}} ua="na">Yes</G729a_Enable_6_>
<G722_Enable_6_ ua="na">Yes</G722_Enable_6_>
\overline{G722.2} Enable 6 ua="na">Yes</G722.2 Enable 6 >
<iLBC_Enable_6_ ua="na">Yes</iLBC_Enable_6_>
<iSAC_Enable_6_ ua="na">No</iSAC_Enable_6_>
\overline{\phantom{0}} \overline{\phantom{0}} \overline{\<Silence_Supp_Enable_6_ ua="na">No</Silence_Supp_Enable_6_>
\overline{\text{OPTMF}} Tx Method 6 ua="na">Auto</DTMF Tx Method 6 >
<!-- available options: InBand|AVT|INFO|Auto|InBand+INFO|AVT+INFO -->
<Codec_Negotiation_6_ ua="na">Default</Codec_Negotiation_6_>
<!-- available options: Default|List All -->
<Encryption_Method_6_ ua="na">AES 128</Encryption_Method_6_>
<!-- available options: AES 128|AES 256 GCM -->
<!-- Video Configuration -->
<H264_BP0_Enable_6_ ua="na">Yes</H264_BP0_Enable_6_>
<H264_BP1_Enable_6_ ua="na">Yes</H264_BP1_Enable_6_>
<H264 HP Enable 6 ua="na">Yes</H264 HP Enable 6 >
<Video_Encryption_Method_6_ ua="na">AES 128</Video_Encryption_Method_6_>
```

```
<!-- available options: AES 128|AES 256 GCM -->
<!-- Dial Plan -->
<Dial_Plan_6_ ua="na">
(*xx|[3469]11|0|00|[2-9]xxxxxx|1xxx[2-9]xxxxxxS0|xxxxxxxxxxxx.)
\langleDial Plan 6 >
<Caller_ID_Map_6_ ua="na"/>
<Enable_URI_Dialing_6_ ua="na">No</Enable_URI_Dialing_6_>
\epsilonEmergency_Number_6ua="na"/>
 <!-- E911 Geolocation Configuration -->
<Company_UUID_6_ ua="na"/>
<Primary_Request_URL_6_ ua="na"/>
<Secondary_Request_URL_6_ ua="na"/>
<!-- General -->
<Line_Enable_7_ ua="na">Yes</Line_Enable_7_>
<!-- Share Line Appearance -->
<Share_Ext_7_ ua="na">No</Share_Ext_7_>
<Shared_User_ID_7_ ua="na"/>
<Subscription_Expires_7_ ua="na">3600</Subscription_Expires_7_>
<Restrict_MWI_7_ ua="na">No</Restrict_MWI_7_>
<!-- NAT Settings -->
<NAT_Mapping_Enable_7_ ua="na">No</NAT_Mapping_Enable_7_>
<NAT_Keep_Alive_Enable_7_ ua="na">No</NAT_Keep_Alive_Enable_7_>
<NAT_Keep_Alive_Msg_7_ ua="na">$NOTIFY</NAT_Keep_Alive_Msg_7_>
<NAT_Keep_Alive_Dest_7_ ua="na">$PROXY</NAT_Keep_Alive_Dest_7_>
<!-- Network Settings -->
<SIP_TOS_DiffServ_Value_7_ ua="na">0x68</SIP_TOS_DiffServ_Value_7_>
<RTP_TOS_DiffServ_Value_7_ ua="na">0xb8</RTP_TOS_DiffServ_Value_7_>
<Video_RTP_TOS_DiffServ_Value_7_ ua="na">0x80</Video_RTP_TOS_DiffServ_Value_7_>
<!-- SIP Settings -->
<SIP_Transport_7_ ua="na">UDP</SIP_Transport_7_>
<!-- available options: UDP|TCP|TLS|AUTO -->
<SIP_Port_7_ ua="na">5066</SIP_Port_7_>
<SIP_100REL_Enable_7_ ua="na">No</SIP_100REL_Enable_7_>
<EXT_SIP_Port_7_ ua="na">0</EXT_SIP_Port_7_>
<Auth_Resync-Reboot_7_ ua="na">Yes</Auth_Resync-Reboot_7_>
<SIP_Proxy-Require_7_ ua="na"/>
<SIP_Remote-Party-ID_7_ ua="na">No</SIP_Remote-Party-ID_7_>
<Referor_Bye_Delay_7_ ua="na">4</Referor_Bye_Delay_7_>
<Refer-To_Target_Contact_7_ ua="na">No</Refer-To_Target_Contact_7_>
\overline{P} = \overline{P} = \overline{P} = \overline{P} = \overline{P} ua="na">0</Referee Bye Delay 7 >
<Refer_Target_Bye_Delay_7_ ua="na">0</Refer_Target_Bye_Delay_7_>
<Sticky_183_7_ ua="na">No</Sticky_183_7_>
<Auth_INVITE_7_ ua="na">No</Auth_INVITE_7_>
<Ntfy_Refer_On_1xx-To-Inv_7_ ua="na">Yes</Ntfy_Refer_On_1xx-To-Inv_7_>
<Set_G729_annexb_7_ ua="na">yes</Set_G729_annexb_7_>
<!-- available options: none|no|yes|follow silence supp setting -->
<Voice_Quality_Report_Address_7_ ua="na"/>
<VQ_Report_Interval_7_ ua="na">0</VQ_Report_Interval_7_>
<User_Equal_Phone_7_ ua="na">No</User_Equal_Phone_7_>
<Call_Recording_Protocol_7_ ua="na">SIPREC</Call_Recording_Protocol_7_>
<!-- available options: SIPREC|SIPINFO -->
<Privacy_Header_7_ ua="na">Disabled</Privacy_Header_7_>
<!-- available options: Disabled|none|header|session|user|id -->
<P-Early-Media_Support_7_ ua="na">No</P-Early-Media_Support_7_>
<!-- Call Feature Settings -->
<Blind_Attn-Xfer_Enable_7_ ua="na">No</Blind_Attn-Xfer_Enable_7_>
<Message_Waiting_7_ ua="na">No</Message_Waiting_7_>
<Auth_Page_7_ ua="na">No</Auth_Page_7_>
<Default_Ring_7_ ua="rw">1</Default_Ring_7_>
<!-- available options: No Ring|1|2|3|4|5|6|7|8|9|10|11|12|13|14 -->
<Auth_Page_Realm_7_ ua="na"/>
<Conference_Bridge_URL_7_ ua="na"/>
<Conference_Single_Hardkey_7_ ua="na">No</Conference_Single_Hardkey_7_>
 <!-- <Auth_Page_Password_7_ ua="na"/> -->
```

```
<Mailbox_ID_7_ ua="na"/>
<Voice_Mail_Server_7_ ua="na"/>
<Voice_Mail_Subscribe_Interval_7_ ua="na">86400</Voice_Mail_Subscribe_Interval_7_>
<Auto_Ans_Page_On_Active_Call_7_ ua="na">Yes</Auto_Ans_Page_On_Active_Call_7_>
<Feature_Key_Sync_7_ ua="na">No</Feature_Key_Sync_7_>
<Call_Park_Monitor_Enable_7_ ua="na">No</Call_Park_Monitor_Enable_7_>
<Enable_Broadsoft_Hoteling_7_ ua="na">No</Enable_Broadsoft_Hoteling_7_>
<Hoteling Subscription Expires 7 ua="na">3600</Hoteling Subscription Expires 7 >
<Secure Call Option 7 ua="na">Optional</Secure Call Option 7 >
<!-- available options: Optional|Required -->
 <!-- ACD Settings -->
<Broadsoft_ACD_7_ ua="na">No</Broadsoft_ACD_7_>
\overline{\text{Call}}_Information\_Enable\_7\_ua="na"\n>No\sqrt{Call}_Information\_Enable\_7\n><Disposition_Code_Enable_7_ ua="na">No</Disposition_Code_Enable_7_>
<Trace_Enable_7_ ua="na">No</Trace_Enable_7_>
<Emergency_Escalation_Enable_7_ ua="na">No</Emergency_Escalation_Enable_7_>
<Queue_Status_Notification_Enable_7_ ua="na">No</Queue_Status_Notification_Enable_7_>
 <!-- Proxy and Registration -->
<Proxy_7_ ua="na"/>
<Outbound_Proxy_7_ ua="na"/>
<Alternate_Proxy_7_ ua="na"/>
<Alternate_Outbound_Proxy_7_ ua="na"/>
                               ua="na">Yes</Use OB_Proxy_In_Dialog_7_>
<Use_OB_Proxy_In_Dialog_7_ ua="na">Yes<br><Register 7 ua="na">Yes</Register_7_>
<Make_Call_Without_Reg_7_ ua="na">No</Make_Call_Without_Reg_7_>
\overline{R} <Register_Expires_7_ ua="na">3600</Register_Expires_7_>
<Ans_Call_Without_Reg_7_ ua="na">No</Ans_Call_Without_Reg_7_>
<Use_DNS_SRV_7_ ua="na">No</Use_DNS_SRV_7_>
<DNS_SRV_Auto_Prefix_7_ ua="na">Yes</DNS_SRV_Auto_Prefix_7_>
\overline{P} \overline{P} \overline{<Proxy_Redundancy_Method_7_ ua="na">Normal</Proxy_Redundancy_Method_7_>
<!-- available options: Normal|Based on SRV Port -->
<Dual_Registration_7_ ua="na">No</Dual_Registration_7_>
<Auto Register When Failover 7 ua="na">No</Auto Register When Failover 7 >
\overline{V} \overline{V} \overline{<!-- Subscriber Information -->
<Display_Name_7_ ua="na"/>
<sub>userID_7</sub> ua="na"/></sub>
 \langle!-- \langle Password 7 ua="na"/> -->
\lambdauth ID 7 ua="na"/>
<Reversed_Auth_Realm_7_ ua="na"/>
\text{SIP_URI}_7 ua="na"/>
 <!-- XSI Line Service -->
<XSI_Host_Server_7_ ua="na"/>
<XSI_Authentication_Type_7_ ua="na">Login Credentials</XSI_Authentication_Type_7_>
<!-- available options: Login Credentials|SIP Credentials -->
<Login_User_ID_7_ ua="na"/>
 <!-- <Login_Password_7_ ua="na"/> -->
<Anywhere_Enable_7_ ua="na">No</Anywhere_Enable_7_>
<Block_CID_Enable_7_ ua="na">No</Block_CID_Enable_7_>
<DND_Enable_7_ ua="na">No</DND_Enable_7_>
\overline{C} = \overline{C} ua="na">No</CFWD_Enable_7_>
 <!-- Audio Configuration -->
<Preferred_Codec_7_ ua="na">G711u</Preferred_Codec_7_>
<!-- available options: G711u|G711a|G729a|G722|G722.2|iLBC|iSAC|OPUS -->
<Use_Pref_Codec_Only_7_ ua="na">No</Use_Pref_Codec_Only_7_>
<Second_Preferred_Codec_7_ ua="na">Unspecified</Second_Preferred_Codec_7_>
<!-- available options: Unspecified|G711u|G711a|G729a|G722|G722.2|iLBC|iSAC|OPUS -->
<Third_Preferred_Codec_7_ ua="na">Unspecified</Third_Preferred_Codec_7_>
<!-- available options: Unspecified|G711u|G711a|G729a|G722|G722.2|iLBC|iSAC|OPUS -->
<G711u_Enable_7_ ua="na">Yes</G711u_Enable_7_>
<G711a_Enable_7_ ua="na">Yes</G711a_Enable_7_>
\overline{\text{G729a\_Enable\_7}} ua="na">Yes</G729a_Enable_7
<G722_Enable_7_ ua="na">Yes</G722_Enable_7_>
```

```
<G722.2_Enable_7_ ua="na">Yes</G722.2_Enable_7_>
<iLBC_Enable_7_ ua="na">Yes</iLBC_Enable_7_>
\leqiSAC_Enable_7_ ua="na">No\leqiSAC_Enable_7_
<OPUS_Enable_7_ ua="na">Yes</OPUS_Enable_7_>
<Silence_Supp_Enable_7_ ua="na">No</Silence_Supp_Enable_7_>
<DTMF_Tx_Method_7_ ua="na">Auto</DTMF_Tx_Method_7_>
<!-- available options: InBand|AVT|INFO|Auto|InBand+INFO|AVT+INFO -->
<Codec_Negotiation_7_ ua="na">Default</Codec_Negotiation_7_>
<!-- available options: Default|List All -->
<Encryption_Method_7_ ua="na">AES 128</Encryption_Method_7_>
<!-- available options: AES 128|AES 256 GCM -->
<!-- Video Configuration -->
<H264_BP0_Enable_7_ ua="na">Yes</H264_BP0_Enable_7_>
<H264_BP1_Enable_7_ ua="na">Yes</H264_BP1_Enable_7_>
<H264_HP_Enable_7_ ua="na">Yes</H264_HP_Enable_7_>
<Video_Encryption_Method_7_ ua="na">AES 128</Video_Encryption_Method_7_>
<!-- available options: AES 128|AES 256 GCM -->
\langle !-- Dial Plan \longrightarrow<Dial_Plan_7_ ua="na">
(*xx|[3469]11|0|00|[2-9]xxxxxx|1xxx[2-9]xxxxxxS0|xxxxxxxxxxxx.)
\langleDial_Plan_7_><Caller_ID_Map_7_ ua="na"/>
<Enable_URI_Dialing_7_ ua="na">No</Enable_URI_Dialing_7_>
<Emergency_Number_7_ ua="na"/>
<!-- E911 Geolocation Configuration -->
<Company_UUID_7_ ua="na"/>
<Primary_Request_URL_7_ ua="na"/>
<Secondary_Request_URL_7_ ua="na"/>
\langle!-- General -->
<Line_Enable_8_ ua="na">Yes</Line_Enable_8_>
<!-- Share Line Appearance -->
<Share_Ext_8_ ua="na">No</Share_Ext_8_>
<Shared_User_ID_8_ ua="na"/>
<Subscription_Expires_8_ ua="na">3600</Subscription_Expires_8_>
\overline{\text{S}} MWI\overline{\text{S}} ua="na">No</Restrict MWI 8 >
<!-- NAT Settings -->
<NAT_Mapping_Enable_8_ ua="na">No</NAT_Mapping_Enable_8_>
<NAT_Keep_Alive_Enable_8_ ua="na">No</NAT_Keep_Alive_Enable_8_>
<NAT_Keep_Alive_Msg_8_ ua="na">$NOTIFY</NAT_Keep_Alive_Msg_8_>
<NAT_Keep_Alive_Dest_8_ ua="na">$PROXY</NAT_Keep_Alive_Dest_8_>
<!-- Network Settings -->
<SIP_TOS_DiffServ_Value_8_ ua="na">0x68</SIP_TOS_DiffServ_Value_8_>
<RTP_TOS_DiffServ_Value_8_ ua="na">0xb8</RTP_TOS_DiffServ_Value_8_>
<Video_RTP_TOS_DiffServ_Value_8_ ua="na">0x80</Video_RTP_TOS_DiffServ_Value_8_>
<!-- SIP Settings -->
<SIP_Transport_8_ ua="na">UDP</SIP_Transport_8_>
<!-- available options: UDP|TCP|TLS|AUTO -->
\text{SIP} Port 8 ua="na">5067</SIP Port 8 >
<SIP_100REL_Enable_8_ ua="na">No</SIP_100REL_Enable_8_>
<EXT_SIP_Port_8_ ua="na">0</EXT_SIP_Port_8_>
<Auth_Resync-Reboot_8_ ua="na">Yes</Auth_Resync-Reboot_8_>
<SIP_Proxy-Require_8_ ua="na"/>
<SIP_Remote-Party-ID_8_ ua="na">No</SIP_Remote-Party-ID_8_>
<Referor_Bye_Delay_8_ ua="na">4</Referor_Bye_Delay_8_>
<Refer-To_Target_Contact_8_ ua="na">No</Refer-To_Target_Contact_8_>
<Referee_Bye_Delay_8_ ua="na">0</Referee_Bye_Delay_8_>
<Refer_Target_Bye_Delay_8_ ua="na">0</Refer_Target_Bye_Delay_8_>
<Sticky_183_8_ ua="na">No</Sticky_183_8_>
<Auth_INVITE_8_ ua="na">No</Auth_INVITE_8_>
<Ntfy_Refer_On_1xx-To-Inv_8_ ua="na">Yes</Ntfy_Refer_On_1xx-To-Inv_8_>
<Set_G729_annexb_8_ ua="na">yes</Set_G729_annexb_8_>
<!-- available options: none|no|yes|follow silence supp setting -->
<Voice_Quality_Report_Address_8_ ua="na"/>
<VQ_Report_Interval_8_ ua="na">0</VQ_Report_Interval_8_>
```
<User\_Equal\_Phone\_8\_ ua="na">No</User\_Equal\_Phone\_8\_> <Call\_Recording\_Protocol\_8\_ ua="na">SIPREC</Call\_Recording\_Protocol\_8\_> <!-- available options: SIPREC|SIPINFO --> <Privacy\_Header\_8\_ ua="na">Disabled</Privacy\_Header\_8\_> <!-- available options: Disabled|none|header|session|user|id --> <P-Early-Media\_Support\_8\_ ua="na">No</P-Early-Media\_Support\_8\_> <!-- Call Feature Settings --> <Blind\_Attn-Xfer\_Enable\_8\_ ua="na">No</Blind\_Attn-Xfer\_Enable\_8\_> <Message\_Waiting\_8\_ ua="na">No</Message\_Waiting\_8\_> <Auth\_Page\_8\_ ua="na">No</Auth\_Page\_8\_> <Default\_Ring\_8\_ ua="rw">1</Default\_Ring\_8\_> <!-- available options: No Ring|1|2|3|4|5|6|7|8|9|10|11|12|13|14 --> <Auth\_Page\_Realm\_8\_ ua="na"/> <Conference\_Bridge\_URL\_8\_ ua="na"/> <Conference\_Single\_Hardkey\_8\_ ua="na">No</Conference\_Single\_Hardkey\_8\_>  $\langle$  --  $\langle$  Auth\_Page\_Password\_8\_ ua="na"/> --> <Mailbox\_ID\_8\_ ua="na"/> <Voice\_Mail\_Server\_8\_ ua="na"/>  $\leq$ Voice Mail Subscribe Interval 8 ua="na">86400 $\lt$ /Voice Mail Subscribe Interval 8 > <Auto\_Ans\_Page\_On\_Active\_Call\_8\_ ua="na">Yes</Auto\_Ans\_Page\_On\_Active\_Call\_8\_> <Feature\_Key\_Sync\_8\_ ua="na">No</Feature\_Key\_Sync\_8\_> <Call\_Park\_Monitor\_Enable\_8\_ ua="na">No</Call\_Park\_Monitor\_Enable\_8\_> <Enable\_Broadsoft\_Hoteling\_8\_ ua="na">No</Enable\_Broadsoft\_Hoteling\_8\_>  $\frac{1}{100}$  Subscription Expires 8 ua="na">3600</Hoteling Subscription Expires 8 > <Secure\_Call\_Option\_8\_ ua="na">Optional</Secure\_Call\_Option\_8\_> <!-- available options: Optional|Required --> <!-- ACD Settings --> <Broadsoft\_ACD\_8\_ ua="na">No</Broadsoft\_ACD\_8\_> <Call\_Information\_Enable\_8\_ ua="na">No</Call\_Information\_Enable\_8\_> <Disposition\_Code\_Enable\_8\_ ua="na">No</Disposition\_Code\_Enable\_8\_> <Trace\_Enable\_8\_ ua="na">No</Trace\_Enable\_8\_> <Emergency\_Escalation\_Enable\_8\_ ua="na">No</Emergency\_Escalation\_Enable\_8\_> <Queue\_Status\_Notification\_Enable\_8\_ ua="na">No</Queue\_Status\_Notification\_Enable\_8\_> <!-- Proxy and Registration -->  $\text{Prows}_8$  ua="na"/> <Outbound\_Proxy\_8\_ ua="na"/> <Alternate\_Proxy\_8\_ ua="na"/> <Alternate\_Outbound\_Proxy\_8\_ ua="na"/> <Use OB\_Proxy\_In\_Dialog\_8\_ ua="na">Yes</Use\_OB\_Proxy\_In\_Dialog\_8\_> <Register\_8\_ ua="na">Yes</Register\_8\_> <Make\_Call\_Without\_Reg\_8\_ ua="na">No</Make\_Call\_Without\_Reg\_8\_> <Register\_Expires\_8\_ ua="na">3600</Register\_Expires\_8\_> <Ans Call Without Reg 8 ua="na">No</Ans Call Without Reg 8 > <Use\_DNS\_SRV\_8\_ ua="na">No</Use\_DNS\_SRV\_8\_> <DNS\_SRV\_Auto\_Prefix\_8\_ ua="na">Yes</DNS\_SRV\_Auto\_Prefix\_8\_>  $\overline{\text{CProws}}$ Fallback\_Intvl\_8\_ ua="na">3600</Proxy\_Fallback Intvl 8 > <Proxy\_Redundancy\_Method\_8\_ ua="na">Normal</Proxy\_Redundancy\_Method\_8\_> <!-- available options: Normal|Based on SRV Port --> <Dual\_Registration\_8\_ ua="na">No</Dual\_Registration\_8\_> <Auto Register When Failover 8 ua="na">No</Auto Register When Failover 8 > <TLS\_Name\_Validate\_8\_ ua="na">Yes</TLS\_Name\_Validate\_8\_> <!-- Subscriber Information --> <Display\_Name\_8\_ ua="na"/>  $\overline{\text{CUser\_ID_8}}_u = \overline{\text{wa}} = \text{wa}$  $\langle$  --  $\langle$  Password 8 ua="na"/> -->  $\langle \text{Auth\_ID} 8 \quad \text{ua}="\text{na"}/\rangle$ <Reversed\_Auth\_Realm\_8\_ ua="na"/>  $<$ SIP URI 8 ua="na"/> <!-- XSI Line Service --> <XSI\_Host\_Server\_8\_ ua="na"/> <XSI\_Authentication\_Type\_8\_ ua="na">Login Credentials</XSI\_Authentication\_Type\_8\_> <!-- available options: Login Credentials|SIP Credentials --> <Login\_User\_ID\_8\_ ua="na"/> <!-- <Login\_Password\_8\_ ua="na"/> -->

```
<Anywhere_Enable_8_ ua="na">No</Anywhere_Enable_8_>
<Block_CID_Enable_8_ ua="na">No</Block_CID_Enable_8_>
<DND_Enable_8_ ua="na">No</DND_Enable_8_>
<CFWD_Enable_8_ ua="na">No</CFWD_Enable_8_>
<!-- Audio Configuration -->
<Preferred_Codec_8_ ua="na">G711u</Preferred_Codec_8_>
<!-- available options: G711u|G711a|G729a|G722|G722.2|iLBC|iSAC|OPUS -->
<Use_Pref_Codec_Only_8_ ua="na">No</Use_Pref_Codec_Only_8_>
<Second_Preferred_Codec_8_ ua="na">Unspecified</Second_Preferred_Codec_8_>
<!-- available options: Unspecified|G711u|G711a|G729a|G722|G722.2|iLBC|iSAC|OPUS -->
<Third_Preferred_Codec_8_ ua="na">Unspecified</Third_Preferred_Codec_8_>
<!-- available options: Unspecified|G711u|G711a|G729a|G722|G722.2|iLBC|iSAC|OPUS -->
<G711u_Enable_8_ ua="na">Yes</G711u_Enable_8_>
\overline{\text{ }^{000}} \overline{\text{ }^{000}} \overline{\text{ }^{000}} \overline{\text{ }^{000}} \overline{\text{ }^{000}} \overline{\text{ }^{000}} \overline{\text{ }^{000}} \overline{\text{ }^{000}} \overline{\text{ }^{000}} \overline{\text{ }^{000}} \overline{\text{ }^{000}} \overline{\text{ }^{000}} \overline{\text{ }^{000}} \overline{\text{ }^{000}} \overline{\text{ }^{00<G729a_Enable_8_ ua="na">Yes</G729a_Enable_8_>
\overline{q} <G722_Enable_8_ ua="na">Yes</G722 Enable 8
\langleG722.2 Enable 8 ua="na">Yes</G722.2 Enable 8 >
<iLBC_Enable_8_ ua="na">Yes</iLBC_Enable_8_>
\overline{\text{S}} = \overline{\text{S}} = \overline{\text{S}} ua="na">No</iSAC_Enable \overline{\text{S}} =
\angleOPUS_Enable_8_ ua="na">Yes</OPUS Enable 8 >
<Silence_Supp_Enable_8_ ua="na">No</Silence_Supp_Enable_8_>
<DTMF_Tx_Method_8_ ua="na">Auto</DTMF_Tx_Method_8_>
<!-- available options: InBand|AVT|INFO|Auto|InBand+INFO|AVT+INFO -->
<Codec_Negotiation_8_ ua="na">Default</Codec_Negotiation_8_>
<!-- available options: Default|List All -->
<Encryption_Method_8_ ua="na">AES 128</Encryption_Method_8_>
<!-- available options: AES 128|AES 256 GCM -->
 <!-- Video Configuration -->
\timesH264 BP0 Enable 8 ua="na">Yes</H264 BP0 Enable 8 >
K = 4264 BP1_Enable_8_ ua="na">Yes</H264_BP1_Enable_8_
<H264_HP_Enable_8_ ua="na">Yes</H264_HP_Enable_8_>
<Video_Encryption_Method_8_ ua="na">AES 128</Video_Encryption_Method_8_>
<!-- available options: AES 128|AES 256 GCM -->
\langle!-- Dial Plan -->
<Dial_Plan_8_ ua="na">
(*xx|[3469]11|0|00|[2-9]xxxxxx|1xxx[2-9]xxxxxxS0|xxxxxxxxxxxx.)
\langleDial Plan 8 >
<Caller_ID_Map_8_ ua="na"/>
<Enable_URI_Dialing_8_ ua="na">No</Enable_URI_Dialing_8_>
<Emergency_Number_8_ ua="na"/>
<!-- E911 Geolocation Configuration -->
<Company_UUID_8_ ua="na"/>
<Primary_Request_URL_8_ ua="na"/>
<Secondary_Request_URL_8_ ua="na"/>
 <!-- General -->
<Line_Enable_9_ ua="na">Yes</Line_Enable_9_>
<!-- Share Line Appearance -->
<Share_Ext_9_ ua="na">No</Share_Ext_9_>
<Shared_User_ID_9_ ua="na"/>
<Subscription_Expires_9_ ua="na">3600</Subscription_Expires_9_>
<Restrict_MWI_9_ ua="na">No</Restrict_MWI_9_>
<!-- NAT Settings -->
<NAT_Mapping_Enable_9_ ua="na">No</NAT_Mapping_Enable_9_>
<NAT_Keep_Alive_Enable_9_ ua="na">No</NAT_Keep_Alive_Enable_9_>
XNAT\_Keep\_Alive\_Msg_9\_ua="na">>NOTIFY/NAT\_Keep\_Alive\_Msg\_9<NAT_Keep_Alive_Dest_9_ ua="na">$PROXY</NAT_Keep_Alive_Dest_9_>
<!-- Network Settings -->
<SIP_TOS_DiffServ_Value_9_ ua="na">0x68</SIP_TOS_DiffServ_Value_9_>
<RTP_TOS_DiffServ_Value_9_ ua="na">0xb8</RTP_TOS_DiffServ_Value_9_>
<Video_RTP_TOS_DiffServ_Value_9_ ua="na">0x80</Video_RTP_TOS_DiffServ_Value_9_>
 <!-- SIP Settings -->
<SIP_Transport_9_ ua="na">UDP</SIP_Transport_9_>
<!-- available options: UDP|TCP|TLS|AUTO -->
<SIP_Port_9_ ua="na">5068</SIP_Port_9_>
```

```
<SIP_100REL_Enable_9_ ua="na">No</SIP_100REL_Enable_9_>
\overline{\text{EXT}} SIP_Port_9_ ua="na">0</EXT_SIP_Port_9_>
<Auth_Resync-Reboot_9_ ua="na">Yes</Auth_Resync-Reboot_9_>
<SIP_Proxy-Require_9_ ua="na"/>
<SIP_Remote-Party-ID_9_ ua="na">No</SIP_Remote-Party-ID_9_>
<Referor_Bye_Delay_9_ ua="na">4</Referor_Bye_Delay_9_>
<Refer-To_Target_Contact_9_ ua="na">No</Refer-To_Target_Contact_9_>
<Referee_Bye_Delay_9_ ua="na">0</Referee Bye Delay_9_>
<Refer Target Bye Delay 9 ua="na">0</Refer Target Bye Delay 9 >
<Sticky_183_9_ ua="na">No</Sticky_183_9_>
<Auth_INVITE_9_ ua="na">No</Auth_INVITE_9_>
<Ntfy_Refer_On_1xx-To-Inv_9_ ua="na">Yes</Ntfy_Refer_On_1xx-To-Inv_9_>
<Set_G729_annexb_9_ ua="na">yes</Set_G729_annexb_9_>
<!-- available options: none|no|yes|follow silence supp setting -->
<Voice_Quality_Report_Address_9_ ua="na"/>
<VQ_Report_Interval_9_ ua="na">0</VQ_Report_Interval_9_>
<User_Equal_Phone_9_ ua="na">No</User_Equal_Phone_9_>
<Call_Recording_Protocol_9_ ua="na">SIPREC</Call_Recording_Protocol_9_>
<!-- available options: SIPREC|SIPINFO -->
<Privacy_Header_9_ ua="na">Disabled</Privacy_Header_9_>
<!-- available options: Disabled|none|header|session|user|id -->
<P-Early-Media_Support_9_ ua="na">No</P-Early-Media_Support_9_>
<!-- Call Feature Settings -->
<Blind_Attn-Xfer_Enable_9_ ua="na">No</Blind_Attn-Xfer_Enable_9_>
<Message_Waiting_9_ ua="na">No</Message_Waiting_9_>
<Auth_Page_9_ ua="na">No</Auth_Page_9_>
<Default_Ring_9_ ua="rw">1</Default_Ring_9_>
<!-- available options: No Ring|1|2|3|4|5|6|7|8|9|10|11|12|13|14 -->
<Auth_Page_Realm_9_ ua="na"/>
<Conference_Bridge_URL_9_ ua="na"/>
<Conference_Single_Hardkey_9_ ua="na">No</Conference_Single_Hardkey_9_>
<!-- <Auth_Page_Password_9_ ua="na"/> -->
<Mailbox_ID_9_ ua="na"/>
<Voice_Mail_Server_9_ ua="na"/>
<Voice_Mail_Subscribe_Interval_9_ ua="na">86400</Voice_Mail_Subscribe_Interval_9_>
<Auto_Ans_Page_On_Active_Call_9_ ua="na">Yes</Auto_Ans_Page_On_Active_Call_9_>
<Feature_Key_Sync_9_ ua="na">No</Feature_Key_Sync_9_>
<Call_Park_Monitor_Enable_9_ ua="na">No</Call_Park_Monitor_Enable_9_>
<Enable_Broadsoft_Hoteling_9_ ua="na">No</Enable_Broadsoft_Hoteling_9_>
\leqHoteling Subscription Expires 9 ua="na">3600</Hoteling Subscription Expires 9 >
<Secure_Call_Option_9_ ua="na">Optional</Secure_Call_Option_9_>
<!-- available options: Optional|Required -->
<!-- ACD Settings -->
<Broadsoft_ACD_9_ ua="na">No</Broadsoft_ACD_9_>
<Call_Information_Enable_9_ ua="na">No</Call_Information_Enable_9_>
<Disposition_Code_Enable_9_ ua="na">No</Disposition_Code_Enable_9_>
<Trace_Enable_9_ ua="na">No</Trace_Enable_9_>
<Emergency_Escalation_Enable_9_ ua="na">No</Emergency_Escalation_Enable_9_>
<Queue_Status_Notification_Enable_9_ ua="na">No</Queue_Status_Notification_Enable_9_>
 <!-- Proxy and Registration -->
<Proxy_9_ ua="na"/>
<Outbound_Proxy_9_ ua="na"/>
<Alternate_Proxy_9_ ua="na"/>
<Alternate_Outbound_Proxy_9_ ua="na"/>
<Use_OB_Proxy_In_Dialog_9_ ua="na">Yes</Use_OB_Proxy_In_Dialog_9_>
<Register_9_ ua="na">Yes</Register_9_>
<Make_Call_Without_Reg_9_ ua="na">No</Make_Call_Without_Reg_9_>
<Register_Expires_9_ ua="na">3600</Register_Expires_9_>
<Ans_Call_Without_Reg_9_ ua="na">No</Ans_Call_Without_Reg_9_>
\leqUse_DNS_SRV_9_ ua="na">No\leq/Use_DNS_SRV_9 >
<DNS_SRV_Auto_Prefix_9_ ua="na">Yes</DNS_SRV_Auto_Prefix_9_>
<Proxy_Fallback_Intvl_9_ ua="na">3600</Proxy_Fallback_Intvl_9_>
<Proxy_Redundancy_Method_9_ ua="na">Normal</Proxy_Redundancy_Method_9_>
<!-- available options: Normal|Based on SRV Port -->
```

```
<Dual_Registration_9_ ua="na">No</Dual_Registration_9_>
<Auto Register When Failover 9 ua="na">No</Auto Register When Failover 9 >
<TLS_Name_Validate_9_ ua="na">Yes</TLS_Name_Validate_9_>
<!-- Subscriber Information -->
<Display_Name_9_ ua="na"/>
<User_ID_9_ ua="na"/>
\langle!-- \langlePassword 9 ua="na"/> -->
\lambdauth ID 9 ua="na"/>
<Reversed_Auth_Realm_9_ ua="na"/>
\text{SIP\_URI}_9 ua="na"/>
<!-- XSI Line Service -->
<XSI_Host_Server_9_ ua="na"/>
<XSI_Authentication_Type_9_ ua="na">Login Credentials</XSI_Authentication_Type_9_>
<!-- available options: Login Credentials|SIP Credentials -->
<Login_User_ID_9_ ua="na"/>
<!-- <Login_Password_9_ ua="na"/> -->
<Anywhere_Enable_9_ ua="na">No</Anywhere_Enable_9_>
<Block_CID_Enable_9_ ua="na">No</Block_CID_Enable_9_>
\overline{P} = \overline{Q} = \overline{Q} = \overline{Q} ua="na">No</DND_Enable \overline{Q} >
<CFWD_Enable_9_ ua="na">No</CFWD_Enable_9_>
<!-- Audio Configuration -->
<Preferred_Codec_9_ ua="na">G711u</Preferred_Codec_9_>
<!-- available options: G711u|G711a|G729a|G722|G722.2|iLBC|iSAC|OPUS -->
<Use_Pref_Codec_Only_9_ ua="na">No</Use_Pref_Codec_Only_9_>
<Second_Preferred_Codec_9_ ua="na">Unspecified</Second_Preferred_Codec_9_>
<!-- available options: Unspecified|G711u|G711a|G729a|G722|G722.2|iLBC|iSAC|OPUS -->
<Third_Preferred_Codec_9_ ua="na">Unspecified</Third_Preferred_Codec_9_>
<!-- available options: Unspecified|G711u|G711a|G729a|G722|G722.2|iLBC|iSAC|OPUS -->
\langleG711u Enable 9 ua="na">Yes\langle/G711u Enable 9 >
\leqG711a_Enable_9_ ua="na">Yes\leq/G711a_Enable_9_>
<G729a_Enable_9_ ua="na">Yes</G729a_Enable_9_>
<G722_Enable_9_ ua="na">Yes</G722_Enable_9_>
<G722.2_Enable_9_ ua="na">Yes</G722.2_Enable_9_>
<iLBC_Enable_9_ ua="na">Yes</iLBC_Enable_9_>
<iSAC_Enable_9_ ua="na">No</iSAC_Enable_9_>
<OPUS_Enable_9_ ua="na">Yes</OPUS_Enable_9_>
<Silence_Supp_Enable_9_ ua="na">No</Silence_Supp_Enable_9_>
<DTMF_Tx_Method_9_ ua="na">Auto</DTMF_Tx_Method_9_>
<!-- available options: InBand|AVT|INFO|Auto|InBand+INFO|AVT+INFO -->
<Codec_Negotiation_9_ ua="na">Default</Codec_Negotiation_9_>
<!-- available options: Default|List All -->
<Encryption_Method_9_ ua="na">AES 128</Encryption_Method_9_>
<!-- available options: AES 128|AES 256 GCM -->
<!-- Video Configuration -->
<H264_BP0_Enable_9_ ua="na">Yes</H264_BP0_Enable_9_>
<H264_BP1_Enable_9_ ua="na">Yes</H264_BP1_Enable_9_>
<H264 HP Enable 9 ua="na">Yes</H264 HP Enable 9 >
<Video_Encryption_Method_9_ ua="na">AES 128</Video_Encryption_Method_9_>
<!-- available options: AES 128|AES 256 GCM -->
<!-- Dial Plan -->
<Dial_Plan_9_ ua="na">
(*xx|[3469]11|0|00|[2-9]xxxxxx|1xxx[2-9]xxxxxxS0|xxxxxxxxxxxx.)
\langleDial Plan 9 >
<Caller_ID_Map_9_ ua="na"/>
<Enable_URI_Dialing_9_ ua="na">No</Enable_URI_Dialing_9_>
<Emergency_Number_9_ ua="na"/>
<!-- E911 Geolocation Configuration -->
<Company_UUID_9_ ua="na"/>
<Primary_Request_URL_9_ ua="na"/>
<Secondary_Request_URL_9_ ua="na"/>
 <!-- General -->
<Line_Enable_10_ ua="na">Yes</Line_Enable_10_>
<!-- Share Line Appearance -->
<Share_Ext_10_ ua="na">No</Share_Ext_10_>
```

```
<Shared_User_ID_10_ ua="na"/>
<Subscription_Expires_10_ ua="na">3600</Subscription_Expires_10_>
<Restrict_MWI_10_ ua="na">No</Restrict_MWI_10_>
<!-- NAT Settings -->
<NAT_Mapping_Enable_10_ ua="na">No</NAT_Mapping_Enable_10_>
<NAT_Keep_Alive_Enable_10_ ua="na">No</NAT_Keep_Alive_Enable_10_>
<NAT_Keep_Alive_Msg_10_ ua="na">$NOTIFY</NAT_Keep_Alive_Msg_10_>
<NAT_Keep_Alive_Dest_10_ ua="na">$PROXY</NAT_Keep_Alive_Dest_10_>
<!-- Network Settings -->
<\!\!SIP\_TOS\_DiffServ\_Value\_10\_ua="na">\n0x68<\n/SIP\_TOS\_DiffServ\_Value\_10>\n<RTP_TOS_DiffServ_Value_10_ ua="na">0xb8</RTP_TOS_DiffServ_Value_10_>
<Video_RTP_TOS_DiffServ_Value_10_ ua="na">0x80</Video_RTP_TOS_DiffServ_Value_10_>
<!-- SIP Settings -->
<SIP_Transport_10_ ua="na">UDP</SIP_Transport_10_>
<!-- available options: UDP|TCP|TLS|AUTO
\langleSIP_Port_10_ ua="na">5069</SIP_Port_10_>
\leSIP 100REL Enable 10 ua="na">No\le/SIP 100REL Enable 10 >
\overline{\text{EXT}} SIP_Port_10_ ua="na">0</EXT_SIP_Port_10_>
<Auth_Resync-Reboot_10_ ua="na">Yes</Auth_Resync-Reboot_10_>
<SIP_Proxy-Require_10_ ua="na"/>
<SIP_Remote-Party-ID_10_ ua="na">No</SIP_Remote-Party-ID_10_>
<Referor_Bye_Delay_10_ ua="na">4</Referor_Bye_Delay_10_>
<Refer-To_Target_Contact_10_ ua="na">No</Refer-To_Target_Contact_10_>
<Referee_Bye_Delay_10_ ua="na">0</Referee_Bye_Delay_10_>
<Refer Target Bye Delay 10 ua="na">0</Refer Target Bye Delay 10 >
<Sticky_183_10_ ua="na">No</Sticky_183_10_>
\text{KAuth\_INVITE\_10} ua="na">No</Auth_INVITE_10_>
<Ntfy_Refer_On_1xx-To-Inv_10_ ua="na">Yes</Ntfy_Refer_On_1xx-To-Inv_10_>
<Set G729 annexb 10 ua="na">yes</Set G729 annexb 10 >
<!-- available options: none|no|yes|follow silence supp setting -->
<Voice_Quality_Report_Address_10_ ua="na"/>
<VQ_Report_Interval_10_ ua="na">0</VQ_Report_Interval_10_>
<User_Equal_Phone_10_ ua="na">No</User_Equal_Phone_10_>
<Call_Recording_Protocol_10_ ua="na">SIPREC</Call_Recording_Protocol_10_>
<!-- available options: SIPREC|SIPINFO -->
<Privacy_Header_10_ ua="na">Disabled</Privacy_Header_10_>
<!-- available options: Disabled|none|header|session|user|id -->
<P-Early-Media_Support_10_ ua="na">No</P-Early-Media_Support_10_>
 <!-- Call Feature Settings -->
<Blind_Attn-Xfer_Enable_10_ ua="na">No</Blind_Attn-Xfer_Enable_10_>
<Message_Waiting_10_ ua="na">No</Message_Waiting_10_>
<Auth_Page_10_ ua="na">No</Auth_Page_10_>
<Default_Ring_10_ ua="rw">1</Default_Ring_10_>
\leq -- available options: No Ring|1|2|3|4|5|6|7|8|9|10|11|12|13|14 -->
<Auth_Page_Realm_10_ ua="na"/>
<Conference_Bridge_URL_10_ ua="na"/>
<Conference_Single_Hardkey_10_ ua="na">No</Conference_Single_Hardkey_10_>
<!-- <Auth Page Password 10 ua="na"/> -->
<Mailbox_ID_10_ ua="na"/>
<Voice_Mail_Server_10_ ua="na"/>
<Voice_Mail_Subscribe_Interval_10_ ua="na">86400</Voice_Mail_Subscribe_Interval_10_>
<Auto_Ans_Page_On_Active_Call_10_ ua="na">Yes</Auto_Ans_Page_On_Active_Call_10_>
<Feature_Key_Sync_10_ ua="na">No</Feature_Key_Sync_10_>
<Call_Park_Monitor_Enable_10_ ua="na">No</Call_Park_Monitor_Enable_10_>
<Enable_Broadsoft_Hoteling_10_ ua="na">No</Enable_Broadsoft_Hoteling_10_>
<Hoteling_Subscription_Expires_10_ ua="na">3600</Hoteling_Subscription_Expires_10_>
<Secure_Call_Option_10_ ua="na">Optional</Secure_Call_Option_10_>
<!-- available options: Optional|Required -->
<!-- ACD Settings -->
\texttt{<Broadsoft\_ACD\_10\_ ua="na">\tNo~/Broadsoft ACD 10}<Call_Information_Enable_10_ ua="na">No</Call_Information_Enable_10_>
<Disposition_Code_Enable_10_ ua="na">No</Disposition_Code_Enable_10_>
<Trace_Enable_10_ ua="na">No</Trace_Enable_10_>
<Emergency_Escalation_Enable_10_ ua="na">No</Emergency_Escalation_Enable_10_>
```
<Queue\_Status\_Notification\_Enable\_10\_ ua="na">No</Queue\_Status\_Notification\_Enable\_10\_> <!-- Proxy and Registration -->  $<$ Proxy 10 ua="na"/> <Outbound\_Proxy\_10\_ ua="na"/> <Alternate\_Proxy\_10\_ ua="na"/> <Alternate\_Outbound\_Proxy\_10\_ ua="na"/> <Use\_OB\_Proxy\_In\_Dialog\_10\_ ua="na">Yes</Use\_OB\_Proxy\_In\_Dialog\_10\_> <Register\_10\_ ua="na">Yes</Register\_10\_> <Make\_Call\_Without\_Reg\_10\_ ua="na">No</Make\_Call\_Without\_Reg\_10\_> <Register\_Expires\_10\_ ua="na">3600</Register\_Expires\_10\_> <Ans\_Call\_Without\_Reg\_10\_ ua="na">No</Ans\_Call\_Without\_Reg\_10\_> <Use\_DNS\_SRV\_10\_ ua="na">No</Use\_DNS\_SRV\_10\_> <DNS\_SRV\_Auto\_Prefix\_10\_ ua="na">Yes</DNS\_SRV\_Auto\_Prefix\_10\_> <Proxy\_Fallback\_Intvl\_10\_ ua="na">3600</Proxy\_Fallback\_Intvl\_10\_> <Proxy\_Redundancy\_Method\_10\_ ua="na">Normal</Proxy\_Redundancy\_Method\_10\_> <!-- available options: Normal|Based on SRV Port --> <Dual\_Registration\_10\_ ua="na">No</Dual\_Registration\_10\_> <Auto Register When Failover 10 ua="na">No</Auto Register When Failover 10 > <TLS\_Name\_Validate\_10\_ ua="na">Yes</TLS\_Name\_Validate\_10\_> <!-- Subscriber Information --> <Display\_Name\_10\_ ua="na"/> <User\_ID\_10\_ ua="na"/>  $\langle$ !--  $\langle$ Password 10 ua="na"/> -->  $\lambda$ Auth ID 10 ua="na"/> <Reversed\_Auth\_Realm\_10\_ ua="na"/>  $\text{SIP}$  URI 10 ua="na"/> <!-- XSI Line Service --> <XSI\_Host\_Server\_10\_ ua="na"/> <XSI\_Authentication\_Type\_10\_ ua="na">Login Credentials</XSI\_Authentication\_Type\_10\_> <!-- available options: Login Credentials|SIP Credentials --> <Login\_User\_ID\_10\_ ua="na"/> <!-- <Login\_Password\_10\_ ua="na"/> --> <Anywhere\_Enable\_10\_ ua="na">No</Anywhere\_Enable\_10\_> <Block\_CID\_Enable\_10\_ ua="na">No</Block\_CID\_Enable\_10\_>  $\leq$ DND\_Enable\_10\_ ua="na">No</DND\_Enable\_10\_> <CFWD\_Enable\_10\_ ua="na">No</CFWD\_Enable\_10\_> <!-- Audio Configuration --> <Preferred\_Codec\_10\_ ua="na">G711u</Preferred\_Codec\_10\_> <!-- available options: G711u|G711a|G729a|G722|G722.2|iLBC|iSAC|OPUS --> <Use\_Pref\_Codec\_Only\_10\_ ua="na">No</Use\_Pref\_Codec\_Only\_10\_> <Second\_Preferred\_Codec\_10\_ ua="na">Unspecified</Second\_Preferred\_Codec\_10\_> <!-- available options: Unspecified|G711u|G711a|G729a|G722|G722.2|iLBC|iSAC|OPUS --> <Third\_Preferred\_Codec\_10\_ ua="na">Unspecified</Third\_Preferred\_Codec\_10\_> <!-- available options: Unspecified|G711u|G711a|G729a|G722|G722.2|iLBC|iSAC|OPUS --> <G711u\_Enable\_10\_ ua="na">Yes</G711u\_Enable\_10\_>  $\overline{\text{G711a}}$  Enable  $\overline{\text{10}}$  ua="na">Yes</G711a\_Enable\_10\_>  $\langle$ G729a Enable 10 ua="na">Yes</G729a Enable 10 > <G722\_Enable\_10\_ ua="na">Yes</G722\_Enable\_10\_>  $\overline{G722.2}$  Enable 10 ua="na">Yes</G722.2 Enable 10 > <iLBC\_Enable\_10\_ ua="na">Yes</iLBC\_Enable\_10\_> <iSAC\_Enable\_10\_ ua="na">No</iSAC\_Enable\_10\_> <OPUS\_Enable\_10\_ ua="na">Yes</OPUS\_Enable\_10\_> <Silence\_Supp\_Enable\_10\_ ua="na">No</Silence\_Supp\_Enable\_10\_> <DTMF\_Tx\_Method\_10\_ ua="na">Auto</DTMF\_Tx\_Method\_10\_> <!-- available options: InBand|AVT|INFO|Auto|InBand+INFO|AVT+INFO --> <Codec\_Negotiation\_10\_ ua="na">Default</Codec\_Negotiation\_10\_> <!-- available options: Default|List All --> <Encryption\_Method\_10\_ ua="na">AES 128</Encryption\_Method\_10\_> <!-- available options: AES 128|AES 256 GCM --> <!-- Video Configuration --> <H264\_BP0\_Enable\_10\_ ua="na">Yes</H264\_BP0\_Enable\_10\_> <H264\_BP1\_Enable\_10\_ ua="na">Yes</H264\_BP1\_Enable\_10\_>  $K$ H264 HP Enable  $\overline{10}$  ua="na">Yes</H264 HP Enable 10 > <Video\_Encryption\_Method\_10\_ ua="na">AES 128</Video\_Encryption\_Method\_10\_>

```
<!-- available options: AES 128|AES 256 GCM -->
\langle!-- Dial Plan -->
<Dial_Plan_10_ ua="na">
(*xx|[3469]11|0|00|[2-9]xxxxxx|1xxx[2-9]xxxxxxS0|xxxxxxxxxxxx.)
</Dial Plan 10 >
<Caller_ID_Map_10_ ua="na"/>
<Enable_URI_Dialing_10_ ua="na">No</Enable_URI_Dialing_10_>
<Emergency_Number_10_ ua="na"/>
 <!-- E911 Geolocation Configuration -->
<Company_UUID_10_ ua="na"/>
<Primary_Request_URL_10_ ua="na"/>
<Secondary_Request_URL_10_ ua="na"/>
<!-- Hold Reminder -->
<Hold_Reminder_Timer ua="rw">0</Hold_Reminder_Timer>
<Hold_Reminder_Ring ua="rw">2</Hold_Reminder_Ring>
\leq -- available options: No Ring|1|2|3|4|5|6|7|8|9|10|11|12 -->
<!-- Call Forward -->
<Cfwd_Setting ua="rw">Yes</Cfwd_Setting>
<Cfwd_All_Dest ua="rw"/>
<Cfwd_Busy_Dest ua="rw"/>
<Cfwd_No_Ans_Dest ua="rw"/>
<Cfwd_No_Ans_Delay ua="rw">20</Cfwd_No_Ans_Delay>
<!-- Speed Dial -->
<Speed_Dial_2_Name ua="rw"/>
<Speed_Dial_2_Number ua="rw"/>
<Speed_Dial_3_Name ua="rw"/>
<Speed_Dial_3_Number ua="rw"/>
<Speed_Dial_4_Name ua="rw"/>
<Speed_Dial_4_Number ua="rw"/>
<Speed_Dial_5_Name ua="rw"/>
<Speed_Dial_5_Number ua="rw"/>
<Speed_Dial_6_Name ua="rw"/>
<Speed_Dial_6_Number ua="rw"/>
<Speed_Dial_7_Name ua="rw"/>
<Speed_Dial_7_Number ua="rw"/>
<Speed_Dial_8_Name ua="rw"/>
<Speed_Dial_8_Number ua="rw"/>
<Speed_Dial_9_Name ua="rw"/>
<Speed_Dial_9_Number ua="rw"/>
<!-- Supplementary Services -->
<CW_Setting ua="rw">Yes</CW_Setting>
<Block_CID_Setting ua="rw">No</Block_CID_Setting>
<Block_ANC_Setting ua="rw">No</Block_ANC_Setting>
<DND_Setting ua="rw">No</DND_Setting>
<Secure Call Setting ua="na">No</Secure Call Setting>
<Dial_Assistance ua="na">Yes</Dial_Assistance>
<Auto_Answer_Page ua="na">Yes</Auto_Answer_Page>
<Preferred_Audio_Device ua="na">None</Preferred_Audio_Device>
<!-- available options: Speaker|Headset|None|Bluetooth -->
<Time_Format ua="na">12hr</Time_Format>
<!-- available options: 12hr|24hr -->
<Date_Format ua="na">month/day</Date_Format>
<!-- available options: month/day|day/month -->
<Miss_Call_Shortcut ua="na">No</Miss_Call_Shortcut>
<Handset_LED_Alert ua="rw">Voicemail</Handset_LED_Alert>
<!-- available options: Voicemail|Voicemail, Missed Call -->
<Alert_Tone_Off ua="rw">No</Alert_Tone_Off>
<Log_Missed_Calls_for_EXT_1 ua="na">Yes</Log_Missed_Calls_for_EXT_1>
<Log_Missed_Calls_for_EXT_2 ua="na">Yes</Log_Missed_Calls_for_EXT_2>
<Log_Missed_Calls_for_EXT_3 ua="na">Yes</Log_Missed_Calls_for_EXT_3>
<Log_Missed_Calls_for_EXT_4 ua="na">Yes</Log_Missed_Calls_for_EXT_4>
<Log_Missed_Calls_for_EXT_5 ua="na">Yes</Log_Missed_Calls_for_EXT_5>
<Log_Missed_Calls_for_EXT_6 ua="na">Yes</Log_Missed_Calls_for_EXT_6>
<Log_Missed_Calls_for_EXT_7 ua="na">Yes</Log_Missed_Calls_for_EXT_7>
```

```
<Log_Missed_Calls_for_EXT_8 ua="na">Yes</Log_Missed_Calls_for_EXT_8>
<Log_Missed_Calls_for_EXT_9 ua="na">Yes</Log_Missed_Calls_for_EXT_9>
<Log_Missed_Calls_for_EXT_10 ua="na">Yes</Log_Missed_Calls_for_EXT_10>
<Shared_Line_DND_Cfwd_Enable ua="na">Yes</Shared_Line_DND_Cfwd_Enable>
<!-- Camera Profile 1 -->
 <!-- Camera Profile 2 -->
<!-- Camera Profile 3 -->
<!-- Camera Profile 4 -->
<!-- Audio Volume -->
<Ringer_Volume ua="rw">8</Ringer_Volume>
<Speaker_Volume ua="rw">11</Speaker_Volume>
<Handset_Volume ua="rw">9</Handset_Volume>
<Headset_Volume ua="rw">9</Headset_Volume>
<Bluetooth_Volume ua="rw">9</Bluetooth_Volume>
<Ehook_Enable ua="na">No</Ehook_Enable>
<!-- Acoustic Setting -->
<Tune_speaker ua="rw">Default</Tune_speaker>
<!-- available options: Warmest|Warmer|Warm|Default|Bright|Brighter|Brightest -->
<Microphone_Gain ua="rw">Default</Microphone_Gain>
<!-- available options: Softest|Softer|Soft|Default|Loud|Louder|Loudest -->
<Sidetone ua="rw">Low</Sidetone>
<!-- available options: Off|Very Low|Low|High -->
<!-- Audio Compliance -->
<Compliant_Standard ua="rw">TIA</Compliant_Standard>
<!-- available options: TIA|ETSI -->
<!-- Voice Feedback (English only) -->
<Voice_Feedback_Enable ua="na">No</Voice_Feedback_Enable>
<Voice_Feedback_Speed ua="na">Normal</Voice_Feedback_Speed>
<!-- available options: Slowest|Slower|Normal|Faster|Fastest -->
<Key_Again_Reset_Time ua="na">800</Key_Again_Reset_Time>
<Key_Double_Press_Time ua="na">200</Key_Double_Press_Time>
<Key_Triple_Press_Time ua="na">400</Key_Triple_Press_Time>
<Voice_Feedback_Volume ua="na">Normal</Voice_Feedback_Volume>
<!-- available options: Lowest|Low|Normal|High|Highest -->
\langle!-- Screen -->
<Screen_Saver_Enable ua="rw">No</Screen_Saver_Enable>
<Screen_Saver_Type ua="rw">Clock</Screen_Saver_Type>
<!-- available options: Clock|Download Picture|Logo
<Screen_Saver_Wait ua="rw">300</Screen_Saver_Wait>
<Screen_Saver_Refresh_Period ua="rw">10</Screen_Saver_Refresh_Period>
<Back_Light_Timer ua="rw">5m</Back_Light_Timer>
<!-- available options: 1m|5m|30m|Always On -->
<Display_Brightness ua="rw">15</Display_Brightness>
<Boot_Display ua="na">Default</Boot_Display>
<!-- available options: Default|Download Picture|Logo|Text -->
<Text_Logo ua="na"/>
<Phone_Background ua="rw">Default</Phone_Background>
<!-- available options: Default|Download Picture|Logo -->
<Picture_Download_URL ua="rw"/>
\langleLogo URL ua="rw"/>
<!-- Video Configuration -->
<Video ua="na">Yes</Video>
<Camera_Exposure ua="na">8</Camera_Exposure>
\langle!-- General -->
<Subscribe_Expires ua="na">1800</Subscribe_Expires>
<Subscribe_Retry_Interval ua="na">30</Subscribe_Retry_Interval>
<Number_of_Units ua="na">2</Number_of_Units>
<!-- available options: 0|1|2|3 -->
<Subscribe_Delay ua="na">1</Subscribe_Delay>
<Server_Type ua="na">Broadsoft</Server_Type>
<!-- available options: Broadsoft|SPA9000|Asterisk|RFC3265_4235|Sylantro -->
<KEM_Type ua="na">CP-8800-Video</KEM_Type>
<!-- available options: BEKEM|CP-8800-Audio|CP-8800-Video -->
<BLF_List_URI ua="na"/>
```

```
<Use_Line_Keys_For_BLF_List ua="na">Yes</Use_Line_Keys_For_BLF_List>
<Customizable_PLK_Options ua="na">sd;</Customizable_PLK_Options>
<BLF_List ua="na">Show</BLF_List>
<!-- available options: Show|Hide -->
<Call_Pickup_Audio_Notification ua="na">No</Call_Pickup_Audio_Notification>
<Attendant_Console_LCD_Brightness ua="na">12</Attendant_Console_LCD_Brightness>
<BXfer To Starcode Enable ua="na">No</BXfer To Starcode Enable>
<BXfer_On_Speed_Dial_Enable ua="na">Yes</BXfer_On_Speed_Dial_Enable>
<BXfer To Remote Party Number Enable ua="na">No</BXfer To Remote Party Number Enable>
<BLF_Label_Display_Mode ua="na">Both</BLF_Label_Display_Mode>
<!-- available options: Name|Ext|Both -->
<Wake up phone screen when BLF pickup is ringing
ua="na">No</Wake up phone screen when BLF pickup is ringing>
 <!-- Unit 1 -->
<Unit_1_Key_1_ ua="na">fnc=sd;ext=3252@$PROXY;nme=sophia</Unit_1_Key_1_>
\frac{1}{\sqrt{1-\frac{1}{\sqrt{2}}}} ua="na">fnc=blf;ext=3252@$PROXY;nme=BLF_3252</Unit_1_Key_2_>
<Unit_1_Key_3_ ua="na">fnc=prk;sub=$USER@$PROXY;nme=CallPark-Slot1</Unit_1_Key_3_>
<Unit_1_Key_4_ ua="na">
fnc=blf;sub=blf_list_3251@$PROXY;ext=4085273252@$PROXY
\frac{2}{1} VUnit 1 Key 4 >
<Unit_1_Key_5_ ua="na">
fnc=xml;url=http://10.74.10.108/XML/services.xml;nme=cisco_xml
\frac{1}{1}Key_5_>
\frac{1}{1} \frac{1}{\text{Key}} \frac{1}{6} \frac{1}{\text{ua}} \frac{1}{\text{ya}}fnc=blf+cp;sub=blf_list_3251@$PROXY;ext=4085273253@$PROXY
\frac{2}{1} Unit 1 Key 6 >
\text{Unit}\_1\_\text{Key}\_7\_\text{ua}=\text{"na">}fnc=blf+cp+sd;sub=blf_list_3251@$PROXY;ext=4085273254@$PROXY
\langleUnit 1 Key 7 >
\frac{1}{\sqrt{2}} \frac{1}{\sqrt{2}} 
<Unit_1_Key_9_ ua="na"/>
<Unit_1_Key_10_ ua="na"/>
<Unit_1_Key_11_ ua="na"/>
<Unit_1_Key_12_ ua="na"/>
\overline{\text{Unit 1~Key 13}} ua="na"/>
<Unit_1_Key_14_ ua="na"/>
<Unit_1_Key_15_ ua="na"/>
\text{CUnit}_{1}Key16<sub>c</sub> ua="na"/>
<Unit_1_Key_17_ ua="na"/>
<Unit_1_Key_18_ ua="na"/>
<Unit_1_Key_19_ ua="na"/>
<Unit_1_Key_20_ ua="na"/>
<Unit_1_Key_21_ ua="na"/><br><Unit_1_Key_22 ua="na"/>
\text{Unit} 1 Key 22
<Unit_1_Key_23_ ua="na"/>
<Unit_1_Key_24_ ua="na"/>
<Unit_1_Key_25_ ua="na"/>
<Unit_1_Key_26_ ua="na"/>
\overline{\text{Unit}}1 \overline{\text{Key}} 27 \overline{\text{u}} \overline{\text{u}} \overline{\text{v}} \overline{\text{v}}\frac{1 - \text{Key} - 28}{\text{year}} ua="na"/>
 <!-- Unit 2 -->
\text{CUnit}_2 Key 1 ua="na"/>
<Unit_2_Key_2_ ua="na"/>
\text{CUnit}_2Key3 ua="na"/>
\text{CUnit}_2_Key_4_ ua="na"/>
<Unit_2_Key_5_ ua="na"/>
\overline{\text{CUnit}}_2 Key_6_ ua="na"/>
\frac{1}{2}Key_7_ ua="na"/>
\text{CUnit 2 Key_8}_ u = \text{wa}\frac{1}{2}Key_9_ ua="na"/>
<Unit_2_Key_10_ ua="na"/>
<Unit_2_Key_11_ ua="na"/>
<Unit_2_Key_12_ ua="na"/>
<Unit_2_Key_13_ ua="na"/>
```
<Unit\_2\_Key\_14\_ ua="na"/>

<Unit\_2\_Key\_15\_ ua="na"/> <Unit\_2\_Key\_16\_ ua="na"/>  $\frac{1}{2}$ Key\_17\_ ua="na"/>  $\overline{\text{Unit2\_Key\_18}}$  ua="na"/> <Unit\_2\_Key\_19\_ ua="na"/> <Unit\_2\_Key\_20\_ ua="na"/> <Unit\_2\_Key\_21\_ ua="na"/> <Unit\_2\_Key\_22\_ ua="na"/>  $\frac{1}{2}$ Key\_23\_ ua="na"/> <Unit\_2\_Key\_24\_ ua="na"/> <Unit\_2\_Key\_25\_ ua="na"/>  $\frac{2}{\pi}$ Key\_26\_ ua="na"/>  $\overline{\text{Unit 2 Key 27}}$  ua="na"/> <Unit\_2\_Key\_28\_ ua="na"/>  $\left\langle \cdot \right\rangle = - \overline{$  Unit 3 -->  $\text{CUnit}_3$ <sub>Key</sub><sup>1</sup> ua="na"/> <Unit\_3\_Key\_2\_ ua="na"/>  $\frac{1}{\sqrt{2}}$   $\frac{1}{\sqrt{2}}$  <Unit\_3\_Key\_4\_ ua="na"/> <Unit\_3\_Key\_5\_ ua="na"/>  $\text{Unit}_3$ <sub>\_</sub>Key<sub>\_6\_</sub> ua="na"/> <Unit\_3\_Key\_7\_ ua="na"/> <Unit\_3\_Key\_8\_ ua="na"/>  $\overline{\text{Unit3}_8\text{Key}_9}$  ua="na"/> <Unit\_3\_Key\_10\_ ua="na"/>  $\frac{1}{2}$   $\frac{1}{2}$  <Unit\_3\_Key\_12\_ ua="na"/> <Unit\_3\_Key\_13\_ ua="na"/>  $\frac{1}{2}$ Key\_14\_ ua="na"/> <Unit\_3\_Key\_15\_ ua="na"/>  $\frac{1}{2}$ Key\_16\_ ua="na"/> <Unit\_3\_Key\_17\_ ua="na"/> <Unit\_3\_Key\_18\_ ua="na"/>  $\overline{\text{Unit 3 Key 19}}$  ua="na"/> <Unit\_3\_Key\_20\_ ua="na"/> <Unit\_3\_Key\_21\_ ua="na"/> <Unit\_3\_Key\_22\_ ua="na"/> <Unit\_3\_Key\_23\_ ua="na"/>  $\overline{\text{Unit 3 Key 24}}$  ua="na"/>  $\overline{\text{Unit3\_Key25}}$  ua="na"/> <Unit\_3\_Key\_26\_ ua="na"/>  $\frac{1}{2}$ Key\_27\_ ua="na"/> <Unit\_3\_Key\_28\_ ua="na"/>  $\langle$ !-- TR-069 --> <Enable\_TR-069 ua="na">No</Enable\_TR-069> <ACS\_URL ua="na"/> <ACS\_Username ua="na"/>  $\langle$  --  $\langle$  ACS Password ua="na"/> --> <Connection\_Request\_Username ua="na"/> <!-- <Connection\_Request\_Password ua="na"/> --> <Periodic\_Inform\_Interval ua="na">20</Periodic\_Inform\_Interval> <Periodic\_Inform\_Enable ua="na">Yes</Periodic\_Inform\_Enable> <TR-069\_Traceability ua="na">No</TR-069\_Traceability> <CWMP\_V1.2\_Support\_ua="na">Yes</CWMP\_V1.2\_Support> <TR-069\_VoiceObject\_Init ua="na">Yes</TR-069\_VoiceObject\_Init> <TR-069\_DHCPOption\_Init ua="na">Yes</TR-069\_DHCPOption\_Init> <TR-069\_Fallback\_Support ua="na">No</TR-069\_Fallback\_Support> <BACKUP\_ACS\_URL ua="na"/> <BACKUP\_ACS\_User ua="na"/> <!-- <BACKUP\_ACS\_Password ua="na"/> --> </flat-profile>

## **Przyk**ł**adowy profil XML w formacie otwartym dla wieloplatformowych telefonów konferencyjnych Cisco IP Conference Phone 8832**

```
<flat-profile>
<!-- System Configuration -->
<Restricted_Access_Domains ua="na"/>
<Enable_Web_Server ua="na">Yes</Enable_Web_Server>
<Enable_Protocol ua="na">Http</Enable_Protocol>
<!-- available options: Http|Https -->
<Enable_Direct_Action_Url ua="na">Yes</Enable_Direct_Action_Url>
<Session_Max_Timeout ua="na">3600</Session_Max_Timeout>
<Session_Idle_Timeout ua="na">3600</Session_Idle_Timeout>
<Web_Server_Port ua="na">80</Web_Server_Port>
<Enable_Web_Admin_Access ua="na">Yes</Enable_Web_Admin_Access>
\langle!-- \langleAdmin_Password ua="na"/> -->
<!-- <User_Password ua="rw"/> -->
<Phone-UI-readonly ua="na">No</Phone-UI-readonly>
<Phone-UI-User-Mode ua="na">No</Phone-UI-User-Mode>
<User_Password_Prompt ua="na">Yes</User_Password_Prompt>
<Block_Nonproxy_SIP ua="na">No</Block_Nonproxy_SIP>
<!-- Power Settings -->
<PoE_Power_Required ua="na">Normal</PoE_Power_Required>
<!-- available options: Normal|Maximum -->
<!-- Network Settings -->
<IP_Mode ua="rw">Dual Mode</IP_Mode>
<!-- available options: IPv4 Only|IPv6 Only|Dual Mode -->
<!-- IPv4 Settings -->
<Connection_Type ua="rw">DHCP</Connection_Type>
<!-- available options: DHCP|Static IP -->
<Static_IP ua="rw"/>
<NetMask ua="rw"/>
<Gateway ua="rw"/>
<Primary_DNS ua="rw">10.74.128.83</Primary_DNS>
<Secondary_DNS ua="rw"/>
<!-- IPv6 Settings -->
<IPv6_Connection_Type ua="rw">DHCP</IPv6_Connection_Type>
<!-- available options: DHCP|Static IP -->
<IPv6_Static_IP ua="rw"/>
<Prefix_Length ua="rw">1</Prefix_Length>
<IPv6_Gateway ua="rw"/>
<IPv6_Primary_DNS ua="rw"/>
<IPv6_Secondary_DNS ua="rw"/>
<Broadcast_Echo ua="rw">Disabled</Broadcast_Echo>
<!-- available options: Disabled|Enabled -->
<Auto_Config ua="rw">Enabled</Auto_Config>
<!-- available options: Disabled|Enabled -->
<!-- 802.1X Authentication -->
<Enable_802.1X_Authentication ua="rw">No</Enable_802.1X_Authentication>
<!-- Optional Network Configuration -->
<Host_Name ua="rw"/>
<Domain ua="rw"/>
<DNS_Server_Order ua="na">Manual,DHCP</DNS_Server_Order>
<!-- available options: Manual|Manual,DHCP|DHCP,Manual -->
<DNS_Query_Mode ua="na">Parallel</DNS_Query_Mode>
<!-- available options: Parallel|Sequential -->
<DNS_Caching_Enable ua="na">Yes</DNS_Caching_Enable>
<Switch_Port_Config ua="na">AUTO</Switch_Port_Config>
```

```
< 1 - -available options: AUTO|10 HALF|10 FULL|100 HALF|100 FULL|1000 FULL
-->
<Syslog_Server ua="na"/>
<Syslog_Identifier ua="na">None</Syslog_Identifier>
<!-- available options: None|$MA|$MAU|$MAC|$SN -->
<Debug_Level ua="na">NOTICE</Debug_Level>
<! --available options: EMERGENCY|ALERT|CRITICAL|ERROR|WARNING|NOTICE|INFO|DEBUG
--&<Primary_NTP_Server ua="rw"/>
<Secondary_NTP_Server ua="rw"/>
<Enable_SSLv3 ua="na">No</Enable_SSLv3>
<Use_Config_TOS ua="na">No</Use_Config_TOS>
<!-- VLAN Settings -->
<Enable_VLAN ua="rw">No</Enable_VLAN>
<VLAN_ID ua="rw">1</VLAN_ID>
<Enable_CDP ua="na">Yes</Enable_CDP>
<Enable_LLDP-MED ua="na">Yes</Enable_LLDP-MED>
<Network_Startup_Delay ua="na">3</Network_Startup_Delay>
<DHCP_VLAN_Option ua="na"/>
<!-- Wi-Fi Settings -->
<!-- Wi-Fi Profile 1 -->
<!-- Wi-Fi Profile 2 -->
 <!-- Wi-Fi Profile 3 -->
<!-- Wi-Fi Profile 4 -->
<!-- Inventory Settings -->
<Asset_ID ua="na"/>
<!-- SIP Parameters -->
<Max_Forward ua="na">70</Max_Forward>
<Max_Redirection ua="na">5</Max_Redirection>
<Max_Auth ua="na">2</Max_Auth>
<SIP User Agent Name ua="na">$VERSION</SIP User Agent Name>
<SIP_Server_Name ua="na">$VERSION</SIP_Server_Name>
<SIP_Reg_User_Agent_Name ua="na"/>
<SIP_Accept_Language ua="na"/>
<DTMF_Relay_MIME_Type ua="na">application/dtmf-relay</DTMF_Relay_MIME_Type>
<Hook_Flash_MIME_Type ua="na">application/hook-flash</Hook_Flash_MIME_Type>
<Remove_Last_Reg ua="na">No</Remove_Last_Reg>
<Use_Compact_Header ua="na">No</Use_Compact_Header>
<Escape_Display_Name ua="na">No</Escape_Display_Name>
<Talk_Package ua="na">No</Talk_Package>
<Hold_Package ua="na">No</Hold_Package>
<Conference_Package ua="na">No</Conference_Package>
<RFC_2543_Call_Hold ua="na">Yes</RFC_2543_Call_Hold>
<Random_REG_CID_on_Reboot_ua="na">No</Random_REG_CID_on_Reboot>
<SIP_TCP_Port_Min ua="na">5060</SIP_TCP_Port_Min>
<SIP_TCP_Port_Max ua="na">5080</SIP_TCP_Port_Max>
<Caller_ID_Header ua="na">PAID-RPID-FROM</Caller_ID_Header>
< 1 -available options: PAID-RPID-FROM|PAID-FROM|RPID-PAID-FROM|RPID-FROM|FROM
-->
<Hold_Target_Before_Refer ua="na">No</Hold_Target_Before_Refer>
<Dialog_SDP_Enable ua="na">No</Dialog_SDP_Enable>
<Keep_Referee_When_Refer_Failed ua="na">No</Keep_Referee_When_Refer_Failed>
<Display_Diversion_Info ua="na">No</Display_Diversion_Info>
<Display_Anonymous_From_Header ua="na">No</Display_Anonymous_From_Header>
<Sip_Accept_Encoding ua="na">none</Sip_Accept_Encoding>
<!-- available options: none|gzip -->
<SIP_IP_Preference ua="na">IPv4</SIP_IP_Preference>
<!-- available options: IPv4|IPv6 -->
<Disable_Local_Name_To_Header ua="na">No</Disable_Local_Name_To_Header>
<!-- SIP Timer Values (sec) -->
<SIP_T1 ua="na">.5</SIP_T1>
```
<SIP\_T2 ua="na">4</SIP\_T2>  $<$ SIP $T4$  ua="na">5</SIP\_T4> <SIP\_Timer\_B ua="na">16</SIP\_Timer\_B> <SIP\_Timer\_F ua="na">16</SIP\_Timer\_F> <SIP\_Timer\_H ua="na">16</SIP\_Timer\_H> <SIP\_Timer\_D ua="na">16</SIP\_Timer\_D> <SIP\_Timer\_J ua="na">16</SIP\_Timer\_J> <INVITE\_Expires ua="na">240</INVITE\_Expires> <ReINVITE\_Expires ua="na">30</ReINVITE\_Expires> <Reg\_Min\_Expires ua="na">1</Reg\_Min\_Expires> <Reg\_Max\_Expires ua="na">7200</Reg\_Max\_Expires> <Reg\_Retry\_Intvl ua="na">30</Reg\_Retry\_Intvl> <Reg\_Retry\_Long\_Intvl ua="na">1200</Reg\_Retry\_Long\_Intvl> <Reg\_Retry\_Random\_Delay ua="na">0</Reg\_Retry\_Random\_Delay> <Reg\_Retry\_Long\_Random\_Delay ua="na">0</Reg\_Retry\_Long\_Random\_Delay> <Reg\_Retry\_Intvl\_Cap ua="na">0</Reg\_Retry\_Intvl\_Cap> <Sub\_Min\_Expires ua="na">10</Sub\_Min\_Expires> <Sub\_Max\_Expires ua="na">7200</Sub\_Max\_Expires> <Sub\_Retry\_Intvl ua="na">10</Sub\_Retry\_Intvl> <!-- Response Status Code Handling --> <Try\_Backup\_RSC ua="na"/> <Retry\_Reg\_RSC ua="na"/> <!-- RTP Parameters --> <RTP\_Port\_Min\_ua="na">16384</RTP\_Port\_Min> <RTP\_Port\_Max ua="na">16482</RTP\_Port\_Max> <RTP\_Packet\_Size ua="na">0.02</RTP\_Packet\_Size> <Max\_RTP\_ICMP\_Err ua="na">0</Max\_RTP\_ICMP\_Err> <RTCP\_Tx\_Interval ua="na">0</RTCP\_Tx\_Interval> <SDP\_IP\_Preference ua="na">IPv4</SDP\_IP\_Preference> <!-- available options: IPv4|IPv6 --> <!-- SDP Payload Types --> <G711u\_Codec\_Name ua="na">PCMU</G711u\_Codec\_Name> <G711a\_Codec\_Name ua="na">PCMA</G711a\_Codec\_Name> <G729a\_Codec\_Name ua="na">G729a</G729a\_Codec\_Name> <G729b\_Codec\_Name ua="na">G729ab</G729b\_Codec\_Name> <G722\_Codec\_Name ua="na">G722</G722\_Codec\_Name> <G722.2\_Codec\_Name ua="na">AMR-WB</G722.2\_Codec\_Name> <iLBC\_Codec\_Name ua="na">iLBC</iLBC\_Codec\_Name> <OPUS\_Codec\_Name ua="na">OPUS</OPUS\_Codec\_Name> <AVT\_Codec\_Name ua="na">telephone-event</AVT\_Codec\_Name> <G722.2\_Dynamic\_Payload ua="na">96</G722.2\_Dynamic\_Payload> <G722.2\_OA\_Dynamic\_Payload ua="na">103</G722.2\_OA\_Dynamic\_Payload> <iLBC\_Dynamic\_Payload ua="na">97</iLBC\_Dynamic\_Payload> <iLBC\_30ms\_Dynamic\_Payload ua="na">105</iLBC\_30ms\_Dynamic\_Payload> <OPUS\_Dynamic\_Payload ua="na">99</OPUS\_Dynamic\_Payload> <AVT\_Dynamic\_Payload ua="na">101</AVT\_Dynamic\_Payload> <AVT\_16kHz\_Dynamic\_Payload ua="na">107</AVT\_16kHz\_Dynamic\_Payload> <AVT\_48kHz\_Dynamic\_Payload ua="na">108</AVT\_48kHz\_Dynamic\_Payload> <INFOREQ\_Dynamic\_Payload ua="na"/> <!-- NAT Support Parameters --> <Handle\_VIA\_received ua="na">No</Handle\_VIA\_received> <Handle\_VIA\_rport ua="na">No</Handle\_VIA\_rport> <Insert\_VIA\_received ua="na">No</Insert\_VIA\_received> <Insert\_VIA\_rport ua="na">No</Insert\_VIA\_rport> <Substitute\_VIA\_Addr ua="na">No</Substitute\_VIA\_Addr> <Send\_Resp\_To\_Src\_Port ua="na">No</Send\_Resp\_To\_Src\_Port> <STUN\_Enable ua="na">No</STUN\_Enable> <STUN\_Test\_Enable ua="na">No</STUN\_Test\_Enable> <STUN\_Server ua="na"/> <EXT\_IP ua="na"/> <EXT\_RTP\_Port\_Min ua="na">0</EXT\_RTP\_Port\_Min> <NAT Keep Alive Intvl ua="na">15</NAT Keep Alive Intvl> <Redirect\_Keep\_Alive ua="na">No</Redirect\_Keep\_Alive> <!-- Configuration Profile -->

```
<Provision_Enable ua="na">Yes</Provision_Enable>
<Resync_On_Reset ua="na">Yes</Resync_On_Reset>
<Resync_Random_Delay ua="na">2</Resync_Random_Delay>
<Resync At HHmm ua="na"/>
<Resync_At_Random_Delay ua="na">600</Resync_At_Random_Delay>
<Resync_Periodic ua="na">3600</Resync_Periodic>
<Resync_Error_Retry_Delay ua="na">3600</Resync_Error_Retry_Delay>
<Forced_Resync_Delay ua="na">14400</Forced_Resync_Delay>
<Resync_From_SIP ua="na">Yes</Resync_From_SIP>
<Resync_After_Upgrade_Attempt ua="na">Yes</Resync_After_Upgrade_Attempt>
<Resync_Trigger_1 ua="na"/>
<Resync_Trigger_2 ua="na"/>
<User_Configurable_Resync ua="na">Yes</User_Configurable_Resync>
<Resync_Fails_On_FNF ua="na">Yes</Resync_Fails_On_FNF>
<Profile_Authentication_Type ua="na">Basic Http Authentication</Profile_Authentication_Type>
< 1 - -available options: Disabled|Basic Http Authentication|XSI Authentication
--<Profile_Rule ua="na">/$PSN.xml</Profile_Rule>
<Profile_Rule_B ua="na"/>
<Profile_Rule_C ua="na"/>
<Profile_Rule_D ua="na"/>
<DHCP Option To Use ua="na">66,160,159,150,60,43,125</DHCP Option To Use>
<DHCPv6_Option_To_Use ua="na">17,160,159</DHCPv6_Option_To_Use>
<Log_Request_Msg ua="na">
$PN $MAC -- Requesting resync $SCHEME://$SERVIP:$PORT$PATH
</Log_Request_Msg>
<Log_Success_Msg ua="na">
$PN $MAC -- Successful resync $SCHEME://$SERVIP:$PORT$PATH
</Log_Success_Msg>
<Log_Failure_Msg ua="na">$PN $MAC -- Resync failed: $ERR</Log_Failure_Msg>
<!-- Upload Configuration Options -->
<Report Rule ua="na"/>
<HTTP_Report_Method ua="na">POST</HTTP_Report_Method>
<!-- available options: POST|PUT -->
<Report_To_Server ua="na">On Request</Report_To_Server>
< 1 - -available options: On Request|On Local Change|Periodically
-->
<Periodic_Upload_To_Server ua="na">3600</Periodic_Upload_To_Server>
<Upload_Delay_On_Local_Change ua="na">60</Upload_Delay_On_Local_Change>
<!-- Firmware Upgrade -->
<Upgrade_Enable ua="na">Yes</Upgrade_Enable>
<Upgrade_Error_Retry_Delay ua="na">3600</Upgrade_Error_Retry_Delay>
<Upgrade_Rule ua="na"/>
<Log_Upgrade_Request_Msg ua="na">
$PN $MAC -- Requesting upgrade $SCHEME://$SERVIP:$PORT$PATH
</Log_Upgrade_Request_Msg>
<Log_Upgrade_Success_Msg ua="na">
$PN $MAC -- Successful upgrade $SCHEME://$SERVIP:$PORT$PATH -- $ERR
</Log_Upgrade_Success_Msg>
<Log_Upgrade_Failure_Msg ua="na">$PN $MAC -- Upgrade failed: $ERR</Log_Upgrade_Failure_Msg>
<Peer_Firmware_Sharing ua="na">Yes</Peer_Firmware_Sharing>
<Peer_Firmware_Sharing_Log_Server ua="na"/>
<!-- CA Settings -->
<Custom_CA_Rule ua="na"/>
<!-- HTTP Settings -->
<HTTP_User_Agent_Name_ua="na">$VERSION ($MA)</HTTP_User_Agent_Name>
<!-- Problem Report Tool -->
<PRT_Upload_Rule ua="na">http://proxy.zhihui.com/prt/</PRT_Upload_Rule>
<PRT_Upload_Method ua="na">PUT</PRT_Upload_Method>
<!-- available options: POST|PUT -->
<PRT_Max_Timer ua="na"/>
<PRT_Name ua="na"/>
```

```
<!-- General Purpose Parameters -->
<GPP_A ua="na"/>
\langle \text{GPP B u}a="n^{\prime\prime}\rangle\langle \text{GPP C u}a="na" \rangle\overline{\text{GPP}} D ua="na"/>
<GPP E ua="na"/>
\langle \text{GPP F u}a="n a" \rangle\langle \text{GPP} \; \text{G} \; \text{ua} = " \text{na" } \rangle<GPP H ua="na"/>
\text{GPPI} ua="na"/>
\langleGPP J ua="na"/>
\langleGPP K ua="na"/>
\langle \text{GPP L ua} = "na" / \rangle<GPP_M ua="na"/>
<GPP N ua="na"/>
\langleGPP O ua="na"/>
<GPP_P ua="na"/>
 <!-- Call Progress Tones -->
<Dial Tone ua="na">350@-19,440@-19;10(*/0/1+2)</Dial Tone>
<Outside Dial Tone ua="na">420@-16;10(*/0/1)</Outside Dial Tone>
<Prompt_Tone ua="na">520@-19,620@-19;10(*/0/1+2)</Prompt_Tone>
<Busy_Tone ua="na">480@-19,620@-19;10(.5/.5/1+2)</Busy_Tone>
<Reorder Tone ua="na">480@-19,620@-19;10(.25/.25/1+2)</Reorder Tone>
\leqOff Hook Warning Tone ua="na">480@-10,620@0;10(.125/.125/1+2)\frac{1}{\leq}/Off Hook Warning Tone>
\overline{\text{Ring Back}} Tone ua="na">440@-19,480@-19;*(2/4/1+2)</Ring Back Tone>
\text{1} Waiting Tone ua="na">440@-10;30(.3/9.7/1)</Call Waiting Tone>
\zetaConfirm Tone ua="na">600@-16;1(.25/.25/1)\zeta/Confirm Tone>
<MWI_Dial_Tone ua="na">350@-19,440@-19;2(.1/.1/1+2);10(*/0/1+2)</MWI_Dial_Tone>
<<fwd Dial Tone ua="na">350@-19,440@-19;2(.2/.2/1+2);10(*/0/1+2)</Cfwd Dial Tone>
<Holding Tone ua="na">600@-19;25(.1/.1/1,.1/.1/1,.1/9.5/1)</Holding Tone>
<Conference Tone ua="na">350@-19;20(.1/.1/1,.1/9.7/1)</Conference Tone>
<Secure_Call_Indication_Tone
ua="na">397@-19,507@-19,15(0/2/0,.2/.1/1,.1/2.1/2)</Secure_Call_Indication_Tone>
<Page_Tone ua="na">600@-16;.3(.05/0.05/1)</Page_Tone>
<Alert Tone ua="na">600@-19;.2(.05/0.05/1)</Alert_Tone>
<Mute Tone ua="na">600@-19;.2(.1/0.1/1)</Mute Tone>
\leqUnmute Tone ua="na">600@-19;.3(.1/0.1/1)\leq/Unmute Tone>
<System_Beep ua="na">600@-16;.1(.05/0.05/1)</System_Beep>
<Call Pickup Tone ua="na">440@-10;30(.3/9.7/1)</Call Pickup Tone>
 <!-- Distinctive Ring Patterns -->
<Cadence 1 ua="na">60(2/4)</Cadence 1>
<Cadence_2 ua="na">60(.3/.2,1/.2,.3/4)</Cadence_2>
<Cadence_3 ua="na">60(.8/.4,.8/4)</Cadence_3>
<Cadence 4 ua="na">60(.4/.2,.3/.2,.8/4)</Cadence 4>
<Cadence_5 ua="na">60(.2/.2,.2/.2,.2/.2,1/4)</Cadence_5>
<Cadence_6 ua="na">60(.2/.4,.2/.4,.2/4)</Cadence_6>
<Cadence 7 ua="na">60(4.5/4)</Cadence 7>
<Cadence_8 ua="na">60(0.25/9.75)</Cadence_8>
<Cadence 9 ua="na">60(.4/.2,.4/2)</Cadence 9>
 <!-- Control Timer Values (sec) -->
<Reorder_Delay ua="na">255</Reorder_Delay>
<Interdigit_Long_Timer ua="na">10</Interdigit_Long_Timer>
<Interdigit_Short_Timer ua="na">3</Interdigit_Short_Timer>
 <!-- Vertical Service Activation Codes -->
<Call_Return_Code ua="na">*69</Call_Return_Code>
<Blind_Transfer_Code ua="na">*95</Blind_Transfer_Code>
<Cfwd_All_Act_Code ua="na">*72</Cfwd_All_Act_Code>
<Cfwd_All_Deact_Code ua="na">*73</Cfwd_All_Deact_Code>
<Cfwd_Busy_Act_Code ua="na">*90</Cfwd_Busy_Act_Code>
<Cfwd_Busy_Deact_Code ua="na">*91</Cfwd_Busy_Deact_Code>
<Cfwd_No_Ans_Act_Code ua="na">*92</Cfwd_No_Ans_Act_Code>
<Cfwd No Ans Deact Code ua="na">*93</Cfwd No Ans Deact Code>
<CW_Act_Code ua="na">*56</CW_Act_Code>
<CW_Deact_Code ua="na">*57</CW_Deact_Code>
```

```
<CW_Per_Call_Act_Code_ua="na">*71</CW_Per_Call_Act_Code>
<CW_Per_Call_Deact_Code_ua="na">*70</CW_Per_Call_Deact_Code>
<Block_CID_Act_Code ua="na">*61</Block_CID_Act_Code>
<Block_CID_Deact_Code ua="na">*62</Block_CID_Deact_Code>
<Block_CID_Per_Call_Act_Code ua="na">*81</Block_CID_Per_Call_Act_Code>
<Block_CID_Per_Call_Deact_Code ua="na">*82</Block_CID_Per_Call_Deact_Code>
<Block_ANC_Act_Code ua="na">*77</Block_ANC_Act_Code>
<Block_ANC_Deact_Code ua="na">*87</Block_ANC_Deact_Code>
<DND_Act_Code ua="na">*78</DND_Act_Code>
<DND_Deact_Code ua="na">*79</DND_Deact_Code>
<Secure_All_Call_Act_Code ua="na">*16</Secure_All_Call_Act_Code>
<Secure_No_Call_Act_Code ua="na">*17</Secure_No_Call_Act_Code>
<Secure One Call Act Code ua="na">*18</Secure One Call Act Code>
<Secure_One_Call_Deact_Code ua="na">*19</Secure_One_Call_Deact_Code>
<Paging_Code ua="na">*96</Paging_Code>
<Call_Park_Code ua="na">*68</Call_Park_Code>
<Call_Pickup_Code ua="na">*97</Call_Pickup_Code>
<Call_Unpark_Code ua="na">*88</Call_Unpark_Code>
<Group_Call_Pickup_Code ua="na">*98</Group_Call_Pickup_Code>
<Referral_Services_Codes ua="na"/>
<Feature_Dial_Services_Codes ua="na"/>
<!-- Vertical Service Announcement Codes -->
<Service_Annc_Base_Number ua="na"/>
<Service_Annc_Extension_Codes ua="na"/>
 <!-- Outbound Call Codec Selection Codes -->
<Prefer_G711u_Code ua="na">*017110</Prefer_G711u_Code>
<Force_G711u_Code ua="na">*027110</Force_G711u_Code>
<Prefer_G711a_Code ua="na">*017111</Prefer_G711a_Code>
<Force_G711a_Code ua="na">*027111</Force_G711a_Code>
<Prefer_G722_Code ua="na">*01722</Prefer_G722_Code>
<Force_G722_Code ua="na">*02722</Force_G722_Code>
<Prefer_G722.2_Code ua="na">*01724</Prefer_G722.2_Code>
<Force_G722.2_Code ua="na">*02724</Force_G722.2_Code>
<Prefer_G729a_Code ua="na">*01729</Prefer_G729a_Code>
<Force_G729a_Code ua="na">*02729</Force_G729a_Code>
<Prefer_iLBC_Code ua="na">*01016</Prefer_iLBC_Code>
<Force_iLBC_Code ua="na">*02016</Force_iLBC_Code>
<Prefer_OPUS_Code ua="na">*01056</Prefer_OPUS_Code>
<Force_OPUS_Code ua="na">*02056</Force_OPUS_Code>
\langle!-- Time -->
<Set_Local_Date__mm_dd_yyyy_ ua="na"/>
<Set_Local_Time__HH_mm_ ua="na"/>
<Time_Zone ua="na">GMT-08:00</Time_Zone>
<! -available options:
GMT-12:00|GMT-11:00|GMT-10:00|GMT-09:00|GMT-08:00|GMT-07:00|GMT-06:00|GMT-05:00|GMT-04:00|GMT-03:30|GMT-03:00|GMT-02:00|GMT-01:00|GMT|GMT+01:00|GMT+02:00|GMT+03:00|GMT+03:30|GMT+04:00|GMT+04:30|GMT+05:00|GMT+05:30|GMT+05:45|GMT+06:00|GMT+06:30|GMT+07:00|GMT+08:00|GMT+09:00|GMT+09:30|GMT+10:00|GMT+11:00|GMT+12:00|GMT+13:00|GMT+14:00
-->
<Time_Offset__HH_mm_ ua="na"/>
<Ignore_DHCP_Time_Offset ua="na">Yes</Ignore_DHCP_Time_Offset>
<Daylight_Saving_Time_Rule
ua="na">start=3/-1/7/2;end=10/-1/7/2;save=1</Daylight_Saving_Time_Rule>
<Daylight_Saving_Time_Enable ua="na">Yes</Daylight_Saving_Time_Enable>
\langle!-- Language -->
<Dictionary_Server_Script ua="na"/>
<Language_Selection ua="na">English-US</Language_Selection>
```
en-US|en-CA|en-AU|en-GB|fr-FR|fr-CA|es-ES|it-IT|de-DE|nn-NO|pt-PT|nl-NL|sv-SE|pt-BZ|es-MX|en-NZ|da-DK|ru-RU|pl-PL|tr-TR|cs-CZ|hu-HU|fi-FI|sk-SK|bg-BG|hr-HR|ja-JP|ko-KR|zh-CN|zh-HK

```
-->
\langle!-- General -->
<Station_Name ua="na">arupiSSomSok</Station_Name>
```
<Locale ua="na">en-US</Locale>

available options:

 $\lt!$ !  $-$ 

```
<Station_Display_Name ua="na"/>
<Voice_Mail_Number ua="na"/>
<!-- Video Configuration -->
<!-- Handsfree -->
<Bluetooth_Mode ua="na">Phone</Bluetooth_Mode>
<!-- available options: Phone|Handsfree|Both -->
<Line ua="na">5</Line>
<! -available options: 1|2|3|4|5|6|7|8|9|10|11|12|13|14|15|16|Disabled
-->
<Extension_1_ ua="na">1</Extension_1_>
<!-- available options: 1|Disabled -->
<Short_Name_1_ ua="na">$USER</Short_Name_1_>
\langleShare Call Appearance 1 ua="na">private\langleShare Call Appearance 1 >
<!-- available options: private|shared -->
<!-- Miscellaneous Line Key Settings -->
<SCA_Barge-In-Enable ua="na">No</SCA_Barge-In-Enable>
<SCA_Sticky_Auto_Line_Seize ua="na">No</SCA_Sticky_Auto_Line_Seize>
<Call_Appearances_Per_Line ua="na">2</Call_Appearances_Per_Line>
<!-- available options: 2|3|4|5|6|7|8|9|10 -->
<!-- Supplementary Services -->
<Conference_Serv ua="na">Yes</Conference_Serv>
<Attn_Transfer_Serv ua="na">Yes</Attn_Transfer_Serv>
<Blind_Transfer_Serv ua="na">Yes</Blind_Transfer_Serv>
<DND_Serv ua="na">Yes</DND_Serv>
<Block_ANC_Serv ua="na">Yes</Block_ANC_Serv>
<Block_CID_Serv ua="na">Yes</Block_CID_Serv>
<Secure_Call_Serv ua="na">Yes</Secure_Call_Serv>
<Cfwd_All_Serv ua="na">Yes</Cfwd_All_Serv>
<Cfwd_Busy_Serv ua="na">Yes</Cfwd_Busy_Serv>
<Cfwd_No_Ans_Serv ua="na">Yes</Cfwd_No_Ans_Serv>
<Paging_Serv ua="na">Yes</Paging_Serv>
<Call_Park_Serv ua="na">Yes</Call_Park_Serv>
<Call_Pick_Up_Serv ua="na">Yes</Call_Pick_Up_Serv>
<ACD_Login_Serv ua="na">No</ACD_Login_Serv>
<Group_Call_Pick_Up_Serv ua="na">Yes</Group_Call_Pick_Up_Serv>
<Service_Annc_Serv ua="na">No</Service_Annc_Serv>
<Call_Recording_Serv ua="na">No</Call_Recording_Serv>
<Reverse_Phone_Lookup_Serv ua="na">Yes</Reverse_Phone_Lookup_Serv>
<!-- Ringtone -->
<Ring1 ua="na">n=Sunrise;w=file://Sunrise.rwb;c=1</Ring1>
<Ring2 ua="na">n=Chirp 1;w=file://chirp1.raw;c=1</Ring2>
<Ring3 ua="na">n=Chirp 2;w=file://chirp2.raw;c=1</Ring3>
<Ring4 ua="na">n=Delight;w=file://Delight.rwb;c=1</Ring4>
<Ring5 ua="na">n=Evolve;w=file://Evolve.rwb;c=1</Ring5>
<Ring6 ua="na">n=Mellow;w=file://Mellow.rwb;c=1</Ring6>
<Ring7 ua="na">n=Mischief;w=file://Mischief.rwb;c=1</Ring7>
<Ring8 ua="na">n=Reflections;w=file://Reflections.rwb;c=1</Ring8>
<Ring9 ua="na">n=Ringer;w=file://Ringer.rwb;c=1</Ring9>
<Ring10 ua="na">n=Ascent;w=file://Ascent.rwb;c=1</Ring10>
<Ring11 ua="na">n=Are you there;w=file://AreYouThereF.raw;c=1</Ring11>
<Ring12 ua="na">n=Chime;w=file://Chime.raw;c=1</Ring12>
<Silent_Ring_Duration ua="na">60</Silent_Ring_Duration>
<!-- Extension Mobility -->
<EM_Enable ua="na">No</EM_Enable>
<EM_User_Domain ua="na"/>
<Session_Timer_m_ ua="na">480</Session_Timer_m_>
<Countdown_Timer_s_ ua="na">10</Countdown_Timer_s_>
<Preferred_Password_Input_Mode ua="na">Alphanumeric</Preferred_Password_Input_Mode>
<!-- available options: Alphanumeric|Numeric -->
\langle -- XSI Phone Service
<XSI_Host_Server ua="na"/>
<XSI_Authentication_Type ua="na">Login Credentials</XSI_Authentication_Type>
< 1 - -
```

```
available options: Login Credentials|SIP Credentials
-->
<Login_User_ID ua="na"/>
<!-- <Login_Password ua="na"/> -->
\overline{\text{SIP}} Auth ID ua="na"/>
<!-- <SIP_Password ua="na"/> -->
<Directory_Enable ua="na">No</Directory_Enable>
<Directory_Name ua="na"/>
<Directory_Type ua="na">Enterprise</Directory_Type>
< 1 - -available options: Enterprise|Group|Personal|Enterprise Common|Group Common
--&<CallLog_Enable ua="na">No</CallLog_Enable>
<CallLog_Associated_Line ua="na">1</CallLog_Associated_Line>
<!-- available options: 1 -->
<Display_Recents_From ua="na">Phone</Display_Recents_From>
<!-- available options: Phone|Server -->
<!-- Informacast -->
<Page_Service_URL ua="na"/>
<!-- XML Service -->
<XML_Directory_Service_Name ua="na"/>
<XML_Directory_Service_URL ua="na"/>
<XML_Application_Service_Name ua="na"/>
<XML_Application_Service_URL ua="na"/>
<XML_User_Name ua="na"/>
<!-- <XML_Password ua="na"/> -->
<CISCO_XML_EXE_Enable ua="na">No</CISCO_XML_EXE_Enable>
<CISCO_XML_EXE_Auth_Mode ua="na">Local Credential</CISCO_XML_EXE_Auth_Mode>
< 1 - -available options: Trusted|Local Credential|Remote Credential
--&<!-- Multiple Paging Group Parameters -->
<Group_Paging_Script ua="na">
pggrp=224.168.168.168:34560;name=All;num=800;listen=yes;
</Group_Paging_Script>
\langle!-- LDAP -->
<LDAP_Dir_Enable ua="na">No</LDAP_Dir_Enable>
<LDAP_Corp_Dir_Name ua="na"/>
<LDAP_Server ua="na"/>
<LDAP_Search_Base ua="na"/>
<LDAP_Client_DN ua="na"/>
<LDAP_Username ua="na"/>
<!-- <LDAP_Password ua="na"/> -->
<LDAP_Auth_Method ua="na">None</LDAP_Auth_Method>
<!-- available options: None|Simple|DIGEST-MD5 -->
<LDAP_Last_Name_Filter ua="na"/>
<LDAP_First_Name_Filter ua="na"/>
<LDAP_Search_Item_3 ua="na"/>
<LDAP_Item_3_Filter ua="na"/>
<LDAP_Search_Item_4 ua="na"/>
<LDAP_Item_4_Filter ua="na"/>
<LDAP_Display_Attrs ua="na"/>
<LDAP_Number_Mapping ua="na"/>
<!-- Programmable Softkeys -->
<Programmable_Softkey_Enable ua="na">No</Programmable_Softkey_Enable>
<Idle_Key_List ua="na">
em login;em logout;recents;newcall;favorites;dir;settings;
</Idle_Key_List>
<Missed_Call_Key_List ua="na">lcr|1;back|3;miss|4;</Missed_Call_Key_List>
<Off_Hook_Key_List ua="na">option;recents;cancel;dir;</Off_Hook_Key_List>
<Dialing_Input_Key_List
ua="na">option|1;call|2;delchar|3;cancel|4;left|5;right|6;</Dialing Input Key List>
<Progressing_Key_List ua="na">endcall|2;</Progressing_Key_List>
<Connected_Key_List ua="na">
```

```
hold|1;endcall|2;conf|3;xfer|4;confLx;dir;settings;
</Connected_Key_List>
<Start-Xfer_Key_List ua="na">hold|1;endcall|2;xfer|3;settings</Start-Xfer_Key_List>
<Start-Conf_Key_List ua="na">hold|1;endcall|2;conf|3;settings</Start-Conf_Key_List>
<Conferencing_Key_List ua="na">hold|1;endcall|2;join|3;settings;</Conferencing_Key_List>
<Releasing_Key_List ua="na">endcall|2;</Releasing_Key_List>
<Hold Key List ua="na">resume|1;endcall|2;newcall|3;recents;dir;settings;</Hold Key List>
<Ringing_Key_List ua="na">answer|1;ignore|2;ignoresilent|3;</Ringing_Key_List>
<Shared_Active_Key_List
ua="na">newcall|1;barge|2;recents;favorites;dir;settings</Shared_Active_Key_List>
<Shared_Held_Key_List ua="na">
resume|1;newcall;barge|2;recents;favorites;dir;settings
</Shared_Held_Key_List>
<PSK 1 ua="na"/>
<PSK_2 ua="na"/>
<PSK 3 ua="na"/>
<PSK 4 ua="na"/>
<PSK 5 ua="na"/>
\overline{SPSK} 6 ua="na"/>
<PSK 7 ua="na"/>
<PSK_8 ua="na"/>
<PSK 9 ua="na"/>
<PSK 10 ua="na"/>
\overline{SPSK} 11 ua="na"/>
<PSK_12 ua="na"/>
<PSK_13 ua="na"/>
<PSK 14 ua="na"/>
<PSK 15 ua="na"/>
<PSK_16 ua="na"/>
\left\langle -\right\rangle General \left\langle -\right\rangle<Line_Enable_1_ ua="na">Yes</Line_Enable_1_>
 <!-- Share Line Appearance -->
\texttt{<Share\_Ext\_1\_}\text{ua="na">\n<code>No</code> \n<code>/Share\_Ext\_1_&gt;<Shared_User_ID_1_ ua="na"/>
<Subscription_Expires_1_ ua="na">3600</Subscription_Expires_1_>
<Restrict_MWI_1_ ua="na">No</Restrict_MWI_1_>
 <!-- NAT Settings -->
<NAT_Mapping_Enable_1_ ua="na">No</NAT_Mapping_Enable_1_>
<NAT_Keep_Alive_Enable_1_ ua="na">No</NAT_Keep_Alive_Enable_1_>
\overline{\text{NAT\_Keep\_Alive\_Msg\_1\_ua}} = \text{max}">$NOTIFY</NAT_Keep_Alive_Msg_1_>
<NAT_Keep_Alive_Dest_1_ ua="na">$PROXY</NAT_Keep_Alive_Dest_1_>
 <!-- Network Settings -->
<\!\!SIP\_TOS\_DiffServ\_Value\_1\_ua="na">0x68</SIP_TOS_DiffServ_Value_1_>
<RTP_TOS_DiffServ_Value_1_ ua="na">0xb8</RTP_TOS_DiffServ_Value_1_>
 <!-- SIP Settings -->
<SIP_Transport_1_ ua="na">UDP</SIP_Transport_1_>
<!-- available options: UDP|TCP|TLS|AUTO -->
\langleSIP_Port_1_ ua="na">5060</SIP_Port_1_>
\overline{\text{SIP\_100REL\_Enable\_1}} ua="na">No</SIP_100REL_Enable 1 >
<EXT_SIP_Port_1_ ua="na">0</EXT_SIP_Port_1_>
<Auth_Resync-Reboot_1_ ua="na">Yes</Auth_Resync-Reboot_1_>
<SIP_Proxy-Require_1_ ua="na"/>
<SIP_Remote-Party-ID_1_ ua="na">No</SIP_Remote-Party-ID_1_>
<Referor_Bye_Delay_1_ ua="na">4</Referor_Bye_Delay_1_>
<Refer-To_Target_Contact_1_ ua="na">No</Refer-To_Target_Contact_1_>
<Referee_Bye_Delay_1_ ua="na">0</Referee_Bye_Delay_1_>
<Refer_Target_Bye_Delay_1_ ua="na">0</Refer_Target_Bye_Delay_1_>
\langle \text{Sticky\_183\_1}^- ua="na">No</Sticky_183_1_>
\text{KAuth\_INVITE}\_1 ua="na">No</Auth_INVITE_1_>
\langleNtfy_Refer_On_1xx-To-Inv_1_ ua="na">Yes</Ntfy_Refer_On_1xx-To-Inv_1_>
<Set_G729_annexb_1_ ua="na">yes</Set_G729_annexb_1_>
< 1 -available options: none|no|yes|follow silence supp setting
--&
```

```
<Voice_Quality_Report_Address_1_ ua="na"/>
<VQ_Report_Interval_1_ ua="na">0</VQ_Report_Interval_1_>
<User_Equal_Phone_1_ ua="na">No</User_Equal_Phone_1_>
<Call_Recording_Protocol_1_ ua="na">SIPREC</Call_Recording_Protocol_1_>
<!-- available options: SIPREC|SIPINFO -->
<Privacy_Header_1_ ua="na">Disabled</Privacy_Header_1_>
< 1 - -available options: Disabled|none|header|session|user|id
--&><P-Early-Media_Support_1_ ua="na">No</P-Early-Media_Support_1_>
<!-- Call Feature Settings -->
<Blind_Attn-Xfer_Enable_1_ ua="na">No</Blind_Attn-Xfer_Enable_1_>
<Message_Waiting_1_ ua="na">No</Message_Waiting_1_>
\overline{\phantom{a}} \overline{\phantom{a}} \overline{\<Default_Ring_1_ ua="rw">1</Default_Ring_1_>
< 1 - -available options: No Ring|1|2|3|4|5|6|7|8|9|10|11|12|13|14
-->
<Auth_Page_Realm_1_ ua="na"/>
<Conference_Bridge_URL_1_ ua="na"/>
<!-- <Auth_Page_Password_1_ ua="na"/> -->
<Mailbox_ID_1_ ua="na"/>
<Voice_Mail_Server_1_ ua="na"/>
<Voice_Mail_Subscribe_Interval_1_ ua="na">86400</Voice_Mail_Subscribe_Interval_1_>
<Auto Ans Page On Active Call 1 ua="na">Yes</Auto Ans Page On Active Call 1 >
<Feature_Key_Sync_1_ ua="na">No</Feature_Key_Sync_1_>
<Call_Park_Monitor_Enable_1_ ua="na">No</Call_Park_Monitor_Enable_1_>
<Enable_Broadsoft_Hoteling_1_ ua="na">No</Enable_Broadsoft_Hoteling_1_>
<Hoteling Subscription Expires 1 ua="na">3600</Hoteling Subscription Expires 1 >
<Secure Call Option 1 ua="na">Optional</Secure Call Option 1 >
<!-- available options: Optional|Required -->
<!-- ACD Settings -->
<Broadsoft_ACD_1_ ua="na">No</Broadsoft ACD 1 >
<Call_Information_Enable_1_ ua="na">No</Call_Information_Enable_1_>
<Disposition_Code_Enable_1_ ua="na">No</Disposition_Code_Enable_1_>
<Trace_Enable_1_ ua="na">No</Trace_Enable_1_>
<Emergency_Escalation_Enable_1_ ua="na">No</Emergency_Escalation_Enable_1_>
<Queue_Status_Notification_Enable_1_ ua="na">No</Queue_Status_Notification_Enable_1_>
 <!-- Proxy and Registration -->
<Proxy_1_ ua="na">sipurash22.com</Proxy_1_>
\overline{\text{Coubound}}_Proxy1_ ua="na">10.89.81.177\overline{\text{C}}Outbound Proxy 1 >
<Alternate_Proxy_1_ ua="na"/>
<Alternate_Outbound_Proxy_1_ ua="na"/>
<Use_OB_Proxy_In_Dialog_1_ ua="na">Yes</Use_OB_Proxy_In_Dialog_1_>
<Register_1_ ua="na">Yes</Register_1_>
<Make_Call_Without_Reg_1_ ua="na">No</Make_Call_Without_Reg_1_>
\overline{\text{Kepister}} Expires \overline{1} ua="na">3600</Register Expires 1 >
<Ans Call Without Reg 1 ua="na">No</Ans Call Without Reg 1 >
\verb!<\!\!Use\_DNS\_SRV_1_ u = "na" \verb!>No </\>\!/Use\_DNS_RKV_1><DNS_SRV_Auto_Prefix_1_ ua="na">Yes</DNS_SRV_Auto_Prefix_1_>
<Proxy_Fallback_Intvl_1_ ua="na">3600</Proxy_Fallback_Intvl_1_>
<Proxy_Redundancy_Method_1_ ua="na">Normal</Proxy_Redundancy_Method_1_>
<!-- available options: Normal|Based on SRV Port -->
<Dual_Registration_1_ ua="na">No</Dual_Registration_1_>
<Auto_Register_When_Failover_1_ ua="na">No</Auto_Register_When_Failover_1_>
<TLS_Name_Validate_1_ ua="na">Yes</TLS_Name_Validate_1_>
<!-- Subscriber Information -->
\langleDisplay Name 1 ua="na">4081001541</Display Name 1 >
<User_ID_1_ ua="na">4081001541</User_ID_1_>
\langle-- \langlePassword_1_ ua="na">*************</Password 1 > -->
<Auth_ID_1_ ua="na"/>
<Reversed_Auth_Realm_1_ ua="na"/>
\text{SIP} URI 1 ua="na"/>
<!-- XSI Line Service -->
```

```
<XSI_Host_Server_1_ ua="na"/>
<XSI_Authentication_Type_1_ ua="na">Login Credentials</XSI_Authentication_Type_1_>
<! -available options: Login Credentials|SIP Credentials
-->
<Login_User_ID_1_ ua="na"/>
 <!-- <Login_Password_1_ ua="na"/> -->
<Anywhere_Enable_1_ ua="na">No</Anywhere_Enable_1_>
\leqBlock CID Enable 1 ua="na">No\lt/Block CID Enable 1 >
\leqDND_Enable_1_ ua="na">No</DND_Enable_1_>
<CFWD_Enable_1_ ua="na">No</CFWD_Enable_1_>
 <!-- Audio Configuration -->
<Preferred_Codec_1_ ua="na">G711u</Preferred_Codec_1_>
<! -available options: G711u|G711a|G729a|G722|G722.2|iLBC|OPUS
-->
<Use_Pref_Codec_Only_1_ ua="na">No</Use_Pref_Codec_Only_1_>
<Second_Preferred_Codec_1_ ua="na">Unspecified</Second_Preferred_Codec_1_>
<! -available options: Unspecified|G711u|G711a|G729a|G722|G722.2|iLBC|OPUS
--&<Third_Preferred_Codec_1_ ua="na">Unspecified</Third_Preferred_Codec_1_>
<! --available options: Unspecified|G711u|G711a|G729a|G722|G722.2|iLBC|OPUS
-->
<\!\!G711u\_Enable\_1\_ua="na">\!\!Yes</math>\frac{1}{6720} Enable_1_ ua="na">Yes</G711a_Enable_1_>
\leqG729a_Enable_1_ ua="na">Yes\leq/G729a_Enable_1_>
\leqG722 Enable 1 ua="na">Yes\leq/G722 Enable 1
<G722.2_Enable_1_ ua="na">Yes</G722.2_Enable_1_>
<iLBC_Enable_1_ ua="na">Yes</iLBC_Enable_1_>
<OPUS_Enable_1_ ua="na">Yes</OPUS_Enable_1_>
<Silence_Supp_Enable_1_ ua="na">No</Silence_Supp_Enable_1_>
\overline{D} \overline{D} \overline{<! -available options: InBand|AVT|INFO|Auto|InBand+INFO|AVT+INFO
--&<Codec_Negotiation_1_ ua="na">Default</Codec_Negotiation_1_>
<!-- available options: Default|List All -->
<Encryption_Method_1_ ua="na">AES 128</Encryption_Method_1_>
<!-- available options: AES 128|AES 256 GCM -->
 <!-- Video Configuration -->
 <!-- Dial Plan -->
<Dial_Plan_1_ ua="na">
(*xx|[3469]11|0|00|[2-9]xxxxxx|1xxx[2-9]xxxxxxS0|xxxxxxxxxxxx.)
\langleDial Plan 1 >
<Caller_ID_Map_1_ ua="na"/>
<Enable_URI_Dialing_1_ ua="na">Yes</Enable_URI_Dialing_1_>
<Emergency_Number_1_ ua="na"/>
 <!-- E911 Geolocation Configuration -->
<Company_UUID_1_ ua="na"/>
<Primary_Request_URL_1_ ua="na"/>
<Secondary_Request_URL_1_ ua="na"/>
 <!-- Hold Reminder -->
<Hold_Reminder_Timer ua="rw"/>
<Hold_Reminder_Ring ua="rw">2</Hold_Reminder_Ring>
< 1 - -available options: No Ring|1|2|3|4|5|6|7|8|9|10|11|12
-->
 <!-- Call Forward -->
<Cfwd_Setting ua="rw">Yes</Cfwd_Setting>
<Cfwd_All_Dest ua="rw"/>
<Cfwd_Busy_Dest ua="rw"/>
<Cfwd_No_Ans_Dest ua="rw"/>
```

```
<Cfwd_No_Ans_Delay ua="rw">20</Cfwd_No_Ans_Delay>
\langle!-- Speed Dial -->
<Speed_Dial_2_Name ua="rw"/>
<Speed_Dial_2_Number ua="rw"/>
<Speed_Dial_3_Name ua="rw"/>
<Speed_Dial_3_Number ua="rw"/>
<Speed_Dial_4_Name ua="rw"/>
<Speed_Dial_4_Number ua="rw"/>
<Speed_Dial_5_Name ua="rw"/>
<Speed_Dial_5_Number ua="rw"/>
<Speed_Dial_6_Name ua="rw"/>
<Speed_Dial_6_Number ua="rw"/>
<Speed_Dial_7_Name ua="rw"/>
<Speed_Dial_7_Number ua="rw"/>
<Speed_Dial_8_Name ua="rw"/>
<Speed_Dial_8_Number ua="rw"/>
<Speed_Dial_9_Name ua="rw"/>
<Speed_Dial_9_Number ua="rw"/>
<!-- Supplementary Services -->
<CW_Setting ua="rw">Yes</CW_Setting>
<Block_CID_Setting ua="rw">No</Block_CID_Setting>
<Block_ANC_Setting ua="rw">No</Block_ANC_Setting>
<DND_Setting ua="rw">No</DND_Setting>
<Secure_Call_Setting ua="na">No</Secure_Call_Setting>
<Auto_Answer_Page ua="na">Yes</Auto_Answer_Page>
<Time_Format ua="na">12hr</Time_Format>
<!-- available options: 12hr|24hr -->
<Date_Format ua="na">month/day</Date_Format>
<!-- available options: month/day|day/month -->
<Miss_Call_Shortcut ua="na">No</Miss_Call_Shortcut>
<Alert Tone Off ua="rw">No</Alert Tone Off>
<Log_Missed_Calls_for_EXT_1 ua="na">Yes</Log_Missed_Calls_for_EXT_1>
<Shared_Line_DND_Cfwd_Enable ua="na">Yes</Shared_Line_DND_Cfwd_Enable>
<!-- Camera Profile 1 -->
<!-- Camera Profile 2 -->
 <!-- Camera Profile 3 -->
<!-- Camera Profile 4 -->
<!-- Audio Volume -->
<Ringer_Volume ua="rw">9</Ringer_Volume>
<Speaker_Volume ua="rw">10</Speaker_Volume>
<Handset_Volume ua="rw">9</Handset_Volume>
<!-- Screen -->
<Screen_Saver_Enable ua="rw">No</Screen_Saver_Enable>
<Screen_Saver_Type ua="rw">Clock</Screen_Saver_Type>
<!-- available options: Clock|Download Picture|Logo
<Screen_Saver_Wait ua="rw">300</Screen_Saver_Wait>
<Screen_Saver_Refresh_Period ua="rw">10</Screen_Saver_Refresh_Period>
<Back_Light_Timer ua="rw">Always On</Back_Light_Timer>
<!-- available options: 1m|5m|30m|Always On -->
<Display_Brightness ua="rw">15</Display_Brightness>
<Boot_Display ua="na">Text</Boot_Display>
< 1 - -available options: Default|Download Picture|Logo|Text
--&><Text_Logo ua="na">RAJA</Text_Logo>
<Phone_Background ua="rw">Default</Phone_Background>
<!-- available options: Default|Download Picture|Logo -->
<Picture_Download_URL ua="rw"/>
<Logo_URL ua="rw"/>
<!-- Video Configuration -->
 <!-- General -->
<Server_Type ua="na">Broadsoft</Server_Type>
<! --available options: Broadsoft|SPA9000|Asterisk|RFC3265_4235|Sylantro
```
 $--&$ <BXfer\_To\_Starcode\_Enable ua="na">No</BXfer\_To\_Starcode\_Enable> <BXfer\_On\_Speed\_Dial\_Enable ua="na">No</BXfer\_On\_Speed\_Dial\_Enable> <BXfer To Remote Party Number Enable ua="na">No</BXfer To Remote Party Number Enable>  $\langle$ !-- TR-069 --> <Enable\_TR-069 ua="na">No</Enable\_TR-069> <ACS\_URL ua="na"/> <ACS\_Username ua="na"/>  $\langle$  --  $\langle$  ACS Password ua="na"/> --> <Connection\_Request\_Username ua="na"/> <!-- <Connection\_Request\_Password ua="na"/> --> <Periodic\_Inform\_Interval ua="na">20</Periodic\_Inform\_Interval> <Periodic\_Inform\_Enable ua="na">Yes</Periodic\_Inform\_Enable> <TR-069\_Traceability ua="na">No</TR-069\_Traceability> <CWMP\_V1.2\_Support ua="na">Yes</CWMP\_V1.2\_Support> <TR-069\_VoiceObject\_Init ua="na">Yes</TR-069\_VoiceObject\_Init> <TR-069\_DHCPOption\_Init ua="na">Yes</TR-069\_DHCPOption\_Init> <TR-069\_Fallback\_Support ua="na">No</TR-069\_Fallback\_Support> <BACKUP\_ACS\_URL ua="na"/> <BACKUP\_ACS\_User ua="na"/> <!-- <BACKUP\_ACS\_Password ua="na"/> --> </flat-profile>
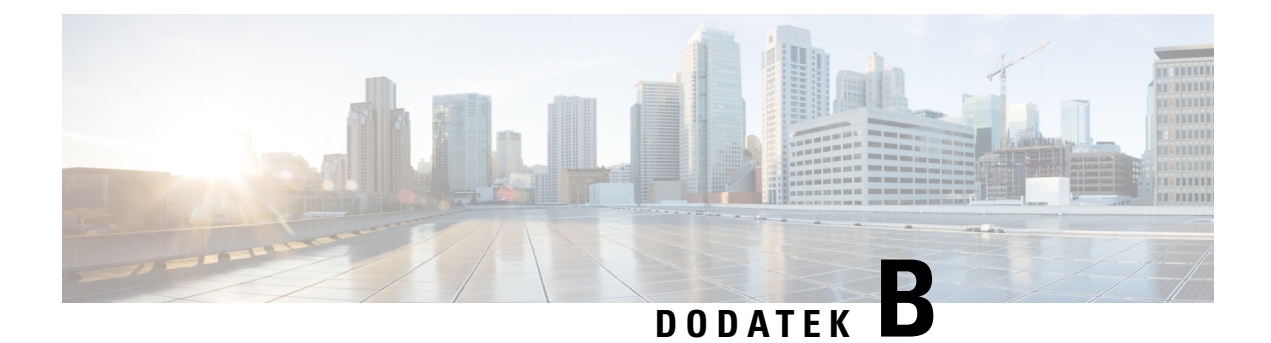

# **Akronimy**

• [Akronimy,](#page-144-0) na stronie 137

## <span id="page-144-0"></span>**Akronimy**

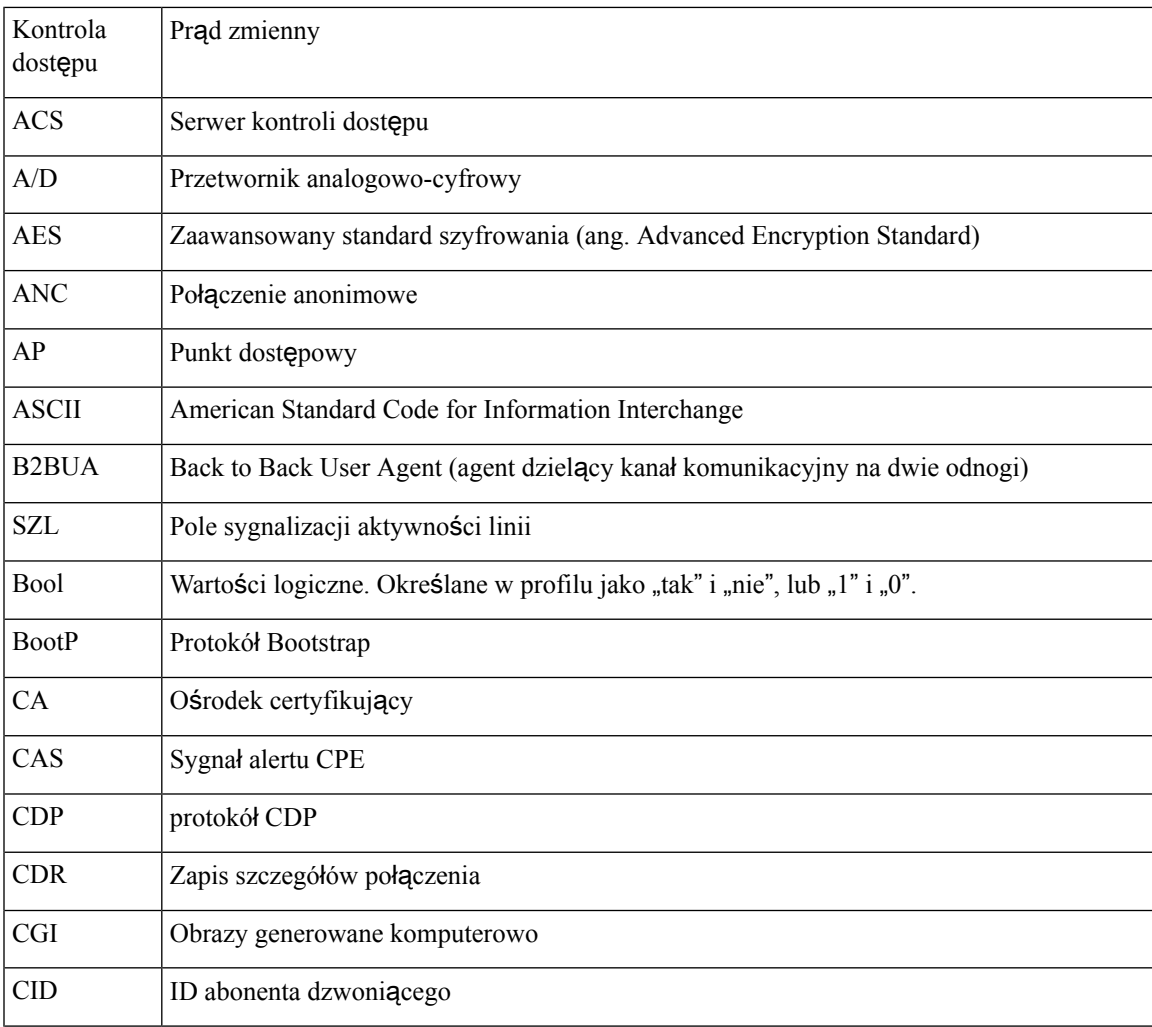

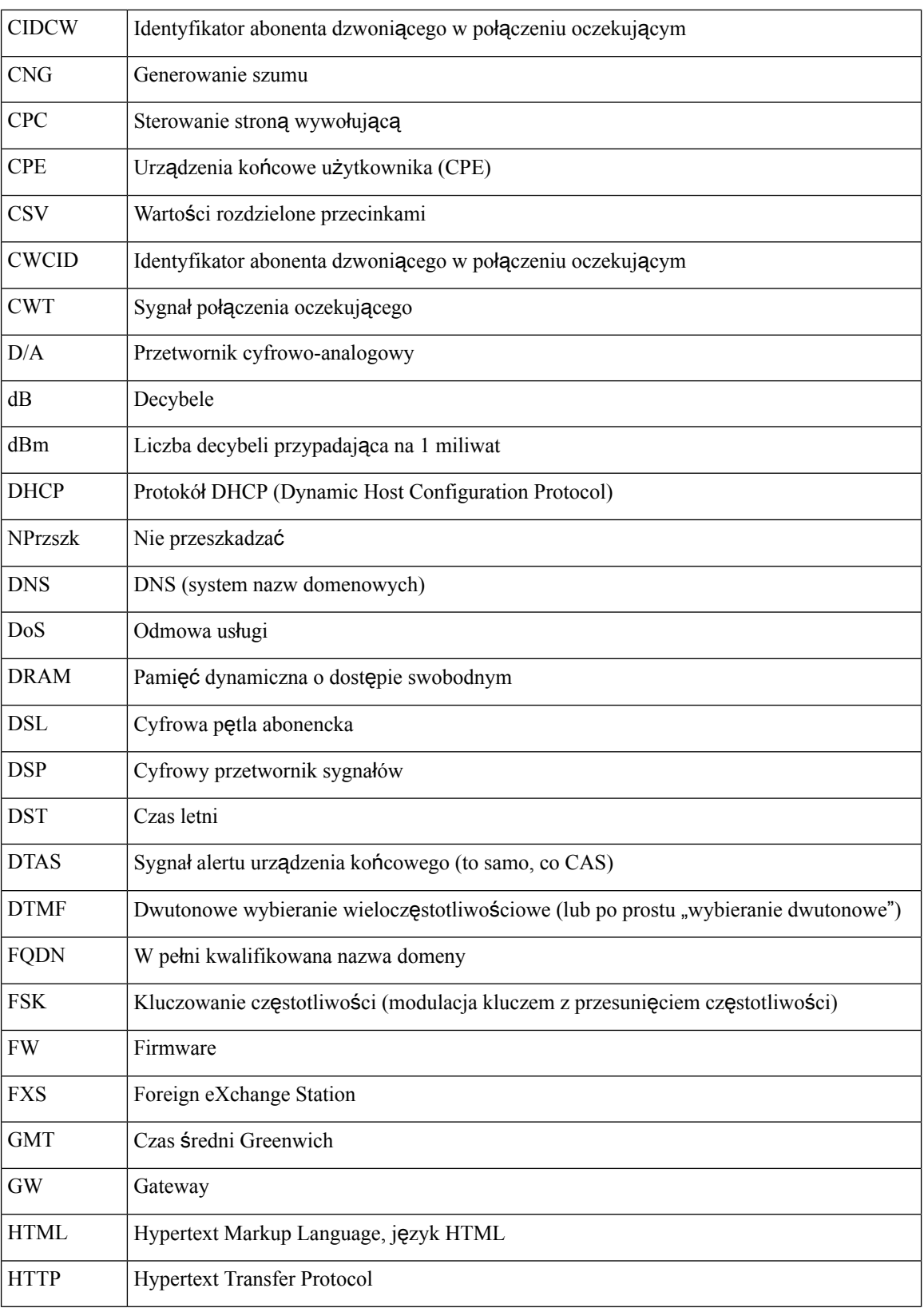

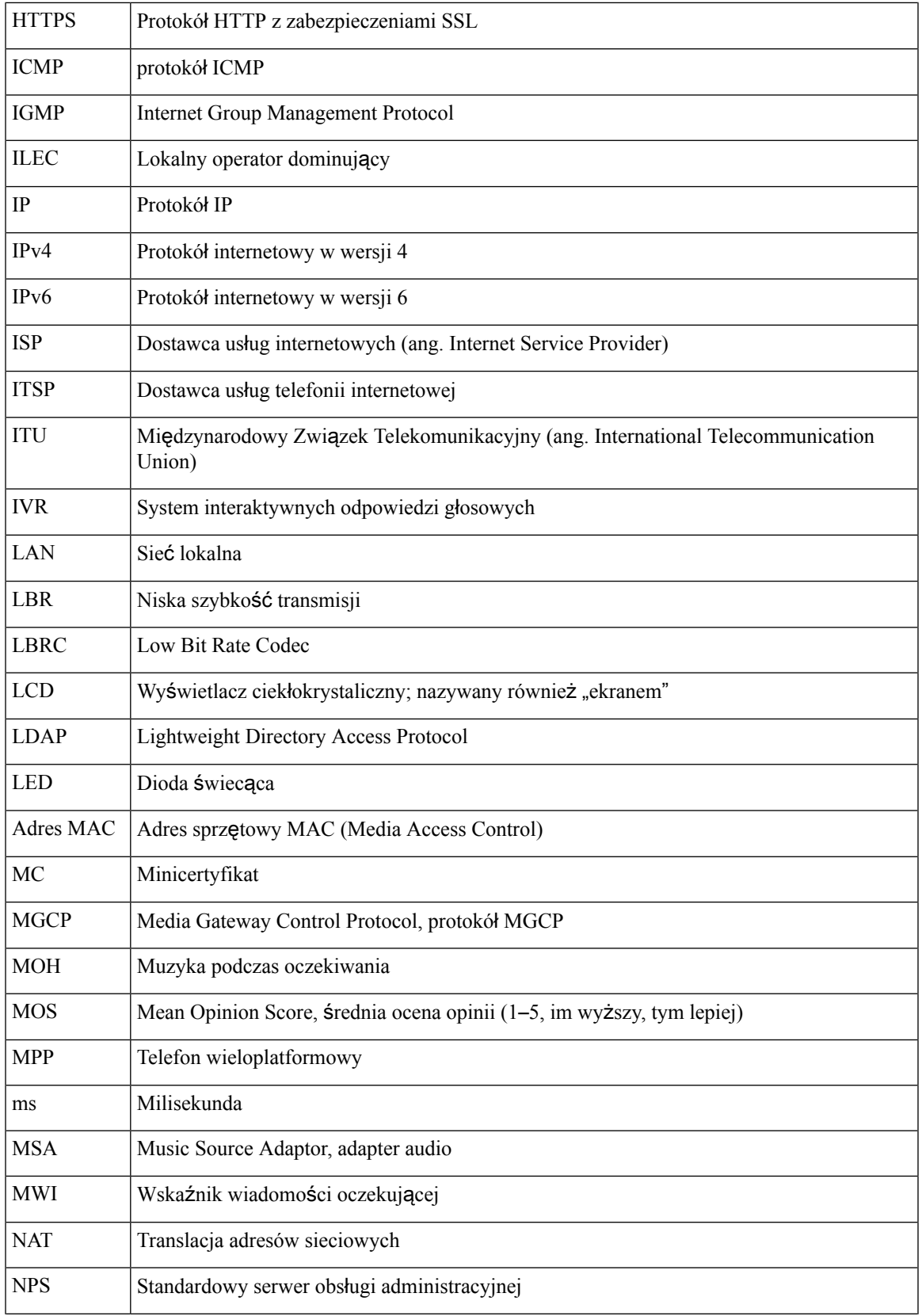

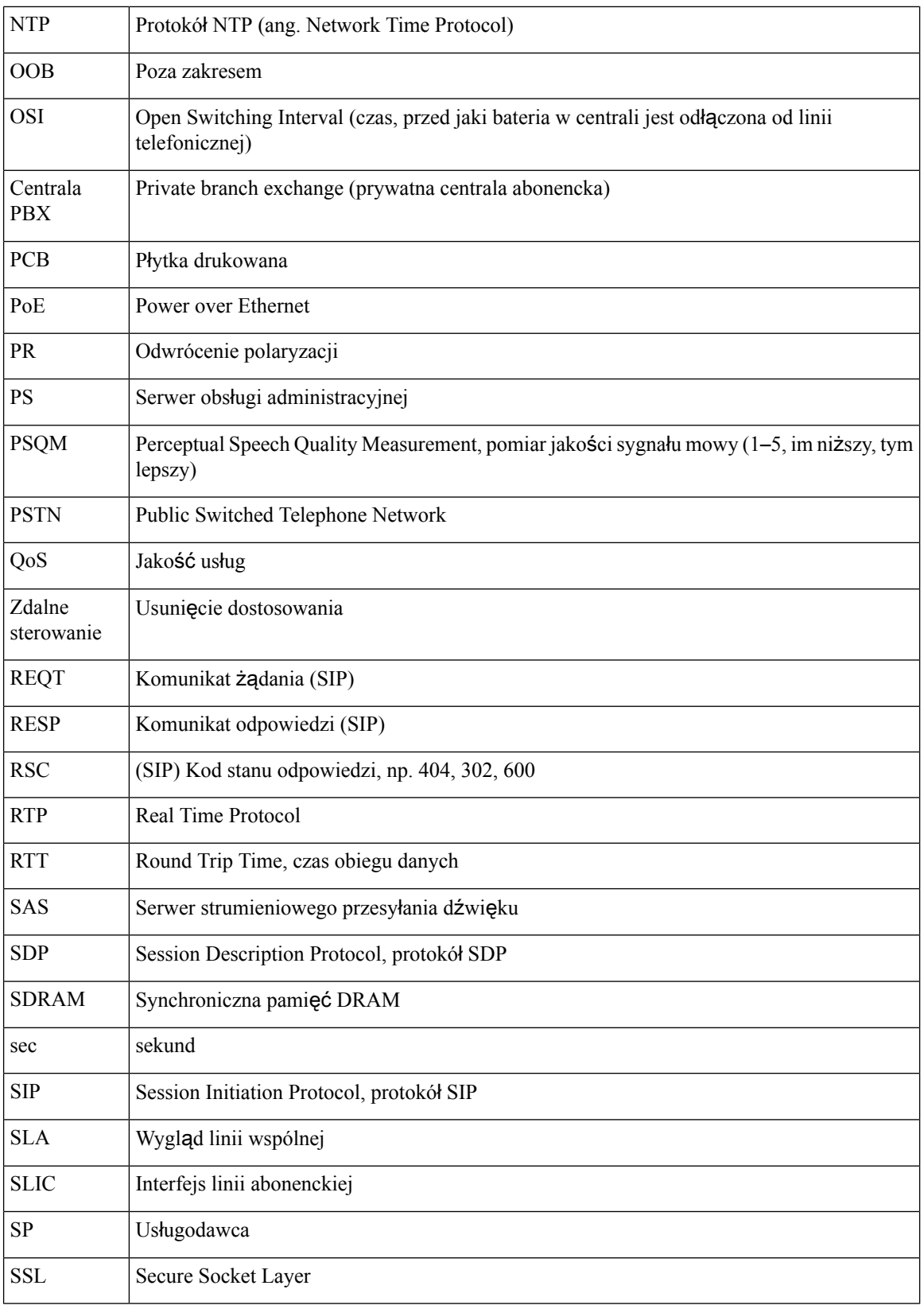

I

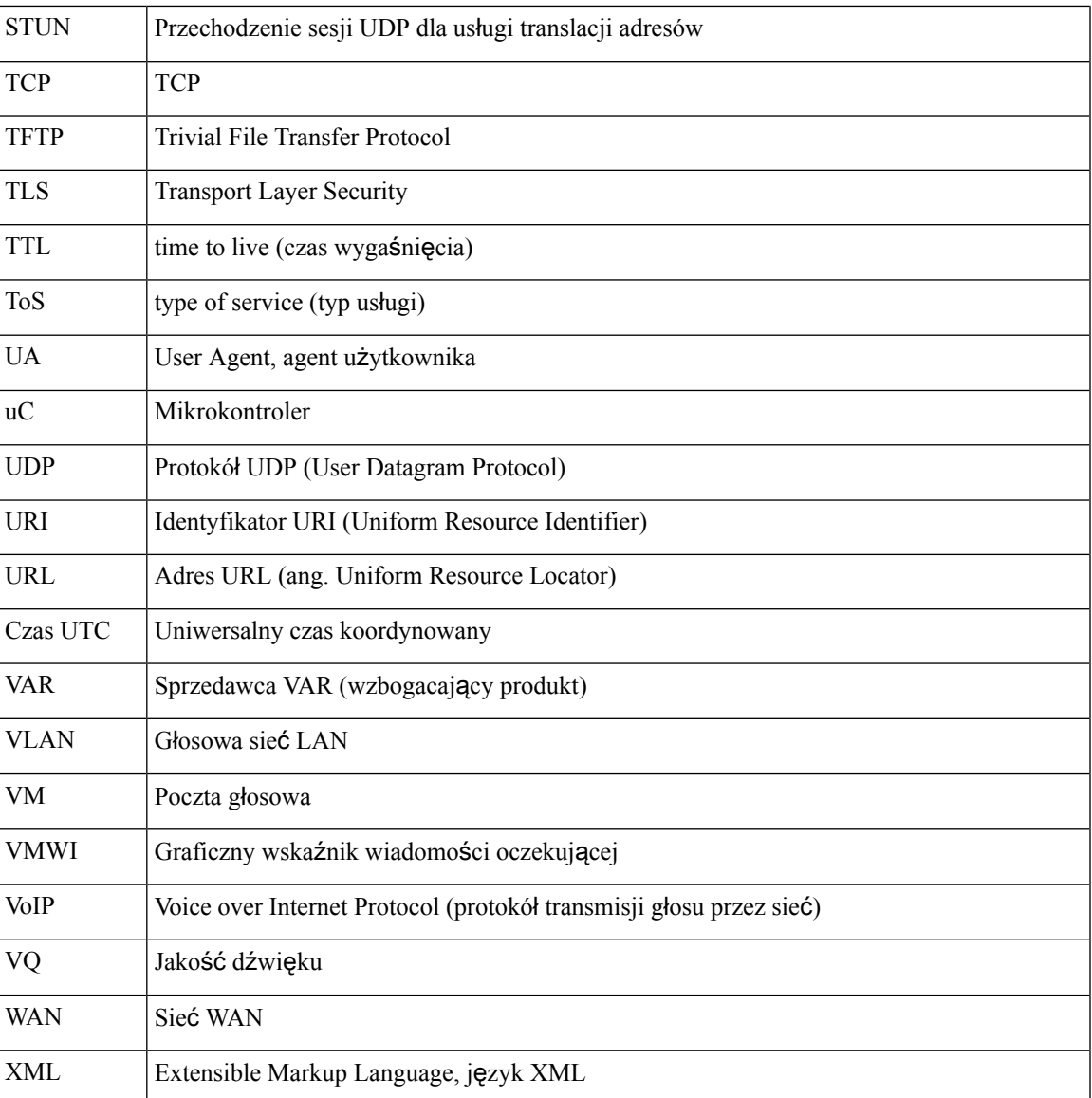

**Akronimy**

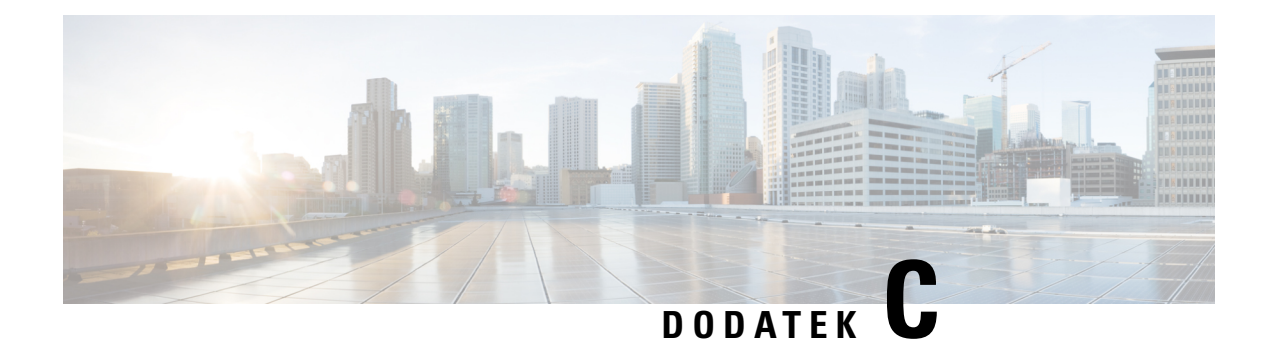

### **Dokumentacja pokrewna**

- [Dokumentacja](#page-150-0) pokrewna, na stronie 143
- Zasady pomocy technicznej dla [oprogramowania](#page-150-1) sprzętowego telefonów Cisco IPPhone, na stronie 143

#### <span id="page-150-0"></span>**Dokumentacja pokrewna**

Informacje pokrewne można znaleźć w następujących sekcjach.

#### <span id="page-150-1"></span>**Telefon Cisco IP Phone 8800 Dokumentacj**ę

Należy korzystać z publikacji właściwych dla swojego języka, modelu telefonu i systemu sterowania połączeniami. Można je znaleźć pod następującym adresem URL dokumentacji:

<https://www.cisco.com/c/en/us/products/collaboration-endpoints/unified-ip-phone-8800-series/index.html>

### **Zasady pomocy technicznej dla oprogramowania sprz**ę**towego telefonów Cisco IP Phone**

Aby uzyskać informacje na temat zasad pomocy technicznej dla telefonów, zobacz [https://cisco.com/go/](https://cisco.com/go/phonefirmwaresupport) [phonefirmwaresupport](https://cisco.com/go/phonefirmwaresupport).